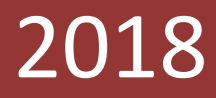

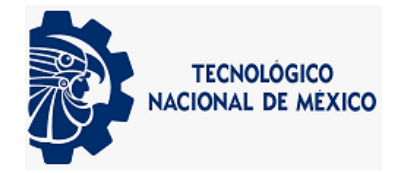

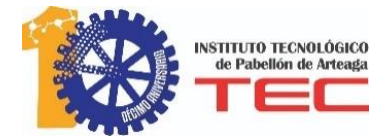

# **Instituto Tecnológico de Pabellón de Arteaga**

**SUSTENTANTE:**

**DAVID GIOVANNI ALVARADO MUÑOZ**

**NOMBRE DE LA EMPRESA:**

**MAHLE COMPONENTES PARA MOTOR DE MÉXICO S. DE R.L. DE CV.**

**NOMBRE DEL PROYECTO:**

**ACTUALIZACIÓN Y MANTENIMIENTO DEL SISTEMA RGP (ROUTING GENERATION PROGRAM)**

**NOMBRE DEL ASESOR INTERNO:**

**M.I.T.C RAFAEL PRECIADO GUTIERREZ**

**NOMBRE DEL ASESOR EXTERNO:**

**JORGE HUMBERTO RODRÍGUEZ BARRIETOS**

#### **Agradecimientos**

Primero antes que nada quiero agradecer a mis padres Ma. de los Ángeles Muñoz Robles y Guillermo Alvarado Esquivel por apoyarme incondicionalmente moral y económicamente en toda mi carrera. En especial a mi madre por enseñarme a nunca rendirme y seguir adelante a pesar de todas las adversidades.

A mis hermanos por el apoyo que siempre me brindaron día a día en el transcurso de toda mi carrera.

A mis maestros por dar siempre lo mejor de ellos, por sus consejos, por sus enseñanzas y por haberme dado oportunidades de crecimiento tanto personales como académicas y profesionales.

Al Lic. Jorge López Flores jefe de Recursos Humanos, por darme la oportunidad de haber desarrollado mis residencias profesionales en Mahle.

Así como también al Ing. Jorge Humberto Rodríguez Barrientos por la confianza que depositó en mí, por lo que me apoyo a lo largo de este tiempo y porque me permitió aprender de su experiencia y conocimientos.

#### **Resumen**

Se realizó la actualización de las fórmulas para calcular el tiempo estándar de cada uno de los centros de trabajo que están en funcionamiento en la planta.

También se agregaron nuevos centros que no estaban dados de alta en el sistema RGP, pero que ya están en funcionamiento en la planta.

Además de que se repararon varios errores dentro del software RGP que los usuarios del departamento de ingeniería de rutas ya tenían identificados, e impedían el buen funcionamiento del software.

Además se creó la documentación de cómo se realizó la actualización de cada uno de los centros de trabajo.

# Índice

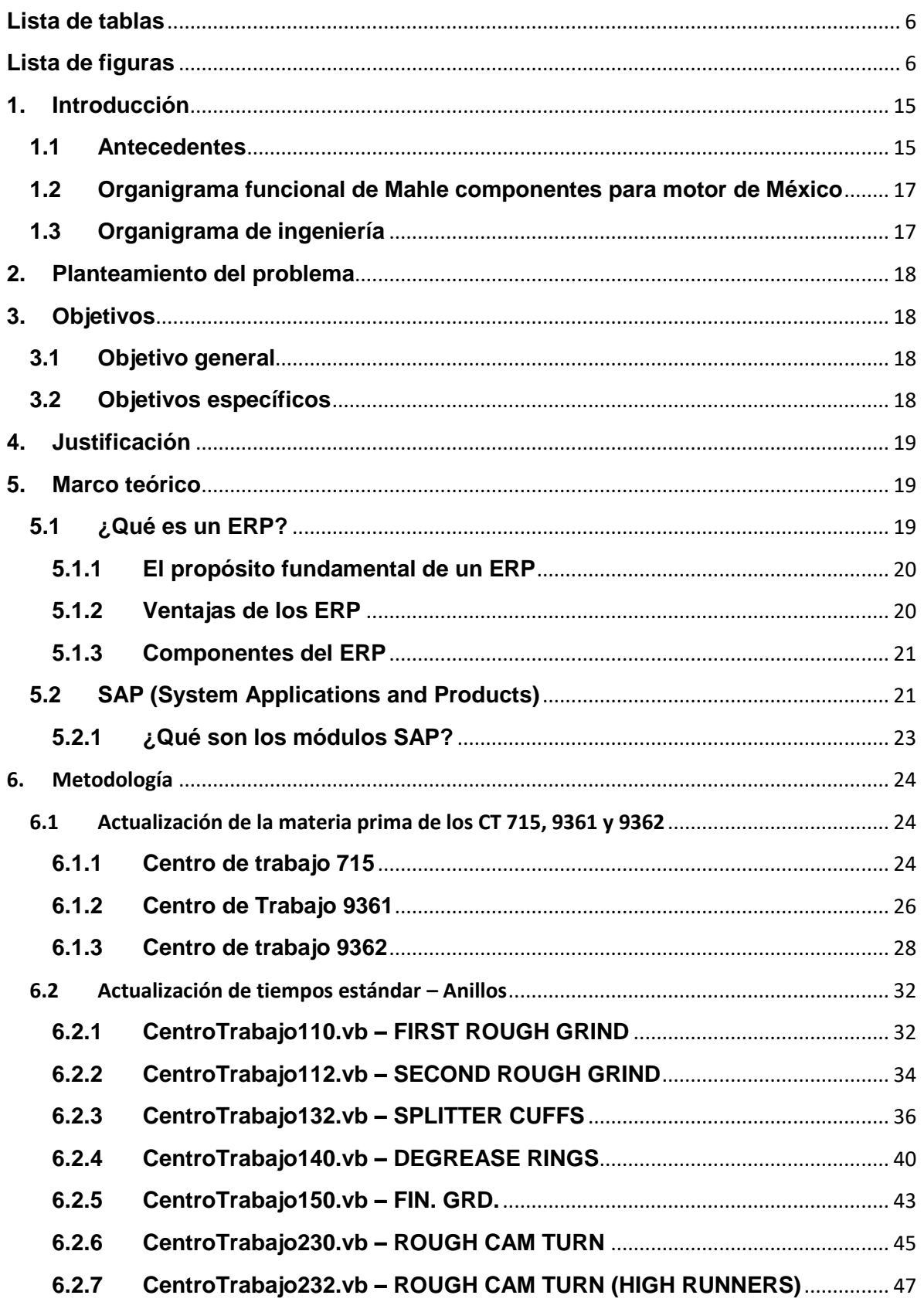

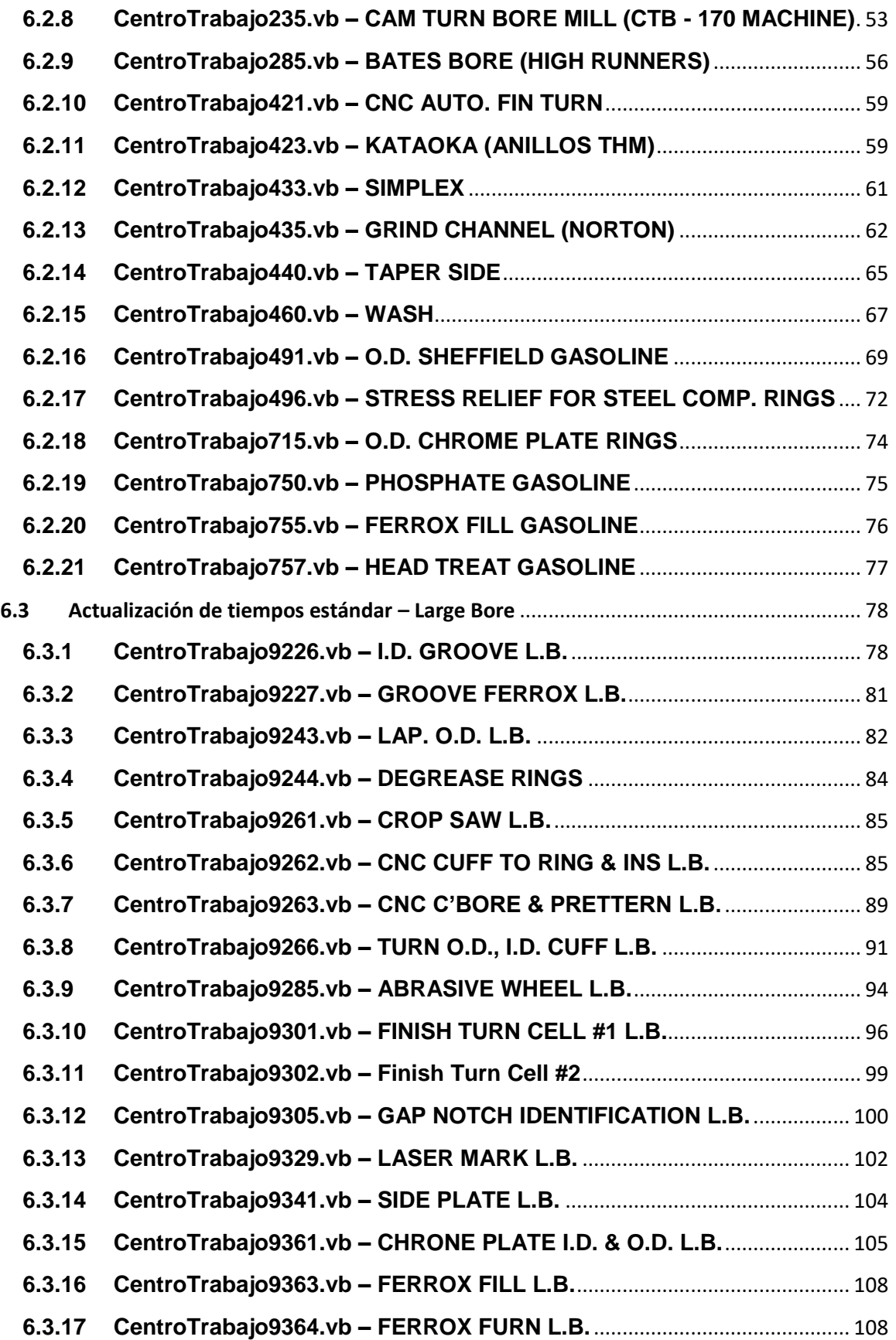

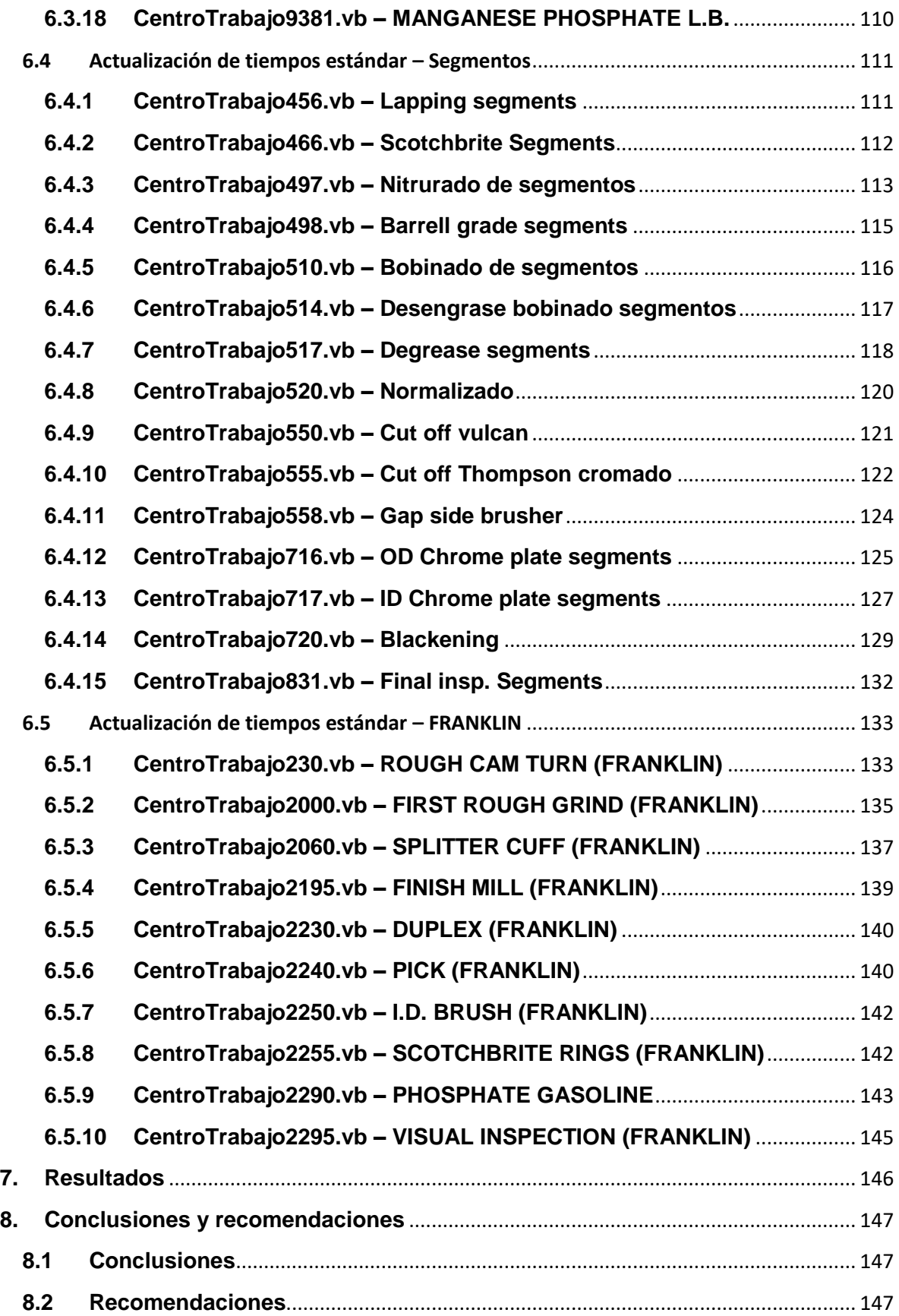

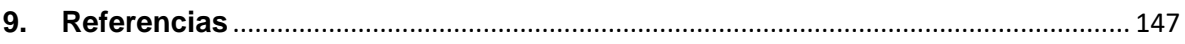

#### <span id="page-5-0"></span>**Lista de tablas**

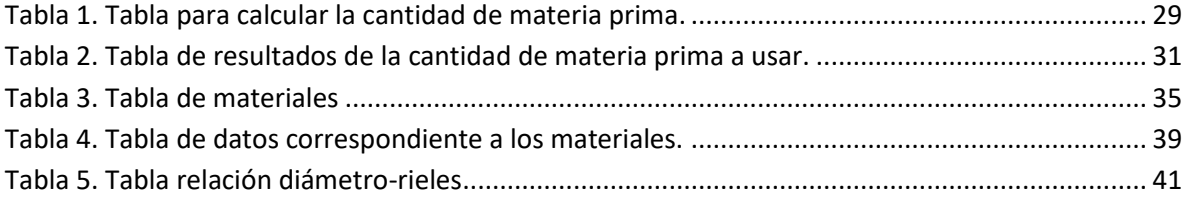

# <span id="page-5-1"></span>**Lista de figuras**

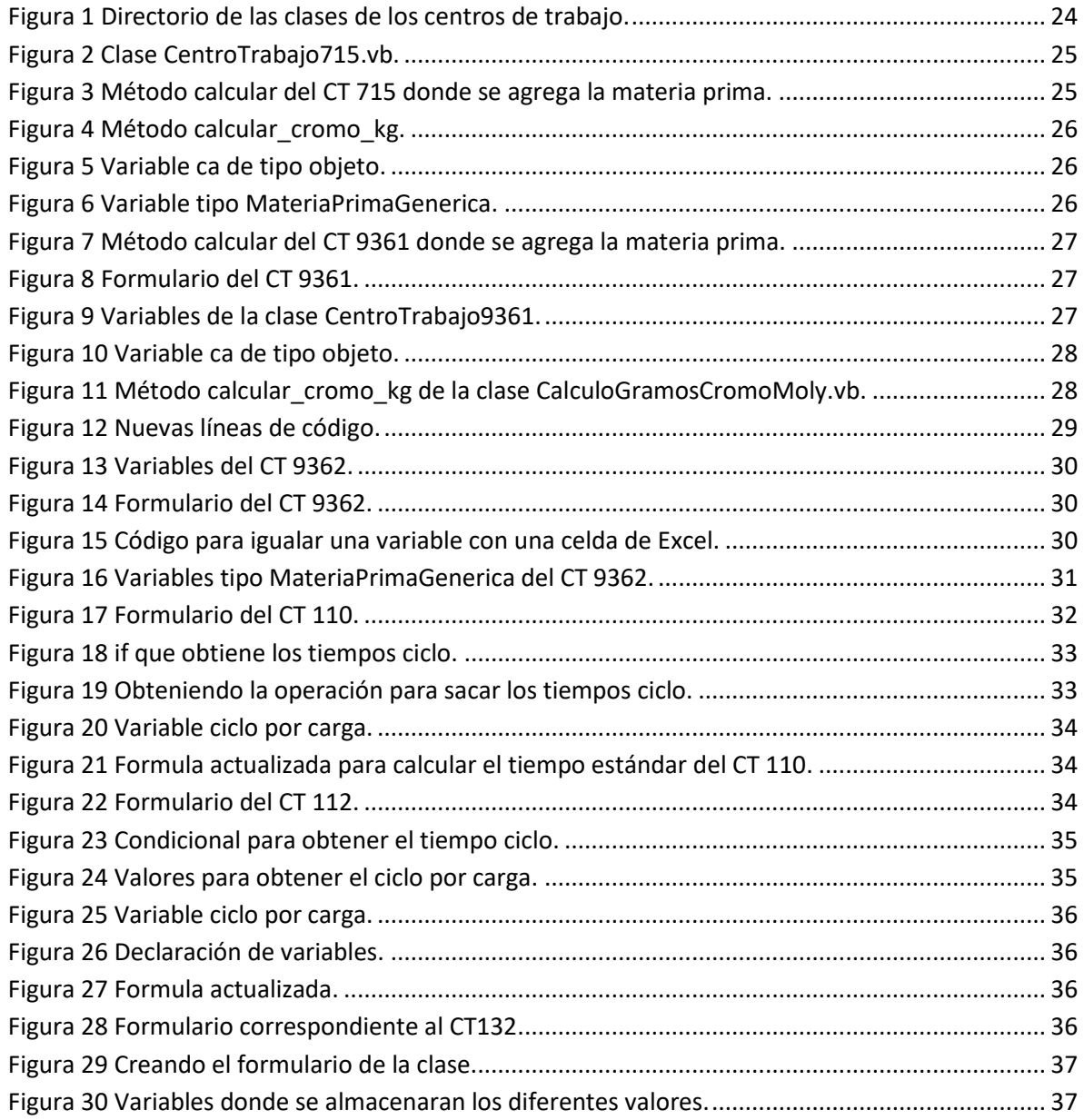

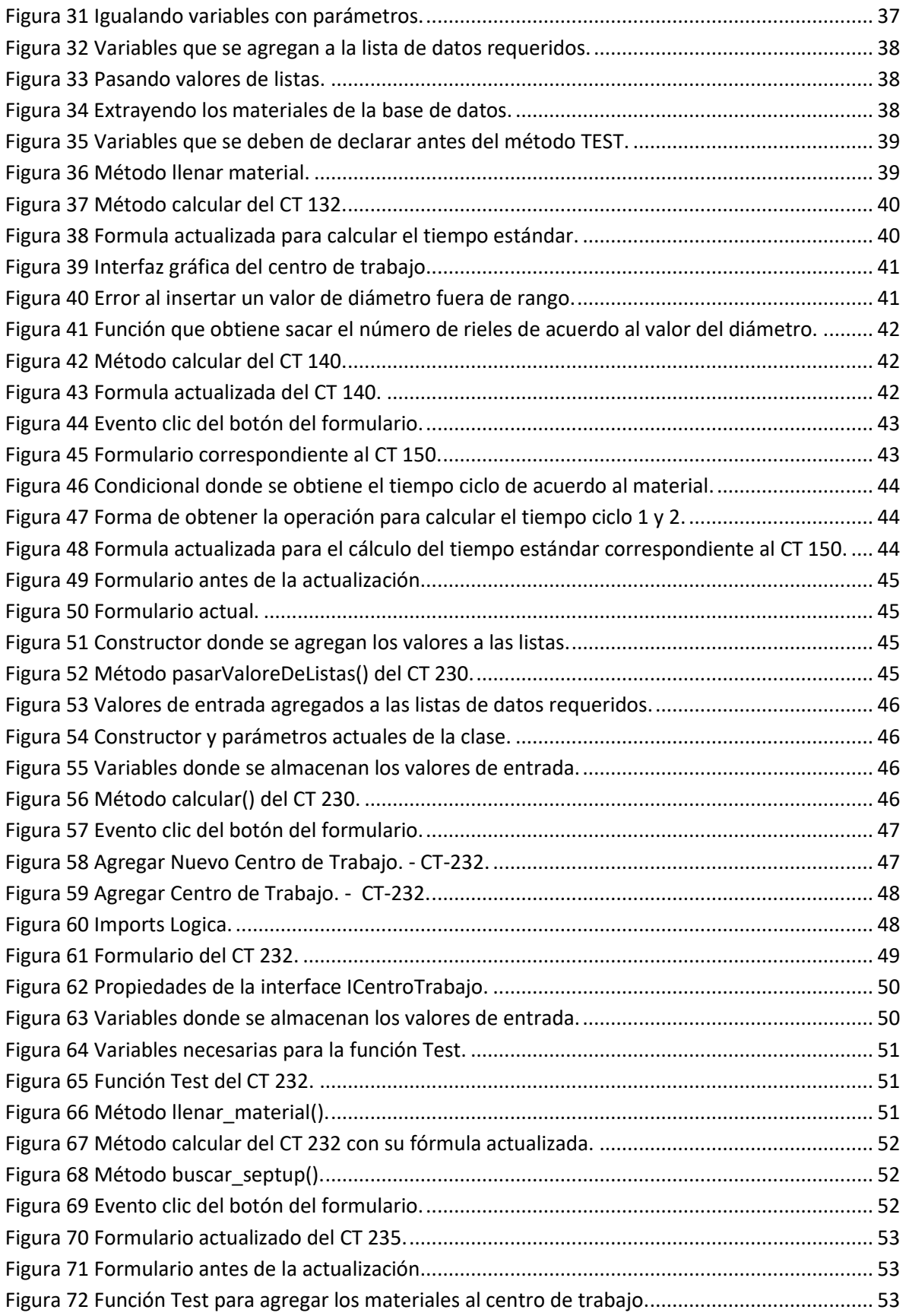

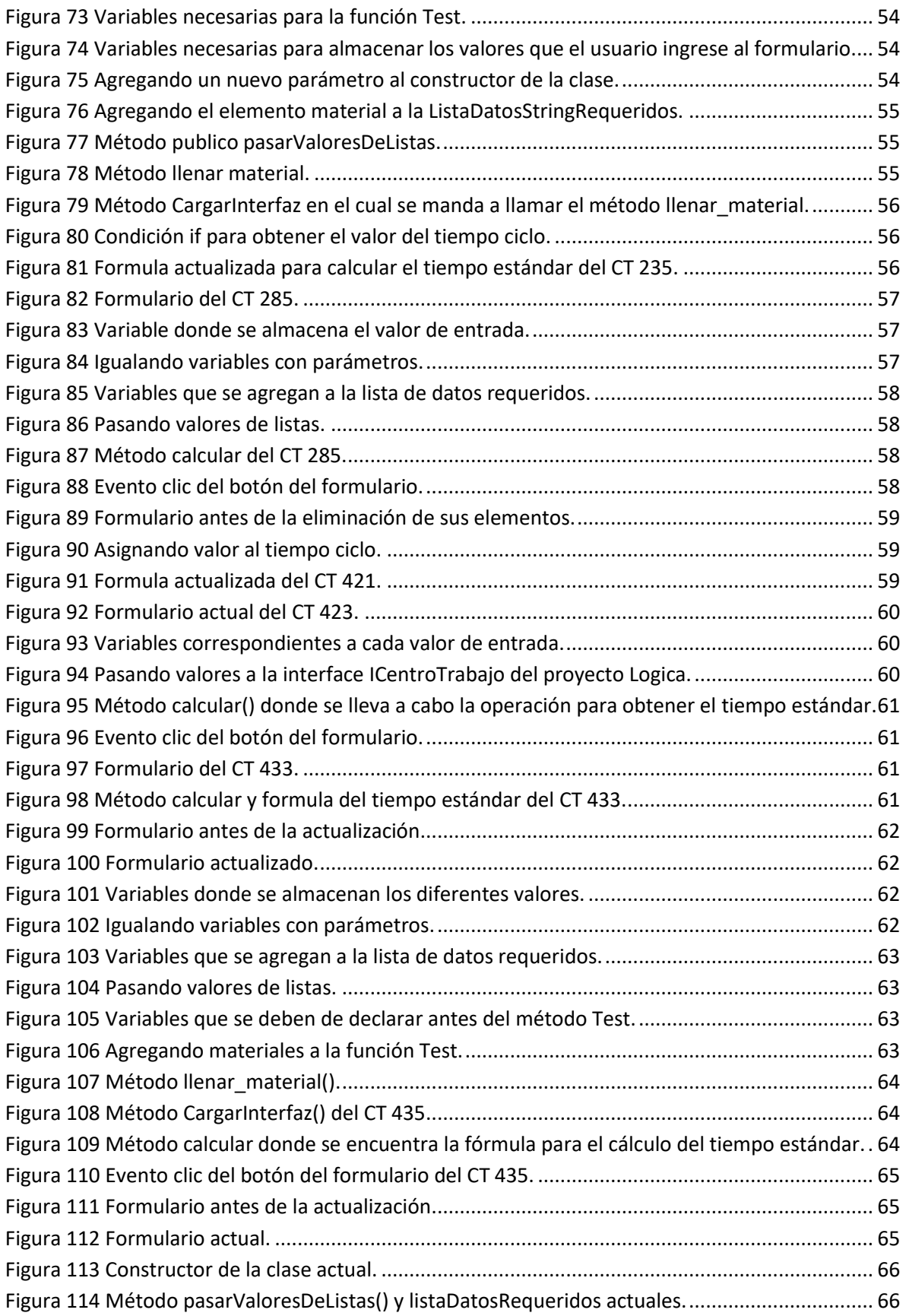

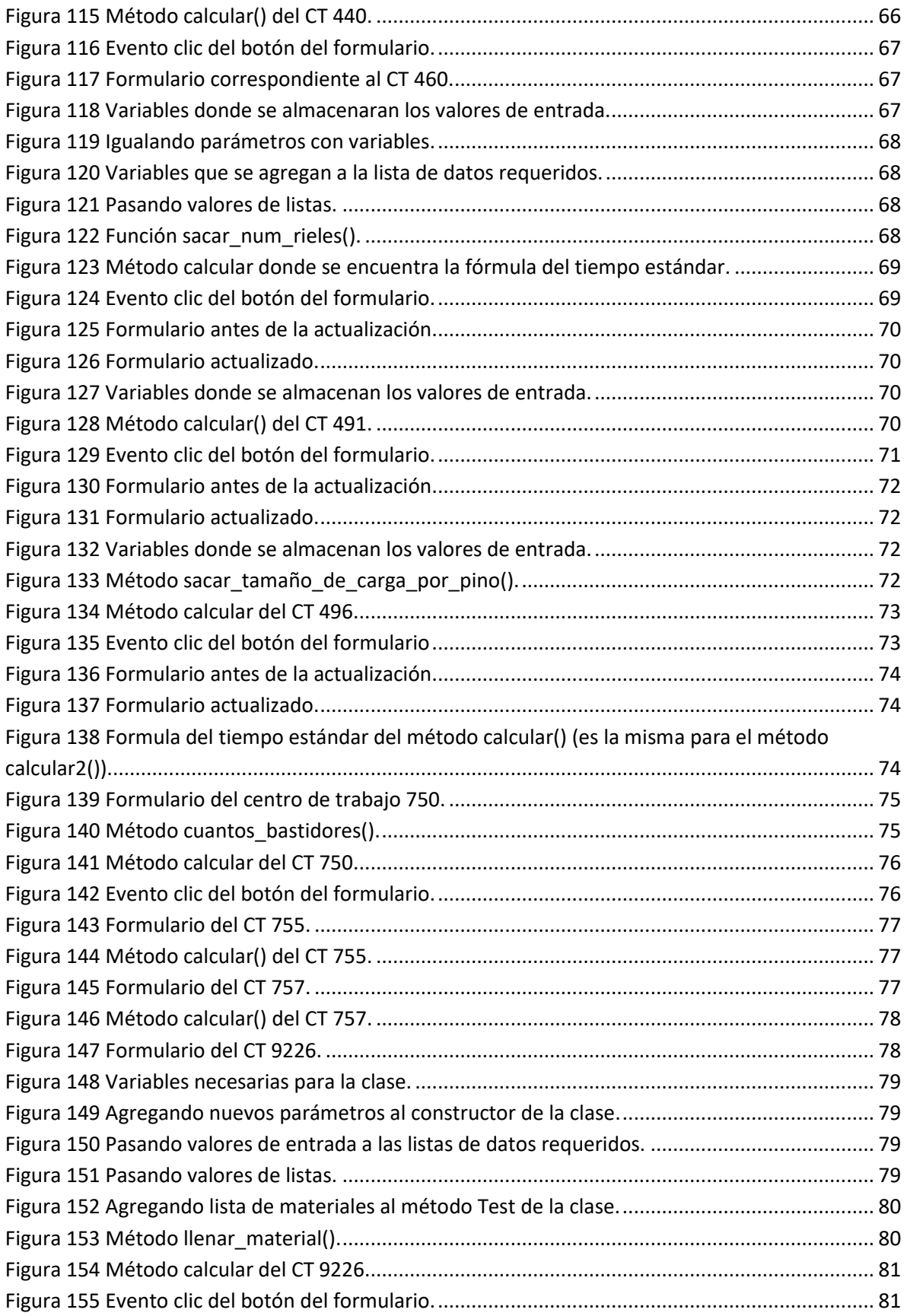

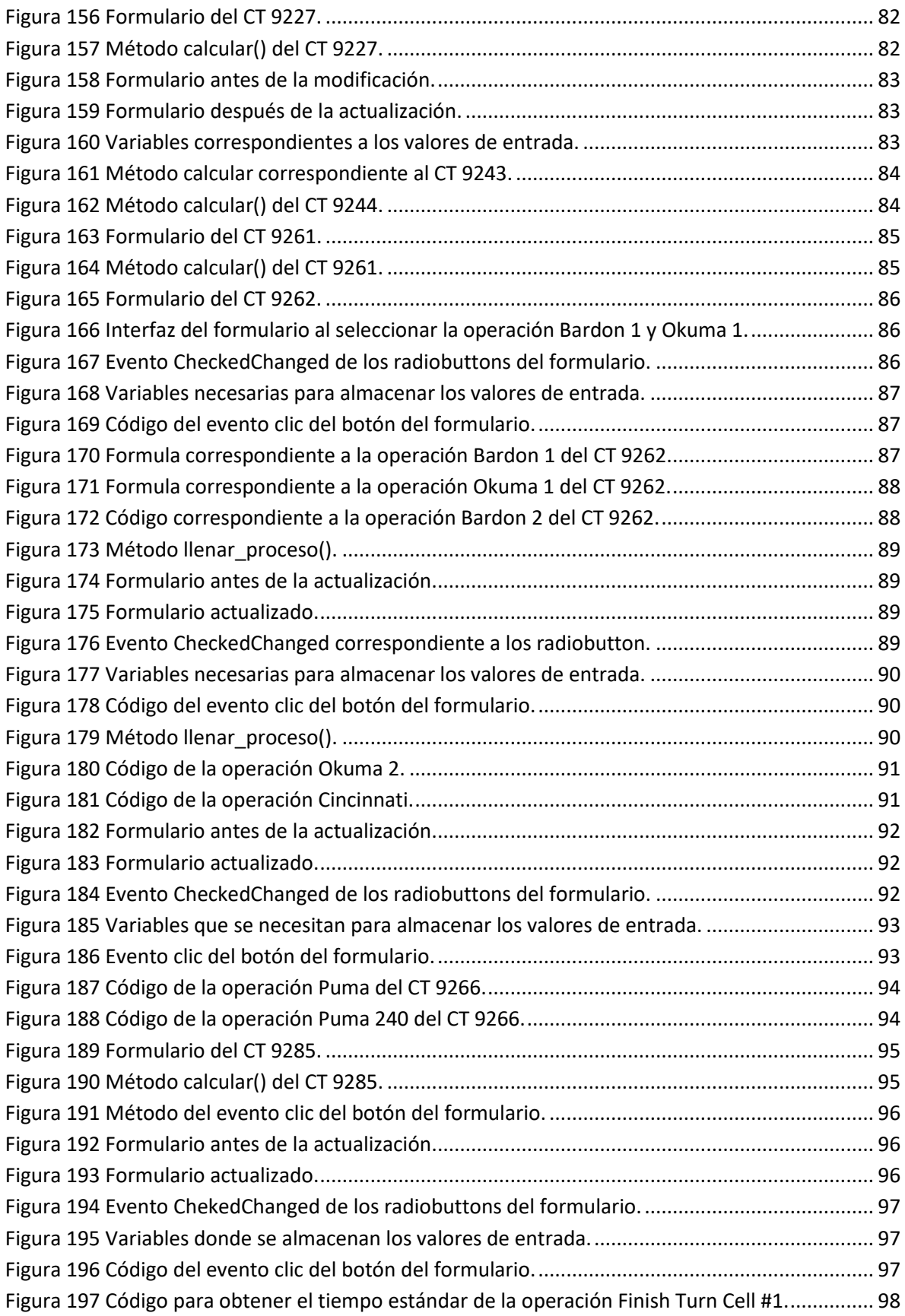

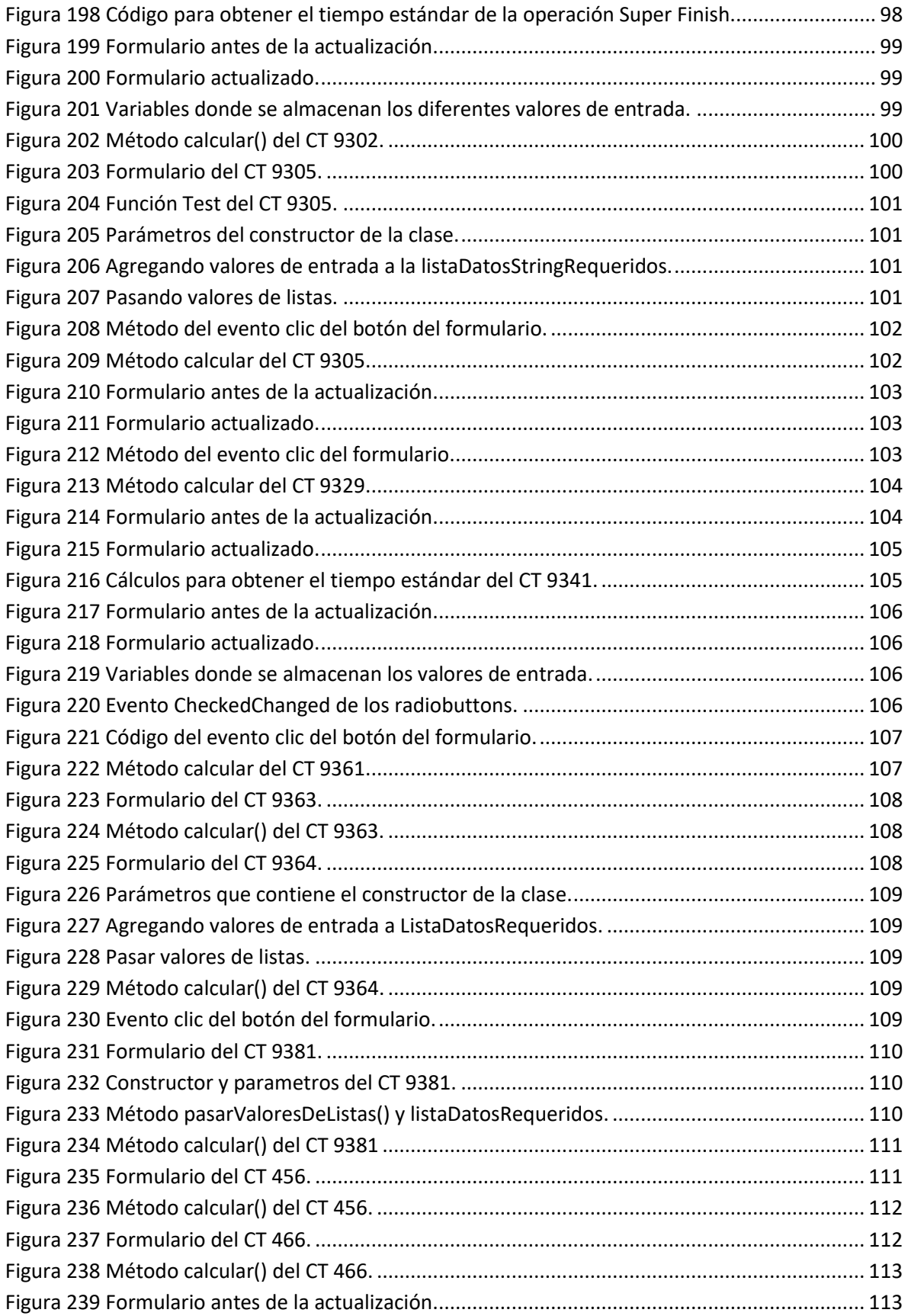

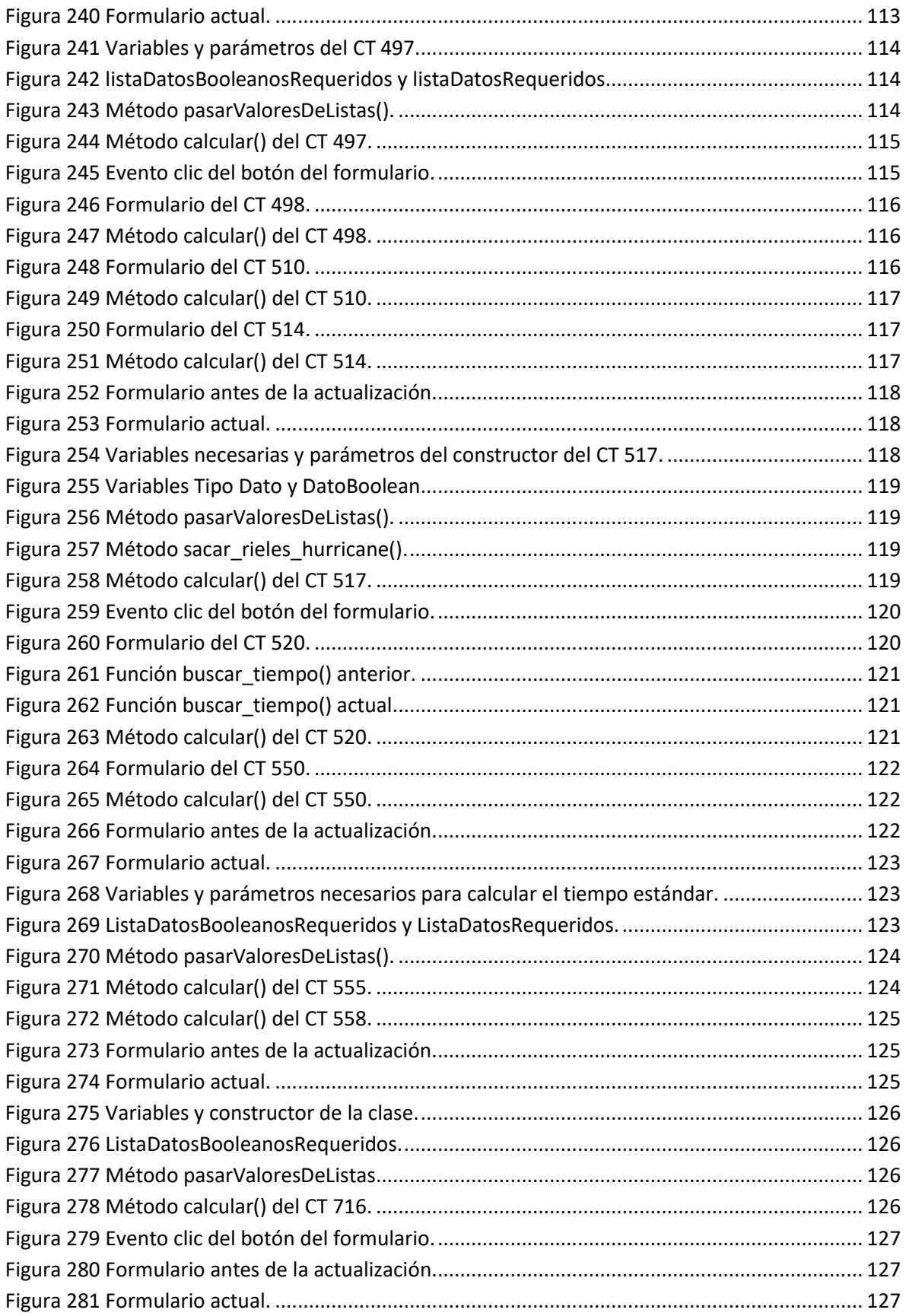

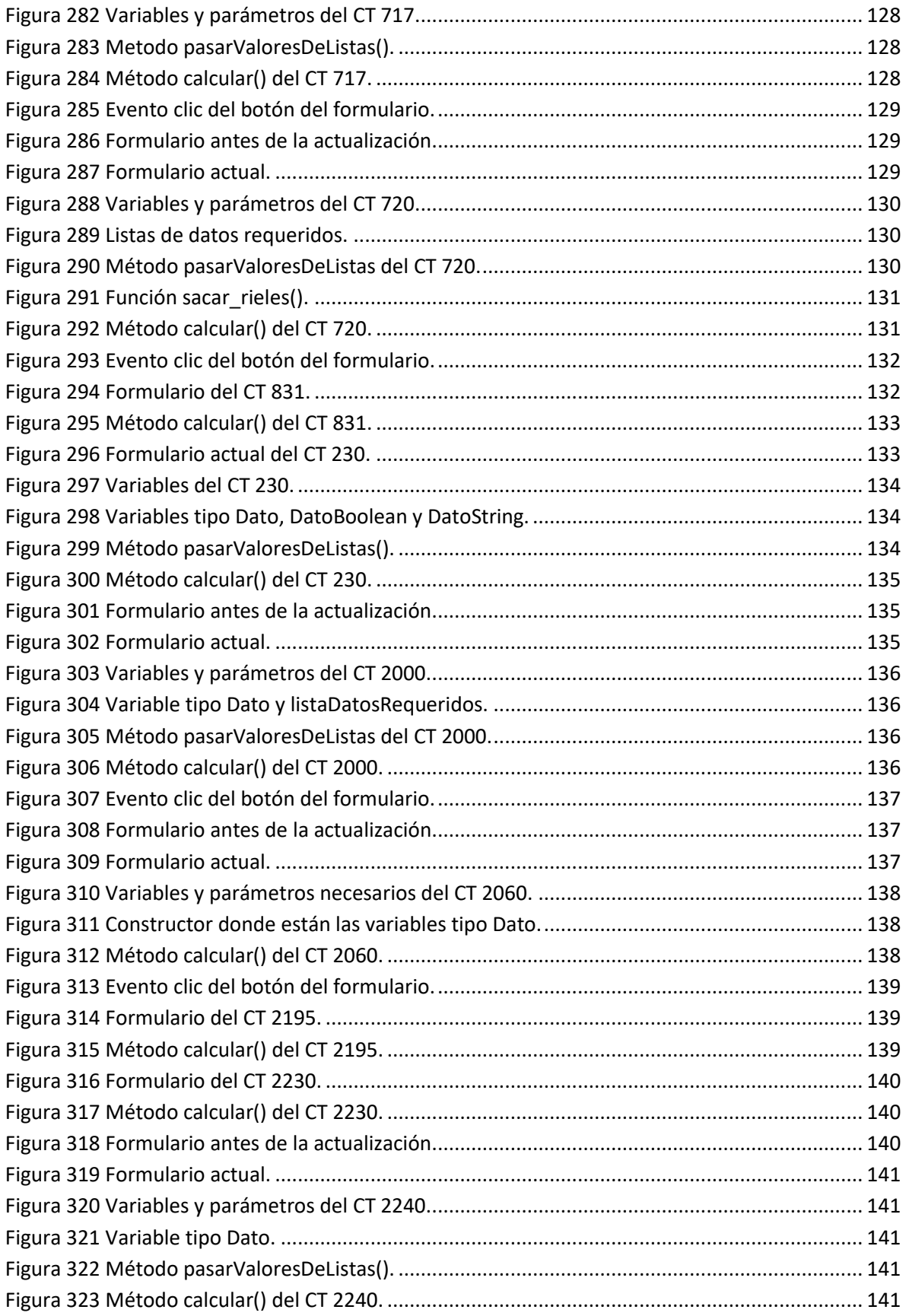

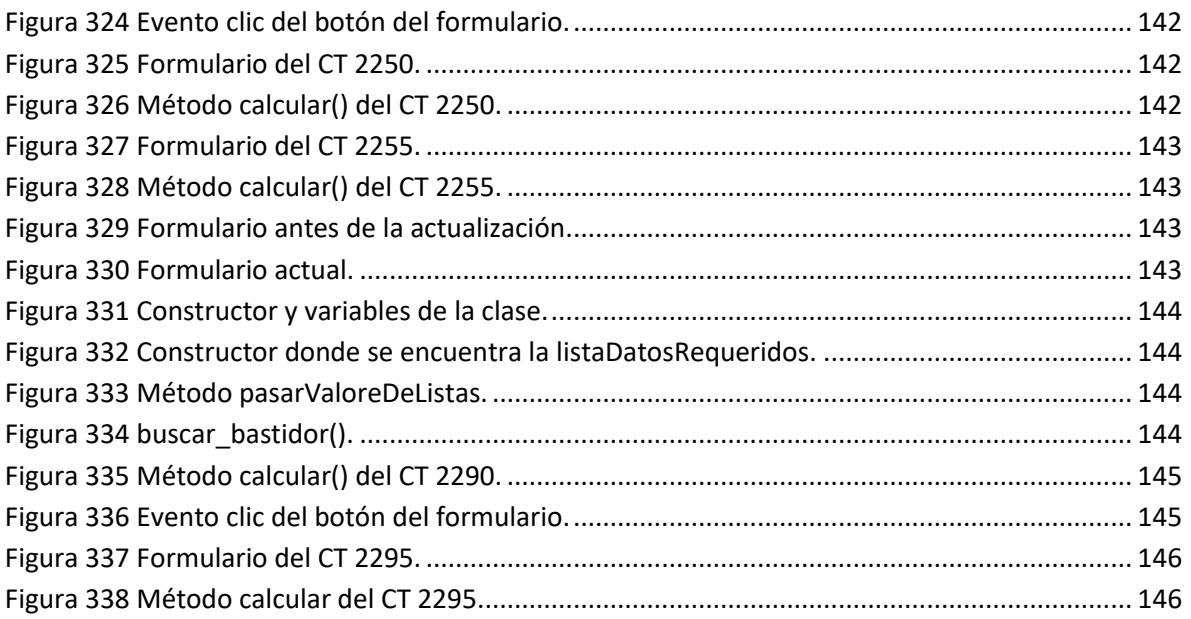

#### <span id="page-14-0"></span>**1. Introducción**

Posicionada como empresa líder en desarrollo dentro de la industria automotriz y de motores en todo el mundo, MAHLE ofrece a sus clientes sistemas que compiten en las áreas de motores de combustión interna y partes adyacentes al motor.

MAHLE se encuentra entre los 3 proveedores de mayor relevancia a nivel global para sistemas de pistones, componentes de cilindro, sistemas de trenes de válvulas, sistemas de manejo de aire y sistemas de manejo de líquidos. Dentro de nuestros clientes contamos con los fabricantes de motores de combustión interna más reconocidos a nivel mundial.

Su presencia en México incluye alrededor de 2,500 empleados en seis plantas de producción localizadas en Aguascalientes, Lerma, Naucalpan en el estado de México, Puebla y Ramos Arizpe Coahuila (2 plantas).

La planta de Aguascalientes inició operaciones en 1986. Cuenta con una superficie total de 104,396 m<sup>2</sup>, y con 30,000 m<sup>2</sup> construidos entre áreas productivas, oficinas administrativas y técnicas, en los cuales se desarrollan y fabrican juegos completos de anillos para pistón, incluyendo anillos para control de aceite para diferentes usos dentro de la industria automotriz.

En esta planta también se fabrican anillos para pistón de gran diámetro cuya aplicación es conocida como Super Duty, los cuales son utilizados principalmente para locomotoras a diesel. Actualmente se tiene un proyecto de ampliación y mejora de las instalaciones de la empresa. A la fecha, el 40% de su producción es para exportación y el 60% es para el mercado doméstico.

La capacidad actual de producción de la planta en Aguascalientes es de 145.9 millones de unidades por año. Por su alta tecnología, nivel de servicio así como su estricto control de calidad, principalmente en equipo original, esta planta ha logrado posicionarse como el líder en la fabricación de anillos para pistón en México, obteniendo reconocimientos de sus principales clientes como Ford, Chrysler y General Motors.

#### <span id="page-14-1"></span>**1.1 Antecedentes**

MAHLE COMPONENTES DE MOTOR DE MEXICO es una empresa del sector auto partes que se dedica a la fabricación y comercialización de anillos para motores de combustión interna. Se integra de 2 unidades, una en Naucalpan,

Estado de México, donde se localiza la fundición; y otra en Aguascalientes, donde se ubica la fábrica de anillos maquinados.

En Aguascalientes, las instalaciones se encuentran en el Km. 0.3 de la carretera Maravillas-Jesús María y es dónde se llevan a cabo todos los procesos de maquinado de los anillos, tanto de compresión como de control de aceite, así como el respectivo juego de segmentos y expansores.

La tecnología usada en la fabricación de los anillos proviene de Estados Unidos y Alemania, y sus operaciones en México datan de 1958, precisamente en Naucalpan Estado de México, para posteriormente trasladar las operaciones de maquinados a Aguascalientes, donde se iniciaron operaciones de producción en el año de 1986.

Por siempre esta empresa se ha distinguido por la calidad de sus productos, su liderazgo en los mercados y sobre todo por su filosofía de trabajo, basada en lograr la satisfacción amplia y consistente de las necesidades y expectativas de los clientes y también de un auténtico interés por el desarrollo y la superación de su personal, lo cual la han llevado a recibir innumerables reconocimientos nacionales e internacionales.

Gracias a la dedicación permanente y al compromiso de toda su gente, Mahle Aguascalientes ha sido reconocida con las siguientes certificaciones ISO TS 16949 (anteriormente QS9000) distinción alcanzada en septiembre de 1996 y que se mantiene hasta la fecha, C-TPAT, OHSAS 18001, INDUSTRIA LIMPIA e ISO 14001.

Además en 2013 obtuvo también la certificación Q1 de Ford y el reconocimiento como proveedor de excelencia de General Motors.

Esta empresa de auto partes en el Estado de Aguascalientes, enorgullece al Grupo Mahle, al reconocer que el desarrollo alcanzado se debe a la cooperación, lealtad y entrega del personal que la integra.

La empresa inició sus operaciones en 1958, en Naucalpan, Edo de México, como Sealed Power de México, con capital 100% extranjero y tecnología de Sealed Power Corporation.

En 1986 el Grupo Condumex adquirió el 60% de la empresa, manteniéndose el 40% restante bajo el control de Sealed Power División USA y continuando con la relación de Licencia Tecnológica.

En 1986 se iniciaron las operaciones en Planta Aguascalientes con la razón social de SPIMEX, fabricando expansores para el mercado de repuesto.

Entre 1988 y 1989 se transfirieron de Naucalpan a Aguascalientes las líneas de segmentos y de maquinado final de anillos de compresión.

Durante 1993 se realizó la transferencia de las operaciones iniciales de maquinado, manteniéndose en Naucalpan la fundición de hierro gris.

La planta de Naucalpan suministra "*castings" (nombre que recibe la materia prima)* a la planta Aguascalientes para la fabricación de anillos de compresión de hierro. Ambas plantas tienen la misma razón social pero, para fines operativos su relación es de cliente - proveedor.

Durante el año 2008 la empresa es comprada por el grupo industrial Mahle, la cual tiene presencia en todo el mundo.

#### <span id="page-16-0"></span>**1.2 Organigrama funcional de Mahle componentes para motor de México**

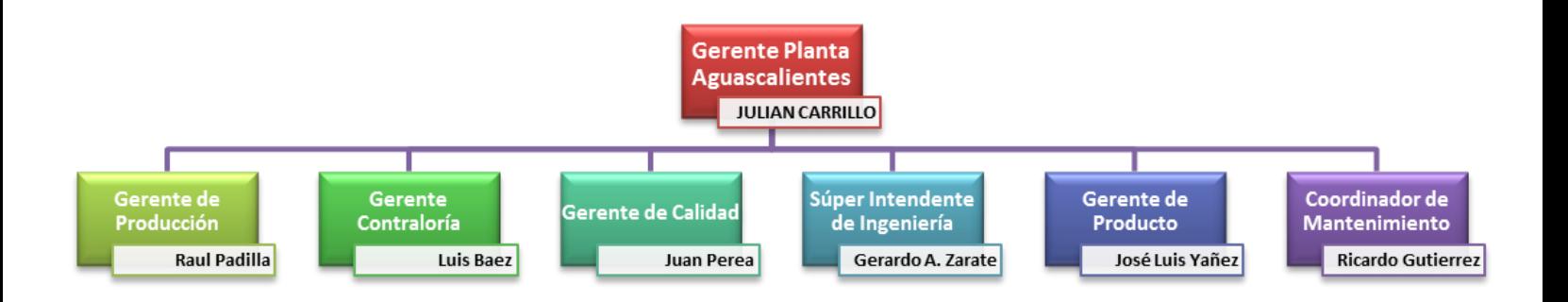

### <span id="page-16-1"></span>**1.3 Organigrama de ingeniería**

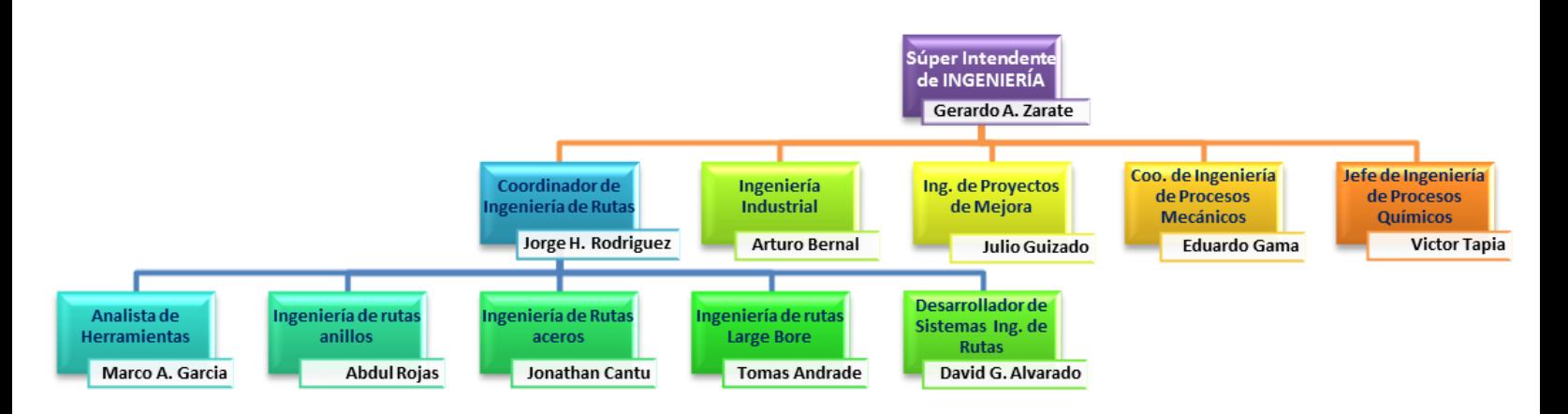

#### <span id="page-17-0"></span>**2. Planteamiento del problema**

El departamento de ingeniería de rutas debe entregar a producción un formato con la información necesaria para fabricar los componentes, la información que contiene el formato son las operaciones que necesita el componente, maquinas donde se realizan las operaciones, herramienta requerida en las operaciones, tiempo que el componente debe permanecer en cada operación y datos específicos del componente como materia prima, dimensiones, dureza, resistencia, etc. Para lo cual el departamento de ingenierías de rutas ya cuenta con un sistema que le ayuda a realizar el proceso antes mencionado.

Dicho sistema además cuenta con una herramienta para realizar cotizaciones de los tiempos estándar de operación de cada centro de trabajo, pero el problema con esta herramienta es que las fórmulas con las que se obtiene el valor del tiempo estándar, se encuentran obsoletas, por lo tanto es necesario realizar la actualización con las nuevas fórmulas. También esta herramienta cotiza la cantidad de materia prima a usar de acuerdo a las medidas del anillo que el usuario ingrese al formulario, sin embargo la materia prima de aquellos centros de trabajo ya no está en uso y se debe de actualizar por la nueva.

Además se deben de reparar algunos pequeños errores que no permiten el funcionamiento adecuado del software RGP (Routing Generation Program).

#### <span id="page-17-1"></span>**3. Objetivos**

#### <span id="page-17-2"></span>**3.1 Objetivo general**

El principal objetivo es mantener el software RGP (ROUTING GENERATION PROGRAM) actualizado y sin errores.

#### <span id="page-17-3"></span>**3.2 Objetivos específicos**

- Mantener actualizadas las fórmulas para calcular el tiempo estándar de cada uno de los centros de trabajo que están dados de alta en la base de datos.
- Dar de alta en el sistema nuevos centros de trabajo que ya están en operación en planta.
- Actualizar la materia prima de los centros de trabajo 715, 9361, 9362.
- Reparar los errores que han identificado los usuarios del departamento de ingeniería de rutas.

#### <span id="page-18-0"></span>**4. Justificación**

El software RGP (Routing Generation Program) debe de estar siempre actualizado y funcionando correctamente debido a que los datos que se obtienen de este, se dan de alta en el ERP de la empresa que en este caso es el SAP.

En especial tiene que estar actualizado y funcionando correctamente la herramienta de cotización, ya que cuando se realiza la cotización de varios centros de trabajo se exportan los tiempos estándar a una hoja de Excel y todos los datos contenidos en dicha hoja se almacenan en el ERP de la empresa.

#### <span id="page-18-1"></span>**5. Marco teórico**

### <span id="page-18-2"></span>**5.1 ¿Qué es un ERP?**

Definición. Los sistemas de planificación de recursos de la empresa (en inglés ERP, Enterprise Resource Planning) son sistemas de gestión de información que integran y automatizan muchas de las prácticas de negocio asociadas con los aspectos operativos o productivos de una empresa.

Los sistemas ERP son sistemas integrales de gestión para la empresa. Se caracterizan por estar compuestos por diferentes partes integradas en una única aplicación. Estas partes son de diferente uso, por ejemplo: producción, ventas, compras, logística, contabilidad (de varios tipos), gestión de proyectos, GIS (sistema de información geográfica), inventarios y control de almacenes, pedidos, nóminas, etc. Solo podemos definir un ERP como la integración de todas estas partes.

Lo contrario sería como considerar un simple programa de facturación como un ERP por el simple hecho de que una empresa integre únicamente esa parte. Ésta es la diferencia fundamental entre un ERP y otra aplicación de gestión.

El ERP integra todo lo necesario para el funcionamiento de los procesos de negocio de la empresa. No podemos hablar de ERP en el momento que tan sólo se integra uno o una pequeña parte de los procesos de negocio. La propia definición de ERP indica la necesidad de "Disponibilidad de toda la información para todo el mundo todo el tiempo".

Los objetivos principales de los sistemas ERP son:

Optimización de los procesos empresariales

- Acceso a toda la información de forma confiable, precisa y oportuna (integridad de datos)
- La posibilidad de compartir información entre todos los componentes de la organización
- Eliminación de datos y operaciones innecesarias de reingeniería

### <span id="page-19-0"></span>**5.1.1 El propósito fundamental de un ERP**

Es otorgar apoyo a los clientes del negocio, tiempos rápidos de respuesta a sus problemas así como un eficiente manejo de información que permita la toma oportuna de decisiones y disminución de los costos totales de operación. Las características que distinguen a un ERP de cualquier otro software empresarial, es que deben de ser sistemas integrales, con modularidad y adaptables Integrales, porque permiten controlar los diferentes procesos de la compañía entendiendo que todos los departamentos de una empresa se relacionan entre sí, es decir, que el resultado de un proceso es punto de inicio del siguiente. Por ejemplo, en una compañía, el que un cliente haga un pedido representa que se cree una orden de venta que desencadenará el proceso de creación de ese componente.

Si la empresa no usa un ERP, necesitará tener varios programas que controlen todos los procesos mencionados, con la desventaja de que al no estar integrados, la información se duplica, crece el margen de contaminación en la información (sobre todo por errores de captura) y se crea un escenario favorable para malversaciones. Con un ERP, el operador simplemente captura el pedido y el sistema se encarga de todo lo demás, por lo que la información no se manipula y se encuentra protegida.

### <span id="page-19-1"></span>**5.1.2 Ventajas de los ERP**

Tanto económica como técnicamente es que la funcionalidad se encuentra dividida en módulos, los cuales pueden instalarse de acuerdo con los requerimientos del cliente.

Ejemplo: ventas, materiales, finanzas, control de almacén, recursos humanos, etc. Adaptables.

Los ERP están creados para adaptarse a la idiosincrasia de cada empresa. Esto se logra por medio de la configuración o parametrización de los procesos de acuerdo con las salidas que se necesiten de cada uno. Por ejemplo, para controlar inventarios, es posible que una empresa necesite manejar la partición de lotes pero otra empresa no.

Los ERP más avanzados suelen incorporar herramientas de programación de 4ª Generación para el desarrollo rápido de nuevos procesos. La parametrización es el valor añadido fundamental que se debe hacer con cualquier ERP para adaptarlo a las necesidades concretas de cada empresa.

Otra de las características destacables de los sistemas ERP son las bases de datos centralizadas.

### <span id="page-20-0"></span>**5.1.3 Componentes del ERP**

Interactúan entre sí consolidando todas las operaciones. En un sistema ERP los datos se ingresan sólo una vez y deben ser consistentes, completos y comunes. Las empresas que lo implanten suelen tener que modificar alguno de sus procesos para alinearlos con los del sistema ERP.

Este proceso se conoce como Reingeniería de Procesos, aunque no siempre es necesario. Aunque el ERP pueda tener menús modulares configurables según los roles de cada usuario, es un todo. Esto es un único programa (con multiplicidad de librerías) con acceso a una base de datos centralizada.

No debemos confundir en este punto la definición de un ERP con la de una suite de gestión. La tendencia actual es ofrecer aplicaciones especializadas para determinadas empresas.

Es lo que se denomina versiones sectoriales o aplicaciones sectoriales especialmente indicadas o preparadas para determinados procesos de negocio de un sector (los más utilizados).

### <span id="page-20-1"></span>**5.2 SAP (System Applications and Products)**

HISTORIA. Fundada en 1972, SAP es el líder mundial de soluciones de software de negocios colaborativas para todo tipo de industria y para cada uno de los principales mercados. Con 12 millones de usuarios, 84,000 instalaciones y 1,500 socios de negocio, SAP es la compañía de software empresarial más importante, y el tercer proveedor independiente de software del mundo.

SAP emplea a más de 30,000 personas en más de 50 países. Nuestros profesionales están comprometidos en proveer soporte y servicios de alto nivel a los clientes. Las siglas SAP (System, Applications and Products) identifican a una compañía de sistemas informáticos con sede en Alemania, que se introdujo en el mercado de los sistemas de información con un producto denominado SAP R/2, antecesor al SAP R/3. Estas son algunas cifras del éxito en el mundo: 5º mayor

proveedor de software del mundo. Líder de mercado con 34% de cuota de mercado en soluciones de gestión empresarial. 25 años de experiencia en negocio. Más de 6,000 clientes en más de 50 países. Más de 8,000 instalaciones de SAP R/3 y más de 2,200 instalaciones de SAP R/2.

Las ventas del grupo sumaron más de 1,800 millones de dólares en 1995; el 70% fue generado fuera de Alemania. La versión SAP R/3 se desarrolló en 1989. Desde entonces hasta ahora, no ha dejado de evolucionar.

Las principales diferencias técnicas respecto a las versión anterior, SAP R/2, son: Arquitectura cliente/servidor Entorno gráfico Puede desarrollarse sobre diferentes tipos de plataformas informáticas y sistemas de bases de datos Todas estas características permiten al usuario de SAP disponer de un sistema más potente, rápido y eficaz, enfocado a facilitar su operativa diaria

Desde un punto de vista funcional y de su arquitectura técnica, SAP R/3 puede definirse como un software abierto, basado en la tecnología cliente/servidor, diseñado para manejar las necesidades de información de una empresa.

SAP R/3 es el software de estas características de mayor divulgación en todo el mundo, contando con más de 18,000 instalaciones en más de 100 países. Es la versión mejorada de un producto anterior (sistema R/2) que ha permitido a SAP AG convertirse en la empresa líder de software empresarial, sin embargo, no se limita a ser un simple paquete de programas informáticos; SAP R/3 va más allá: supone todo un equipo (de personal, programas, comunicaciones, Partners...) trabajando 24 horas al día para la empresa en que se instale. El sistema R/3 es un sistema "On-line" y en tiempo real diseñado para cubrir de forma global las necesidades de gestión o información de corporaciones de tipo medio/grande.

Consta de un conjunto de módulos totalmente integrados que cubren una amplia variedad de funciones de negocio entre las que se incluyen: Gestión Económico Financiera (Contabilidad General, Contabilidad Analítica, Activos Fijos, Módulo Financiero, etc.), Logística, Comercial y Distribución, Producción (Planificación, Control, Sistemas de Producción en serie, lotes, JIT, etc.), Control de Calidad, Mantenimiento, Gestión integrada de Proyectos, Recursos Humanos, Workflow, etc. En definitiva, puede afirmarse que cubre todas las áreas funcionales de la empresa.

SAP es muy flexible. Permite agilizar las tareas diarias de cualquier empresa independientemente del sector y del país en que trabaje, de su tamaño (si bien es cierto que parece estar dirigido más bien a grandes empresas) y de otros factores que pueden suponer un problema con otro software.

Las principales características de SAP son: Información \"on-line\" esta característica significa que la información se encuentra disponible al momento, sin necesidad de esperar largos procesos de actualización y procesamiento habituales en otros sistemas.

Jerarquía de la información, esta forma de organizar la información permite obtener informes desde diferentes vistas. Integración esta es la característica más destacable de SAP y significa que la información se comparte entre todos los módulos de SAP que la necesiten y que pueden tener acceso a ella.

La información se comparte, tanto entre módulos, como entre todas las áreas.

La integración en SAP se logra a través de la puesta en común de la información de cada uno de los módulos y por la alimentación de una base de datos común. Por lo tanto, debemos tener en cuenta que toda la información que introducimos en SAP repercutirá, al momento, a todos los demás usuarios con acceso a la misma.

Este hecho implica que la información siempre debe estar actualizada, debe ser completa y debe ser correcta.

#### <span id="page-22-0"></span>**5.2.1 ¿Qué son los módulos SAP?**

El sistema SAP está compuesto de una serie de áreas funcionales o módulos, que responden de forma completa, y en tiempo real, a los procesos operativos de las compañías.

Aunque pueden ser agrupados en tres grandes áreas (financiera, logística y de recursos humanos), funcionan de un modo integrado, dado que existe una conexión natural entre los diferentes procesos.

En el área financiera, el módulo FI proporciona una visión completa de las funciones contables y financieras, e incluye un amplio sistema de información y de generación de reportes para facilitar la toma de decisiones.

El módulo CO (Controlling) se utiliza para representar la estructura de costos y los factores que tienen influencia, lo que genéricamente se conoce como contabilidad interna de las compañías.

Otros módulos son IM (Gestión de inversiones) y TR (Tesorería).

En el área logística, el módulo LO brinda las herramientas e informes necesarios para analizar y gestionar el estado de la logística de la compañía y realizar previsiones en la cadena de suministros.

El módulo MM (Gestión de materiales) se integra completamente a las otras áreas funcionales de SAP y da soporte a todas las fases de gestión de materiales: planificación de necesidades y control, compras, entrada de mercaderías, gestión de stocks y verificación de facturas.

*Business Warehouse* (BW) o *Business Intelligence* (BI): *Datawarehousing,*  Business Objects: Herramienta de BI para la creación de reportes, dashboards y gráficos, Ventas y Distribución (SD): Facturación, Pedidos de ventas, solicitudes, pedidos abiertos; etcétera.

#### <span id="page-23-0"></span>**6. Metodología**

#### <span id="page-23-1"></span>**6.1 Actualización de la materia prima de los CT 715, 9361 y 9362**

#### <span id="page-23-2"></span>**6.1.1 Centro de trabajo 715**

Para agregar nuevas materias a este centro de trabajo primero se tiene que localizar la clase CentroTrabajo715.vb que se encuentra en la carpeta centros de trabajo del ProyectoSa como se muestra a continuación:

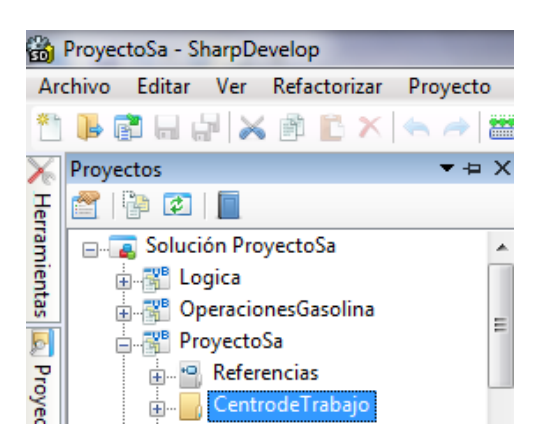

<span id="page-23-3"></span>**Figura 1 Directorio de las clases de los centros de trabajo.**

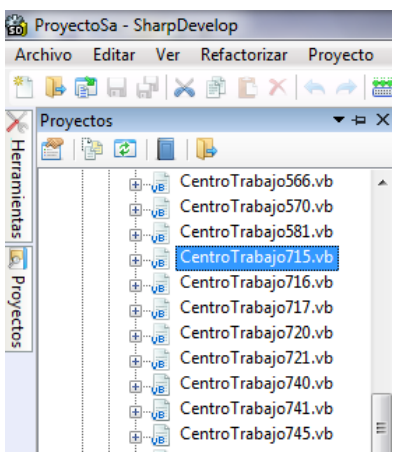

**Figura 2 Clase CentroTrabajo715.vb.**

<span id="page-24-0"></span>Una vez localizada la clase se tiene que dirigir al método llamado calcular dentro de la clase dependiendo de la cantidad de materia prima que se requiera agregar es la cantidad de variables que se van a utilizar como se muestra en la siguiente imagen:

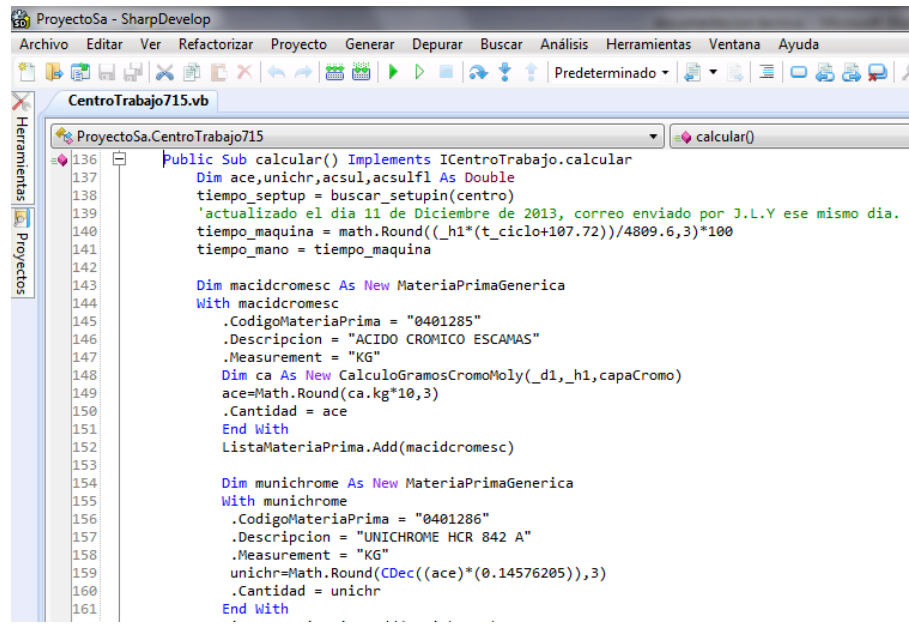

#### **Figura 3 Método calcular del CT 715 donde se agrega la materia prima.**

<span id="page-24-1"></span>Por ejemplo la variable llamada macidcromesc es una variable tipo objeto que corresponde a la materia prima acido crómico escamas y en esta variable se guardan las propiedades de dicha materia prima la cuales son CodigoMateriaPrima, Descripcion, measurement y la cantidad esta última se calcula mediante una fórmula matemática que se encuentra en otra clase llamada CalculoGramosCromoMoly.vb específicamente en el método llamado calcular\_cromo\_kg en donde la variable kg contiene la fórmula que calcula la cantidad de materia que se va a utilizar.

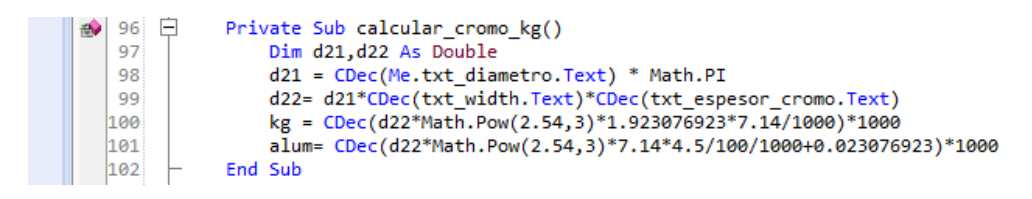

#### **Figura 4 Método calcular\_cromo\_kg.**

<span id="page-25-1"></span>Para vincular esta fórmula a la clase CentroTrabajo715.vb, primero se tiene que declarar una nueva variable tipo objeto a partir de la clase CalculoGramosCromoMoly.vb como la siguiente:

 $\frac{1}{148}$ Dim ca As New CalculoGramosCromoMoly( d1, h1, capaCromo)

#### **Figura 5 Variable ca de tipo objeto.**

<span id="page-25-2"></span>La cual contiene los parámetros necesarios para que funcione. Una vez que se realizó todo lo anterior se declara una nueva variable en la cual vamos a guardar el valor de la fórmula que se encuentra en la otra clase. Una vez que la variable obtenga el valor de la formula se procederá a agregarla a la propiedad cantidad. Además la variable que guarda las propiedades de la materia prima se agrega a la listaMateriaPrima del proyecto para que la materia prima esté disponible para otras clases.

#### <span id="page-25-0"></span>**6.1.2 Centro de Trabajo 9361**

Para este centro de trabajo es similar el procedimiento al del centro de anterior, primero localice la clase, una vez localizada se debe de ubicar el método calcular ya que se ubicó se procede a agregar la materia prima que se necesita para este centro de trabajo como se muestra en las siguientes líneas de código.

<span id="page-25-3"></span>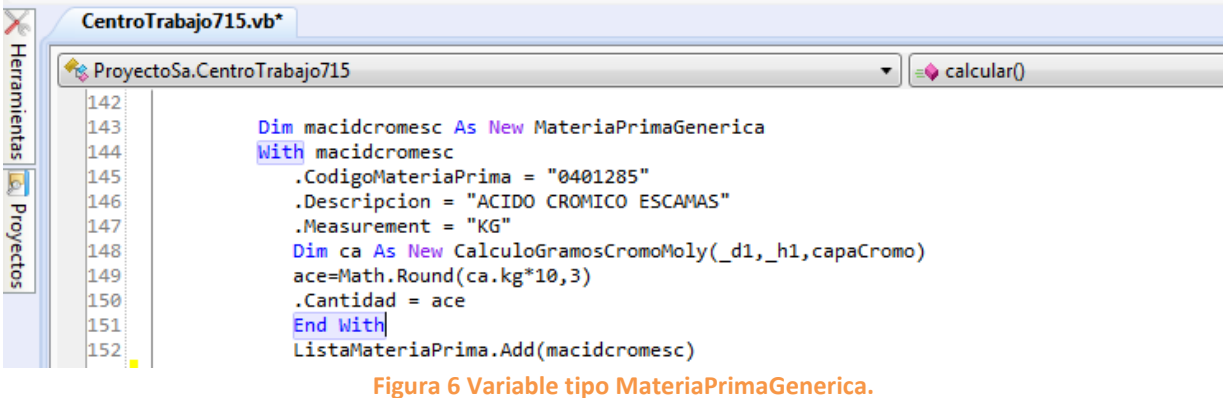

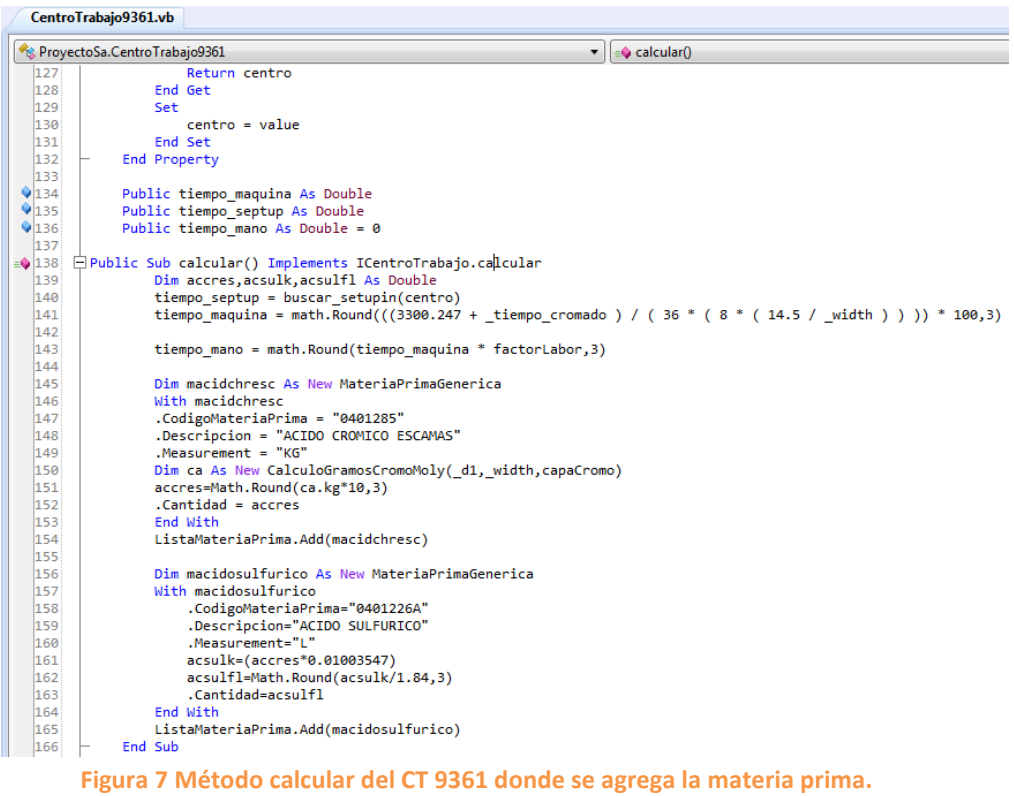

.

<span id="page-26-0"></span>En donde cada variable tipo objeto contiene toda la información correspondiente a la materia prima y además contiene la formula con la cual se realiza el cálculo de la materia que se va a usar en el centro de trabajo. Pero para que se lleve a cabo el cálculo hay que insertar primero los valores que el formulario de la clase requiere para realizar el cálculo.

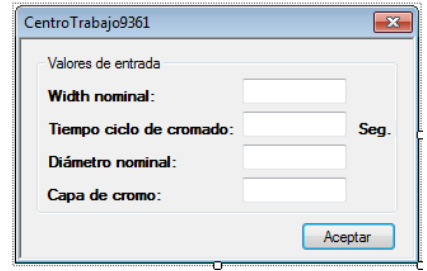

**Figura 8 Formulario del CT 9361.**

<span id="page-26-1"></span>Una vez que el usuario inserta los valores, el software guarda los valores en unas variables, las cuales ya habían sido declaradas.

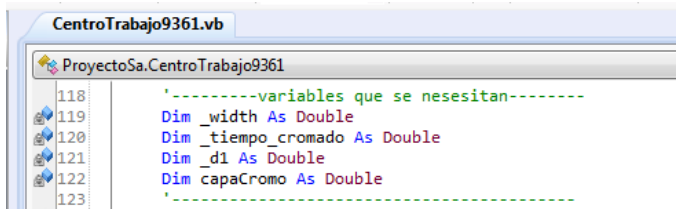

<span id="page-26-2"></span>**Figura 9 Variables de la clase CentroTrabajo9361.**

Después estas variables se insertan como parámetros al momento de que se declara una variable tipo objeto la cual requiere de tres parámetros como se muestra a continuación:

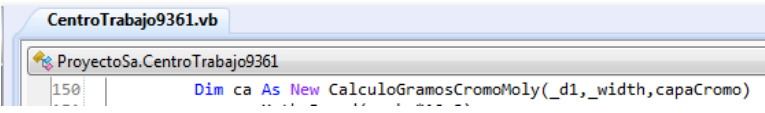

**Figura 10 Variable ca de tipo objeto.**

<span id="page-27-1"></span>Como en el centro de trabajo anterior la fórmula para calcular la primera materia prima la cual es acido crómico escamas se encuentra en otra clase llamada CalculoGramosCromoMoly.vb, específicamente en el método calculo como lo muestra la siguiente imagen:

| ProyectoSa - SharpDevelop                                                                           |                                                                     |  |  |  |  |  |
|----------------------------------------------------------------------------------------------------|---------------------------------------------------------------------|--|--|--|--|--|
| Archivo Editar Ver Refactorizar Proyecto Generar Depurar Buscar Análisis Herramientas Ventana Ayuda |                                                                     |  |  |  |  |  |
|                                                                                                    | 竹ト南日山×南下×(←→ 出西)▶▷■│◆↑↑↑Predeterminado → 月▼高日□最長日 ♪                 |  |  |  |  |  |
| $\bullet$ $\uparrow$ $\times$<br>CalculoGramosCromoMoly.vb CentroTrabajo9361.vb<br>Proyectos        |                                                                     |  |  |  |  |  |
| <b>RIDEIT</b>                                                                                       | <sup>6</sup> ProvectoSa.CalculoGramosCromoMoly                      |  |  |  |  |  |
| <b>ELLE Solución ProyectoSa</b>                                                                     | 94                                                                  |  |  |  |  |  |
| 由 R <sup>ue</sup> Logica                                                                            | Friend kg, alum As Double<br>95<br>o V                              |  |  |  |  |  |
| <b>Contractor</b> Contractor Casolina                                                               | 日<br>Private Sub calcular cromo kg()<br>96<br>部                     |  |  |  |  |  |
| <b>E NB</b> ProyectoSa                                                                              | Dim d21,d22 As Double<br>97                                         |  |  |  |  |  |
| 中心 VistaWPF                                                                                         | $d21 = CDec(Me.txt$ diametro. Text) * Math. PI<br>98                |  |  |  |  |  |
| d22= d21*CDec(txt width.Text)*CDec(txt espesor cromo.Text)<br>99                                    |                                                                     |  |  |  |  |  |
|                                                                                                    | $kg = CDec(d22*Math.Pow(2.54,3)*1.923076923*7.14/1000)*1000$<br>100 |  |  |  |  |  |
| alum= CDec(d22*Math.Pow(2.54,3)*7.14*4.5/100/1000+0.023076923)*1000<br>101                          |                                                                     |  |  |  |  |  |
|                                                                                                    | 102<br>End Sub                                                      |  |  |  |  |  |

**Figura 11 Método calcular\_cromo\_kg de la clase CalculoGramosCromoMoly.vb.**

<span id="page-27-2"></span>La fórmula esta almacenada en la variable kg, es muy importante verificar que el resultado de esta fórmula sea correcto ya que la mayoría de las materias primas dependen del valor de esta fórmula para realizar el cálculo de su fórmula.

Una vez que se realizó todo lo anterior solo resta agregar la variable de la materia prima a la ListaMateriaPrima para poder realizar cotizaciones posteriormente.

### <span id="page-27-0"></span>**6.1.3 Centro de trabajo 9362**

Para agregar nueva materia prima a este centro de trabajo se debe realizar el mismo procedimiento como en los anteriores centros de trabajo. La única diferencia de este centro de trabajo con los dos anteriores es que las fórmulas para calcular la cantidad de materia prima a usar se encuentran en un archivo de Excel que se encuentra dentro de la carpeta del sistema.

Después de que se localizó el archivo se debe modificar las siguientes líneas de código que se encuentran en el método calcular de la clase CentroTrabajo9362.vb y son las siguientes:

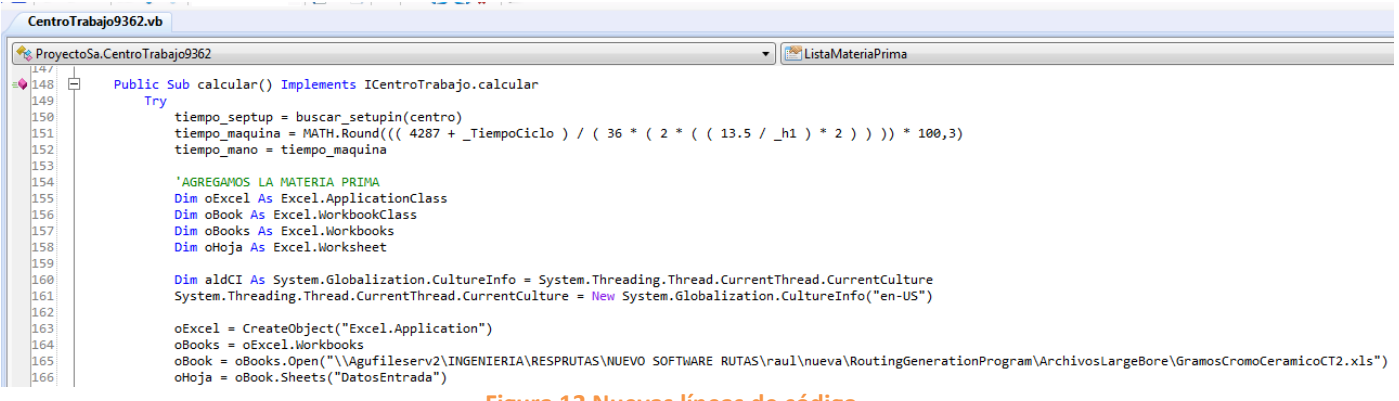

**Figura 12 Nuevas líneas de código.**

<span id="page-28-1"></span>La función que realizan estas líneas de código es la de abrir el archivo y la hoja donde se encuentran las formulas, las cuales están dentro de la siguiente tabla:

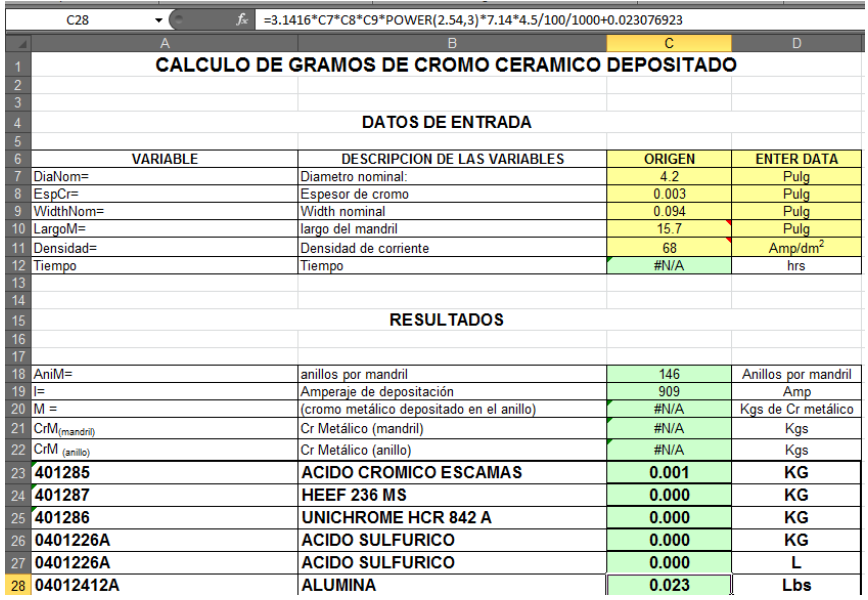

#### **Tabla 1. Tabla para calcular la cantidad de materia prima.**

<span id="page-28-0"></span>Al igual que en el anterior centro de trabajo se deben de declarar las variables necesarias que guarden los valores de entrada que necesita el centro de trabajo para llevar a cabo los cálculos y son las siguientes:

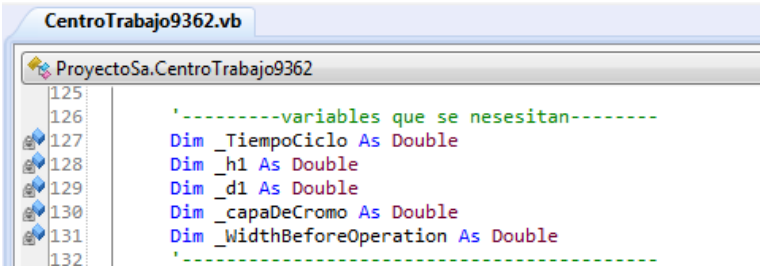

#### **Figura 13 Variables del CT 9362.**

<span id="page-29-0"></span>Las cuales almacenan los valores del diámetro, width, tiempo ciclo y la capa de cromo que el usuario inserta en el formulario del centro de trabajo.

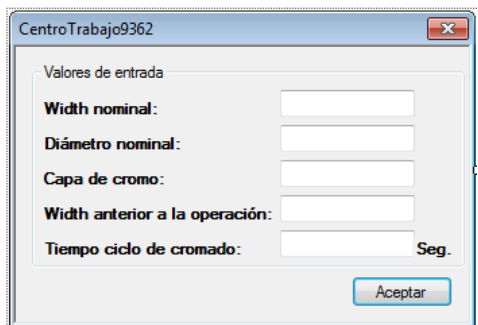

**Figura 14 Formulario del CT 9362.**

<span id="page-29-1"></span>**Nota**: se recomienda no eliminar la variable \_widthBeforeoperation ya que es utilizada por otras clases, lo que sí se puede eliminar es su respectiva etiqueta y el campo de texto correspondiente o también lo que se puede hacer es ocultar estos elementos del formulario.

Ya que se declararon las variables deben de con su respectiva celda en el archivo de Excel como se muestra en las siguientes líneas de código.

|                                 | CentroTrabajo9362.vb                                                                                                    |
|---------------------------------|----------------------------------------------------------------------------------------------------|
|                                 | ReprovectoSa.CentroTrabajo9362                                                                                                   |
| 107<br>168<br>169<br>170<br>171 | 'Datos de entrada<br>oHoja.Range("C7").Value = d1<br>oHoja.Range("C8").Value = capaDeCromo<br>$ohoja.Range("C9")$ . Value = $h1$ |

**Figura 15 Código para igualar una variable con una celda de Excel.**

<span id="page-29-2"></span>Lo que realiza esta parte de código es que manda los valores que el usuario ingreso al formulario a su celda correspondiente, por ejemplo a la celda C7 de la hoja DatosEntrada le corresponde el valor del diámetro nominal, entonces el software guarda el valor en la variable \_d1 y lo manda a dicha celda. Todo esto sucede con los demás valores también.

Posteriormente ahora si ya se puede realizar todo el procedimiento que se vio anteriormente para agregar la materia prima que le corresponde al centro de trabajo

|            | CentroTrabajo9362.vb         |                                                                                                    |                          |
|------------|------------------------------|----------------------------------------------------------------------------------------------------|--------------------------|
|            | ProyectoSa.CentroTrabajo9362 | ▼.                                                                                                    | $\Rightarrow$ calcular() |
| 173        |                              | 'datos de salida                                                                                                    |                          |
| 174        |                              | Dim mpAcidoCromicoEscamas As New MateriaPrimaGenerica                                                                   |                          |
| 175        |                              | With mpAcidoCromicoEscamas                                                                                              |                          |
| 176        |                              | .Cantidad = math.Round(CDec(oHoja.Range("C23").Value)*10000,3)                                                          |                          |
| 177        |                              | .CodigoMateriaPrima = "0401285"                                                                                         |                          |
| 178        |                              | .Descripcion = "ACIDO CROMICO ESCAMAS"                                                                                  |                          |
| 179        |                              | .Measurement = "KG"                                                                                                    |                          |
| 180        |                              | End With                                                                                                    |                          |
| 181        |                              | ListaMateriaPrima.Add(mpAcidoCromicoEscamas)                                                                            |                          |
| 182        |                              |                                                                                                    |                          |
| 183        |                              | Dim mpHeef As New MateriaPrimaGenerica                                                                                  |                          |
| 184        |                              | With mpHeef                                                                                                    |                          |
| 185        |                              | .Cantidad = math.Round(CDec(oHoja.Range("C24").Value)*10000,3)                                                          |                          |
| 186        |                              | .CodigoMateriaPrima = "0401287"                                                                                         |                          |
| 187        |                              | .Descripcion = "HEEF 236 MS"                                                                                            |                          |
| 188        |                              | $Mearurement = "KG"$                                                                                                    |                          |
| 189        |                              | End With                                                                                                    |                          |
| 190        |                              | ListaMateriaPrima.Add(mpHeef)                                                                                           |                          |
| 191        |                              |                                                                                                    |                          |
| 192        |                              | Dim mpUnichrome As New MateriaPrimaGenerica                                                                             |                          |
| 193        |                              | With mpUnichrome                                                                                                    |                          |
| 194        |                              | 'Se cambio a KG y el codigo tambien cambió (de 0401241 a 04012412A), esto por un correo de J.H.R el dia 27 de Nov. 2014 |                          |
| 195        |                              | .Cantidad = math.Round(CDec(oHoja.Range("C25").Value)*10000.3)                                                          |                          |
| 196        |                              | .CodigoMateriaPrima = "0401286"                                                                                         |                          |
| 197        |                              | .Descripcion = "UNICHROME HCR 842 A"                                                                                    |                          |
| 198<br>199 |                              | $Mearurement = "KG"$<br>Fnd With                                                                                        |                          |
|            |                              |                                                                                                    |                          |
| 200<br>201 |                              | ListaMateriaPrima.Add(mpUnichrome)                                                                                      |                          |
|            |                              | Dim mpAcidoSulfurico As New MateriaPrimaGenerica                                                                        |                          |
| 202<br>203 |                              | With mpAcidoSulfurico                                                                                                   |                          |
| 204        |                              | .Cantidad=Math.Round(CDec(oHoja.Range("C27").Value)*10000,3)                                                            |                          |
| 205        |                              | .CodigoMateriaPrima="0401226A"                                                                                          |                          |
| 206        |                              | .Descripcion="ACIDO SULFURICO"                                                                                          |                          |
| 207        |                              | .Measurement="L"                                                                                                    |                          |
| 208        |                              | End With                                                                                                    |                          |
| 209        |                              | ListaMateriaPrima.Add(mpAcidoSulfurico)                                                                                 |                          |
| 210        |                              |                                                                                                    |                          |

**Figura 16 Variables tipo MateriaPrimaGenerica del CT 9362.**

<span id="page-30-1"></span>Todo el procedimiento es similar a lo que se realizó en los dos centros de trabajo anteriores, lo único que cambia es que el valor de la cantidad se extrae de las celdas de la tabla resultados las cuales contienen la fórmula para calcular la cantidad de materia prima a usar. También contiene el código de la materia prima, así como también la descripción y el measurement de la misma.

|    | =3.1416*C7*C8*C9*POWER(2.54,3)*7.14*4.5/100/1000+0.023076923<br>$f_{x}$<br>C <sub>28</sub><br>$\cdot$ |                                          |       |                     |  |  |
|----|----------------------------------------------------------------------------------------------------|------------------------------------------|-------|---------------------|--|--|
|    | A                                                                                                    | в                                        | C     | D                   |  |  |
| 14 |                                                                                                    |                                          |       |                     |  |  |
| 15 |                                                                                                    | <b>RESULTADOS</b>                        |       |                     |  |  |
| 16 |                                                                                                    |                                          |       |                     |  |  |
| 17 |                                                                                                    |                                          |       |                     |  |  |
|    | 18 AniM=                                                                                              | anillos por mandril                      | 146   | Anillos por mandril |  |  |
|    | $19$ $=$                                                                                              | Amperaje de depositación                 | 909   | Amp                 |  |  |
|    | $20 \, M =$                                                                                           | (cromo metálico depositado en el anillo) | #N/A  | Kgs de Cr metálico  |  |  |
| 21 | CrM <sub>(mandril)</sub>                                                                              | Cr Metálico (mandril)                    | #N/A  | Kgs                 |  |  |
|    | 22 CrM (anillo)                                                                                       | Cr Metálico (anillo)                     | #N/A  | <b>Kgs</b>          |  |  |
|    | 23 401285                                                                                             | <b>ACIDO CROMICO ESCAMAS</b>             | 0.001 | ΚG                  |  |  |
|    | 24 401287                                                                                             | <b>HEEF 236 MS</b>                       | 0.000 | КG                  |  |  |
|    | 25 401286                                                                                             | <b>UNICHROME HCR 842 A</b>               | 0.000 | ΚG                  |  |  |
|    | 26 0401226A                                                                                           | <b>ACIDO SULFURICO</b>                   | 0.000 | КG                  |  |  |
|    | 27 0401226A                                                                                           | <b>ACIDO SULFURICO</b>                   | 0.000 |                     |  |  |
|    | 28 04012412A                                                                                          | <b>ALUMINA</b>                           | 0.023 | Lbs                 |  |  |
|    |                                                                                                    |                                          |       |                     |  |  |

**Tabla 2. Tabla de resultados de la cantidad de materia prima a usar.**

<span id="page-30-0"></span>Por ultimo solo se debe agregar la variable de la materia prima a la ListaMateriaPrima para que se pueda visualizar su contenido al momento de crear cotizaciones. Si se llegaran a actualizar las formulas, se tendrán que cambiar las formulas directamente en el archivo de Excel para que surtan efecto a la hora de hacer la cotización.

#### <span id="page-31-0"></span>**6.2 Actualización de tiempos estándar – Anillos**

#### **6.2.1 CentroTrabajo110.vb – FIRST ROUGH GRIND**

<span id="page-31-1"></span>A este centro de trabajo se le modifico la fórmula que calcula el tiempo estándar de operación, para ello primero se tiene que revisar el archivo de Excel que contiene los centros de trabajo a los cuales se les tiene que modificar la fórmula para calcular el tiempo estándar.

Primero se recomienda hacer el cálculo de tiempos en el software RGP para verificar si la formula cambio, si el resultado es igual al que está en el Excel no será necesario hacerle ninguna modificación al centro de trabajo, sin embargo si el resultado no es el mismo al del Excel abra que hacer una serie de modificaciones al centro de trabajo.

Lo primero será revisar si los valores de entrada son los correctos para llevar a cabo el cálculo si en el archivo de Excel se requieren más valores de entrada se deberán agregar al formulario. De lo contrario no se tendrá que modificar nada al formulario. En este caso no será necesario agregar nuevos valores de entrada ya que para este centro de trabajo lo único que cambio fue su fórmula.

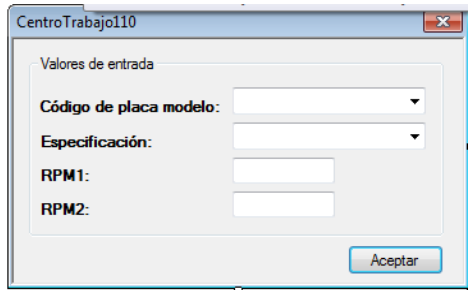

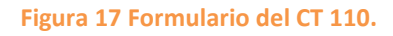

<span id="page-31-2"></span>Lo siguiente a realizar es cambiar la formula, para realizar este cambio debemos dirigirnos al método calcular de la clase CentroTrabajo110.vb ya estando dentro del método se realiza un if antes de hacer el cálculo de la formula, este if lo que hace es que dependiendo del material tienen valores de tiempo ciclo diferentes y estos se obtiene a través de una operación matemática. Y es la siguiente:

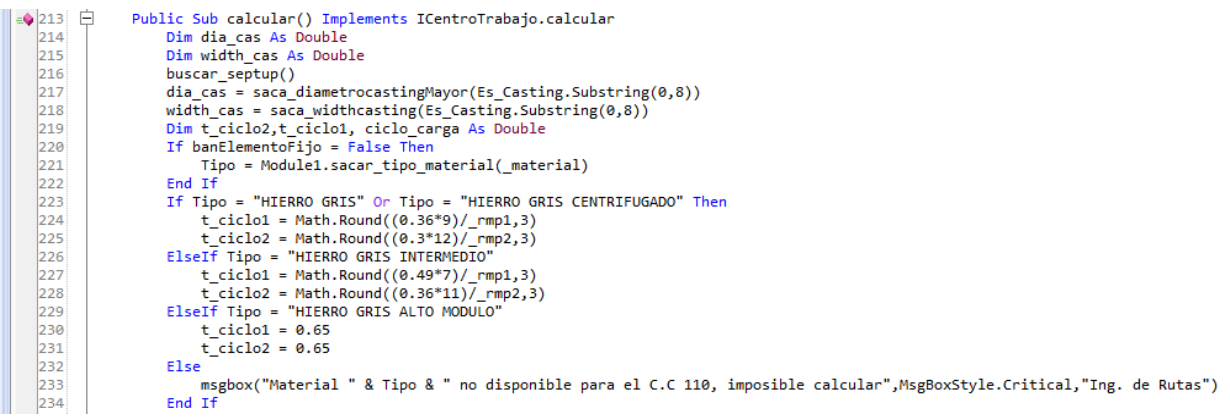

**Figura 18 if que obtiene los tiempos ciclo.**

<span id="page-32-0"></span>Como se muestra en la figura 19 los materiales hierro gris y hierro gris intermedio sus tiempos ciclos se obtienen de una operación matemática, excepto el material hierro gris alto modulo ya que para este material los valores ya estaban definidos. Las operaciones se obtienen como se muestra en la siguiente figura.

| Home<br>Page Layout<br><b>File</b><br>Insert<br>Formulas<br>Data<br>Review<br>View<br>& Cut<br>$\overline{A} \overline{A}$<br><b>Text</b> Wrap Text<br>$-10$<br>≡<br>$\frac{30}{2} -$<br><b>Arial</b><br>≡<br>$\equiv$<br>a Copy *<br>Paste<br>EEL<br>在 經<br>$\mathbf{A}$ - $\mathbf{A}$ -<br>트<br>$\overline{I}$<br>U -<br>$\mathbb{H}$ +<br>в<br>Format Painter<br>Clipboard<br>$\overline{\mathbb{R}}$<br>Fs)<br>Alignment<br>Font | Autodesk Vault<br>Number<br>Conditional<br>Format<br>Merge & Center *<br>$*30.00$<br>$s -$<br>$\frac{9}{6}$<br>$^{\circ}$<br>Formatting v as Table<br>$\overline{\mathbb{F}_2}$<br>Number<br>反<br>G<br>H |
|----------------------------------------------------------------------------------------------------|----------------------------------------------------------------------------------------------------|
|                                                                                                    |                                                                                                    |
|                                                                                                    |                                                                                                    |
| $f_x$<br>$\sim$<br>$=+(0.36*9)/F7$<br>D <sub>28</sub><br>٠                                                                                                    |                                                                                                    |
| $\overline{c}$<br>E<br>F<br>B<br>D<br>$\overline{A}$<br>$\mathcal{A}$                                                                                                    |                                                                                                    |
| 1                                                                                                    |                                                                                                    |
| <b>MAHLE COMPONENTES PARA MOTOR DE MEXICO</b>                                                                                                    |                                                                                                    |
| $\overline{2}$                                                                                                    |                                                                                                    |
| Fórmula para Cálculo de Tiempos Estándar<br>3<br>4                                                                                                    |                                                                                                    |
| 5<br><b>First rough grind</b>                                                                                                    |                                                                                                    |
| $6\phantom{1}$                                                                                                    |                                                                                                    |
| 7<br>11<br>RPM 1                                                                                                    | in.                                                                                                    |
| 8<br>RPM <sub>2</sub><br>19                                                                                                    | in.                                                                                                    |
| 9<br>1<br>Carga                                                                                                    | anillos                                                                                                    |
| 10<br>HIERRO GRIS ALTO MOD<br><b>Tipo de Material</b>                                                                                                    |                                                                                                    |
| 11                                                                                                    |                                                                                                    |
| 12<br>Tiempo de Ciclo 1<br>0.6500                                                                                                    | segundos                                                                                                    |
| 13<br>Tiempo de Ciclo 2<br>0.6500                                                                                                    | <b>SAP</b><br>sequndos                                                                                                    |
| 14<br>Actividades ciclicas<br>0.0748                                                                                                    | segundos<br>3.8930                                                                                                    |
| 15<br>0.0267<br>Actividades no cíclicas<br>16                                                                                                    | segundos                                                                                                    |
| 1.4015<br>Ciclo por carga<br>17                                                                                                    | segundos                                                                                                    |
| 18<br>Horas / 100 anillos<br>0.0389                                                                                                    | horas / 100 anillos                                                                                                    |
| 19<br>2568<br>Piezas / hora                                                                                                    | anillos / hora                                                                                                    |
| 20                                                                                                    |                                                                                                    |
| 21                                                                                                    |                                                                                                    |
| 22<br>SIMPLIFICADA:                                                                                                    | ((Tiempo ciclo 1 de tipo de material * RPM De Muestra) / RPM 1 + (Tiempo ciclo                                                                                                    |
| 23                                                                                                    | 2 de tipo de material * RPM de Muestra ) / RPM 2 ) + 0.1015 ) / 36                                                                                                    |
| 24                                                                                                    |                                                                                                    |
| <b>RPM DE MUESTRA</b><br>25<br><b>TIPO DE MATERIAL</b><br>TC <sub>1</sub><br>TC <sub>2</sub>                                                                                                    | <b>RPM DE MUESTRA</b>                                                                                                    |
| 26<br><b>ACERO</b><br>N/D<br>N/D<br>N/D<br>27<br><b>HIERRO DUCTIL</b><br>N/D<br>N/D<br>N/D                                                                                                    | N/D<br>N/D                                                                                                    |
| 28<br><b>HIERRO GRIS</b><br>0.2945<br>9.0<br>0.1895                                                                                                    | 12.0                                                                                                    |
| 29<br><b>HIERRO GRIS ALTO MOD</b><br>0.6500<br>7.2<br>0.6500                                                                                                    | 7.0                                                                                                    |
| 30<br><b>HIERRO GRIS INTERMEDIO</b><br>0.3118<br>7.0<br>0.2084                                                                                                    | 11.0                                                                                                    |

**Figura 19 Obteniendo la operación para sacar los tiempos ciclo.**

<span id="page-32-1"></span>Como se muestra en la figura anterior al seleccionar la celda TC 1 en la barra de funciones se muestra la operación que se realiza para obtener el valor de la misma, igual pasa con los demás valores de los tiempos ciclo de los diferentes materiales.

Ahora que tenemos los tiempos ciclos, procedemos a cambiar la fórmula para obtener el tiempo estándar. Para ello primero debemos declarar una variable en la cual almacenaremos el valor del ciclo por carga, que posteriormente se usara para calcular la formula. El valor de la variable se obtiene mediante una sumatoria donde involucra los tiempos ciclos uno y dos, además de otros dos valores ya establecidos.

#### **Figura 20 Variable ciclo por carga.**

<span id="page-33-1"></span>Ya que se estableció la variable ciclo carga, se muestra la formula actualizada en la figura 21.

```
\parallel 237
       tiempo_maquina = Math.Round((100 * ((ciclo_carga)/3600)/1)*100,3)
```
**Figura 21 Formula actualizada para calcular el tiempo estándar del CT 110.**

<span id="page-33-2"></span>Y con esto la fórmula para calcular el tiempo estándar ya estaría actualizado.

#### <span id="page-33-0"></span>**6.2.2 CentroTrabajo112.vb – SECOND ROUGH GRIND**

Al igual que en el CT 110 no habrá necesidad de agregar nuevos valores de entrada ya que con los que cuenta son más que necesarios para realizar el cálculo del tiempo estándar. El formulario de este centro de trabajo es el siguiente:

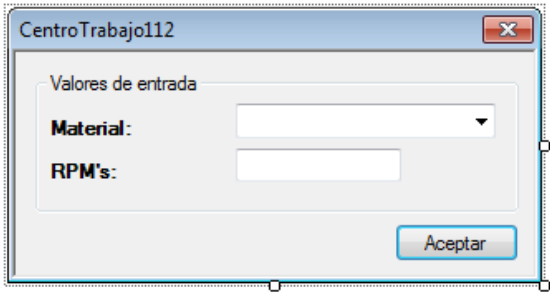

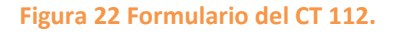

<span id="page-33-3"></span>Ya que se revisó que no es necesario agregar nuevos valores de entrada, lo que sigue es establecer el tiempo ciclo de cada material mediante una condición if en el método calcular de la clase CentroTrabajo112.vb y se realiza de la siguiente manera:

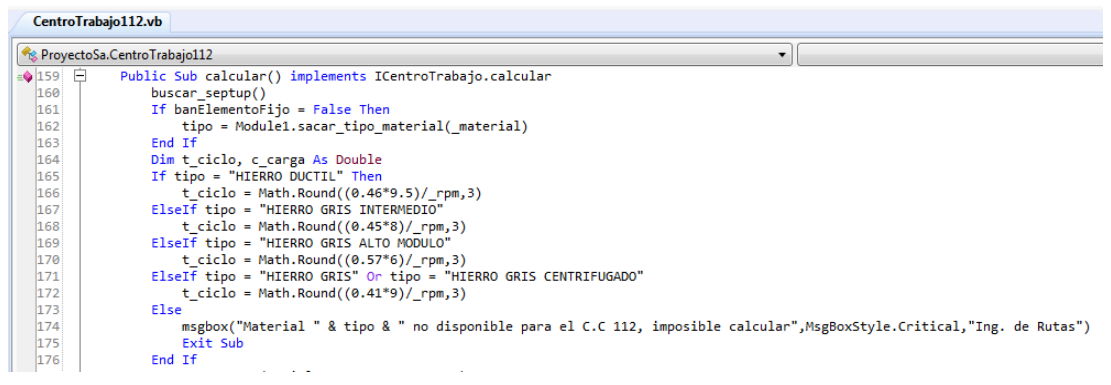

**Figura 23 Condicional para obtener el tiempo ciclo.**

<span id="page-34-1"></span>El valor del tiempo ciclo de cada material se obtiene con una misma operación matemática lo único que cambia son los valores dependiendo del material. Esos valores se obtienen de la tabla de materiales como se muestra a continuación:

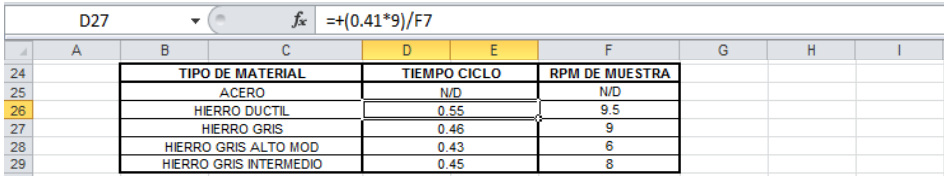

#### **Tabla 3. Tabla de materiales**

<span id="page-34-0"></span>Al seleccionar el tiempo ciclo de cualquier material aparecerá la operación en la barra de funciones de cómo se obtiene el valor de la celda, entonces esa operación que aparece es la que se debe poner en la condicional de su respectivo material.

Después de que se realice el paso anterior se debe declarar una variable del tipo doublé en la cual se almacenara el valor del ciclo por carga. Este valor se obtiene de la suma de los valores que se muestran en la figura 24.

|                | $\times \checkmark$ fx<br>$=+SUM(F12: F14)$<br><b>WEEKDAY</b><br>▼ |   |                           |   |   |                                               |           |   |            |
|----------------|--------------------------------------------------------------------|---|---------------------------|---|---|-----------------------------------------------|-----------|---|------------|
|                | А                                                                  | B | с                         | D | E | F                                             | G         | H |            |
|                |                                                                    |   |                           |   |   |                                               |           |   |            |
| $\overline{2}$ |                                                                    |   |                           |   |   | <b>MAHLE COMPONENTES PARA MOTOR DE MEXICO</b> |           |   |            |
| 3              |                                                                    |   |                           |   |   | Fórmula para Cálculo de Tiempos Estándar      |           |   |            |
| 4              |                                                                    |   |                           |   |   |                                               |           |   |            |
| 5              |                                                                    |   | <b>SECOND ROUGH GRIND</b> |   |   |                                               |           |   |            |
| 6              |                                                                    |   |                           |   |   |                                               |           |   |            |
|                |                                                                    |   | <b>RPM</b>                |   |   | 8                                             | rpm       |   |            |
| 8              |                                                                    |   | Width nominal             |   |   | 0.04685                                       | <b>in</b> |   |            |
| 9              |                                                                    |   | Cantidad de anillos       |   |   |                                               | anillos   |   |            |
| 10             |                                                                    |   | <b>Tipo de Material</b>   |   |   | <b>HIERRO GRIS INTERMEDIO</b>                 |           |   |            |
| 11             |                                                                    |   |                           |   |   |                                               |           |   |            |
| 12             |                                                                    |   | Tiempo de Ciclo           |   |   | 0.45                                          | segundos  |   |            |
| 13             |                                                                    |   | Actividades ciclicas      |   |   | 0.0531                                        | segundos  |   |            |
| 14             |                                                                    |   | Actividades no cíclicas   |   |   | 0.0263                                        | segundos  |   | <b>SAP</b> |
| 15             |                                                                    |   | Ciclo por carga           |   |   | $=+SUM(F12: F14)$                             | segundos  |   | 1.4706     |

**Figura 24 Valores para obtener el ciclo por carga.**

<span id="page-34-2"></span>Obviamente el tiempo ciclo va a cambiar dependiendo del material. Entonces la variable quedaría de la siguiente manera:

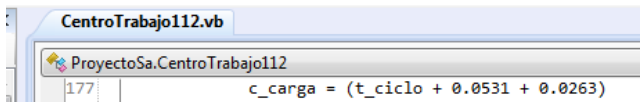

**Figura 25 Variable ciclo por carga.**

<span id="page-35-1"></span>La última actividad a realizar es declarar una variable del tipo double en donde se almacenara la fórmula para calcular el tiempo estándar del centro de trabajo.

|                                       | CentroTrabajo112.vb             |  |
|---------------------------------------|---------------------------------|--|
| <b>Ex</b> ProyectoSa.CentroTrabajo112 |                                 |  |
| 1155                                  | Public tiempo maquina As Double |  |
|                                       | Public tiempo_septup As Double  |  |
|                                       | Public tiempo mano As Double    |  |
|                                       |                                 |  |

**Figura 26 Declaración de variables.**

<span id="page-35-2"></span>Ya declarada la variable y realizado todos los procedimientos anteriores, solo resta asignarle a la variable tiempo\_maquina la formula actualizada para calcular el tiempo estándar correspondiente al centro de trabajo.

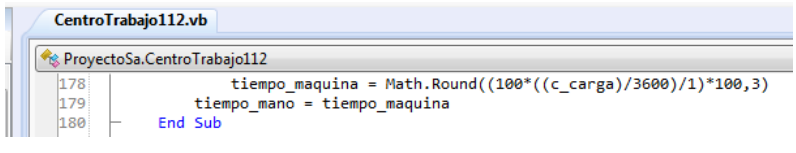

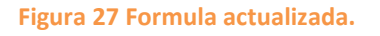

### <span id="page-35-3"></span><span id="page-35-0"></span>**6.2.3 CentroTrabajo132.vb – SPLITTER CUFFS**

En este centro de trabajo si se le tuvieron que agregar más valores de entrada ya que antes de la actualización solo necesitaba un valor de entrada, sin embargo con la actualización de la formula se requieren más valores de entrada para poder llevar a cabo el cálculo del tiempo estándar. Este es el nuevo formulario.

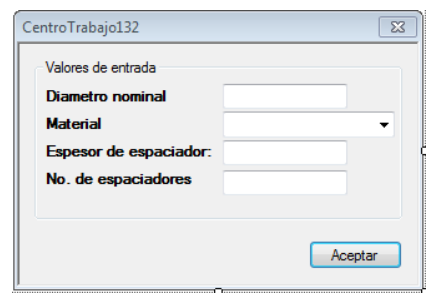

**Figura 28 Formulario correspondiente al CT132.**

<span id="page-35-4"></span>Como se puede ver en la figura 3.1 se le agregaron nuevos valores de entrada al formulario del centro de trabajo ya que anteriormente solo requería el espesor de espaciador, pero ahora requiere tres valores más. Para agregarlos solo hay que
abrir la clase en modo de diseño y agregarle sus respectivos campos de texto o combo box, además de etiqueta a cada valor de entrada.

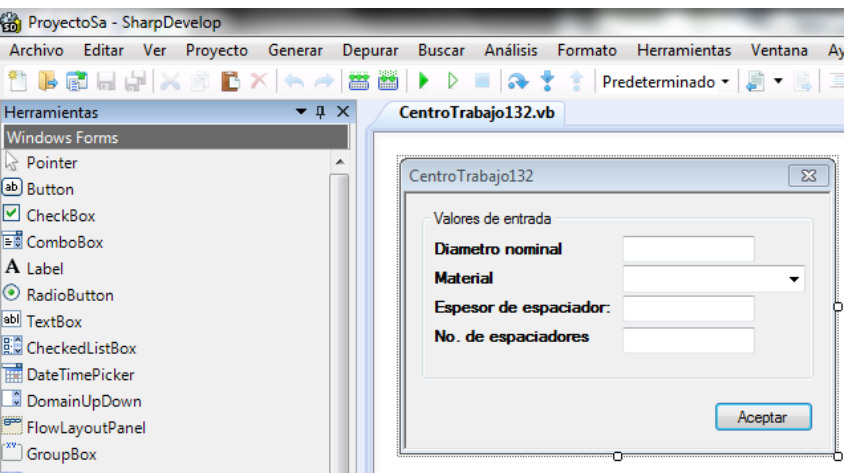

**Figura 29 Creando el formulario de la clase.**

Una vez que se ha creado el diseño del formulario, se deben de declarar varias variables en las cuales se almacenaran los valores introducidos por el usuario, además serán las que se usan en toda la clase, a estas se les llaman variables necesarias y son las siguientes:

| CentroTrabajo132.vb |                                            |  |  |  |
|---------------------|--------------------------------------------|--|--|--|
|                     | <sup>6</sup> & ProyectoSa.CentroTrabajo132 |  |  |  |
| 141                 | ---variables que se nesesitan-----         |  |  |  |
|                     | Dim d1 As Double                           |  |  |  |
|                     | Dim material132 As String                  |  |  |  |
|                     | Dim espesor As Double                      |  |  |  |
| 145                 |                                            |  |  |  |

**Figura 30 Variables donde se almacenaran los diferentes valores.**

Ahora hay que igualar las variables con los parámetros de la clase, esto se hace como se muestra a continuación:

| CentroTrabajo132.vb                   |                                                                                                    |  |
|---------------------------------------|----------------------------------------------------------------------------------------------------|--|
|                                       | <b>Reduced ProvectoSa. Centro Trabaio132</b>                                                                                                    |  |
| $135 - -$<br>136<br>137<br>138<br>139 | Public Sub New(ByVal D1 As Double, ByVal mat132 As String, ByVal espesorEspaciador As Double)<br>$d1 = D1$<br>$material132 = mat132$<br>espesor = espesorEspaciador<br>End Sub |  |

**Figura 31 Igualando variables con parámetros.**

Después de igualar se deben seguir los siguientes pasos que son obligatorios ya que si no se hacen el software no se ejecutara. El primer paso consta de declarar un número de variables de tipo objeto igual a los valores de entrada como se muestra en la siguiente imagen:

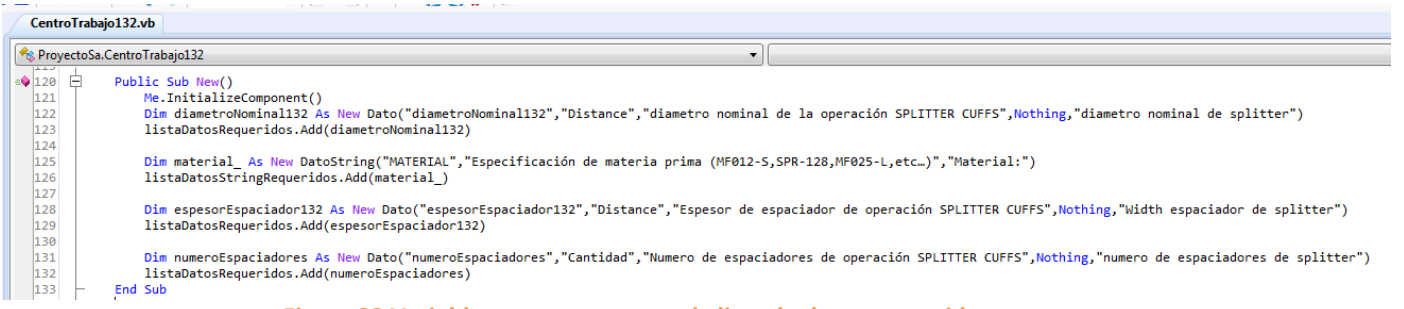

#### **Figura 32 Variables que se agregan a la lista de datos requeridos.**

El segundo paso es agregar las variables necesarias al método pasarValoresDeListas e igualarlas con los métodos obtenerValorDatoDouble u obtenerValorDatoString dependiendo del tipo de dato que se le asignó a la variable, estos métodos pertenecen al module1 del proyecto. Este paso se ve de la siguiente manera:

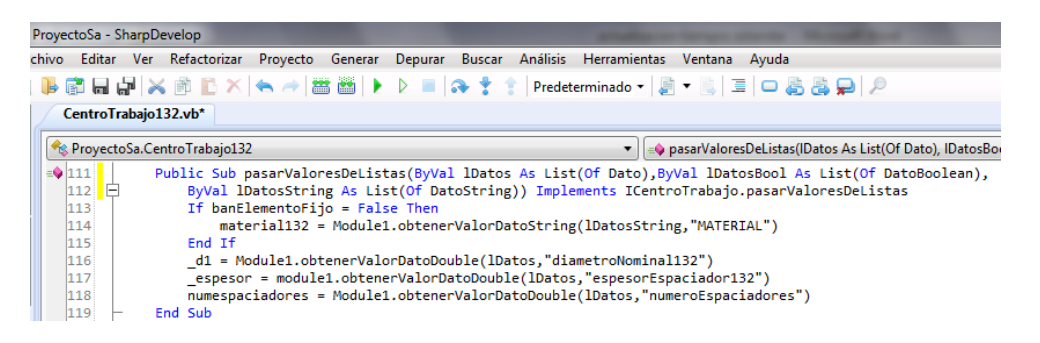

### **Figura 33 Pasando valores de listas.**

Una vez que se realizaron estos dos pasos habrá que extraer los materiales de la base de datos y se realiza de la siguiente forma:

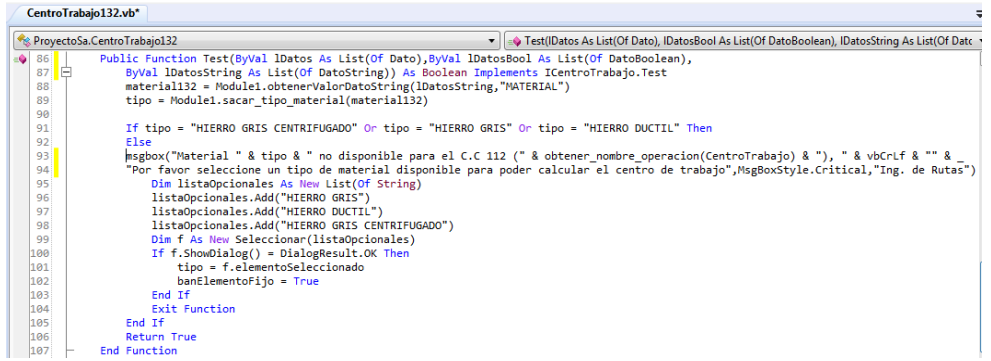

### **Figura 34 Extrayendo los materiales de la base de datos.**

Lo único que se debe de agregar o en su caso quitar son los elementos de la listaOpcionales de acuerdo a los materiales que se usan en este centro de trabajo.

Cabe resaltar que hace falta declara estas dos variables para que no haya ningún problema:

| CentroTrabajo132.vb*                                         |
|--------------------------------------------------------------|
| ProyectoSa.CentroTrabajo132                                  |
| Dim tipo As String<br>Dim banElementoFijo As Boolean = False |

**Figura 35 Variables que se deben de declarar antes del método TEST.**

Una vez realizado esto se debe crear un método dentro de la clase llamado llenar\_material y se realiza como se muestra a continuación:

|     | <b>Ex</b> ProyectoSa.CentroTrabajo132      |
|-----|--------------------------------------------|
| 207 |                                            |
| 208 | Private Sub llenar material()              |
| 209 | Dim 1 As New List(Of String)               |
| 210 | 1.Add("HIERRO GRIS")                       |
| 211 | 1.Add("HIERRO GRIS CENTRIFUGADO")          |
| 212 | 1.Add("HIERRO DUCTIL")                     |
| 213 | For Each m In obtenerEspecsTipoMaterial(1) |
| 214 | comboBox1.Items.Add(m)                     |
| 215 | <b>Next</b>                                |
| 216 | End Sub                                    |

**Figura 36 Método llenar material.**

Como se muestra en la figura 16 es la lista donde se van a agregar los materiales necesarios para este centro de trabajo. Además se debe cambiar la línea de código específicamente la palabra combobox1 por el nombre que se le haya asignado al combo box que se agregó al formulario.

Una vez realizado todo lo anterior solo resta cambiar la formula por la que ya está actualizada. Lo primero que se debe de hacer es una condicional en donde dependiendo del material y el diámetro que introduzca el usuario es el valor que va a tomar el tiempo ciclo. Para que sea más claro observe la siguiente tabla:

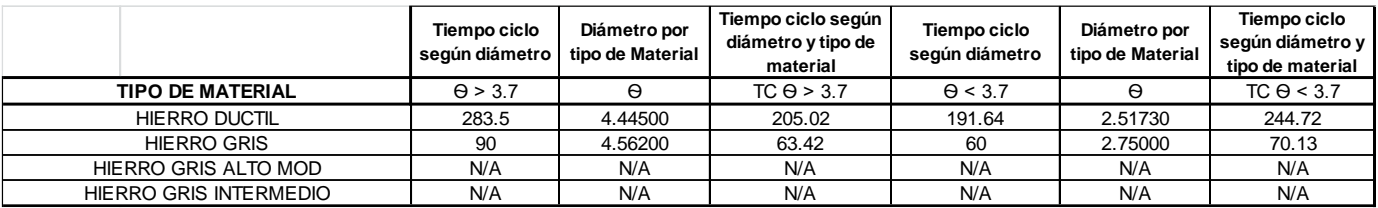

**Tabla 4. Tabla de datos correspondiente a los materiales.**

Cabe resaltar que el valor del tiempo ciclo según diámetro se obtiene mediante una operación matemática y no es un valor fijo como se muestra en la tabla.

Todo lo que se mencionó se ve de esta forma ya en código:

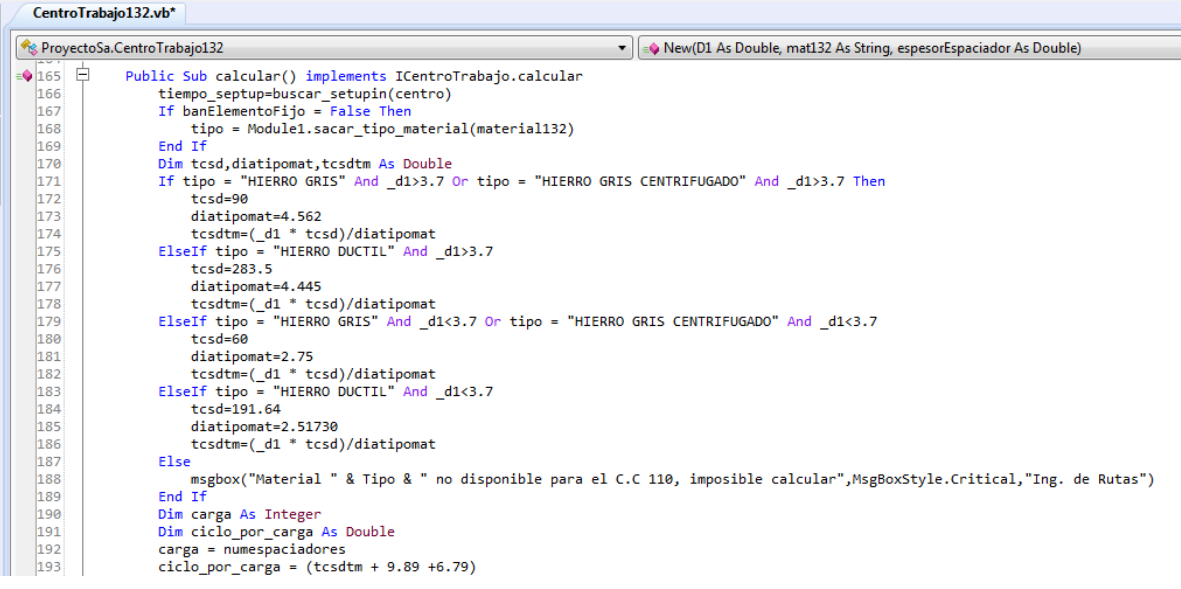

**Figura 37 Método calcular del CT 132.**

Como se puede ver en la figura 37 dentro del método se declararon las variables tcsd y diatipomat que almacenan los valores de la tabla que se mostró atrás, sin embargo como se mencionó anteriormente el valor de la variable tcsdtm se obtiene de una operación matemática. También se puede observar que se declaró la variable ciclo por carga que obtiene su valor de una sumatoria.

Ahora que ya se tienen todos elementos necesarios para poder realizar el cálculo del tiempo estándar del CT 132, solo resta agregar la formula actualizada al método y queda de la siguiente manera:

tiempo\_maquina = Math.Round((100\*((ciclo\_por\_carga)/3600)/carga)\*100,3)  $\parallel$  194

### **Figura 38 Formula actualizada para calcular el tiempo estándar.**

Y ya con esto queda actualizado el tiempo estándar del centro de trabajo 132.

# **6.2.4 CentroTrabajo140.vb – DEGREASE RINGS**

Para este centro de trabajo no hubo la necesidad de modificar su interfaz gráfica ya que con los elementos con los que cuenta son suficientes y útiles para realizar el cálculo del tiempo estándar.

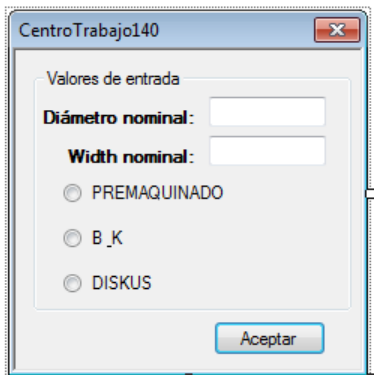

**Figura 39 Interfaz gráfica del centro de trabajo.**

Después de verificar que no hay necesidad de cambiar la interfaz gráfica ahora podemos realizar la siguiente actividad que consta de verificar el número de rieles que se van a usar de acuerdo al diámetro que el usuario ingrese en el formulario. Esta es la tabla donde se muestra el número de rieles a usar de acuerdo al rango en que se encuentre el diámetro.

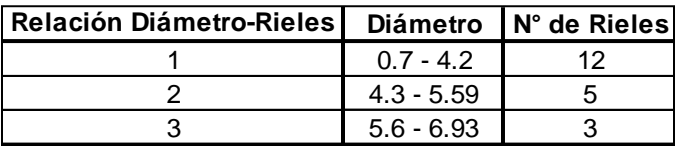

### **Tabla 5. Tabla relación diámetro-rieles**

De acuerdo a la tabla anterior solo existe un determinado rango para el diámetro que va desde 0.7 hasta 6.93 si el diámetro es inferior o superior a este rango no va a tener número de rieles y se mostrara un mensaje de error como el siguiente:

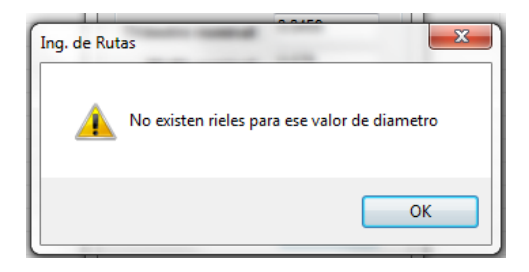

**Figura 40 Error al insertar un valor de diámetro fuera de rango.**

Todo lo mencionado anteriormente se ve en código de la siguiente manera:

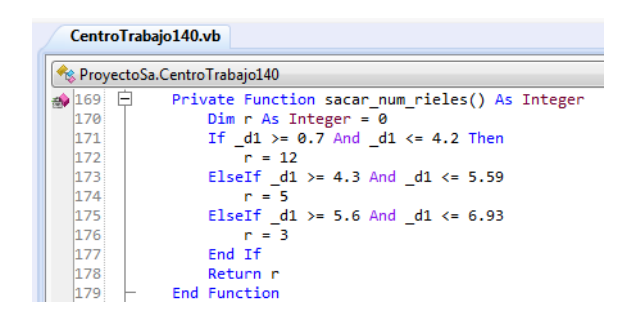

**Figura 41 Función que obtiene sacar el número de rieles de acuerdo al valor del diámetro.**

Como se muestra en la figura anterior se debe crear una función en la cual obtendremos el valor del número de rieles de acuerdo al valor que el usuario ingrese en el formulario. Una que creada la función se procede a realizar las siguientes operaciones y son las siguientes:

| Res. ProyectoSa.CentroTrabajo140 |                                                          |  |
|----------------------------------|----------------------------------------------------------|--|
| Ė<br>$\bigcirc$ 145              | Public Sub calcular() Implements ICentroTrabajo.calcular |  |
| 146                              | buscar septup()                                          |  |
| 147                              | Dim rieles, carga As Integer                             |  |
| 148                              | Dim ciclo por carga As Double                            |  |
| 149                              | $riels = sacar num rieles()$                             |  |
| 150                              | carga = $CInt(((rieles*20)/ h1))$                        |  |
| 151                              | If origen = $1$ Or origen = $2$ Or origen = $3$ Then     |  |
| 152                              | ciclo por carga = $(507.59+61.85+0)$                     |  |

**Figura 42 Método calcular del CT 140.**

Dentro del método calcular se declararon 3 variables en la cuales se almacenan los valores necesarios para obtener el tiempo máquina del centro de trabajo. El valor de la variable rieles se obtiene de la función sacar\_num\_rieles() que es la función que se mencionó anteriormente, la variable carga obtiene su valor de una operación matemática, aquí se debe mencionar que se debe convertir el resultado de la operación a un número entero ya que si no se realiza la conversión se obtendría un numero decimal y el resultado no sería el esperado. Por último el valor de a variable ciclo por carga se obtiene de una sumatoria. Ya que se tienen los valores de todas las variables solo resta agregar la formula actualizada.

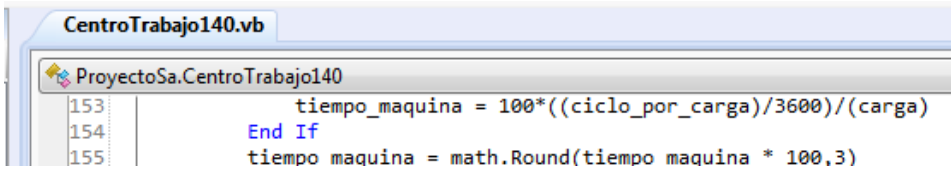

### **Figura 43 Formula actualizada del CT 140.**

Una vez que se hizo todo lo anterior se debe realizar un último paso y es el siguiente:

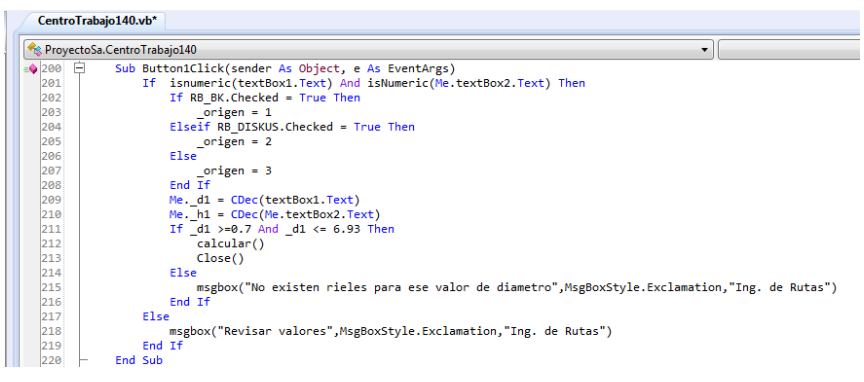

**Figura 44 Evento clic del botón del formulario.**

Como se muestra en la figura anterior se realiza una condicional en la cual si el valor de diámetro que ingrese el usuario no se encuentra en el rango establecido no se podrá realizar el cálculo y se mostrara un mensaje de error. Esto es lo que se mencionó al principio de la modificación de este centro. Una vez terminado este paso ya quedaría actualizado el centro de trabajo.

# **6.2.5 CentroTrabajo150.vb – FIN. GRD.**

En este centro de trabajo no existió la necesidad de cambiar la interfaz gráfica del formulario ya que con los elementos que cuenta son más que necesarios para poder llevar a cabo el cálculo del tiempo estándar. El formulario es el siguiente:

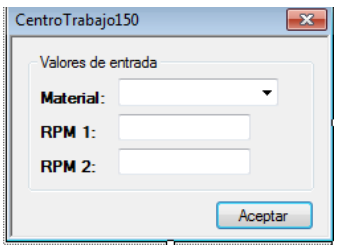

**Figura 45 Formulario correspondiente al CT 150.**

Ahora que se aseguró que no es necesario cambiar la interfaz gráfica del formulario se debe realizar lo siguiente:

| CentroTrabajo150.vb |                                                                                                    |  |  |  |  |  |
|---------------------|----------------------------------------------------------------------------------------------------|--|--|--|--|--|
|                     | ProyectoSa.CentroTrabajo150<br>$\Rightarrow$ calcular()<br>$\mathbf{v}$                                                 |  |  |  |  |  |
| $= 167$ $-$         | Public Sub calcular() implements ICentroTrabajo.calcular                                                                |  |  |  |  |  |
| 168                 | buscar septup()                                                                                                    |  |  |  |  |  |
| 169                 | Dim t ciclo2,t ciclo1 As Double                                                                                         |  |  |  |  |  |
| 170                 | If banElementoFijo = False Then                                                                                         |  |  |  |  |  |
| 171                 | tipo = Module1.sacar tipo material( material)                                                                           |  |  |  |  |  |
| 172                 | End If                                                                                                    |  |  |  |  |  |
| 173                 | If tipo = "HIERRO GRIS" Or tipo = "HIERRO GRIS CENTRIFUGADO"Then                                                        |  |  |  |  |  |
| 174                 | t ciclo1 = $(0.3*12)/$ rpm1                                                                                             |  |  |  |  |  |
| 175                 | t ciclo2 = $(0.24*15) /$ rpm2                                                                                           |  |  |  |  |  |
| 176                 | ElseIf tipo = "HIERRO GRIS INTERMEDIO"                                                                                  |  |  |  |  |  |
| 177                 | t ciclo1 = $(0.52*4.15) /$ rpm1                                                                                         |  |  |  |  |  |
| 178                 | t ciclo2 = $(0.45*7.5) /$ rpm2                                                                                          |  |  |  |  |  |
| 179                 | ElseIf tipo = "HIERRO GRIS ALTO MODULO"                                                                                 |  |  |  |  |  |
| 180                 | t ciclo1 = $(0.49*7)/$ rpm1                                                                                             |  |  |  |  |  |
| 181                 | t ciclo2 = $(0.4*9)/$ rpm2                                                                                              |  |  |  |  |  |
| 182                 | ElseIf tipo = "HIERRO DUCTIL"                                                                                           |  |  |  |  |  |
| 183                 | t ciclo1 = $(0.52*5)/$ rpm1                                                                                             |  |  |  |  |  |
| 184                 | t ciclo2 = $(0.44*8)/$ rpm2                                                                                             |  |  |  |  |  |
| 185                 | Else                                                                                                    |  |  |  |  |  |
| 186                 | msgbox("Material " & tipo & " no disponible para el C.C 150, imposible calcular", MsgBoxStyle.Critical,"Ing. de Rutas") |  |  |  |  |  |
| 187                 | Exit Sub                                                                                                    |  |  |  |  |  |
| 188                 | End If                                                                                                    |  |  |  |  |  |

**Figura 46 Condicional donde se obtiene el tiempo ciclo de acuerdo al material.**

Como se puede ver en la figura anterior se debe crear un if en el cual dependiendo el tipo de material, los valores del tiempo ciclo 1 y tiempo ciclo 2 son diferentes para cada material. Además como se puede observar los valores del tiempo ciclo 1 y del tiempo ciclo 2 se obtienen de una operación matemática. Estas operaciones se obtienen de la siguiente manera:

|                       | D <sub>27</sub> |                               | $f_x$<br>$=+(0.52*5)/E7$ |                               |                     |                                                                                            |            |  |
|-----------------------|-----------------|-------------------------------|--------------------------|-------------------------------|---------------------|--------------------------------------------------------------------------------------------|------------|--|
| $\overline{A}$        | $\overline{A}$  | B<br>τ                        | п                        | E                             | F                   | Ġ                                                                                          | H          |  |
|                       |                 |                               |                          |                               |                     |                                                                                            |            |  |
| $\overline{2}$        |                 |                               |                          |                               |                     | <b>MAHLE COMPONENTES PARA MOTOR DE MEXICO</b>                                              |            |  |
| 3                     |                 |                               |                          |                               |                     | Fórmula para Cálculo de Tiempos Estándar                                                   |            |  |
| 4                     |                 |                               |                          |                               |                     |                                                                                            |            |  |
| 5                     |                 | <b>FINISH GRIND</b>           |                          |                               |                     |                                                                                            |            |  |
| 6                     |                 |                               |                          |                               |                     |                                                                                            |            |  |
| $\overline{7}$        |                 | RPM 1                         |                          | 5                             | rom                 |                                                                                            |            |  |
| 8                     |                 | RPM <sub>2</sub>              |                          | 8                             | rom                 |                                                                                            |            |  |
| $\overline{9}$        |                 | Carga                         |                          |                               | anillo              |                                                                                            |            |  |
| 10                    |                 | <b>Tipo de Material</b>       |                          | <b>HIERRO GRIS INTERMEDIO</b> |                     |                                                                                            |            |  |
| 11                    |                 |                               |                          |                               |                     |                                                                                            |            |  |
| 12                    |                 | Tiempo de Ciclo 1             |                          | 0.43                          | segundos            |                                                                                            |            |  |
| 13                    |                 | Tiempo de Ciclo 2             |                          | 0.421875                      | segundos            |                                                                                            |            |  |
| 14                    |                 | Actividades ciclicas          |                          | 0.0678                        | segundos            |                                                                                            |            |  |
| 15                    |                 | Actividades no ciclicas       |                          | 0.0269                        | segundos            |                                                                                            |            |  |
| 16                    |                 | Ciclo por carga               |                          | 0.95                          | segundos            |                                                                                            | <b>SAP</b> |  |
| 17                    |                 |                               |                          |                               |                     |                                                                                            | 2.6338018  |  |
| 18                    |                 | Horas / 100 anillos           |                          | 0.0263                        | horas / 100 anillos |                                                                                            |            |  |
| 19                    |                 | Piezas / hora                 |                          | 3796                          | anillos / hora      |                                                                                            |            |  |
| 20                    |                 |                               |                          |                               |                     |                                                                                            |            |  |
| 21                    |                 |                               |                          |                               |                     |                                                                                            |            |  |
| $\overline{22}$<br>23 |                 | SIMPLIFICADA:                 |                          |                               |                     | ((Tiempo ciclo 1 de tipo de material * RPM Muestra) / RPM + (Tiempo ciclo 2 de tipo de mat |            |  |
| 24                    |                 |                               |                          |                               |                     |                                                                                            |            |  |
| 25                    |                 | <b>TIPO DE MATERIAL</b>       | TC <sub>1</sub>          | <b>PM DF MUFSTR</b>           | TC <sub>2</sub>     | <b>RPM DE MUESTRA</b>                                                                      |            |  |
| 26                    |                 | <b>ACERO</b>                  | <b>N/D</b>               | <b>N/D</b>                    | <b>N/D</b>          | N/D                                                                                        |            |  |
| 27                    |                 | <b>HERRO DUCTIL</b>           | 0.52                     | 5                             | 0.44                | 8                                                                                          |            |  |
| 28                    |                 | <b>HIERRO GRIS</b>            | 0.72                     | $\overline{12}$               | 0.45                | 15                                                                                         |            |  |
| 29                    |                 | <b>HERRO GRIS ALTO MOD</b>    | 0.69                     | 7                             | 0.45                | 9                                                                                          |            |  |
| 30                    |                 | <b>HIERRO GRIS INTERMEDIO</b> | 0.43                     | 4.15                          | 0.42                | 7.5                                                                                        |            |  |

**Figura 47 Forma de obtener la operación para calcular el tiempo ciclo 1 y 2.**

Como lo muestra la figura anterior se debe seleccionar la celda del tiempo ciclo 1 o la celda del tiempo ciclo 2 correspondientes al material para ver la operación con la cual obtener su valor.

Una vez realizado esto solo hay que agregar la formula actualizada para calcular el tiempo estándar correspondiente a este centro de trabajo. La fórmula es la siguiente:

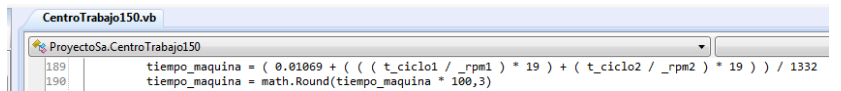

**Figura 48 Formula actualizada para el cálculo del tiempo estándar correspondiente al CT 150.**

## **6.2.6 CentroTrabajo230.vb – ROUGH CAM TURN**

En este centro de trabajo se modificó se tuvo que modificar la interfaz gráfica debido a que el valor de entrada diámetro ya no es necesario para realizar el cálculo del tiempo estándar y por ello se eliminó. A continuación se muestra el formulario anterior y el actual.

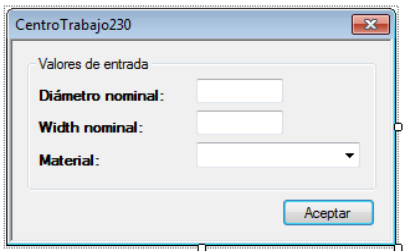

**Figura 49 Formulario antes de la actualización.**

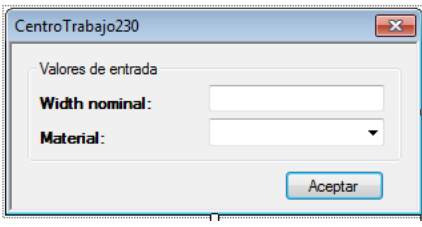

**Figura 50 Formulario actual.**

Como en este caso se eliminó el diámetro del formulario, entonces se tuvo que eliminar todo el código relacionado a este valor.

Primero se eliminó de la lista llamada listaDatosRequeridos, la cual se encuentra dentro de uno de los constructores de la clase. Además al momento de eliminar de esta lista también se eliminó del método pasarValoresDeListas(), quedando el código de la siguiente manera.

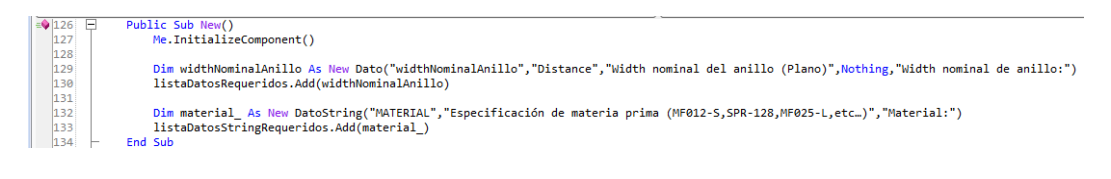

#### **Figura 51 Constructor donde se agregan los valores a las listas.**

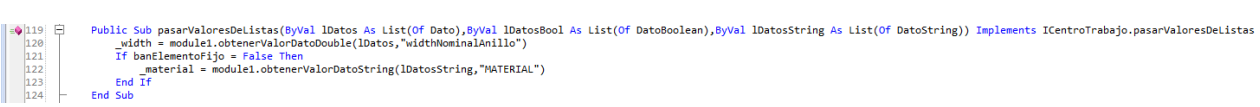

### **Figura 52 Método pasarValoreDeListas() del CT 230.**

Los pasos anteriores se realizan con la finalidad de que al momento de que el usuario realiza la cotización de una lista de centros de trabajo aparezcan los valores de entrada para realizar el cálculo del tiempo estándar. A continuación se muestra como se ven los valores de entrada cuando se agrega el centro de trabajo a la lista.

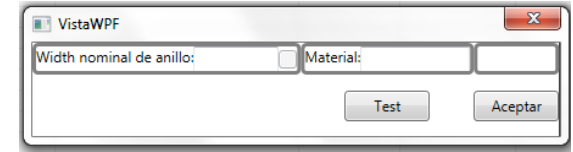

**Figura 53 Valores de entrada agregados a las listas de datos requeridos.**

Una vez que se realizó todo lo anterior también se tuvo que eliminar el parámetro del otro constructor de la clase, así como su variable donde se almacenaba el valor que el usuario ingresaba al formulario.

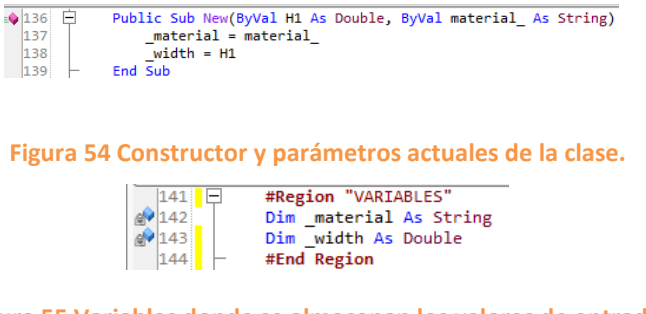

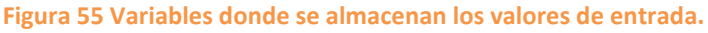

Despues de haber realizado todo lo anterior se procedio a modificar el metodo calcular en el cual se encuentra la formula para calcular el tiempo estandar. El codigo del motodo es el siguiente:

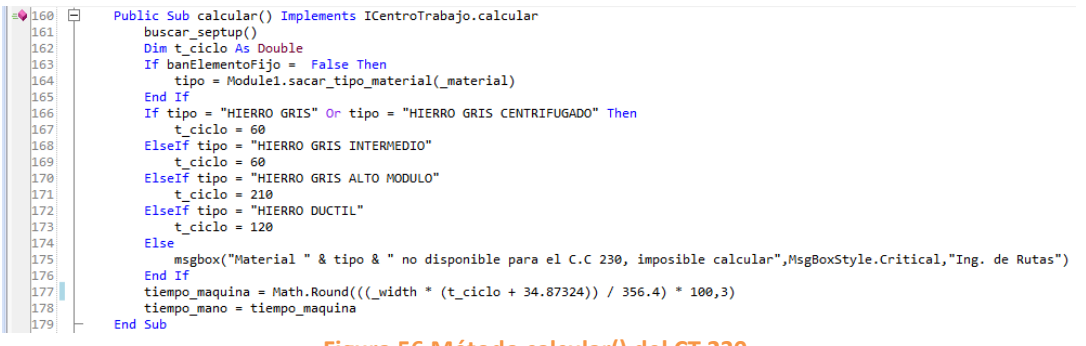

**Figura 56 Método calcular() del CT 230.**

Como se puede apreciar en la imagen anterior lo primero que se debe de obtener es el tiempo ciclo, el cual se obtiene mediante una condición if en donde el valor del tiempo ciclo va a variar dependiendo del material que el usuario elija, y una vez obtenido el valor de este se procede a ejecutar la fórmula del tiempo estándar, la cual se almacena en la variable tiempo\_maquina.

Y se finalizó con la modificación del evento clic del botón del formulario, eliminando la igualdad de la variable diámetro la cual ya se había eliminado con el TextBox que le correspondía a este valor.

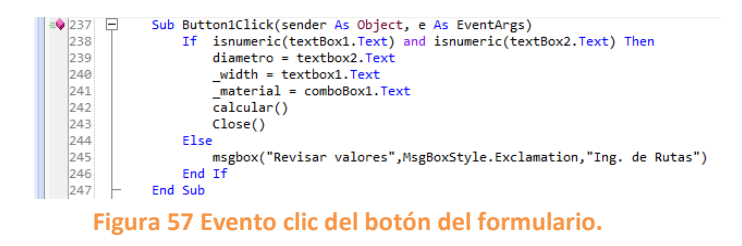

# <span id="page-46-0"></span>**6.2.7 CentroTrabajo232.vb – ROUGH CAM TURN (HIGH RUNNERS)**

Este centro de trabajo se agregó desde cero ya que el sistema no contaba con el pero si está en funcionamiento en la planta.

Para agregar el nuevo centro de trabajo se debe de buscar la carpeta llamada "CentrodeTrabajo", una vez en ella darás clic con el botón secundario sobre ella para que te despliegue el menú de opciones, después das clic en agregar y por último en elemento nuevo.

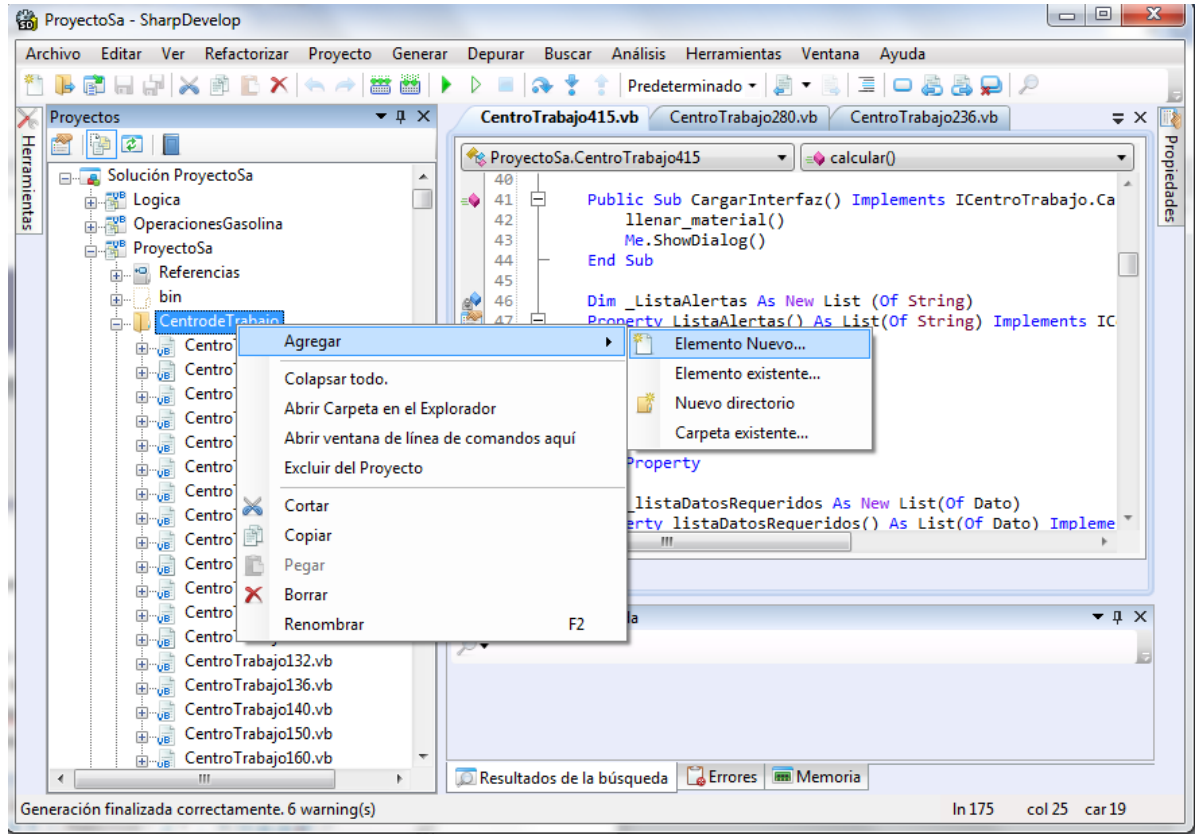

**Figura 58 Agregar Nuevo Centro de Trabajo. - CT-232.**

Una vez realizado este procedimiento se abrirá una nueva ventana con las opciones de categorías y plantillas que se pueden agregar al proyecto, para este proyecto es necesario (1) un archivo de la categoría VB (Visual Basic), (2) seleccionando la subcarpeta de nombre "Aplicación de Windows" te mostrará las plantillas incluidas en esa sub categoría, (3) seleccionas la plantilla "Formulario", (4) le asignas un nuevo nombre en este caso "CentroTrabajo232.vb", (5) das clic en crear, esperas un poco y listo se creó un nuevo formulario en blanco listo para codificarlo y aparece en pantalla con solo el código requerido para su ejecución sin ninguna función.

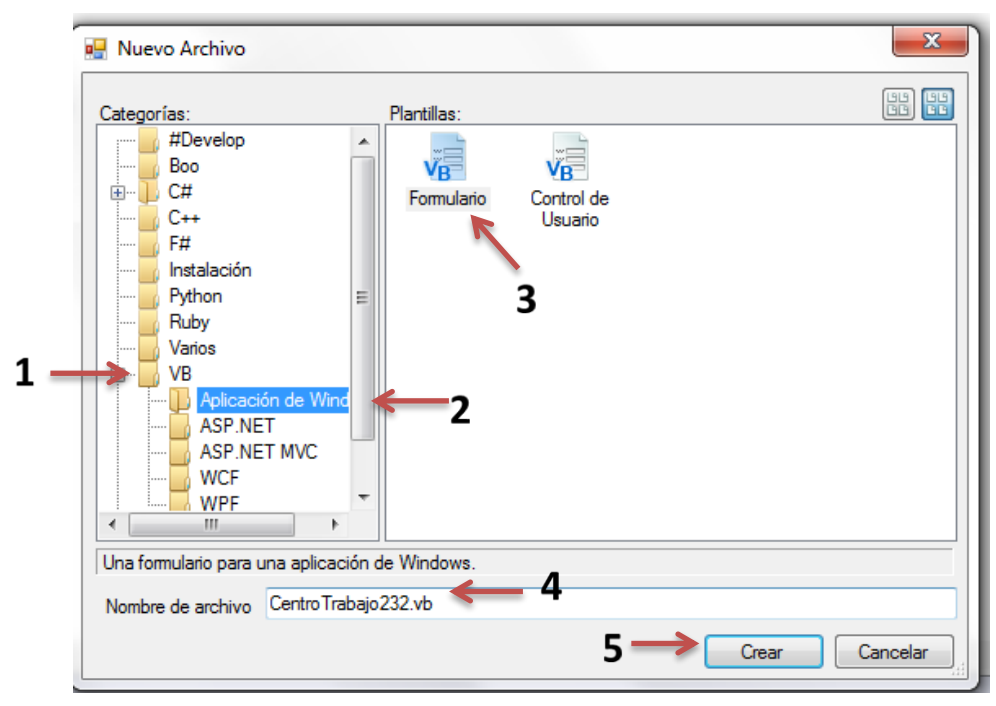

**Figura 59 Agregar Centro de Trabajo. - CT-232.**

En este centro se codificaran todas las funciones necesarias para el buen funcionamiento del mismo, empezando por importar las funciones de Logica, después se implementara la interface Logica.ICentroTrabajo dentro de la clase patriarcal mediante el siguiente código "implements ICentroTrabajo" que contiene las propiedades necesarias para obtener y procesar los valores ingresados por el usuario.

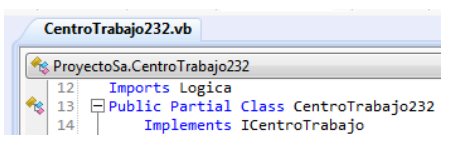

### **Figura 60 Imports Logica.**

Después se declara la variable \_ListaMateriaPrima que es la que genera una nueva lista de los materiales a utilizar extrayendo el código de materia prima, la cantidad que se utiliza en el componente, unidad de medida del SAP y la descripción, implementado la interface de Logica.IMateriaPrima; y la propiedad ListaMateriaPrima() que también genera una lista pero solo de las materias primas utilizadas en este centro de trabajo, implementando las funciones de ICentroTrabajo.ListaMateriaPrima que son las encargadas de crear la lista

necesaria para este centro de trabajo. Se agregaron las propiedades tiempoSetup, tiempoMano y tiempoMaquina que se utilizan para leer y mostrar los valores de los tiempos.

Se declaró la función CargarInterfaz()implementada para este centro y se codifico mandando llamar el método llenar\_material() y Me.ShowDialog(), para que realice las funciones del método llenar\_material() y muestre en pantalla la interfaz gráfica del form(formulario).

Para la interfaz gráfica se agregaron dos valores de entrada que son necesarios para llevar a cabo el cálculo del tiempo estándar los cuales son Width nominal y material. El formulario quedo de la siguiente manera:

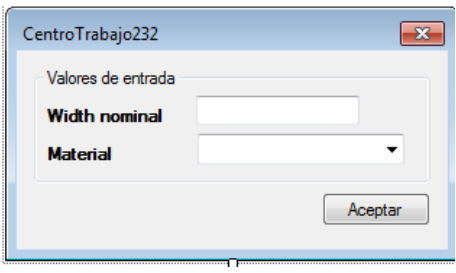

**Figura 61 Formulario del CT 232.**

Una vez que se realizó el formulario, se debe de agregar las propiedades de la interface ICentroTrabajo del proyecto lógica.

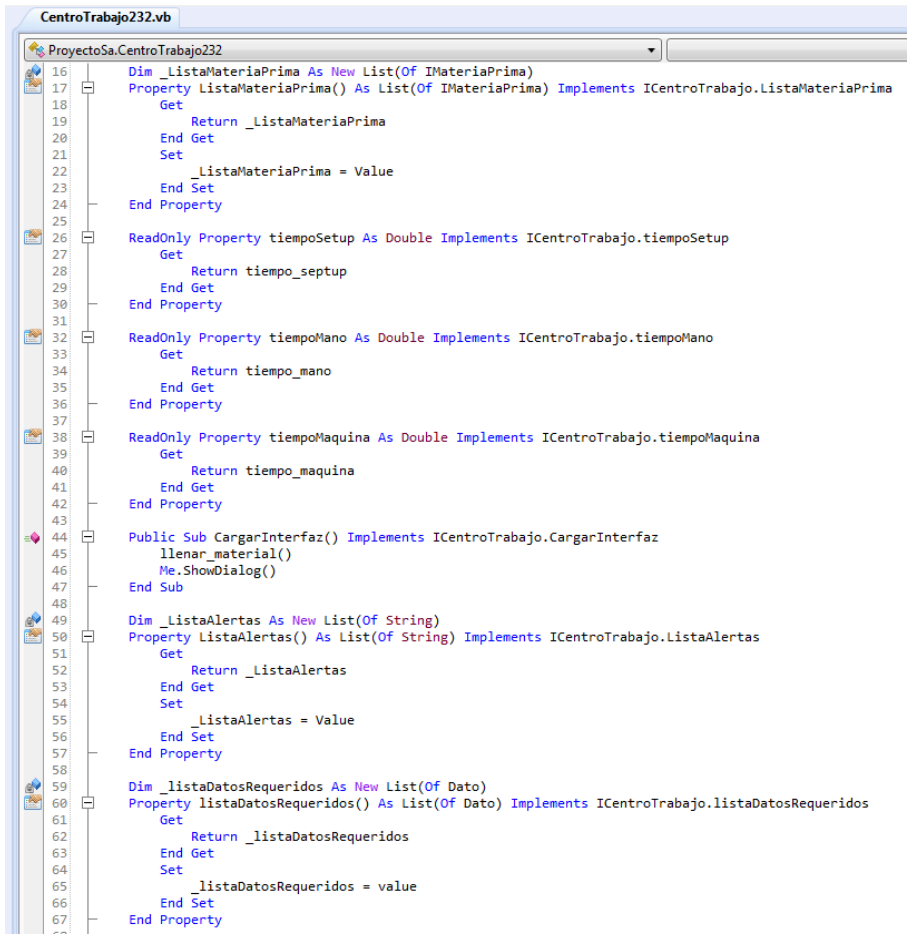

**Figura 62 Propiedades de la interface ICentroTrabajo.**

**Nota**: en la imagen anterior no se muestran todas las propiedades, así que faltan más.

Después de haber realizado lo anterior se tienen que declarar las variables en las que se van a almacenar los valores de entrada y son las siguientes:

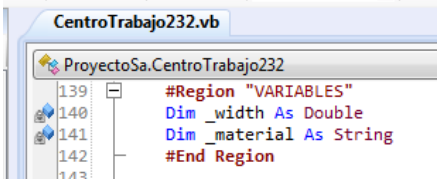

**Figura 63 Variables donde se almacenan los valores de entrada.**

Al finalizar la declaración de las variables se tienen que agregar los materiales que se van a usar en la función test, pero primero se tienen que declarar las siguientes variables:

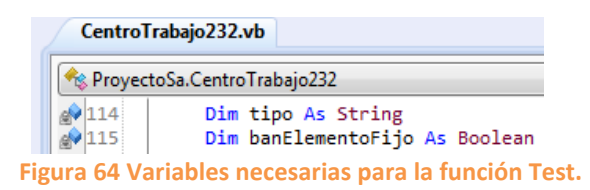

Después de haber declarado las variables se deben de agregar los materiales que se van a utilizar en este centro de trabajo se realiza de la siguiente manera:

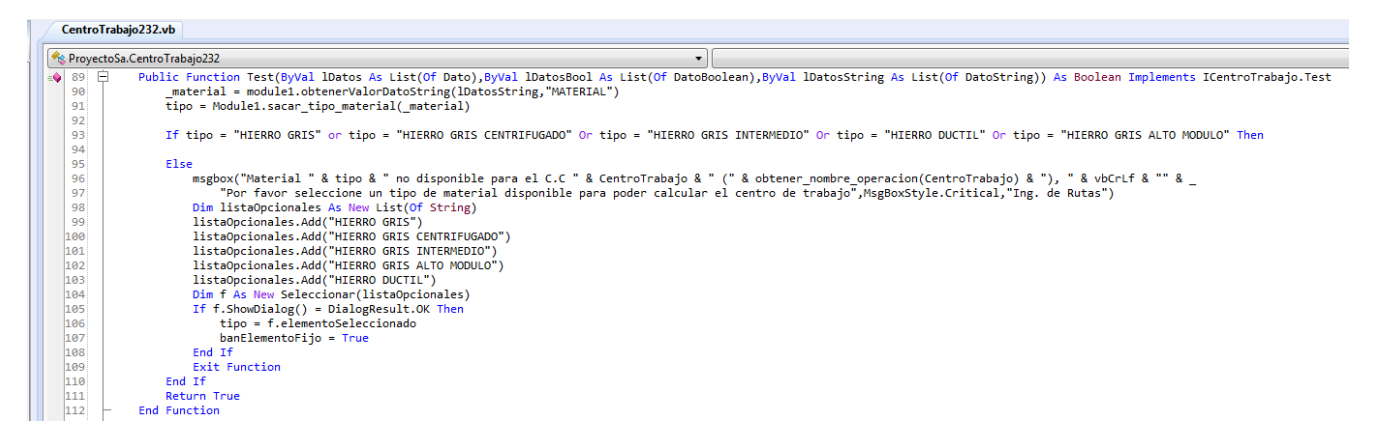

**Figura 65 Función Test del CT 232.**

Lo único que se debe de cambiar son los materiales que se van a usar.

Ahora se debe crear un método en el cual se van a agregar los materiales al ComboBox del formulario y se realiza de la siguiente manera:

|       | CentroTrabajo232.vb            |                                            |  |  |  |  |
|-------|--------------------------------|--------------------------------------------|--|--|--|--|
|       | Re ProvectoSa.CentroTrabajo232 |                                            |  |  |  |  |
| 223 日 |                                | Private Sub llenar material()              |  |  |  |  |
| 224   |                                | Dim 1 As New List(Of String)               |  |  |  |  |
| 225   |                                | 1.Add("HIERRO GRIS INTERMEDIO")            |  |  |  |  |
| 226   |                                | 1.Add("HIERRO GRIS ALTO MODULO")           |  |  |  |  |
| 227   |                                | 1.Add("HIERRO GRIS")                       |  |  |  |  |
| 228   |                                | 1.Add("HIERRO GRIS CENTRIFUGADO")          |  |  |  |  |
| 229   |                                | 1.Add("HIERRO DUCTIL")                     |  |  |  |  |
| 230   |                                | For Each m In obtenerEspecsTipoMaterial(1) |  |  |  |  |
| 231   |                                | Me.cbo material.Items.Add(m)               |  |  |  |  |
| 232   |                                | <b>Next</b>                                |  |  |  |  |
| 233   | End Sub                        |                                            |  |  |  |  |

**Figura 66 Método llenar\_material().**

Ahora se debe de crear el método calcular() en el cual van a estar todas las operaciones necesarias para poder realizar el cálculo del tiempo estándar.

| CentroTrabajo232.vb  |                                                                                                    |  |  |  |
|----------------------|----------------------------------------------------------------------------------------------------|--|--|--|
|                      | $\bullet$ = $\bullet$ calcular()<br>ProyectoSa.CentroTrabajo232                                                        |  |  |  |
| $\bullet$ 158 $\Box$ | Public Sub calcular() Implements ICentroTrabajo.calcular                                                               |  |  |  |
| 159                  | buscar septup()                                                                                                    |  |  |  |
| 160                  | If banElementoFijo = False Then                                                                                        |  |  |  |
| 161                  | tipo = Module1.sacar tipo material( material)                                                                          |  |  |  |
| 162                  | Fnd Tf                                                                                                    |  |  |  |
| 163                  | Dim t ciclo As Double                                                                                                  |  |  |  |
| 164                  | Dim carga As Integer                                                                                                   |  |  |  |
| 165                  | $carga = CInt(6/width)$                                                                                                |  |  |  |
| 166                  | If tipo = "HIERRO GRIS" Or tipo ="HIERRO GRIS CENTRIFUGADO" Then                                                       |  |  |  |
| 167                  | $t$ ciclo = 180.68                                                                                                    |  |  |  |
| 168                  | ElseIf tipo = "HIERRO DUCTIL"                                                                                          |  |  |  |
| 169                  | $t$ ciclo = 634                                                                                                    |  |  |  |
| 170                  | ElseIf tipo = "HIERRO GRIS INTERMEDIO"                                                                                 |  |  |  |
| 171                  | $t$ ciclo = 254.56                                                                                                    |  |  |  |
| 172                  | ElseIf tipo = "HIERRO GRIS ALTO MODULO"                                                                                |  |  |  |
| 173                  | $t$ ciclo = 488.25                                                                                                    |  |  |  |
| 174                  | Flse.                                                                                                    |  |  |  |
| 175                  | msgbox("Material " & tipo & " no disponible para el C.C 232, imposible calcular",MsgBoxStyle.Critical,"Ing. de Rutas") |  |  |  |
| 176                  | End Tf                                                                                                    |  |  |  |
| 177                  | Dim t total As Double                                                                                                  |  |  |  |
| 178                  | t total = $(t \text{ ciclo} + 30.31 + 29.25)$                                                                          |  |  |  |
| 179                  | tiempo maquina = Math. Round( $(100*(t total/3600)/carea)*100,3)$                                                      |  |  |  |
| 180                  | tiempo mano = tiempo maquina                                                                                           |  |  |  |
| 181                  | End Sub                                                                                                    |  |  |  |

**Figura 67 Método calcular del CT 232 con su fórmula actualizada.**

Lo que realiza el código anterior es una condición if en la cual el valor del tiempo ciclo va a variar dependiendo del material que se seleccione, y después de hacer la condición y obtener el valor, ahora si procede a realizar el cálculo del tiempo estándar.

También se debe de agregar el método buscar\_septup() para extraer el tiempo septup de la base de datos y almacenar el valor en una variable del centro de trabajo.

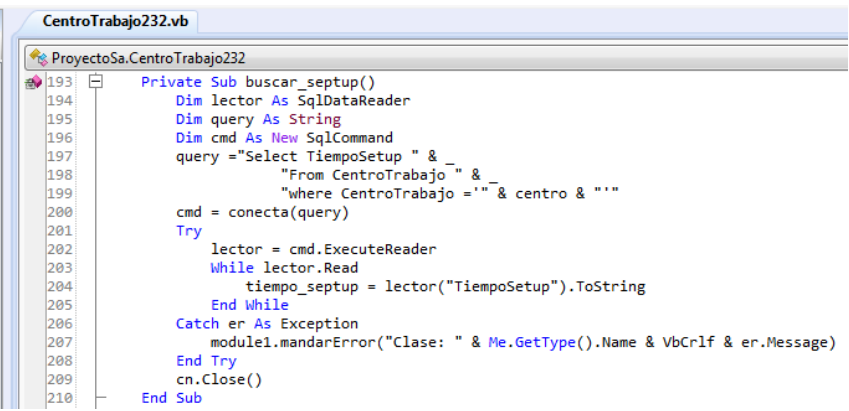

#### **Figura 68 Método buscar\_septup().**

Ya lo último que se debe de hacer es agregarle el evento clic al botón del formulario. Este es el código:

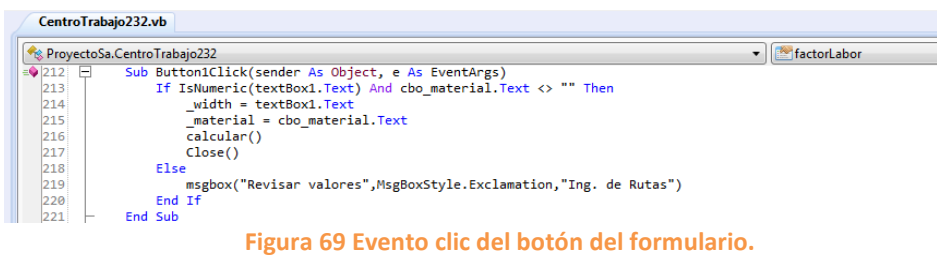

Lo primero que se realiza en el código anterior es una condición if en la que si el usuario ingrese un valor no numérico o deja sin seleccionar un material se le va a mandar un mensaje de error y no se realizara el cálculo, sin embargo si hace todo lo contrario se realizará el cálculo sin problema.

# **6.2.8 CentroTrabajo235.vb – CAM TURN BORE MILL (CTB - 170 MACHINE)**

En este centro de trabajo si fue necesario actualizar la interfaz gráfica del formulario correspondiente al centro de trabajo ya que son necesarios más elementos para poder efectuar el cálculo del tiempo estándar.

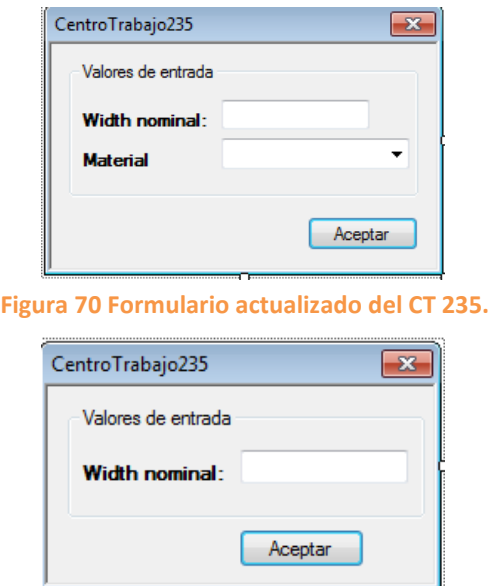

**Figura 71 Formulario antes de la actualización.**

LI:

Una vez que se haya cambiado la interfaz gráfica del formulario se deben agregar las variables necesarias para que la clase funcione de manera correcta. Esto es lo que se debe realizar:

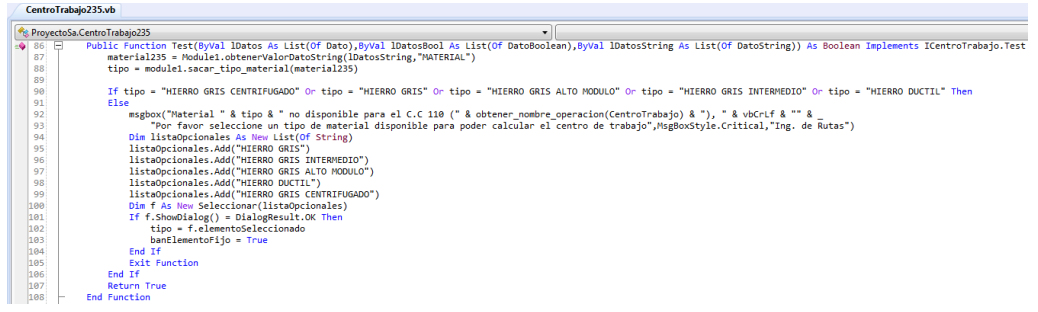

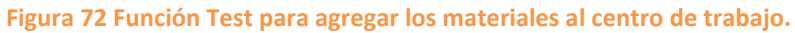

Este paso es repetitivo para los centros de trabajo que utilizan materiales y lo único que cambia son los materiales a usar en el centro de trabajo. Solo basta con agregar una línea similar a listaOpcionales.add("") y dentro de las comillas el nombre del material, esto para agregar un nuevo material. Para eliminar un material solo se debe eliminar dicha línea con el nombre del material que se quiere eliminar.

Antes de esto se deben de declarar las siguientes variables:

|      | CentroTrabajo235.vb*                                         |
|------|--------------------------------------------------------------|
|      | ProyectoSa.CentroTrabajo235                                  |
| 110. | Dim tipo As String<br>Dim banElementoFijo As Boolean = False |
|      |                                                              |

**Figura 73 Variables necesarias para la función Test.**

Una vez realizado el paso anterior se deben realizar los siguientes cuatro pasos:

Paso 1.

Agregar una variable del tipo String la cual almacenara el material con el que se va a realizar el cálculo.

|      | CentroTrabajo235.vb                         |
|------|---------------------------------------------|
|      | Res. ProvectoSa.CentroTrabajo235            |
| 1133 | ---------variables que se nesesitan-------- |
|      | Dim h1 As Double                            |
|      | Dim material235 As String                   |

**Figura 74 Variables necesarias para almacenar los valores que el usuario ingrese al formulario.**

Paso 2.

Agregar un nuevo parámetro al constructor de la clase llamado mat235 e igualarlo con la variable material235.

| CentroTrabajo235.vb |                                                                         |
|---------------------|-------------------------------------------------------------------------|
|                     | Res. ProvectoSa.CentroTrabajo235                                        |
| 130                 | Public Sub New(ByVal H1 As Double, ByVal mat235 As String)<br>$h1 = H1$ |
| 131                 | $material235 = mat235$                                                  |
| 132                 | End Sub                                                                 |

**Figura 75 Agregando un nuevo parámetro al constructor de la clase.**

Paso 3.

Agregar el elemento material a la listaDatosStringRequeridos y se realiza de la siguiente manera:

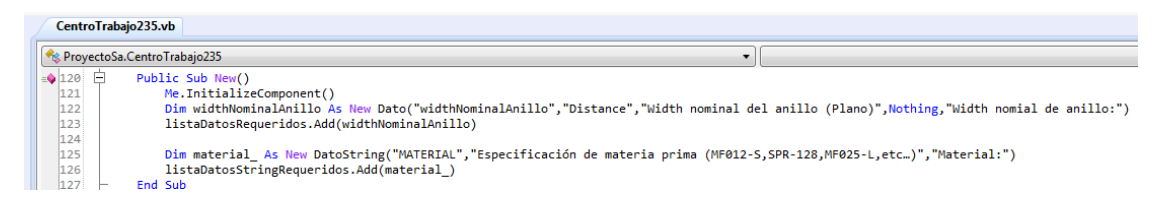

**Figura 76 Agregando el elemento material a la ListaDatosStringRequeridos.**

En la figura anterior se muestra como se agrega un nuevo elemento a la lista mencionada, el nombre de la variable puede ser cualquiera.

Paso 4.

El último paso a realizar es lo que se muestra a continuación:

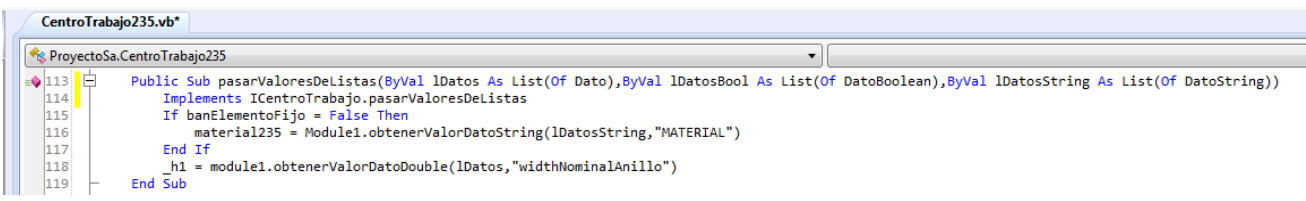

### **Figura 77 Método publico pasarValoresDeListas.**

Aquí lo que se realiza es igualar las variables que se declararon en el paso 1 con un método del modulo1 del ProyectoSa, el cual obtiene los valores que se agregaron a la listaDatosStringRequeridos.

Después de haber realizado los pasos anteriores se debe realizar esta otra actividad. En esta actividad que también es repetitiva para cualquier centro de trabajo que utilice materiales. Se debe crear un método llamado llenar\_material el cual crea una lista en la cual se almacenan los materiales que se van a utilizar en este centro de trabajo. El código se muestra a continuación:

|               | ReprovectoSa.CentroTrabajo235              |
|---------------|--------------------------------------------|
| 186<br>$\Box$ | Private Sub llenar material()              |
| 187           | Dim 1 As New List(Of String)               |
| 188           | 1.Add("HIERRO GRIS")                       |
| 189           | 1.Add("HIERRO GRIS INTERMEDIO")            |
| 190           | 1.Add("HIERRO GRIS ALTO MODULO")           |
| 191           | 1.Add("HIERRO DUCTIL")                     |
| 192           | 1.Add("HIERRO GRIS CENTRIFUGADO")          |
| 193           | For Each m In obtenerEspecsTipoMaterial(1) |
| 194           | cbo material. Items. Add(m)                |
| 195           | Next                                       |
| 196           | End Sub                                    |

**Figura 78 Método llenar material.**

Una vez que se haya realizado esta actividad lo siguiente es mandar llamar este método por medio de un objeto, agregando dicho objeto al método CargarInterfaz como se muestra a continuación:

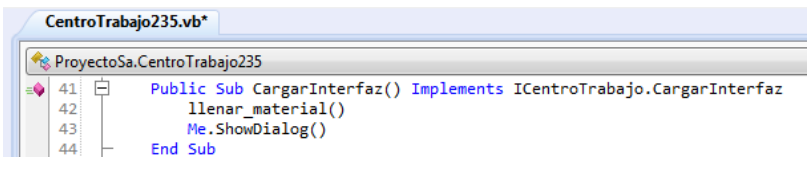

**Figura 79 Método CargarInterfaz en el cual se manda a llamar el método llenar\_material.**

Ahora sí que ya se tiene todo lo necesario, es hora de realizar las operaciones necesarias para obtener el valor del tiempo estándar.

Ya estando en el método calcular de la clase, se crea un condición if en donde el valor del tiempo ciclo varía dependiendo del material que se vaya a utilizar.

La condición se muestra en la siguiente imagen:

|                      | CentroTrabajo235.vb                                                                                                    |
|----------------------|----------------------------------------------------------------------------------------------------|
|                      | Res. ProyectoSa.CentroTrabajo235<br>$\Rightarrow$ Ilenar material()<br>$\mathbf{v}$                                    |
| $\bullet$ 153 $\Box$ | Public Sub calcular() implements ICentroTrabajo.calcular                                                               |
| 154                  | tiempo septup=buscar setupin(centro)                                                                                   |
| 155                  | If banElementoFijo = False Then                                                                                        |
| 156                  | tipo = Module1.sacar tipo material(material235)                                                                        |
| 157                  | Fnd Tf                                                                                                    |
| 158                  | Dim tom As Double                                                                                                    |
| 159                  | If tipo = "HIERRO DUCTIL" Then                                                                                         |
| 160                  | $tem = 362.35$                                                                                                    |
| 161                  | ElseIf tipo = "HIERRO GRIS" Or tipo = "HIERRO GRIS CENTRIFUGADO"                                                       |
| 162                  | $tem = 117.28$                                                                                                    |
| 163                  | ElseIf tipo = "HIERRO GRIS ALTO MODULO"                                                                                |
| 164                  | $tem = 514.35$                                                                                                    |
| 165                  | ElseIf tipo = "HIERRO GRIS INTERMEDIO"                                                                                 |
| 166                  | $tem = 189.67$                                                                                                    |
| 167                  | <b>Else</b>                                                                                                    |
| 168                  | msgbox("Material " & tipo & " no disponible para el C.C 110, imposible calcular",MsgBoxStyle.Critical,"Ing. de Rutas") |
| 169                  | End Tf                                                                                                    |

**Figura 80 Condición if para obtener el valor del tiempo ciclo.**

Una vez realizado el if ya tenemos todas las variantes para poder realizar el cálculo del tiempo estándar, y lo único que se tendría que hacer es agregar la formula actualizada para calcular el tiempo estándar y es la siguiente:

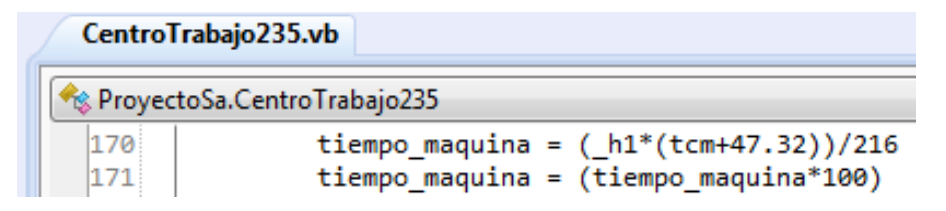

**Figura 81 Formula actualizada para calcular el tiempo estándar del CT 235.**

Obviamente la segunda fórmula que aparece en la imagen es la misma solo que se tiene que multiplicar por cien por cuestiones de la empresa, además esto que se comentó se debe de realizar para todos los centros de trabajo sin excepción alguna.

# **6.2.9 CentroTrabajo285.vb – BATES BORE (HIGH RUNNERS)**

Este centro de trabajo se agregó desde cero ya que el sistema no contaba con el pero si está en funcionamiento en la planta.

Para agregar el nuevo centro de trabajo se debe de buscar la carpeta llamada "CentrodeTrabajo", una vez en ella darás clic con el botón secundario sobre ella para que te despliegue el menú de opciones, después das clic en agregar y por último en elemento nuevo.

Lo siguiente es hacer lo mismo que se hizo en otros centros de trabajo que se agregaron desde cero. Por ejemplo [CentroTrabajo232.vb –](#page-46-0) ROUGH CAM TURN [\(HIGH RUNNERS\),](#page-46-0) hasta la parte donde se crea la interfaz gráfica.

Y como se menciona arriba se debe crear la interfaz gráfica del centro de trabajo de acuerdo con los datos que requiera la fórmula para llevar a cabo el cálculo del tiempo estándar. Entonces así es como queda la interfaz gráfica:

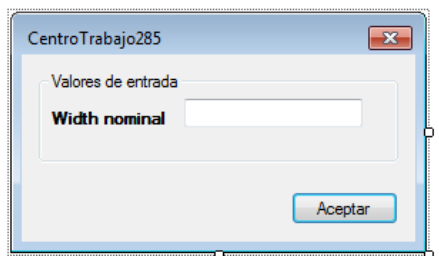

**Figura 82 Formulario del CT 285.**

Como se puede apreciar en la imagen anterior el único valor de entrada que se ocupa es el Width.

Al finalizar de crear la interfaz gráfica, dentro de la codificación se tiene que declarar una variable en la cual se almacenara el valor introducido por el usuario y se muestra en la siguiente imagen.

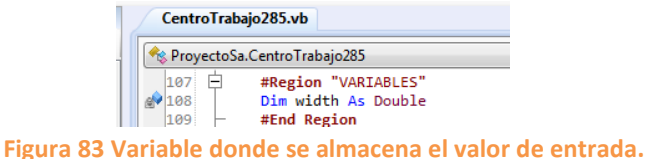

Ahora hay que igualar las variables con los parámetros de la clase, esto se hace como se muestra a continuación:

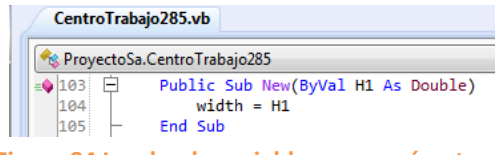

**Figura 84 Igualando variables con parámetros.**

Después de igualar se deben seguir los siguientes pasos que son obligatorios ya que si no se hacen el software no se ejecutara. El primer paso consta de declarar un número de variables de tipo objeto igual a los valores de entrada como se muestra en la siguiente imagen:

|  |     |      | CentroTrabajo285.vb                          |                                                                                                    |
|--|-----|------|----------------------------------------------|----------------------------------------------------------------------------------------------------|
|  |     |      | <b>ProyectoSa.CentroTrabajo285</b>           | factorLabor                                                                                                    |
|  | 961 | $-1$ | Public Sub New()                             |                                                                                                    |
|  | 97  |      | Me.InitializeComponent()                     |                                                                                                    |
|  | 98  |      |                                              |                                                                                                    |
|  | 99  |      |                                              | Dim widthNominalAnillo As New Dato("widthNominalAnillo","Distance","Width nominal del anillo",Nothing,"Width del anillo:") |
|  | 100 |      | listaDatosRequeridos.Add(widthNominalAnillo) |                                                                                                    |
|  | 101 |      | End Sub                                      |                                                                                                    |

**Figura 85 Variables que se agregan a la lista de datos requeridos.**

El segundo paso es agregar las variables necesarias al método pasarValoresDeListas e igualarlas con los métodos obtenerValorDatoDouble u obtenerValorDatoString dependiendo del tipo de dato que se le asignó a la variable, estos métodos pertenecen al module1 del proyecto. Este paso se ve de la siguiente manera:

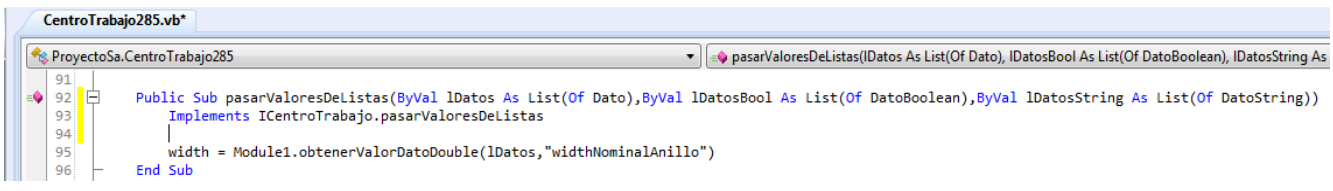

### **Figura 86 Pasando valores de listas.**

Una vez que se realizó todo lo anterior se procede a crear el método calcular en donde se encontraran todas las operaciones necesarias para poder llevar a cabo el cálculo del tiempo estándar.

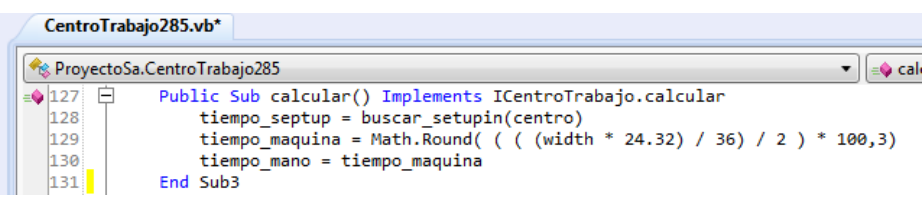

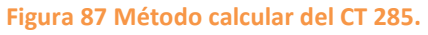

Como se puede ver en la imagen anterior el tiempo septup se obtiene del método buscar\_setupin() del module1 del proyecto. Y la fórmula del tiempo estándar es la variable tiempo\_maquina la cual obtiene su valor de una operación matemática.

Ya lo último que queda por hacer es agregar el evento clic para que cuando el usuario le dé clic al botón realice la operación.

|     | <b>Representation</b> Provecto Sa.Centro Trabajo 285                |
|-----|---------------------------------------------------------------------|
| 145 | Sub Button1Click(sender As Object, e As EventArgs)                  |
| 146 | If IsNumeric(textBox1.Text) Then                                    |
| 147 | $width = textBox1.Fext$                                             |
| 148 | calcular()                                                          |
| 149 | Close()                                                             |
| 150 | Else                                                                |
| 151 | msgbox("Revisar valores", MsgBoxStyle.Exclamation, "Ing. de Rutas") |
| 152 | Fnd Tf                                                              |
| 153 | <b>End Sub</b>                                                      |

**Figura 88 Evento clic del botón del formulario.**

Lo que realiza el código anterior es una condición if en la que si el usuario ingresa un valor numérico realiza la operación, sino no la realiza y manda un mensaje de error.

## **6.2.10 CentroTrabajo421.vb – CNC AUTO. FIN TURN**

Para la actualización de este centro de trabajo se tuvo que eliminar su interfaz gráfica ya que no es necesaria, porque este centro de trabajo utiliza un solo material, además de que el tiempo ciclo no es variable y siempre es el mismo. Por eso es mejor realizar el cálculo de manera directa.

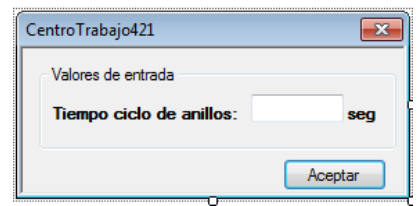

**Figura 89 Formulario antes de la eliminación de sus elementos.**

Una vez que se eliminaron los elementos del formulario se le asignó el valor a la variable tc\_anillo y se actualizo la formula como se muestra en las siguientes imágenes:

|                                   | CentroTrabajo421.vb                                                                                                    |
|-----------------------------------|----------------------------------------------------------------------------------------------------|
|                                   | ProyectoSa.CentroTrabajo421                                                                                                    |
|                                   | '---------variables que se nesesitan-<br>104<br>$\approx 105$<br>Dim to anillo As Double = $11.75$<br>106                                                                                         |
|                                   | Figura 90 Asignando valor al tiempo ciclo.                                                                                                    |
|                                   | CentroTrabajo421.vb                                                                                                    |
|                                   | <b>Ex</b> ProyectoSa.CentroTrabajo421                                                                                                    |
| 白<br> 122 <br>123<br> 124 <br>125 | Public Sub calcular() implements ICentroTrabajo.calcular<br>tiempo septup=buscar setupin(centro)<br>tiempo maquina = math.Round((tc anillo/36)*100,3)<br>tiempo mano=tiempo maquina * factorLabor |

**Figura 91 Formula actualizada del CT 421.**

Una vez realizado todo lo anterior este centro de trabajo queda actualizado.

### **6.2.11 CentroTrabajo423.vb – KATAOKA (ANILLOS THM)**

A este centro de trabajo se le tuvo que crear una interfaz gráfica ya que anteriormente el cálculo se realizaba directamente al cargar el centro de trabajo pero con la actualización fue necesario agregar ciertos elementos a los valores de entrada para poder llevar a cabo el cálculo del tiempo estándar, el nuevo aspecto del formulario quedo de la siguiente manera:

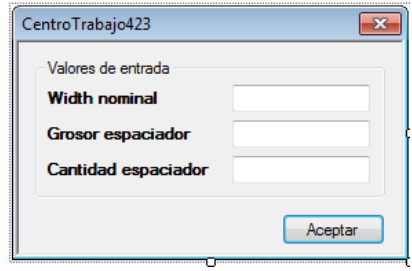

**Figura 92 Formulario actual del CT 423.**

Después de crear la interfaz del centro de trabajo, ahora hay que asignarles una variable a cada valor de entrada, además estas variables son muy útiles en toda la clase. Estas son las variables:

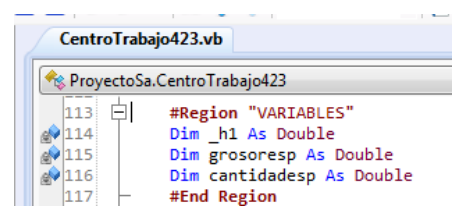

**Figura 93 Variables correspondientes a cada valor de entrada.**

Una vez que se declararon las variables se tiene que agregar las líneas de código que se mencionaron en otros centros de trabajo las cuales son necesarias para el buen funcionamiento de la clase y son las siguientes:

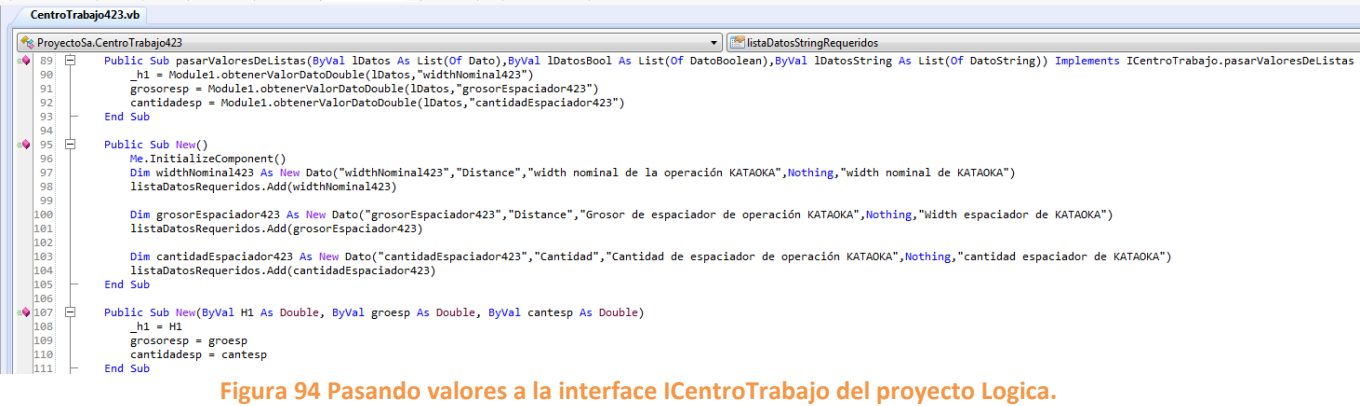

Se debe mencionar que lo que se realizó se tiene que hacer siempre que se agreguen nuevos valores de entrada al formulario del centro de trabajo.

Después de haber realizado todo lo anterior ya se tienen todos los elementos para llevar a cabo el cálculo del tiempo estándar. Para ello se debe de dirigir al método calcular() donde se encuentra la formula. El código es el siguiente:

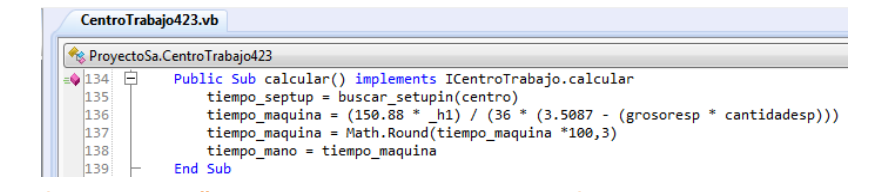

**Figura 95 Método calcular() donde se lleva a cabo la operación para obtener el tiempo estándar.**

Ahora que ya se tiene todo listo en el método calcular solo resta agregar unas instrucciones al evento clic correspondiente al botón del formulario y esto se hace como se muestra a continuación:

|                        | Re ProvectoSa.CentroTrabaio423                                                           |
|------------------------|------------------------------------------------------------------------------------------|
| $\triangle$ 151 $\Box$ | Sub Button1Click(sender As Object, e As EventArgs)                                       |
| 152                    | If IsNumeric(textBox1.Text) Or IsNumeric(textBox2.Text) Or IsNumeric(textBox3.Text) Then |
| 153                    | $h1 = textBox1.Fext$                                                                     |
| 154                    | grosoresp = textBox2.Text                                                                |
| 155                    | cantidadesp = textBox3.Text                                                              |
| 156                    | calcular()                                                                               |
| 157                    | Me.Close()                                                                               |
| 158                    | Else                                                                                     |
| 159                    | msgbox("Revisar valores", MsgBoxStyle. Exclamation, "Ing. de Rutas")                     |
| 160                    | End If                                                                                   |
| 161                    | End Sub                                                                                  |

**Figura 96 Evento clic del botón del formulario.**

Lo que realiza el código anterior, es almacenar los valores que introduce el usuario a las variables que se declararon desde el principio y además se realiza una condición if en la que si el usuario introduce un valor que no es numérico no deja realizar el cálculo y manda un mensaje de error pidiendo que se revisen los valores introducidos.

### **6.2.12 CentroTrabajo433.vb – SIMPLEX**

A este centro de trabajo no se le hizo ninguna modificación ni en su interfaz gráfica, ni en su código, por lo tanto esta actualizado. Esta es su interfaz gráfica y la su fórmula.

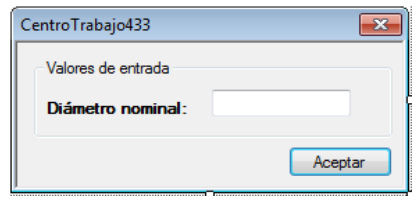

**Figura 97 Formulario del CT 433.**

| CentroTrabajo433.vb                                 |                                                                                                    |  |
|-----------------------------------------------------|----------------------------------------------------------------------------------------------------|--|
|                                                     | Re ProvectoSa.CentroTrabajo433<br>factorLabor                                                                                                    |  |
| $\triangleq$ 121 $\Box$<br>122<br>123<br>124<br>125 | Public Sub calcular() implements ICentroTrabajo.calcular<br>tiempo septup=buscar setupin(centro)<br>tiempo maquina = math.Round(((18.32 + (diametro * 135 ) / 4.75 ) / 144) * 100,3)<br>tiempo mano = tiempo maguina<br>End Sub |  |
|                                                     | Figura 98 Método calcular y formula del tiempo estándar del CT 433.                                                                                                    |  |

# **6.2.13 CentroTrabajo435.vb – GRIND CHANNEL (NORTON)**

En este centro de trabajo se tuvo que cambiar su interfaz gráfica ya que la anterior no contaba con los valores de entrada necesarios para poder llevar a cabo el cálculo del tiempo estándar. Entonces quedo de la siguiente manera:

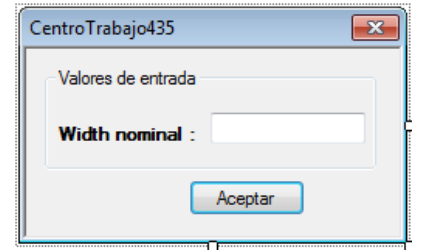

**Figura 99 Formulario antes de la actualización.**

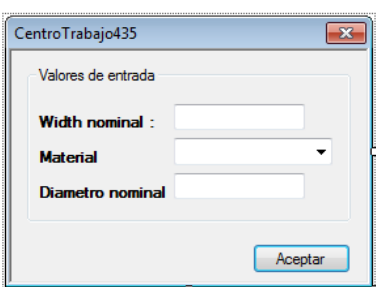

**Figura 100 Formulario actualizado.**

Después de que se modifica la interfaz del formulario se procede a declarar las variables donde se almacenaran los nuevos valores de entrada y se hace de la siguiente forma:

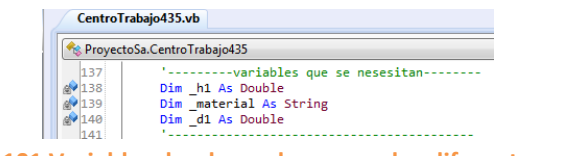

**Figura 101 Variables donde se almacenan los diferentes valores.**

Ahora se deben de agregar dos nuevos parámetros al constructor de la clase ya que se agregaron dos nuevos valores. También hay que igualarlos con las variables que se declararon.

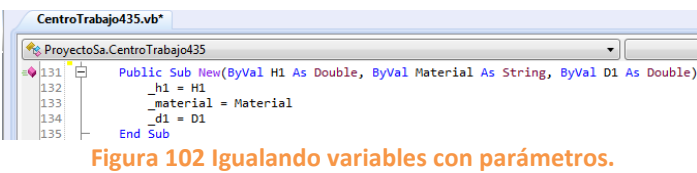

El primer paso consta de declarar un número de variables de tipo objeto igual a los valores de entrada como se muestra en la siguiente imagen:

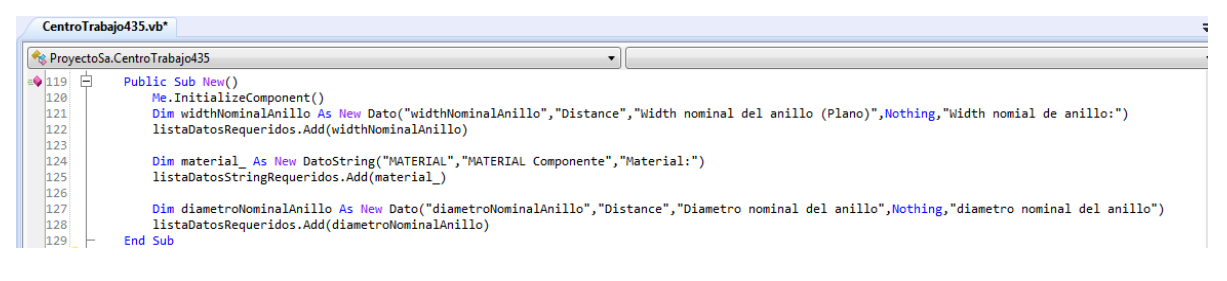

### **Figura 103 Variables que se agregan a la lista de datos requeridos.**

El segundo paso es agregar las variables necesarias al método pasarValoresDeListas e igualarlas con los métodos obtenerValorDatoDouble u obtenerValorDatoString dependiendo del tipo de dato que se le asignó a la variable, estos métodos pertenecen al module1 del proyecto. Este paso se ve de la siguiente manera:

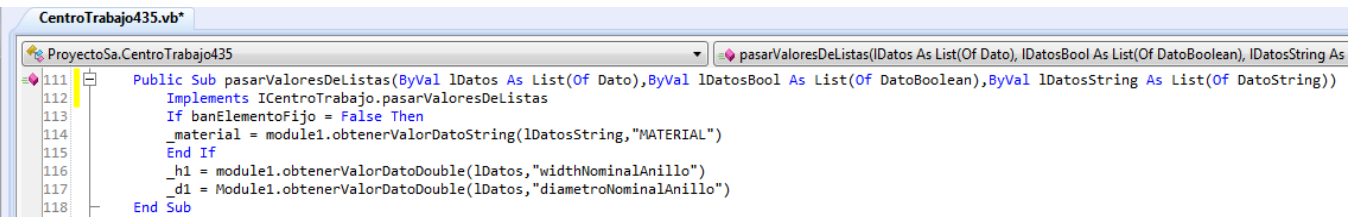

**Figura 104 Pasando valores de listas.**

Después de haber realizado todo lo anterior se deben de agregar los materiales que se van a utilizar a la función Test, sin embargo antes de realizar esto se tienen que declarar las siguientes variables:

|     | CentroTrabajo435.vb*                                         |
|-----|--------------------------------------------------------------|
|     | ProyectoSa.CentroTrabajo435                                  |
| 108 | Dim tipo As String<br>Dim banElementoFijo As Boolean = False |

**Figura 105 Variables que se deben de declarar antes del método Test.**

Después de declarar las variables ahora si se agregan los materiales a la función Test como se muestra a continuación:

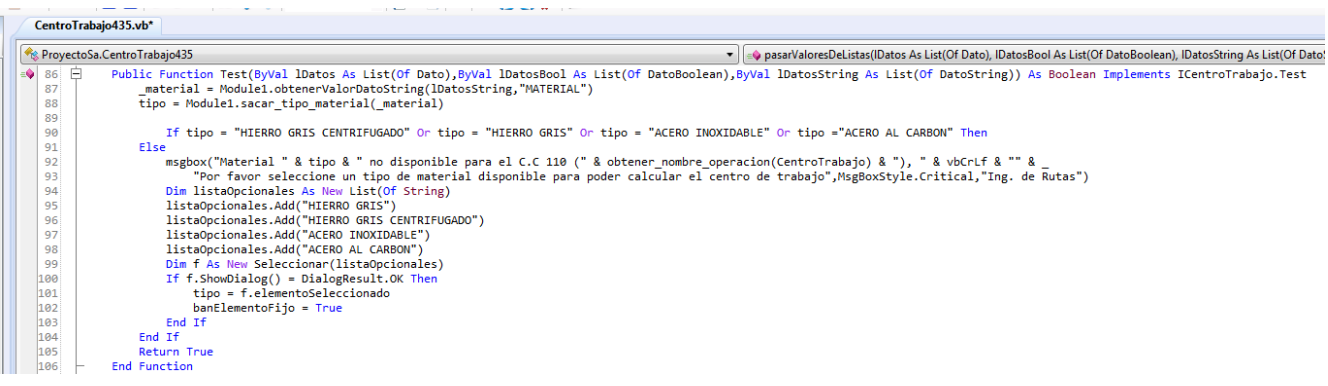

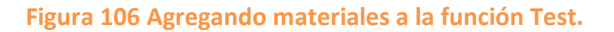

Ahora se debe agregar el método llamado llenar\_material() donde se crea una lista con los materiales que se van a utilizar en el centro de trabajo y los elementos de esta se agregan al comboBox correspondiente al material. El código es el siguiente.

|                      | Re ProyectoSa.CentroTrabajo435             |  |
|----------------------|--------------------------------------------|--|
| $\bullet$ 187 $\Box$ | Private Sub llenar material()              |  |
| 188                  | Dim 1 As New List(Of String)               |  |
| 189                  | 1.Add("HIERRO GRIS")                       |  |
| 190                  | 1.Add("HIERRO GRIS CENTRIFUGADO")          |  |
| 191                  | 1.Add("ACERO INOXIDABLE")                  |  |
| 192                  | 1.Add("ACERO AL CARBON")                   |  |
| 193                  | For Each m In obtenerEspecsTipoMaterial(1) |  |
| 194                  | comboBox1.Items.Add(m)                     |  |
| 195                  | Next                                       |  |
| 196                  | End Sub                                    |  |

**Figura 107 Método llenar\_material().**

Ahora se debe agregar el objeto llenar\_material() al método CargarInterfaz() como se muestra en la siguiente imagen.

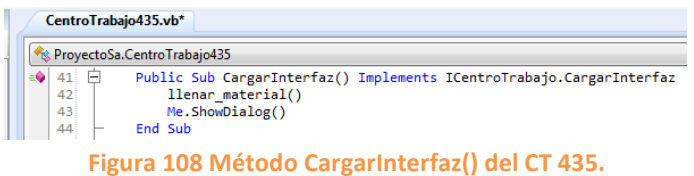

Ahora se tiene que modificar el método calcular() con las operaciones necesarias para llevar a cabo el cálculo del tiempo estándar. A continuación se muestra el método.

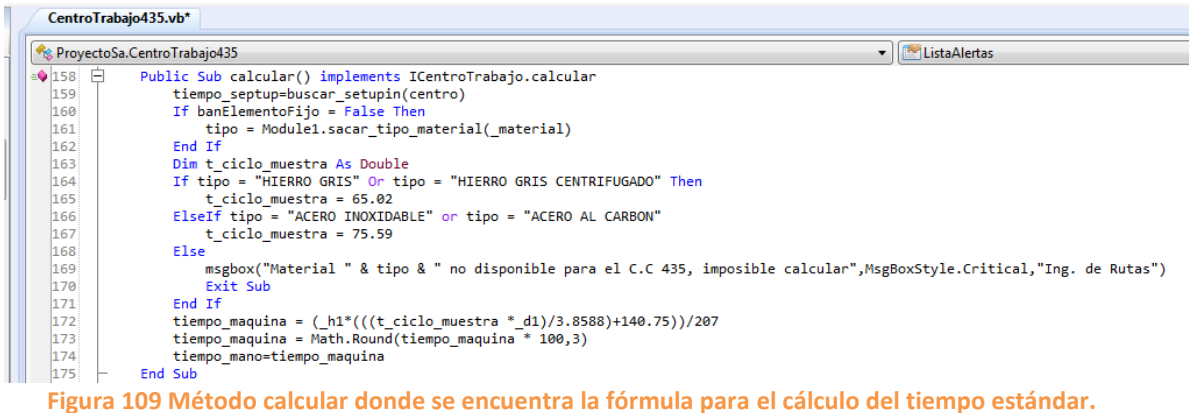

Lo que realiza el código anterior es que hace una condición if en la que el valor del tiempo ciclo varía dependiendo del tipo de material que seleccione el usuario. Después de que se realizó la condición y se obtuvo el valor del tiempo ciclo ahora si se realiza el cálculo ya que tiene todos los valores para llevarse a cabo.

Ya por último se debe de modificar el evento clic del botón del formulario ya que se agregaron nuevos valores de entrada. Este es el código:

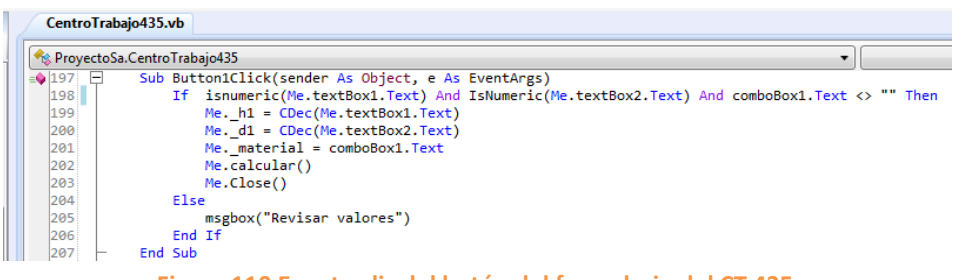

**Figura 110 Evento clic del botón del formulario del CT 435.**

Lo que realiza el código anterior es que cuando el usuario inserta valores numéricos y selecciona un material se realiza el cálculo, además los valores que inserta el usuario los almacena en su respectiva variable, sin embargo sino se insertan valores no numéricos y no se selecciona un material no se realiza el cálculo.

### **6.2.14 CentroTrabajo440.vb – TAPER SIDE**

A este centro de trabajo se le tuvo que modificar su interfaz gráfica ya que anteriormente se solicitaba el diámetro y el material para poder obtener el tiempo estándar, sin embargo con la actualización, ahora solo se le solicita al usuario que seleccione el material para obtener el tiempo estándar. En las siguientes figuras se muestra el formulario anterior y el actual.

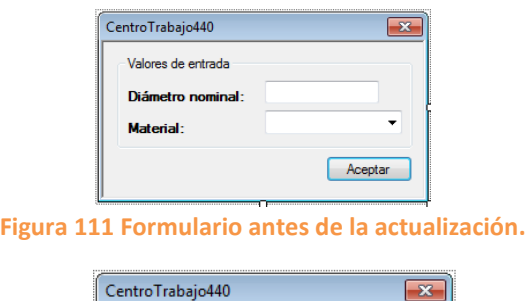

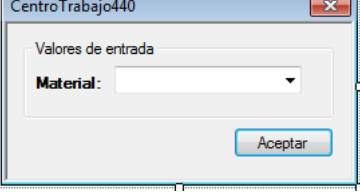

**Figura 112 Formulario actual.**

Como se eliminó un valor de entrada que es diámetro, entonces se tuvo que eliminar todo el código referente a este. Lo primero que se removió fue la variable principal y el parámetro del constructor que le correspondía al diámetro.

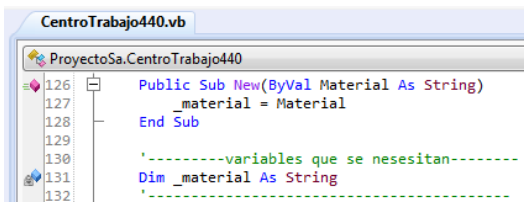

**Figura 113 Constructor de la clase actual.**

Posteriormente se eliminó el diámetro de la listaDatosRequeridos y después se eliminó del método pasarValoresDeListas.

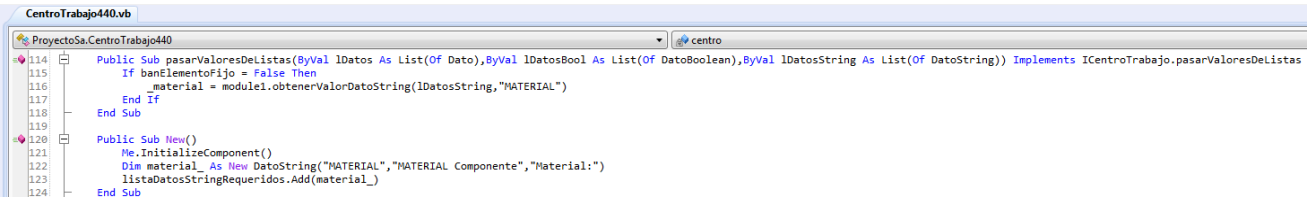

### **Figura 114 Método pasarValoresDeListas() y listaDatosRequeridos actuales.**

Después se procedió a modificar el método calcular() que es donde se encuentran todas las operaciones necesarias para obtener el valor del tiempo estándar. A continuación se muestra el código completo.

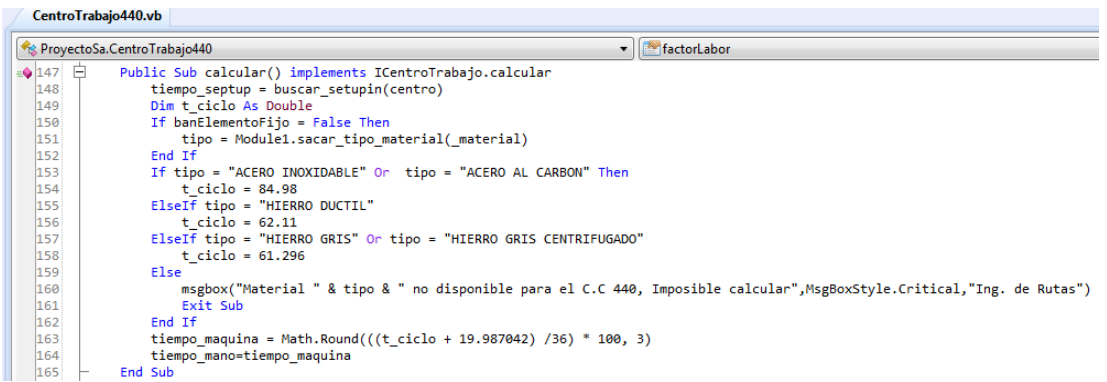

### **Figura 115 Método calcular() del CT 440.**

Como en todos los centros de trabajo lo primero que se realiza en este método es obtener el tiempo setup el cual se obtiene de la tabla CentroTrabajo que pertenece a la base de datos RGP2, después se obtienen los materiales también de la base de datos. A continuación se realiza una condición if en la que el valor de la variable t\_ciclo va a variar dependiendo del material que el usuario elija, y una vez que se obtiene el valor de la variable antes mencionada se procede a realizar el cálculo de la fórmula del tiempo estándar, la cual esta almacenada en la variable tiempo máquina, y para finalizar el tiempo mano se iguala al tiempo máquina.

Para finalizar la actualización de este centro de trabajo se modificó el evento clic del botón del formulario donde lo único que se realizo fue eliminar todo lo referente al diámetro quedando el código de la siguiente manera.

|                           | factorLabor<br>ReproyectoSa.CentroTrabajo440                                      |
|---------------------------|-----------------------------------------------------------------------------------|
| $= 177$<br>$\overline{ }$ | Sub Button1Click(sender As Object, e As EventArgs)                                |
| 178                       | If comboBox1.Text <> "" Then                                                      |
| 179                       | $material = combobx1. Text$                                                       |
| 180                       | calcular()                                                                        |
| 181                       | Close()                                                                           |
| 182                       | Else                                                                              |
| 183                       | msgbox("Revise los valores de entrada", MsgBoxStyle.Exclamation, "Ing. de Rutas") |
| 184                       | End If                                                                            |
| 185                       | End Sub                                                                           |

**Figura 116 Evento clic del botón del formulario.**

# **6.2.15 CentroTrabajo460.vb – WASH**

Este centro de trabajo se agregó desde cero ya que el sistema no contaba con el pero si está en funcionamiento en la planta.

Se debe seguir todo el protocolo que se ha hecho en centros de trabajo anteriores por ejemplo CentroTrabajo232.vb – [ROUGH CAM TURN \(HIGH RUNNERS\),](#page-46-0) hasta la parte del diseño de la interfaz gráfica.

A esta interfaz gráfica se agregaron dos valores de entrada los cuales son Width nominal y diámetro nominal los cuales son necesarios para realizar el cálculo del tiempo estándar, entonces el formulario quedo de la siguiente manera:

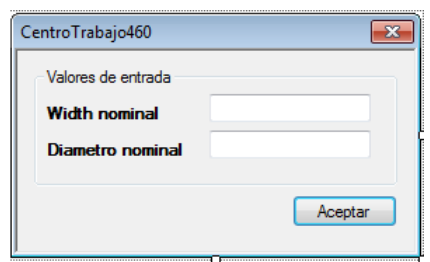

**Figura 117 Formulario correspondiente al CT 460.**

Una vez creado el formulario se deben de procesar los datos de entrada mediante variables, las cuales se muestran a continuación.

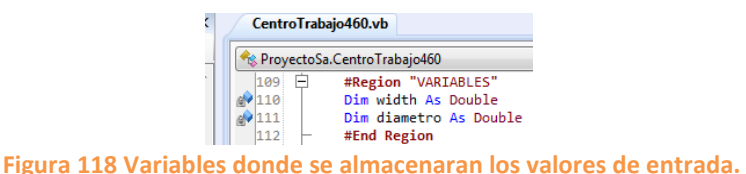

Ahora se deben de agregar dos nuevos parámetros al constructor de la clase ya que se agregaron dos nuevos valores. También hay que igualarlos con las variables que se declararon.

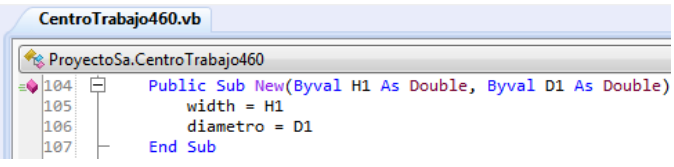

#### **Figura 119 Igualando parámetros con variables.**

El primer paso consta de declarar un número de variables de tipo objeto igual a los valores de entrada como se muestra en la siguiente imagen:

| E. |     |                | CentroTrabajo460.vb                                                                                                    |
|----|-----|----------------|----------------------------------------------------------------------------------------------------|
|    |     |                | ProyectoSa.CentroTrabajo460                                                                                                    |
|    | 94  | $\blacksquare$ | Public Sub New()                                                                                                    |
|    | 95  |                | Me. InitializeComponent()                                                                                                    |
|    | 96  |                |                                                                                                    |
|    | 97  |                | Dim widthNominalAnillo As New Dato("widthNominalAnillo","Distance","Width nominal del anillo",Nothing,"width del anillo")             |
|    | 98  |                | listaDatosRequeridos.Add(widthNominalAnillo)                                                                                          |
|    | 99  |                |                                                                                                    |
|    | 100 |                | Dim diametroNominalAnillo As New Dato("diametroNominalAnillo","Distance","Diametro nominal del anillo",Nothing,"Diametro del anillo") |
|    | 101 |                | listaDatosRequeridos.Add(diametroNominalAnillo)                                                                                       |
|    | 102 |                | End Sub                                                                                                    |
|    |     |                | Figure 120 Variables que se agregan a la lista de dates requeridos                                                                    |

**Figura 120 Variables que se agregan a la lista de datos requeridos.**

El segundo paso es agregar las variables necesarias al método pasarValoresDeListas e igualarlas con los métodos obtenerValorDatoDouble u obtenerValorDatoString dependiendo del tipo de dato que se le asignó a la variable, estos métodos pertenecen al module1 del proyecto. Este paso se ve de la siguiente manera:

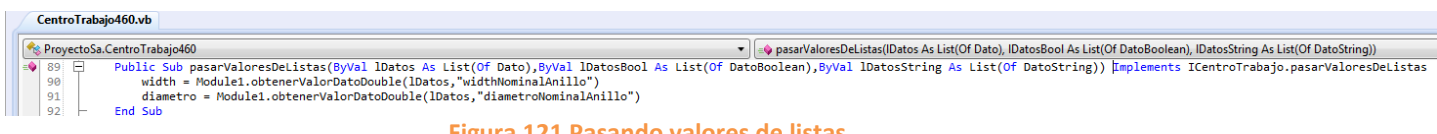

**Figura 121 Pasando valores de listas.**

Ahora se debe de crear un método en el cual se obtendrá el número de rieles a usar dependiendo del diámetro que el usuario ingrese dentro del rango establecido.

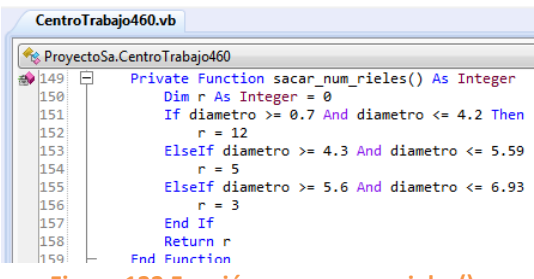

**Figura 122 Función sacar\_num\_rieles().**

Después de haber realizado todo lo anterior, ahora se debe de crear el método calcular en el cual se encuentran todas las operaciones necesarias para llevar a cabo el cálculo del tiempo estándar. El método se muestra en la siguiente imagen.

|         | <b>Ex</b> ProyectoSa.CentroTrabajo460                                       |
|---------|-----------------------------------------------------------------------------|
| $= 128$ | Public Sub calcular() Implements ICentroTrabajo.calcular                    |
| 129     | tiempo septup = buscar setupin(centro)                                      |
| 130     | Dim rieles, carga As Integer                                                |
| 131     | Dim ciclo por carga As Double                                               |
| 132     | $riels = sacar num rieles()$                                                |
| 133     | carga = $CInt((rielles * 20) / width)$                                      |
| 134     | ciclo por carga = $(480.06 + 103.92)$                                       |
| 135     | tiempo maquina = Math.Round((100 * (ciclo por carga / 3600) / carga)*100,3) |
| 136     | tiempo mano = tiempo maquina                                                |
| 137     | End, Sub.                                                                   |

**Figura 123 Método calcular donde se encuentra la fórmula del tiempo estándar.**

Lo que primero que se realiza dentro de este es obtener el tiempo setup a través de otro método llamado buscar\_setupin() que se encuentra en el module1 del proyecto, después se declaran una serie de variables en las cuales se almacenaran los valores obtenidos en las operaciones, luego se extrae el valor que se obtuvo de la función sacar\_num\_rieles() y se almacena en una variable. Y una vez que se tienen todos los valores necesarios se realiza el cálculo.

Posteriormente se tiene que agregar el evento clic al botón del formulario, y se le agrega el siguiente código:

| CentroTrabajo460.vb                                       |                                                                                                  |  |  |
|-----------------------------------------------------------|--------------------------------------------------------------------------------------------------|--|--|
| ProvectoSa.CentroTrabaio460<br><b>O</b> pasarValores<br>▼ |                                                                                                  |  |  |
| $\bullet$ 161 $\Box$                                      | Sub Button1Click(sender As Object, e As EventArgs)                                               |  |  |
| 162                                                       | If IsNumeric(txt width.Text) And IsNumeric(txt diametro.Text) Then                               |  |  |
| 163                                                       | $width = txt width.Text$                                                                         |  |  |
| 164                                                       | diametro = txt diametro. Text                                                                    |  |  |
| 165                                                       | If diametro $>=0.7$ And diametro $<=6.93$ Then                                                   |  |  |
| 166                                                       | calcular()                                                                                       |  |  |
| 167                                                       | Close()                                                                                          |  |  |
| 168                                                       | Else                                                                                             |  |  |
| 169                                                       | msgbox("No existen rieles para ese valor de diametro", MsgBoxStyle.Exclamation, "Ing. de Rutas") |  |  |
| 170                                                       | End If                                                                                           |  |  |
| 171                                                       | Else                                                                                             |  |  |
| 172                                                       | msgbox("Revisar los valores", MsgBoxStyle.Exclamation, "Ing. de Rutas")                          |  |  |
| 173                                                       | End If                                                                                           |  |  |
| 174                                                       | <b>End Sub</b>                                                                                   |  |  |

**Figura 124 Evento clic del botón del formulario.**

Lo primero que se realiza en el código anterior es una condición if en la cual si los valores que ingresa el usuario son numéricos se almacenan dichos valores en las variables que se declararon al principio, sin embargo si el usuario ingresa valores no numéricos no realizara nada y se mostrara un mensaje de error, luego se realiza otra condición en donde si el valor del diámetro está dentro del rango establecido se realiza el cálculo y se cierra el formulario, de lo contrario se mostrara un mensaje de error.

# **6.2.16 CentroTrabajo491.vb – O.D. SHEFFIELD GASOLINE**

Para este centro de trabajo se le tuvieron que agregar dos nuevos valores de entrada los cuales son Width nominal y Width de espaciadores, por esa razón se tuvo que cambiar la interfaz del centro de trabajo, la cual quedo de la siguiente forma.

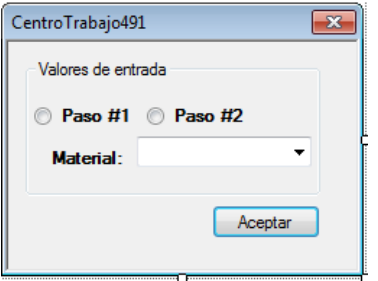

**Figura 125 Formulario antes de la actualización.**

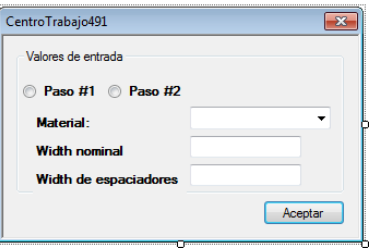

**Figura 126 Formulario actualizado.**

Una vez actualizada la interfaz gráfica se procede a declarar las variables correspondientes a los nuevos valores de entrada y son las siguientes.

| CentroTrabajo491.vb            |                                             |  |  |
|--------------------------------|---------------------------------------------|--|--|
| ** ProyectoSa.CentroTrabajo491 |                                             |  |  |
| 145                            | ---------variables que se nesesitan-------- |  |  |
|                                | Dim material As String                      |  |  |
|                                | Dim paso As Boolean                         |  |  |
|                                | Dim h1 As Double                            |  |  |
|                                | Dim h1espaciador As Double                  |  |  |
|                                |                                             |  |  |

**Figura 127 Variables donde se almacenan los valores de entrada.**

Como se ha hecho en centros de trabajo anteriores se debe agregar nuevos parámetros al constructor de la clase, agregar variables a la lista de datos requeridos y pasar valores de listas.

Después de que se realizó todo lo anterior se debe actualizar el método calcular, donde se agregaron nuevas operaciones para poder realizar el cálculo, y quedo de la siguiente manera.

| CentroTrabajo491.vb                                           |                                                                                                    |  |
|---------------------------------------------------------------|----------------------------------------------------------------------------------------------------|--|
| $\bullet$ $\bullet$ calcular()<br>ProyectoSa.CentroTrabajo491 |                                                                                                    |  |
| $-4167$ $-$                                                   | Public Sub calcular() implements ICentroTrabajo.calcular                                                               |  |
| 168                                                           | tiempo septup=buscar setupin(centro)                                                                                   |  |
| 169                                                           | Dim t ciclo, espacio disponible mandril, ciclo carga As Double                                                         |  |
| 170                                                           | Dim carga paso1, carga paso2 As Integer                                                                                |  |
| 171                                                           | If banElementoFijo = False Then                                                                                        |  |
| 172                                                           | tipo = Module1.sacar tipo material( material)                                                                          |  |
| 173                                                           | End If                                                                                                    |  |
| 174                                                           | 'If paso = False Then 'entra si es el primer paso                                                                      |  |
| 175                                                           | If tipo = "HIERRO GRIS" or tipo = "HIERRO GRIS CENTRIFUGADO" Then                                                      |  |
| 176                                                           | $t$ ciclo = 189                                                                                                    |  |
| 177                                                           | ElseIf tipo = "HIERRO GRIS ALTO MODULO"                                                                                |  |
| 178                                                           | $t$ ciclo = 189                                                                                                    |  |
| 179                                                           | ElseIf tipo = "ACERO INOXIDABLE" OR tipo = "ACERO AL CARBON"                                                           |  |
| 180                                                           | $t$ ciclo = 201.22                                                                                                    |  |
| 181                                                           | F1se                                                                                                    |  |
| 182                                                           | msgbox("Material " & tipo & " no disponible para el C.C 491, imposible calcular",MsgBoxStvle.Critical,"Ing. de Rutas") |  |
| 183                                                           | Fnd Tf                                                                                                    |  |
| 184                                                           | espacio disponible mandril = $((19 * hlespaciador) + (18 * 0.09843))$                                                  |  |
| 185                                                           | carga paso1 = CInt(((espacio disponible mandril-(19* h1espaciador))/ h1))                                              |  |
| 186                                                           | carga paso2 = CInt(((espacio disponible mandril)/( h1)))                                                               |  |
| 187                                                           | ciclo carga = $(t \text{ ciclo} + 56.7421 + 3.6655)$                                                                   |  |
| 188                                                           | If paso = True Then 'entra si es el primer paso                                                                        |  |
| 189                                                           | tiempo maquina = Math.Round((100*(ciclo carga/3600)/(carga paso1))*100,3)                                              |  |
| 190                                                           | Flse                                                                                                    |  |
| 191                                                           | tiempo maguina = Math. Round((100*(ciclo carga/3600)/(carga paso2))*100.3)<br>End Tf                                   |  |
| 192                                                           |                                                                                                    |  |
| 193                                                           | tiempo mano=tiempo maquina                                                                                             |  |
| 194                                                           | End Sub                                                                                                    |  |

**Figura 128 Método calcular() del CT 491.**

Como se ha mencionado en centros de trabajo anteriores lo primero que se hace dentro de este método es obtener el tiempo setup, luego se declaran algunas variables donde se almacenan los valores obtenidos de las operaciones, después se realiza una condición en la cual el tiempo ciclo va a variar dependiendo del material que el usuario seleccione. Y luego se realizan las operaciones para obtener los valores necesarios para llevar a cabo el cálculo, una vez que realizo las operaciones se realiza otra condición if en donde si el usuario selecciona el paso 1 se realizara el cálculo con la fórmula del paso 1, sino se realizara el cálculo con la fórmula del paso 2.

Ahora solo resta agregar el siguiente código al evento de clic del botón del formulario tal como se muestra en la siguiente imagen:

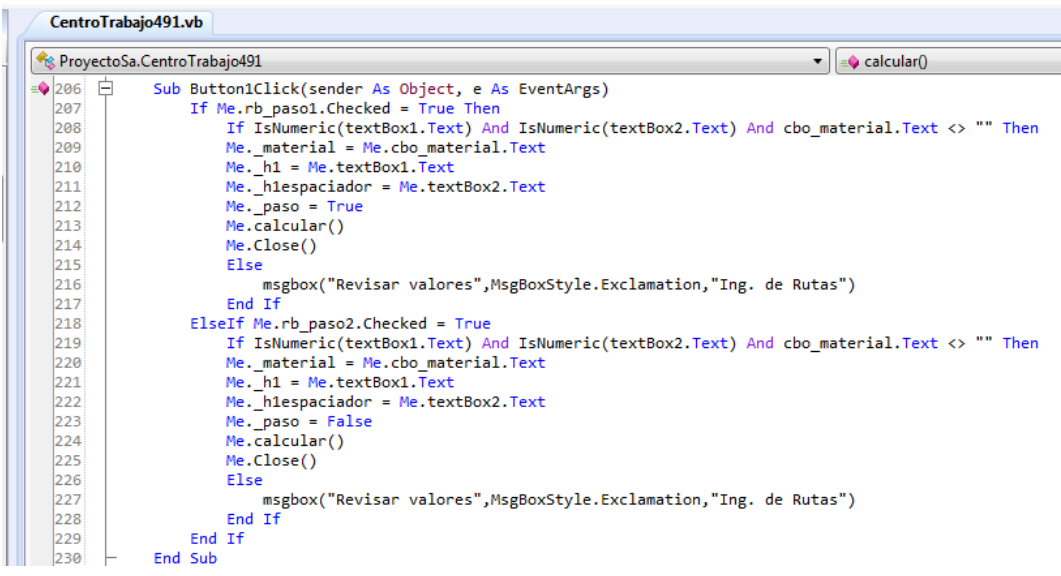

### **Figura 129 Evento clic del botón del formulario.**

Lo que realiza el código anterior es que primero se hace condición if en la que si el usuario selecciona el paso 1 se va a realizar otra condición en la que si el usuario ingresa valores numéricos y selecciona un material el formulario va a proceder a almacenar los variables de entrada en las variables que se declararon al principio y luego la variable \_paso va a pasar a ser true, y luego realizara el cálculo y cerrara el formulario, sino se ingresan valores numéricos y no se selecciona ningún material entonces aparecerá un mensaje de error y no se realizara. Sino si el usuario selecciona el paso 2 realizo lo mismo que cuando se selecciona el paso 1 con la diferencia de que la variable \_paso pasa a ser false. Y ya con esto queda actualizado este centro de trabajo.

# **6.2.17 CentroTrabajo496.vb – STRESS RELIEF FOR STEEL COMP. RINGS**

A centro de trabajo se le agrego un valor de entrada a la interfaz gráfica el cual es diámetro nominal. Este es el formulario:

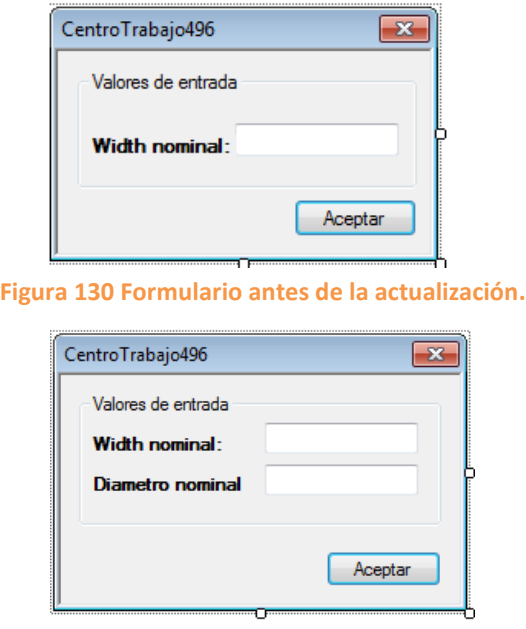

**Figura 131 Formulario actualizado.**

Una vez que se modificó la interfaz gráfica se procede a declarar las variables correspondientes a los nuevos valores de entrada y es la siguiente:

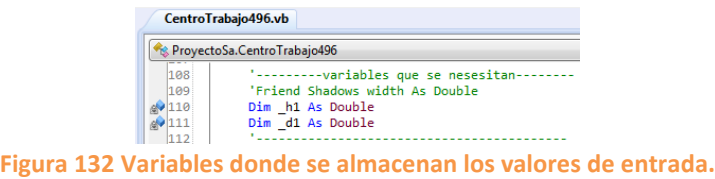

Como se ha hecho en centros de trabajo anteriores se debe agregar nuevos parámetros al constructor de la clase, agregar variables a la lista de datos requeridos y pasar valores de listas.

Después se debe de crear un método en el cual se obtiene el tamaño de carga por pino dependiendo del valor de diámetro que el usuario ingrese y este dentro del rango. El código es el siguiente:

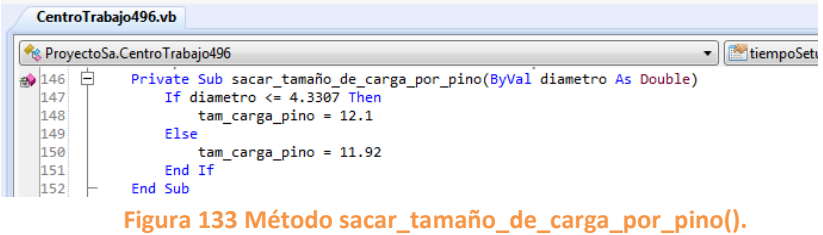
Después se debe de modificar el método calcular() del centro de trabajo en donde se encuentran las operaciones necesarias para poder realizar el cálculo del tiempo estándar. A continuación se muestra el código completo.

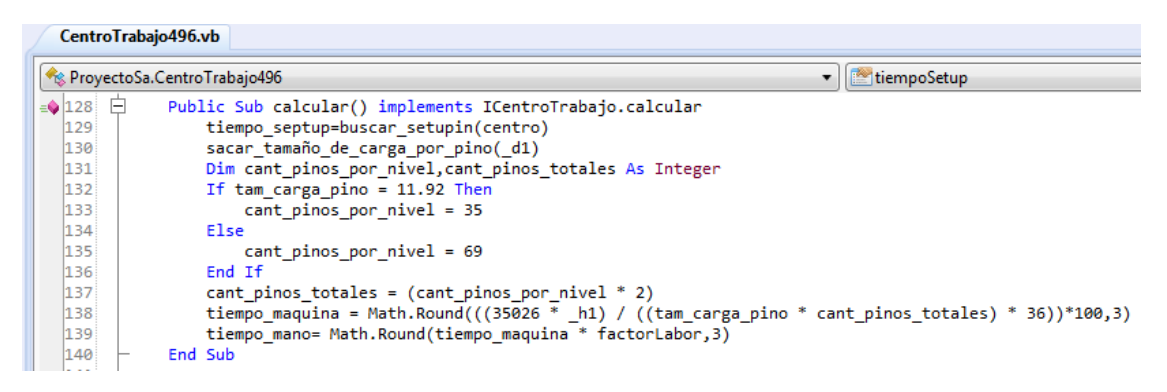

**Figura 134 Método calcular del CT 496.**

Lo primero que se realiza en este método es obtener el tiempo setup de la base de datos mediante el método buscar\_setupin() del module1 del proyecto, después se obtiene el valor del tamaño de carga por pino mediante el método sacar\_tamaño\_de\_carga\_por\_pino() que se creó en esta clase. Luego se declaran algunas variables donde se almacenaran los valores obtenidos de las operaciones. A continuación se crea una condición if en la que se obtiene el valor de la variable cant\_pinos\_por\_nivel, después se realiza una operación donde se obtiene el valor de la variable cant\_pinos\_totales. Una vez que se tienen todos los valores, finalmente se realiza el cálculo del tiempo estándar.

Finalmente se agrega el evento clic al botón del formulario y se le agrega el siguiente código.

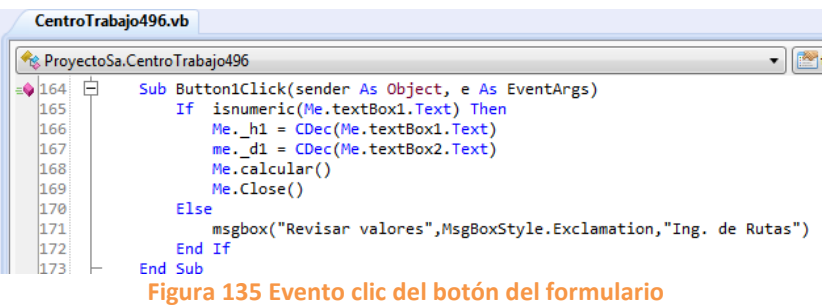

La función que realiza el código anterior es que si el usuario ingresa valores numéricos al formulario se realiza el cálculo y se cierra el formulario. De lo contrario si el usuario ingresa valores no numéricos no se realizara el cálculo y aparecerá un error.

## **6.2.18 CentroTrabajo715.vb – O.D. CHROME PLATE RINGS**

A este centro de trabajo se le agregaron nuevos valores entrada pero estos no afectan el cálculo del tiempo estándar, entonces los valores de entrada que ya existían antes de que se modificara la interfaz gráfica son suficientes para poder llevar a cabo el cálculo del tiempo estándar.

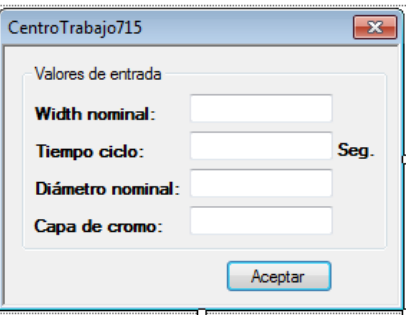

**Figura 136 Formulario antes de la actualización.**

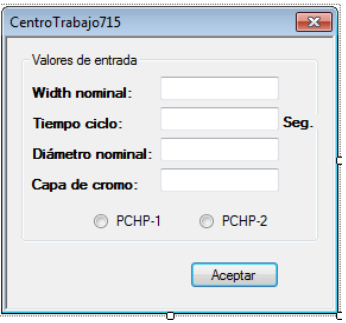

#### **Figura 137 Formulario actualizado.**

Cabe mencionar que este centro de trabajo existen dos métodos calcular uno es cuando se selecciona el PCHP-1 y el otro es cuando se selecciona el PCHP-2. Sin embargo la fórmula es la misma para los dos métodos, así que solo se cambió la nueva por la que ya se encontraba obsoleta. A continuación se muestra el código completo.

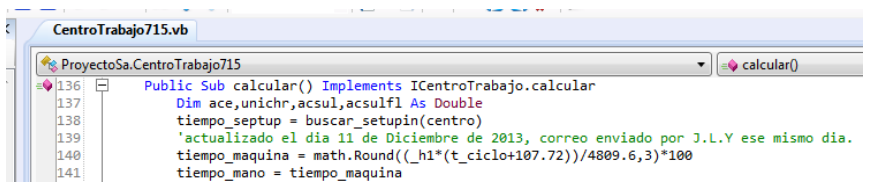

**Figura 138 Formula del tiempo estándar del método calcular() (es la misma para el método calcular2()).**

Una vez que se hizo esto queda actualizado este centro de trabajo.

## **6.2.19 CentroTrabajo750.vb – PHOSPHATE GASOLINE**

A este centro de trabajo no hubo la necesidad de cambiar su interfaz gráfica ya que con los valores de entrada que tiene son suficientes para realizar el cálculo del tiempo estándar. A continuación se muestra el formulario.

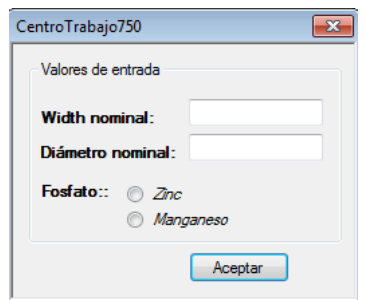

**Figura 139 Formulario del centro de trabajo 750.**

Ahora se debe de crear un método en cual se va a obtener el valor de los bastidores a usar, dependiendo del valor del diámetro que el usuario inserte y este dentro del rango establecido.

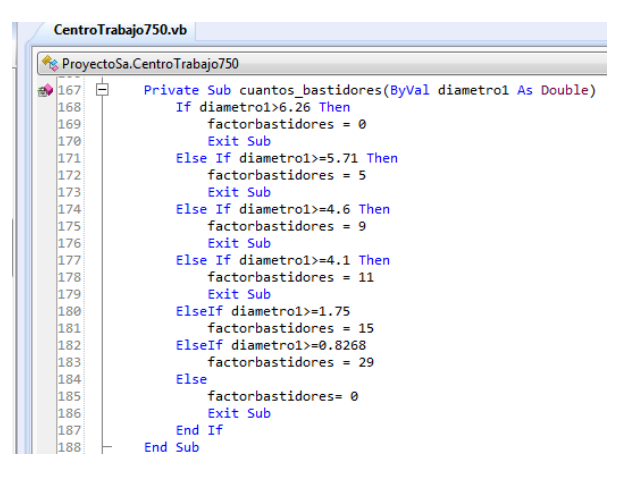

**Figura 140 Método cuantos\_bastidores().**

Después de crear el método ahora si se procede a modificar el método calcular. A continuación se muestra el código de dicho método.

|                         | <sup>6</sup> ProyectoSa.CentroTrabajo750<br>v tiem<br>▼                      |
|-------------------------|------------------------------------------------------------------------------|
| $\triangleq$ 141 $\Box$ | Public Sub calcular() implements ICentroTrabajo.calcular                     |
| 142                     | tiempo septup=buscar setupin(centro)                                         |
| 143                     | cuantos bastidores(diametro)                                                 |
| 144                     | Dim t ciclo, ciclo por carga As Double                                       |
| 145                     | Dim carga As Integer                                                         |
| 146                     | If fosfato = True Then                                                       |
| 147                     | $t$ ciclo = 990.92                                                           |
| 148                     | Else                                                                         |
| 149                     | $t$ ciclo = 990.92                                                           |
| 150                     | End If                                                                       |
| 151                     | carga = $CInt(((factorbastidores * 20) / h1))$                               |
| 152                     | ciclo por carga = $(t \text{ ciclo} + 181.35 + 92.56)$                       |
| 153                     | tiempo maquina = Math.Round( $(100 * (ciclo por carga/3600) / carga)*100,3)$ |
| 154                     | tiempo mano = tiempo maguina                                                 |
| 155                     | End Sub                                                                      |

**Figura 141 Método calcular del CT 750.**

Lo primero que se hace siempre en el método calcular es obtener el tiempo setup de la base de datos, después se obtiene el número de bastidores a usar mediante el método cuantos\_bastidores() que mencionamos como se creó. Luego se hace una condición if en donde el valor del tiempo ciclo es igual si variable fosfato es true o false. Y ya por último se realizan las operaciones donde se realiza el cálculo del tiempo estándar.

La última actividad a realizar es agregar una condición if al evento clic del botón del formulario, en donde si el valor que ingreso el usuario está dentro del rango establecido se realizara el cálculo y se cerrara el formulario. De lo contrario no procederá el cálculo y se mostrara un mensaje de error.

| CentroTrabajo750.vb      |                                                                     |                                                                                                    |
|--------------------------|---------------------------------------------------------------------|----------------------------------------------------------------------------------------------------|
|                          | ProyectoSa.CentroTrabajo750                                         | tiempo_septup<br>$\mathbf{v}$                                                                                  |
| $\rightarrow$ 190 $\Box$ | Sub Button1Click(sender As Object, e As EventArgs)                  |                                                                                                    |
| 191                      |                                                                     | If IsNumeric(textBox1.Text) And IsNumeric(textBox2.Text) And radioButton1.Checked Or radioButton2.Checked Then |
| 192                      | $Me. h1 = Me. textBox1. Text$                                       |                                                                                                    |
| 193                      | Me.diametro = Me.textBox2.Text                                      |                                                                                                    |
| 194                      | If Me.radioButton1.Checked Then                                     |                                                                                                    |
| 195                      | $Me.fostato = True$                                                 |                                                                                                    |
| 196                      | ElseIf Me.radioButton2.Checked                                      |                                                                                                    |
| 197                      | $Me.fostato = False$                                                |                                                                                                    |
| 198                      | Fnd Tf                                                              |                                                                                                    |
| 199                      | If diametro >=0.8268 And diametro $\leq 6.26$ Then                  |                                                                                                    |
| 200                      | calcular()                                                          |                                                                                                    |
| 201                      | Close()                                                             |                                                                                                    |
| 202                      | Else                                                                |                                                                                                    |
| 203                      |                                                                     | msgbox("No existen bastidores para ese valor de diametro",MsgBoxStyle.Exclamation,"Ing. de Rutas")             |
| 204                      | $textBox2.Text = ""$                                                |                                                                                                    |
| 205                      | textBox2. Focus                                                     |                                                                                                    |
| 206                      | End Tf                                                              |                                                                                                    |
| 207                      | Else                                                                |                                                                                                    |
| 208                      | msgbox("Revisar valores", MsgBoxStyle.Exclamation, "Ing. de Rutas") |                                                                                                    |
| 209                      | Fnd Tf                                                              |                                                                                                    |
| 210                      | End Sub                                                             |                                                                                                    |

**Figura 142 Evento clic del botón del formulario.**

# **6.2.20 CentroTrabajo755.vb – FERROX FILL GASOLINE**

A este centro no se le hizo ningún cambio a su interfaz gráfica ya que con los valores de entrada con los que cuenta son necesarios para poder realizar el cálculo. El formulario es el siguiente:

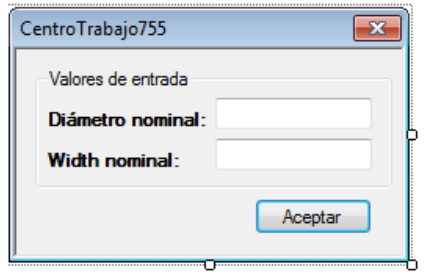

**Figura 143 Formulario del CT 755.**

Tampoco no se hizo ninguna modificación al método calcular ni a la fórmula que obtiene el tiempo estándar. El método es el siguiente:

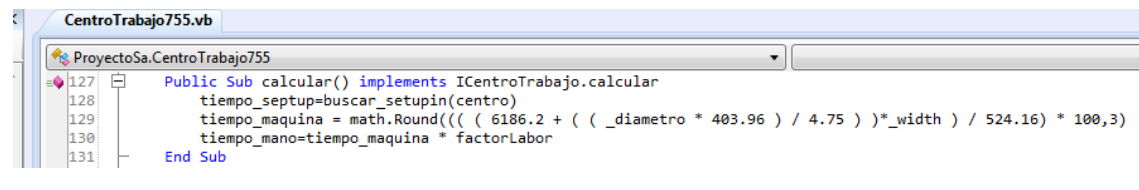

**Figura 144 Método calcular() del CT 755.**

Entonces a este centro de trabajo no se le hizo ninguna modificación y quedo de igual forma.

# **6.2.21 CentroTrabajo757.vb – HEAD TREAT GASOLINE**

A este centro de trabajo no se le modifico su interfaz gráfica ya que con los valores de entrada con los que cuenta son suficientes para realizar el cálculo del tiempo estándar. El formulario es el siguiente:

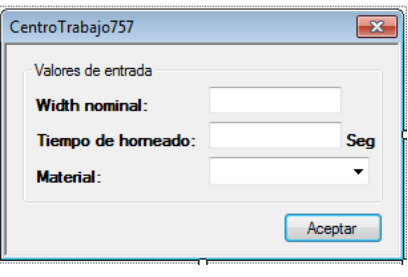

**Figura 145 Formulario del CT 757.**

Lo único que se modificó en este centro de trabajo fue el método calcular(). El código quedo de la siguiente manera.

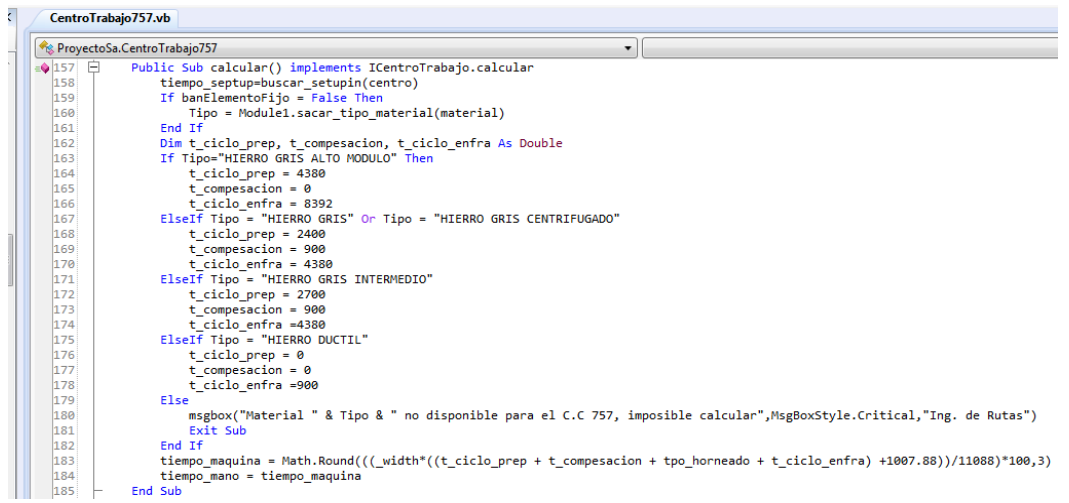

**Figura 146 Método calcular() del CT 757.**

Lo que realiza el código anterior es que los valores de los tiempos van a variar dependiendo del material que se vaya a usar. Y una vez que se obtienen los valores se procede a realizar el cálculo del tiempo estándar.

Y con esta modificación a este método quedo actualizado este centro de trabajo.

## **6.3 Actualización de tiempos estándar – Large Bore**

### <span id="page-77-0"></span>**6.3.1 CentroTrabajo9226.vb – I.D. GROOVE L.B.**

Para este centro de trabajo se le tuvo que crear una interfaz gráfica ya que anteriormente realizaba el cálculo de forma directa, sin embargo ahora es necesario que el usuario ingrese varios valores de entrada. Entonces el formulario es el siguiente:

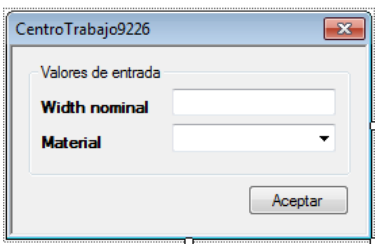

**Figura 147 Formulario del CT 9226.**

Una vez que se la interfaz de este centro de trabajo se procedió a almacenar los valores de entrada en sus respectivas variables y son las siguientes:

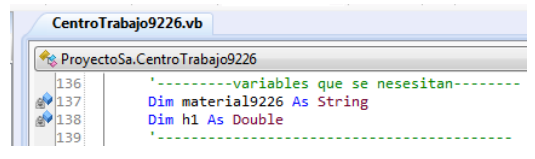

**Figura 148 Variables necesarias para la clase.**

Ahora que se declararon las variables se deben de agregar un número igual de parámetros a las variables declaradas como se muestra en la siguiente imagen:

| CentroTrabajo9226.vb |                                                                                                    |
|----------------------|----------------------------------------------------------------------------------------------------|
|                      | <b>Reduced ProyectoSa.CentroTrabajo9226</b>                                                                       |
| 132<br>133           | Public Sub New(ByVal material As String, ByVal H1 As Double)<br>$material9226 = material$<br>$h1 = H1$<br>End Sub |

**Figura 149 Agregando nuevos parámetros al constructor de la clase.**

Como se puede ver en la imagen anterior se tiene que igualar las variables con los parámetros de la clase. Después de haber realizado la igualdad se procede a agregar los valores de entrada a su respectiva lista como se muestra a continuación.

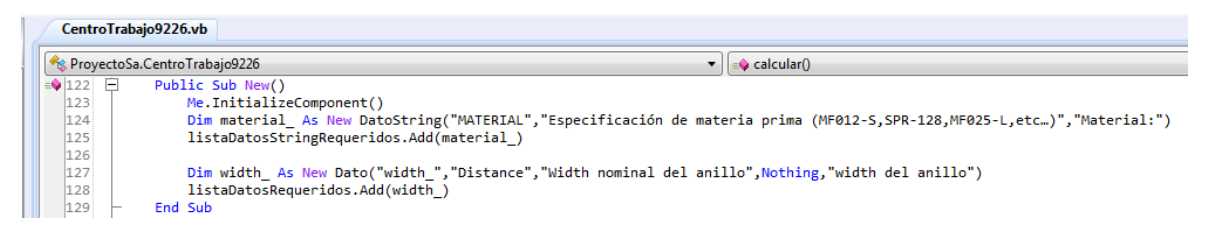

#### **Figura 150 Pasando valores de entrada a las listas de datos requeridos.**

Para el caso del material como su valor de entrada es una cadena de texto se debe de agregar a la listaDatosStringRequeridos, para el caso de los valores numéricos se deben de agregar a la listaDatosRequeridos.

Una vez que se realizó lo anterior ahora se deben modificar el método pasarValoresDeListas con los valores de entrada que se agregaron a este centro de trabajo, esto se realiza de la siguiente forma.

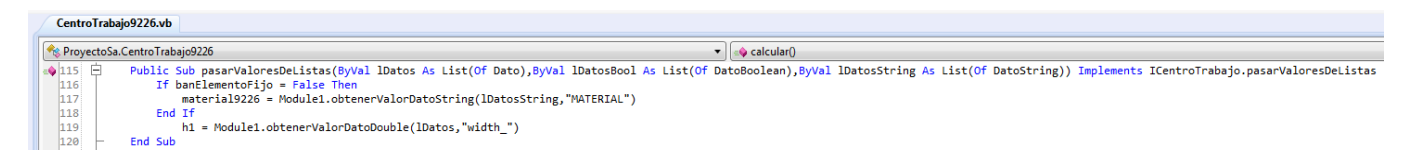

### **Figura 151 Pasando valores de listas.**

Para poder pasar el valor del material primero se debe de realizar una condición if en la cual si el valor de la variable banElementoFijo que es de tipo boolean es false realiza el procedimiento, y para el caso del valor double no se realiza ninguna condición.

**NOTA:** todos los pasos anteriores se realizan cada vez que se agrega un nuevo valor de entrada al centro de trabajo.

Ahora se debe de agregar las siguientes líneas de código al método Test de la clase.

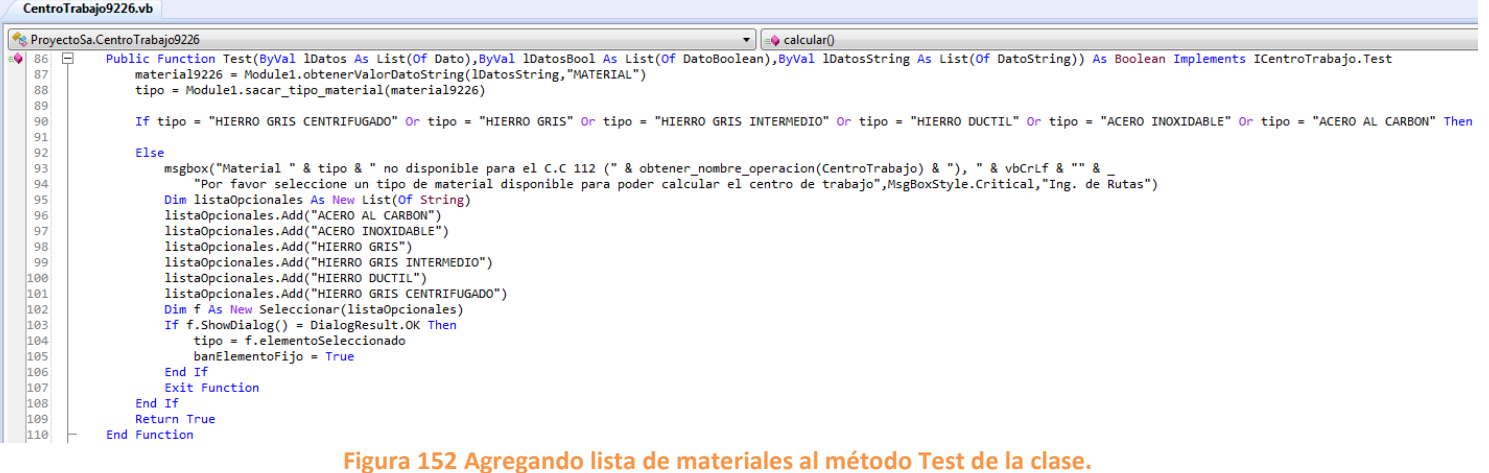

Este paso se realiza siempre que se agrega el valor material al centro de trabajo.

Paso siguiente es crear un método en la clase del centro de trabajo en el cual se obtiene la lista de los materiales de la base de datos del proyecto, el código es el siguiente.

| CentroTrabajo9226.vb            |                                            |
|---------------------------------|--------------------------------------------|
| Re ProvectoSa.CentroTrabajo9226 |                                            |
| $-187$<br>$\Box$                | Private Sub llenar material()              |
| 188                             | Dim 1 As New List(Of String)               |
| 189                             | 1.Add("HIERRO GRIS INTERMEDIO")            |
| 190                             | 1.Add("HIERRO GRIS")                       |
| 191                             | 1.Add("HIERRO GRIS CENTRIFUGADO")          |
| 192                             | 1.Add("HIERRO DUCTIL")                     |
| 193                             | 1.Add("ACERO AL CARBON")                   |
| 194                             | 1.Add("ACERO INOXIDABLE")                  |
| 195                             | For Each m In obtenerEspecsTipoMaterial(1) |
| 196                             | comboBox1.Items.Add(m)                     |
| 197                             | Next                                       |
| 198                             | End Sub                                    |

**Figura 153 Método llenar\_material().**

Ahora que ya se tienen todos los elementos anteriores se procede a modificar el método calcular() de la clase como se muestra a continuación.

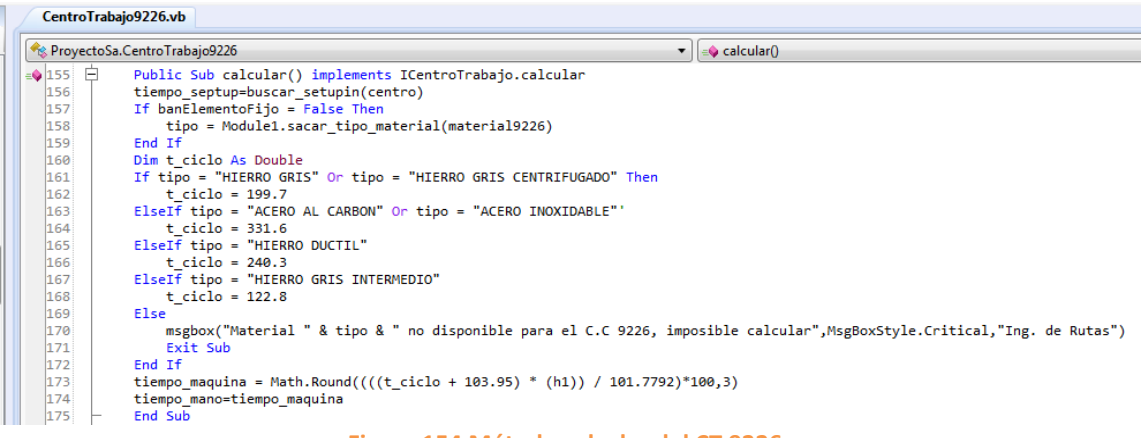

### **Figura 154 Método calcular del CT 9226.**

Como se puede apreciar en la imagen anterior lo primero que se realiza es una condición if en donde el valor del tiempo ciclo va a variar dependiendo del material que el usuario seleccione. Una vez obtenido tiempo ciclo se realiza el cálculo del tiempo estándar mediante la variable tiempo\_maquina, ya que esta variable contiene la formula con la cual se obtiene el tiempo estándar.

Ahora se debe de crear el evento clic al botón del formulario como se muestra a continuación.

| CentroTrabajo9226.vb                        |                                                                |  |  |  |
|---------------------------------------------|----------------------------------------------------------------|--|--|--|
| <b>Reduced ProvectoSa.CentroTrabajo9226</b> |                                                                |  |  |  |
| 199                                         |                                                                |  |  |  |
| $= 200$<br>$\vdash$                         | Sub Button1Click(sender As Object, e As EventArgs)             |  |  |  |
| 201                                         | If IsNumeric(textBox1.Text) And comboBox1.Text <> "" Then      |  |  |  |
| 202                                         | $material9226 = comb6Box1.Text$                                |  |  |  |
| 203                                         | $h1 = \text{textBox1}$ . Text                                  |  |  |  |
| 204                                         | calcular()                                                     |  |  |  |
| 205                                         | Close()                                                        |  |  |  |
| 206                                         | Else                                                           |  |  |  |
| 207                                         | MsgBox("Revisar valores",MsgBoxStyle.Critical,"Ing. de Rutas") |  |  |  |
| 208                                         | Fnd Tf                                                         |  |  |  |
| 209                                         | <b>End Sub</b>                                                 |  |  |  |

**Figura 155 Evento clic del botón del formulario.**

Como se puede apreciar en la imagen anterior primero se realiza una condición if en la que si el valor que ingresa el usuario es numérico, además que si el usuario selecciono un material del ComboBox, se realiza el almacenamiento de los valores que el usuario ingreso a las variables y una vez que se tienen los valores se procede a realiza el cálculo del tiempo estándar mediante el método calcular() y ya por último se cierra el formulario y listo se obtendrá el valor del tiempo estándar.

## **6.3.2 CentroTrabajo9227.vb – GROOVE FERROX L.B.**

Para este centro de trabajo no hubo la necesidad de cambiar su interfaz gráfica ya que con los elementos que contiene son suficientes y necesarios para llevar a cabo el cálculo del tiempo estándar. A continuación se muestra el formulario.

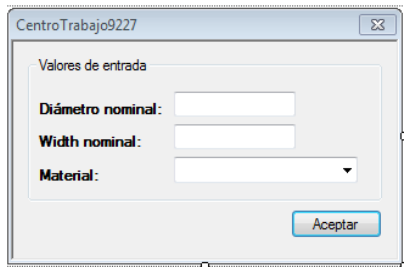

**Figura 156 Formulario del CT 9227.**

Como a este centro de trabajo no se le realizo ninguna modificación a su interfaz gráfica, entonces solo se modificó el método calcular() el cual contiene la fórmula para calcular el tiempo estándar. El método es el siguiente.

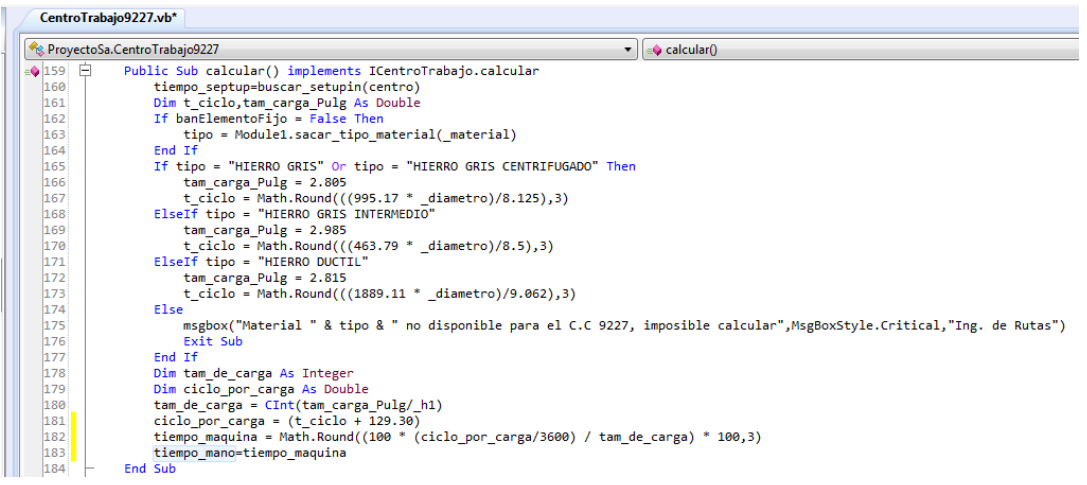

### **Figura 157 Método calcular() del CT 9227.**

El cambio que se realizo fue a la condición if donde anteriormente solo se obtenía el valor que se le asignaba al tiempo ciclo, sin embargo con la modificación lo que se obtienen son dos valores los cuales varían dependiendo del material que el usuario seleccione, cabe mencionar que ahora el valor del tiempo ciclo se obtiene de una operación matemática, ya que anteriormente el valor del tiempo ciclo ya está asignado. También se agregaron dos variables más las cuales obtienen su valor dependiendo de los valores que arroja la condición y pues ya por último se modificó la variable tiempo\_maquina la cual contiene la fórmula para obtener el valor del tiempo estándar.

### **6.3.3 CentroTrabajo9243.vb – LAP. O.D. L.B.**

A este centro de trabajo se le tuvo que modificar su interfaz gráfica ya que los elementos con los que contaba la anterior interfaz no eran los suficientes para poder llevar a cabo el cálculo del tiempo estándar. Entonces se muestra el antes y el después del formulario.

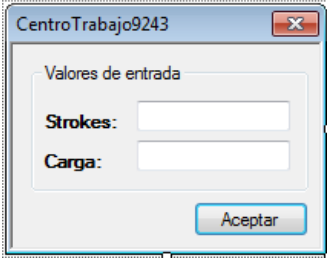

**Figura 158 Formulario antes de la modificación.**

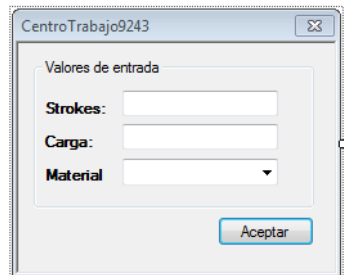

**Figura 159 Formulario después de la actualización.**

Una vez que se realizó el cambio de la interfaz gráfica se procede a declarar la variable correspondiente al nuevo valor de entrada.

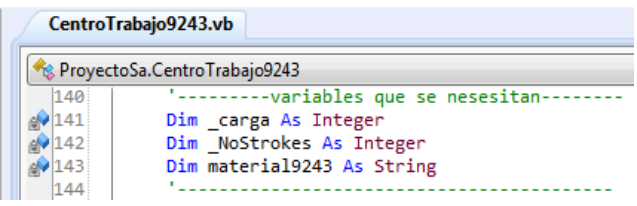

**Figura 160 Variables correspondientes a los valores de entrada.**

Como se agregó un nuevo valor de entrada se tiene que agregar un nuevo parámetro al constructor, después se tienen que pasar los valores de entrada a la lista de datos requeridos y ya por ultimo pasar los valores de listas, como se explicó en el [CentroTrabajo9226.vb –](#page-77-0) I.D. GROOVE L.B.

También como se agregó el valor de entrada material se debe de agregar la lista de materiales al método Test de la clase, además también agregar el método llenar\_material(), con los materiales que se van a usar en este centro de trabajo. Todo esto también se explica en el [CentroTrabajo9226.vb –](#page-77-0) I.D. GROOVE L.B.

Después de que se haya realizado todo lo anterior solo resta modificar el método calcular con las operaciones necesarias para poder llevar a cabo el cálculo del tiempo estándar. A continuación se muestra el código de dicho método

| CentroTrabajo9243.vb |                                                                                                    |                                                                                        |  |  |
|----------------------|----------------------------------------------------------------------------------------------------|----------------------------------------------------------------------------------------|--|--|
|                      | Res. ProvectoSa.CentroTrabajo9243                                                                                       | v     = O Test(IDatos As List(Of Dato), IDatosBool As List(Of DatoBoolean), IDatosStri |  |  |
| $\bullet$ 160 $\Box$ | Public Sub calcular() implements ICentroTrabajo.calcular                                                                |                                                                                        |  |  |
| 161                  | tiempo septup=buscar setupin(centro)                                                                                    |                                                                                        |  |  |
| 162                  | If banElementoFijo = False Then                                                                                         |                                                                                        |  |  |
| 163                  | tipo = Module1.sacar tipo material(material9243)                                                                        |                                                                                        |  |  |
| 164                  | End If                                                                                                    |                                                                                        |  |  |
| 165                  | Dim t ciclo As Double                                                                                                   |                                                                                        |  |  |
| 166                  | If tipo = "HIERRO GRIS" Or tipo = "HIERRO GRIS CENTRIFUGADO" Then                                                       |                                                                                        |  |  |
| 167                  | $t$ ciclo = 0.961666667                                                                                                 |                                                                                        |  |  |
| 168                  | ElseIf tipo = "ACERO AL CARBON" Or tipo = "ACERO INOXIDABLE"                                                            |                                                                                        |  |  |
| 169                  | t ciclo = $0.778285154$                                                                                                 |                                                                                        |  |  |
| 170                  | ElseIf tipo = "HIERRO GRIS INTERMEDIO"                                                                                  |                                                                                        |  |  |
| 171                  | $t$ ciclo = 0.703718182                                                                                                 |                                                                                        |  |  |
| 172                  | ElseIf tipo = "HIERRO DUCTIL"                                                                                           |                                                                                        |  |  |
| 173                  | t ciclo = $0.703083929$                                                                                                 |                                                                                        |  |  |
| 174                  | Else                                                                                                    |                                                                                        |  |  |
| 175                  | msgbox("Material " & tipo & " no disponible para el C.C 9243, imposible calcular",MsgBoxStyle.Critical,"Ing. de Rutas") |                                                                                        |  |  |
| 176                  | End If                                                                                                    |                                                                                        |  |  |
| 177                  | tiempo maquina = Math.Round(( $(80.07 + (Not)$ NoStrokes * t ciclo)) / (carga * 36)) * 100,3)                           |                                                                                        |  |  |
| 178                  | tiempo mano = math.Round(tiempo maquina $*$ .166,3)                                                                     |                                                                                        |  |  |
| 179                  | End Sub                                                                                                    |                                                                                        |  |  |

**Figura 161 Método calcular correspondiente al CT 9243.**

En este método el único cambio que se realizo fue el de crear una condición if en la que el valor del tiempo ciclo va a variar dependiendo del material que el usuario seleccione. Y una vez que se obtiene el valor del tiempo ciclo solo resta cambiar la operación que almacena la variable tiempo\_maquina, dicha operación es la fórmula para obtener el tiempo estándar.

# **6.3.4 CentroTrabajo9244.vb – DEGREASE RINGS**

Para este centro de trabajo no fue necesario cambiar su interfaz gráfica, así que solo se modificó su código, específicamente el método calcular(), que es donde se encuentra la fórmula para obtener el tiempo estándar. El código del método es el siguiente.

|                         | CentroTrabajo9244.vb                                            |
|-------------------------|-----------------------------------------------------------------|
|                         | <b>B</b> ProyectoSa.CentroTrabajo9244                           |
| $\triangleq$ 121 $\Box$ | Public Sub calcular() implements ICentroTrabajo.calcular        |
| 122                     | Try                                                             |
| 123                     | tiempo septup=buscar setupin(centro)                            |
| 124                     | tiempo maguina = math.Round(( $(752.11 * h1) / (1836)$ )*100,3) |
| 125                     | tiempo mano=tiempo maquina                                      |
| 126                     | Catch er As Exception                                           |
| 127                     | Me.ListaAlertas.Add(Name & ": " & er.Message)                   |
| 128                     | End Try                                                         |
| 129                     | End Sub                                                         |

**Figura 162 Método calcular() del CT 9244.**

En el código anterior lo único que se hizo fue cambiar la formula obsoleta por la formula actualizada, dicha fórmula esta almacenada en la variable tiempo\_maquina. Y con ese simple cambio se actualizo este centro de trabajo.

## **6.3.5 CentroTrabajo9261.vb – CROP SAW L.B.**

Al igual que en el centro de trabajo anterior no se modificó la interfaz gráfica de este centro de trabajo, quedando el formulario de la siguiente manera:

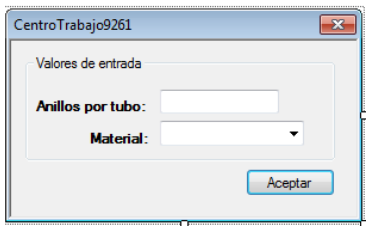

**Figura 163 Formulario del CT 9261.**

Así que los únicos cambios se realizaron dentro del método calcular(). A continuación se muestra todo el código de dicho método.

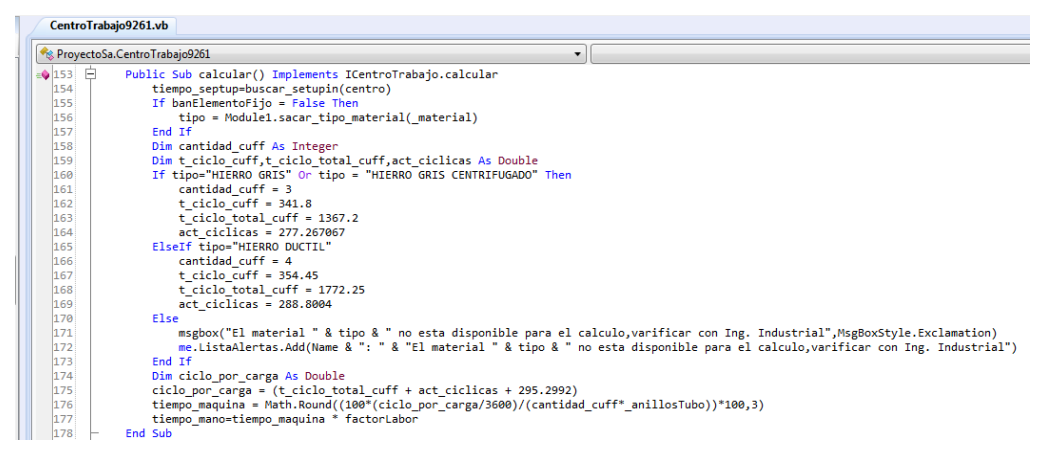

### **Figura 164 Método calcular() del CT 9261.**

Como se puede ver en la imagen anterior a la condición if se le agregaron más variables, ya que anteriormente solo se obtenía el valor de la variable cantidad\_cuff, sin embargo ahora con la actualización se tienen que obtener tres valores los cuales son necesarios para realizar los cálculos, lo que no cambio fueron los materiales que se usan en este centro de trabajo.

### **6.3.6 CentroTrabajo9262.vb – CNC CUFF TO RING & INS L.B.**

Para este centro de trabajo se puede decir que se divide en tres operaciones, entonces para ello se tuvo que modificar la interfaz gráfica de tal manera que se pueda realizar el cálculo de las tres operaciones en un mismo formulario, a continuación se muestra la interfaz.

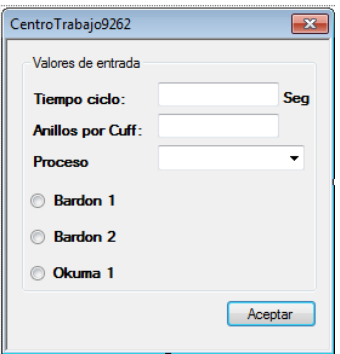

**Figura 165 Formulario del CT 9262.**

### **Operación Bardon 1**

Para esta operación solo son necesarios lo valores de entrada tiempo ciclo y anillos por cuff, al momento que se selecciona esta operación se desactiva el ComboBox de proceso ya que este valor de entrada no es necesario para realizar el cálculo del tiempo estándar de esta operación. En la siguiente imagen se muestra como se ve el formulario al seleccionar esta operación.

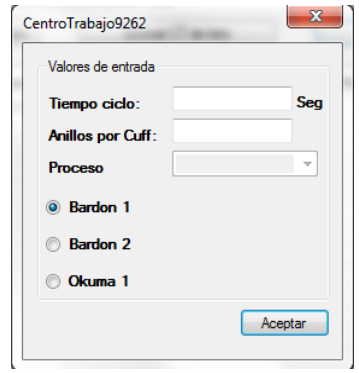

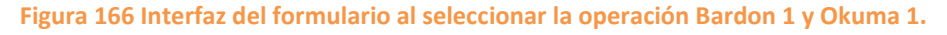

Para desactivar el ComboBox al seleccionar la operación Bardon 1 u Okuma 2 se les agrego el evento CheckedChange a los radiobuttons correspondientes a las operaciones mencionadas y se les agrego el siguiente código.

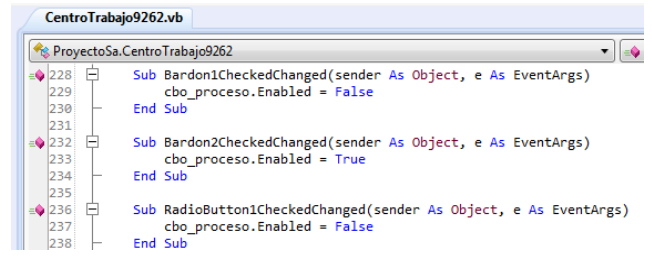

**Figura 167 Evento CheckedChanged de los radiobuttons del formulario.**

Después de agregar los eventos a los radiobuttons, se declararon dos variables de tipo boolean como a continuación se muestra.

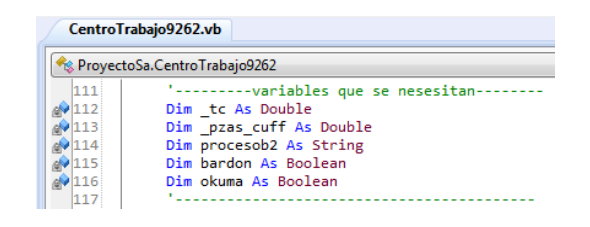

**Figura 168 Variables necesarias para almacenar los valores de entrada.**

A las variables mencionadas se le va a asignar su valor al momento que se seleccione una operación y se le dé clic al botón del formulario. A continuación se muestra el código de evento clic del botón del formulario.

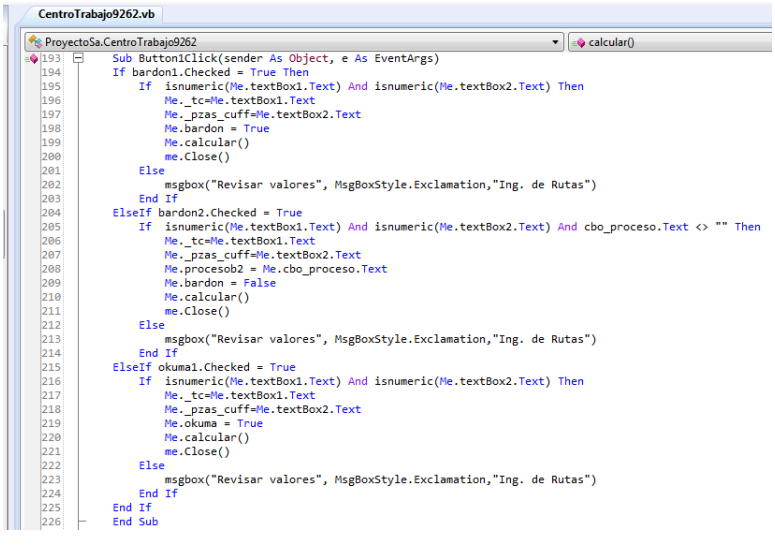

**Figura 169 Código del evento clic del botón del formulario.**

Como se puede apreciar en la imagen anterior dependiendo de la operación que se seleccione se van a almacenar en las variables únicamente los valores de entrada necesarios para la operación. Además de que las variables de tipo boolean se les va a asignar un valor verdadero o falso.

Una vez que se realizó todo lo anterior ya solo resta cambiar el método calcular() en donde se almacenan las formulas correspondientes para cada operación del centro de trabajo. La fórmula para la operación Bardon 1 es la siguiente:

| CentroTrabajo9262.vb |                                                                       |
|----------------------|-----------------------------------------------------------------------|
|                      | ProyectoSa.CentroTrabajo9262<br>$\equiv$ Butto                        |
| 137                  | $It hardon = True Then$                                               |
| (138)                | tiempo maquina = Math.Round(((135.02 + tc) / (36 * pzas cuff))*100,3) |

**Figura 170 Formula correspondiente a la operación Bardon 1 del CT 9262.**

Lo primero que se hace es una condición if en la que si el valor de la variable bardon es true, como se mencionó atrás el valor de la variable va ser true siempre y cuando se seleccione la operación Bardon 1, y vez que se insertaron los valores necesarios al dar clic en el botón se calculara el tiempo estándar de esta operación.

### **Operación Okuma 1**

Siguiendo con el método calcular del centro de trabajo si se selecciona la operación Okuma 1 el valor de la variable okuma va a ser true, y una vez que se ingresaron los valore de entrada al formulario al momento de dar clic al botón del formulario se llevara a cabo el cálculo del tiempo estándar correspondiente a esta operación. El código de esta operación es el siguiente.

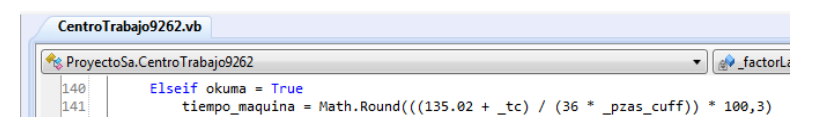

**Figura 171 Formula correspondiente a la operación Okuma 1 del CT 9262.**

## **Operación Bardon 2**

Y si se selecciona la operación Bardon 2 entonces el valor de la variable bardon va a ser false, y después se va a realizar una condición if en la que el valor de las variables act\_debaste y act\_pista va a variar dependiendo del proceso que se elija, después se realiza otra condición if en la que el valor de la variable ciclo\_por\_carga va a variar dependiendo del valor de tiempo ciclo que el usuario ingrese. Y una vez que se ingresaron los valores de entrada y se obtuvieron los valores de las condiciones se procede a realizar el cálculo del tiempo estándar.

| v factorLabor<br>ProyectoSa.CentroTrabajo9262 |                                                                                    |  |
|-----------------------------------------------|------------------------------------------------------------------------------------|--|
| 143                                           | $F1$ se $Tf$ bardon = $F1$ se                                                      |  |
| 144                                           | Dim act desbaste, act pista, ciclo por carga As Double                             |  |
| 145                                           | If procesob2 = "Desbaste" Then                                                     |  |
| 146                                           | $act$ desbaste = $60.75$                                                           |  |
| 147                                           | $act$ pista = $0$                                                                  |  |
| 148                                           | ElseIf procesob2 = "Pista"                                                         |  |
| 149                                           | $act$ desbaste = $0$                                                               |  |
| 150                                           | $act \; pista = 37.96$                                                             |  |
| 151                                           | ElseIf procesob2 = "Ambos"                                                         |  |
| 152                                           | $act$ desbaste = $60.75$                                                           |  |
| 153                                           | $act \; pista = 37.96$                                                             |  |
| 154                                           | End Tf                                                                             |  |
| 155                                           |                                                                                    |  |
| 156                                           | If $tc = 185$ Or $tc = 239$ Then                                                   |  |
| 157                                           | ciclo por carga = $(tc + act pista + 2.53)$                                        |  |
| 158                                           | ElseIf $tc = 209$ Or $tc = 612$ Or $tc = 781$                                      |  |
| 159                                           | ciclo por carga = $(tc + act$ desbaste + 2.53)                                     |  |
| 160                                           | ElseIf $tc = 1020$                                                                 |  |
| 161                                           | ciclo por carga = $(tc + act$ desbaste + act pista + 2.53)                         |  |
| 162                                           | Else                                                                               |  |
| 163                                           | ciclo por carga = $(tc + act$ desbaste + act pista + 2.53)                         |  |
| 164                                           | End If                                                                             |  |
| 165                                           |                                                                                    |  |
| 166                                           | tiempo maquina = Math.Round((100 * (ciclo por carga/3600) / ( pzas cuff)) * 100,3) |  |

**Figura 172 Código correspondiente a la operación Bardon 2 del CT 9262.**

Además se creó el siguiente método el cual agrega los elementos que va a contener el ComboBox.

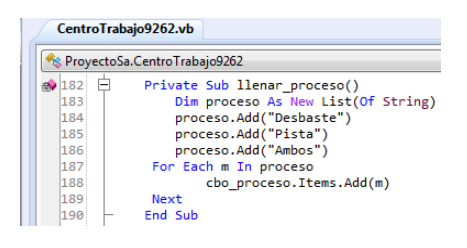

**Figura 173 Método llenar\_proceso().**

## **6.3.7 CentroTrabajo9263.vb – CNC C'BORE & PRETTERN L.B.**

Este centro de trabajo se divide en dos operaciones la cuales son Okuma 2 y Cincinnati. Como se divide en dos operaciones se tuvo que modificar la interfaz gráfica de tal manera que se pueda calcular el tiempo estándar de las dos operaciones en un mismo formulario. A continuación se muestra el antes y el después del formulario.

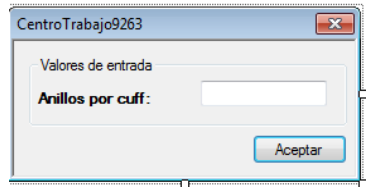

**Figura 174 Formulario antes de la actualización.**

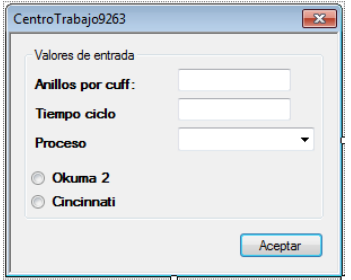

**Figura 175 Formulario actualizado.**

Como en el centro de trabajo anterior cada operación utiliza diferentes valores de entrada, por lo tanto se deben de desactivar algunos, en este caso cuando se selecciona la operación Cincinnati se debe de desactivar el valor de entrada proceso y si se selecciona la operación Okuma 2 se debe de activar, para ello se agregó el evento CheckedChanged a los dos radiobutton del formulario y se agregó el siguiente código.

|                     | <b>Re</b> ProvectoSa.CentroTrabajo9263                                                         |
|---------------------|------------------------------------------------------------------------------------------------|
| $= 198$<br>⊨<br>199 | Sub Okuma2CheckedChanged(sender As Object, e As EventArgs)<br>$cbo$ proceso. Enabled = True    |
| 200<br>201          | End Sub                                                                                        |
| 202<br>Ξ<br>203     | Sub Cincinnati1CheckedChanged(sender As Object, e As EventArgs)<br>cbo proceso.Enabled = False |
| 204                 | End Sub                                                                                        |

**Figura 176 Evento CheckedChanged correspondiente a los radiobutton.**

Después se agregó una variable de tipo boolean llamada okuma la cual es necesaria para poder realizar el cálculo del tiempo estándar de la operación con el mismo nombre.

|     | CentroTrabajo9263.vb                      |
|-----|-------------------------------------------|
|     | Re ProyectoSa.CentroTrabajo9263           |
| 109 | '---------variables que se nesesitan----- |
|     | Dim anillos xcuff As Double               |
|     | Dim t ciclo As Double                     |
|     | Dim proceso As String                     |
|     | Dim okuma As Boolean                      |
|     |                                           |

**Figura 177 Variables necesarias para almacenar los valores de entrada.**

Una vez que se declararon las variables se deben de procesar los datos de entrada, almacenándolos en sus respectivas variables. Para ello se agregó el siguiente código al evento clic del botón del formulario.

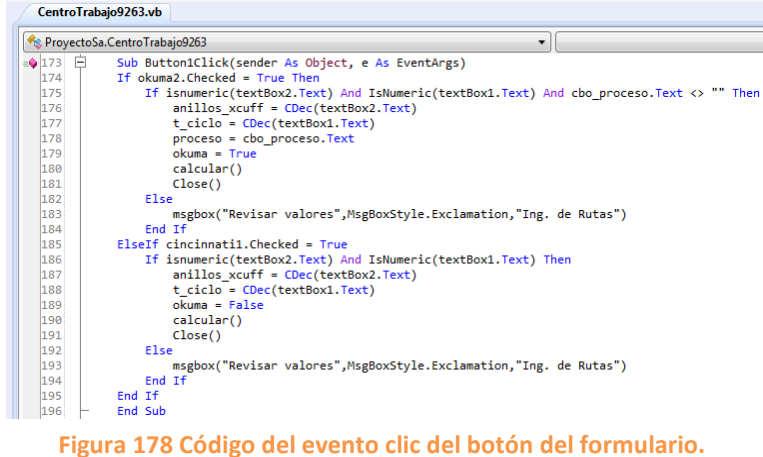

Como se muestra en la imagen anterior si se selecciona la operación Okuma 2

entonces el valor de la variable okuma va ser true, y si se selecciona la operación Cincinnati entonces el valor de la variable okuma va ser false.

Ahora se debe de crear un método el cual va a agregar los elementos que va a contener el ComboBox del proceso.

| CentroTrabajo9263.vb |                                    |  |  |
|----------------------|------------------------------------|--|--|
|                      | ProyectoSa.CentroTrabajo9263       |  |  |
| $\Box$<br>163        | Private Sub llenar proceso()       |  |  |
| 164                  | Dim proceso As New List(Of String) |  |  |
| 165                  | proceso.Add("Desbaste")            |  |  |
| 166                  | proceso.Add("Pista")               |  |  |
| 167                  | proceso.Add("Ambos")               |  |  |
| 168                  | For Each m In proceso              |  |  |
| 169                  | cbo proceso.Items.Add(m)           |  |  |
| 170                  | <b>Next</b>                        |  |  |
| 171                  | <b>End Sub</b>                     |  |  |

**Figura 179 Método llenar\_proceso().**

## **Operación Okuma 2**

Después de que se realizó todo lo anterior se debe de modificar el método calcular() del centro de trabajo, de tal manera que obtenga el valor del tiempo estándar dependiendo de la operación que se seleccione. Para ello se crea una condición if en donde si el valor de la variable okuma es true entonces va a realizar las operaciones correspondientes a la operación Okuma 2. El código de esta operación es el siguiente:

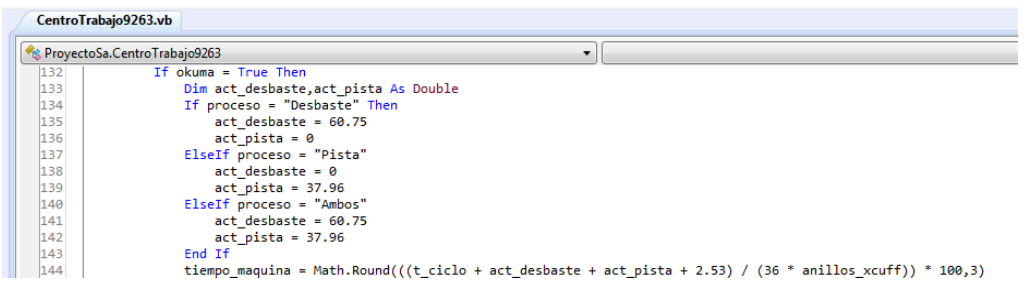

### **Figura 180 Código de la operación Okuma 2.**

Como se puede apreciar en la imagen anterior primero se realiza una condición if en la que el valor de las variables act\_desbaste y act\_pista va a variar dependiendo del proceso que el usuario seleccione y una vez que se obtiene el valor de las variables mencionadas, se procede a realizar el cálculo del tiempo estándar.

### **Operación Cincinnati**

Si se selecciona la operación Cincinnati entonces el valor de la variable okuma es false y con ello se lleva a cabo el cálculo del tiempo estándar correspondiente. El código de esta operación es el siguiente:

|     | <b>Reduced ProyectoSa.CentroTrabajo9263</b>                                           |
|-----|---------------------------------------------------------------------------------------|
| 145 | $ElseIf$ okuma = $False$                                                              |
| 146 | Dim ciclo por carga As Double                                                         |
| 147 | ciclo por carga = $(t \text{ ciclo} + 305.38 + 5.38)$                                 |
| 148 | tiempo maquina = Math.Round((100 * (ciclo por carga/3600) / (anillos xcuff)) * 100,3) |
| 149 | End If                                                                                |
| 150 | tiempo mano=tiempo maguina                                                            |
| 151 | <b>End Sub</b>                                                                        |

**Figura 181 Código de la operación Cincinnati.**

# **6.3.8 CentroTrabajo9266.vb – TURN O.D., I.D. CUFF L.B.**

Este centro de trabajo se divide en dos operaciones las cuales son puma y puma 240. Como se divide en dos operaciones se tuvo que modificar la interfaz gráfica de tal manera que se pueda calcular el tiempo estándar de las dos operaciones en

un mismo formulario. A continuación se muestra el antes y el después del formulario.

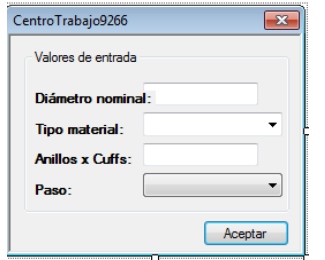

**Figura 182 Formulario antes de la actualización.**

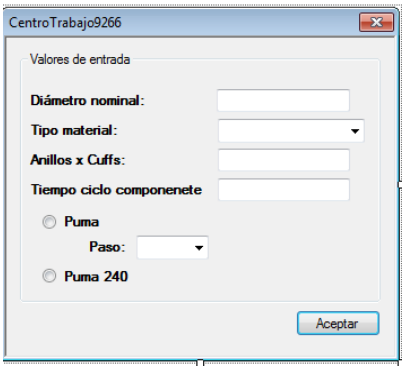

**Figura 183 Formulario actualizado.**

Al igual que en otros centros de trabajo que tienen varias operaciones, cada operación utiliza sus valores de entrada, por lo tanto se activaran o desactivaran dichos valores de entrada dependiendo de la operación que se seleccione. Para hacer esto posible se les agrego a los radiobutton el evento CheckedChanged y dentro del evento se agregó el siguiente código:

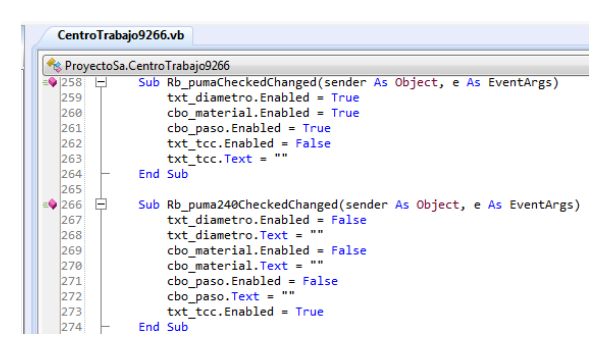

**Figura 184 Evento CheckedChanged de los radiobuttons del formulario.**

Como se mencionó arriba dependiendo de la operación que se elija, se van a activar únicamente los valores de entrada necesarios para realizar el cálculo del tiempo estándar de la operación elegida, y pues obviamente los valores de entrada que no son necesarios se desactivaran.

Una vez que se realizó lo anterior se declaró una variable de tipo boolean llamada "puma" y su valor va ser true si el usuario elige la operación puma, y si el usuario elige la operación puma 240 entonces el valor va ser false.

|           | <b>Representation</b> Provecto Sa.Centro Trabajo9266 |
|-----------|------------------------------------------------------|
| --<br>151 | ---------variables que se nesesitan-                 |
| 152       | Dim diametro As Double                               |
| 153       | Dim material As String                               |
| 54        | Dim tipo maquinado As Integer                        |
| 155       | Dim AnillosXCuff As Integer                          |
| 156       | Dim t ciclo componente As Double                     |
|           | Dim puma As Boolean                                  |
| 158       |                                                      |

**Figura 185 Variables que se necesitan para almacenar los valores de entrada.**

Para almacenar los valores de entrada en las variables que declaramos hay que agregar el siguiente código al evento clic del botón del formulario.

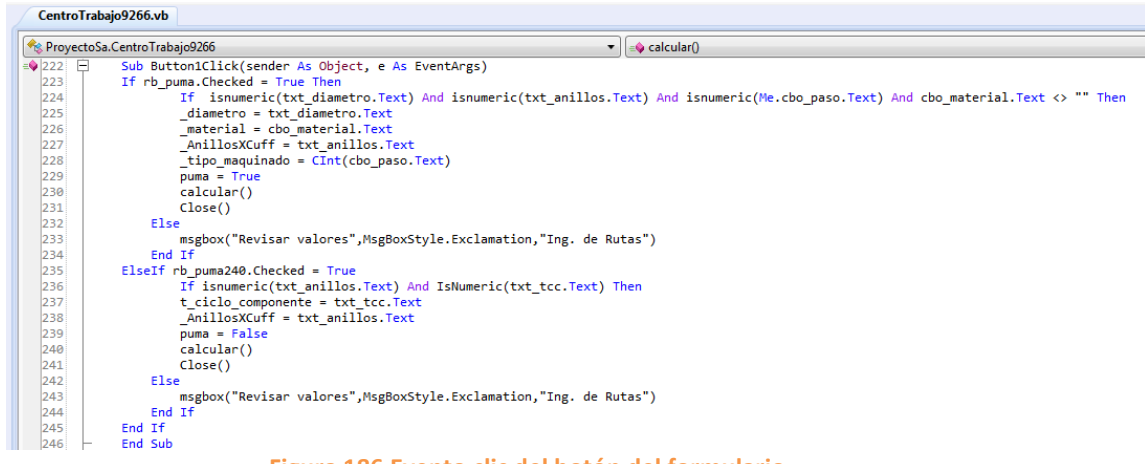

**Figura 186 Evento clic del botón del formulario.**

Lo primero que realiza el código anterior es un condición if en la que si el usuario elige la operación puma va a almacenar los valores de entrada necesarios para esta operación en sus respectivas variables, y como se mencionó atrás el valor de la variable "puma" es true, y si el usuario elige la operación puma240 realiza lo mismo que la operación anterior con la diferencia de que el valor de la variable "puma" es false.

Después de haber realizado lo anterior se debe de modificar el método calcular() del centro de trabajo ya que ahí es donde se agregaron las fórmulas de las dos operaciones. A continuación se muestra el código de las dos operaciones.

# **Operación Puma**

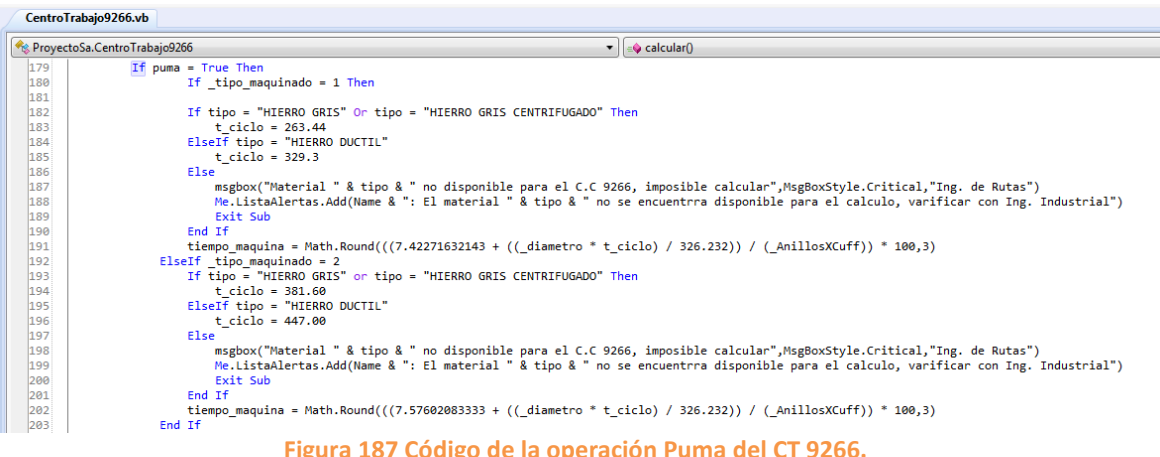

Como se puede apreciar en la imagen anterior lo primero que se hace es una condición if en la que dependiendo del paso que el usuario seleccione, se realizara otra condición if en la que el valor del tiempo ciclo va a variar dependiendo del material que el usuario seleccione y una vez que se obtiene el valor del tiempo ciclo se procede a realizar el cálculo de la formula correspondiente a esta operación.

## **Operación Puma 240**

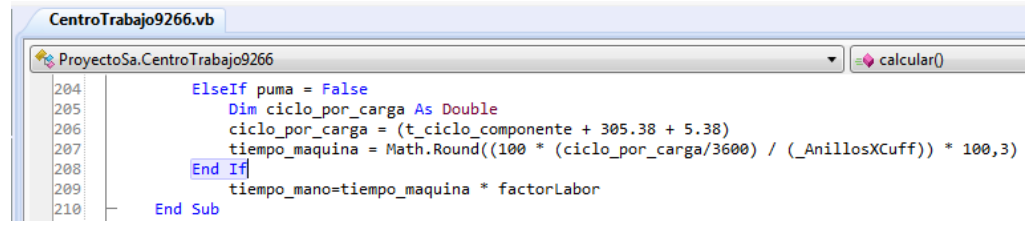

#### **Figura 188 Código de la operación Puma 240 del CT 9266.**

Para esta operación solo se debe de obtener el ciclo por carga y para obtener dicho valor solo se requiere que el usuario ingrese un valor de tiempo ciclo en el formulario. Y una vez que se obtiene el valor, se procede a realizar el cálculo de la fórmula de esta operación.

### **6.3.9 CentroTrabajo9285.vb – ABRASIVE WHEEL L.B.**

Para este centro de trabajo se tuvo que crear una interfaz gráfica ya que antes de la actualización el cálculo se realizaba de manera directa y no se necesitaba que el usuario ingresara ningún valor de entrada, sin embargo con la actualización el usuario debe seleccionar un material para poder obtener el valor del tiempo estándar. A continuación se muestra el formulario.

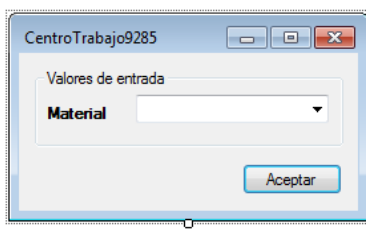

**Figura 189 Formulario del CT 9285.**

Despues de crear la interfaz grafica se deben de agregar los materiales a la funcion Test de la clase como se ha hecho en centros de trabajo anteriores, asi como tambien agregar el parametro al constructor de la clase e igualarlo con la variable donde se almacenara el valor que el usuario seleccione, despues se debe de agregar el valor de entrada a la listaDatosStringRequeridos y por ultimo pasar los valores de listas. Como por ejemplo se ha hecho en el [CentroTrabajo9226.vb –](#page-77-0) [I.D. GROOVE L.B.](#page-77-0)

Una vez que se realice lo anterior se debe de modificar el metodo calcular() del centro de trabajo agregando las nuevas operaciones. A continuacion se muestra el codigo del metodo.

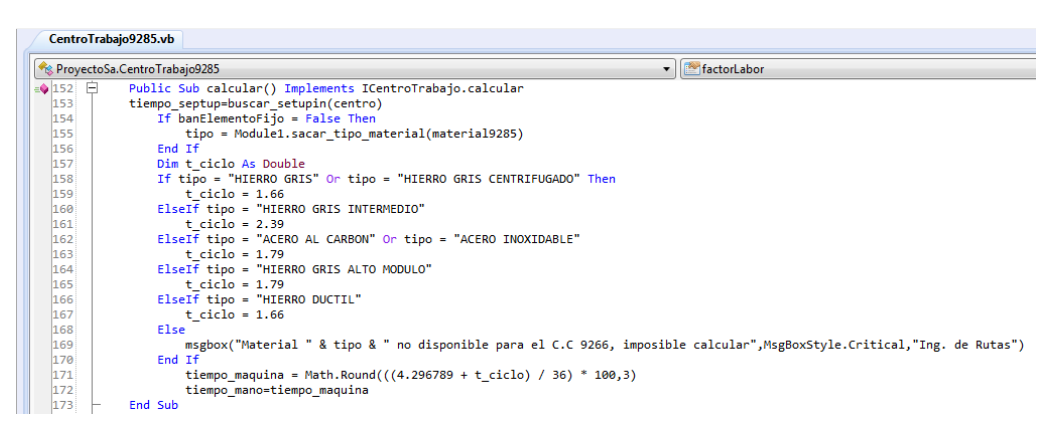

**Figura 190 Método calcular() del CT 9285.**

Lo primero que se realiza en este metodo es un condicion if en donde el valor de la variable t ciclo va a variar dependiendo del material que el usuario seleccione. y una vez que se obtiene el valor de la variable se procede a realizar el calculo del tiempo estandar.

Por ultimo se debe de agregar el evento clic al boton del formulario y dentro del metodo del evento agregar el siguiente codigo.

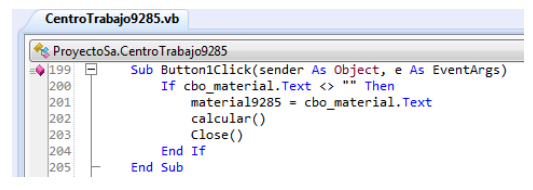

**Figura 191 Método del evento clic del botón del formulario.**

Lo que se realiza en el codigo anterior es que si el ComboBox no esta vacio en el momento en que el usuario da clic en el boton del formulario entonces el valor de entrada que se seleccione se almacenara en la variable que se le asigno, despues se realizaran la operaciones del metodo calcular y por ultimo se cerrara el formulario. sin embargo si el ComboBox esta vacio al momento de dar clic en el boton, le aparecera un mensaje de error al usuario, ademas de que no se realizara el calculo del tiempo estandar.

### **6.3.10 CentroTrabajo9301.vb – FINISH TURN CELL #1 L.B.**

En este centro de trabajo se manejan dos operaciones las cuales son finish turn cell #1 y super finish, por lo tanto se tuvo que modificar su interfaz gráfica de este centro de trabajo de tal manera que permita realizar el cálculo de las dos operaciones en un mismo formulario. A continuación se muestra el formulario.

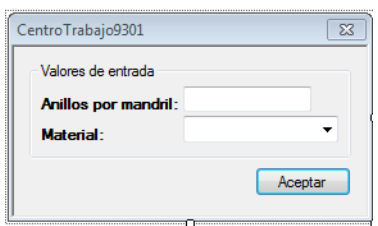

**Figura 192 Formulario antes de la actualización.**

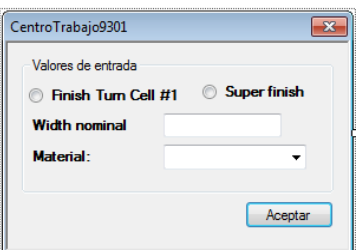

**Figura 193 Formulario actualizado.**

Como se puede apreciar en la imagen anterior se tuvieron que cambiar el valor de entrada anillos por mandril por Width nominal. Además se agregaron dos opciones las cuales son las operaciones existentes en este centro de trabajo.

Después de modificar la interfaz del formulario se les agrego el evento ChekedChanged a los radiobuttons y dentro del método del evento se agregó el siguiente código.

|                                                   | CentroTrabajo9301.vb                                                                                                    |
|---------------------------------------------------|----------------------------------------------------------------------------------------------------|
|                                                   | Res. ProyectoSa.CentroTrabajo9301                                                                                                 |
| $\equiv$ 229<br>E<br>230                          | Sub Rb finish turnCheckedChanged(sender As Object, e As EventArgs)<br>cbo material. Enabled = True                                |
| 231<br>232                                        | End Sub                                                                                                    |
| $= 233$<br>$\overline{\phantom{a}}$<br>234<br>235 | Sub Rb super finishCheckedChanged(sender As Object, e As EventArgs)<br>cbo material. Text = $""$<br>cbo material. Enabled = False |
| 236                                               | <b>Fnd Sub</b>                                                                                                    |

**Figura 194 Evento ChekedChanged de los radiobuttons del formulario.**

La función que realiza el código anterior es que cuando se selecciona la operación finish turn se activa el ComboBox de material, en cambio sí se selecciona la operación super finish se desactiva dicho elemento del formulario.

Una vez que se agregó el código anterior se procede a declarar las variables donde se almacenan los valores de entrada, las variables son las siguientes:

|     | CentroTrabaio9301.vb                      |
|-----|-------------------------------------------|
|     | <sup>6</sup> ProyectoSa.CentroTrabajo9301 |
| 133 | ---------variables que se nesesitan-----  |
|     | Dim h1 As Double                          |
|     | Dim material As String                    |
|     | Dim finish turn As Boolean                |
| 137 |                                           |

**Figura 195 Variables donde se almacenan los valores de entrada.**

Como se muestra en la imagen se declaró una variable de tipo boolean llamada finish\_turn la cual será de utilidad al momento de agregar la formula y las operaciones correspondientes a las operaciones del centro de trabajo.

Una vez que se declararon las variables se agregó el siguiente código al evento clic del botón del formulario.

| CentroTrabajo9301.vb   |                                                                           |
|------------------------|---------------------------------------------------------------------------|
|                        | Re ProvectoSa.CentroTrabajo9301<br>۰.                                     |
| $\triangle$ 192 $\Box$ | Sub Button1Click(sender As Object, e As EventArgs)                        |
| 193                    | If rb super finish. Checked = True Or rb finish turn. Checked = True Then |
| 194                    | If rb finish turn. Checked = True Then                                    |
| 195                    | If isnumeric(Me.textBox1.Text) And cbo material.Text <> "" Then           |
| 196                    | Me. h1 = CDec(textBox1.Text)                                              |
| 197                    | Me. material = Me.cbo material. Text                                      |
| 198                    | Me.finish turn = True                                                     |
| 199                    | Me.calcular()                                                             |
| 200                    | Me.Close()                                                                |
| 201                    | Flse                                                                      |
| 202                    | msgbox("Revisar valores", MsgBoxStyle.Exclamation, "Ing. de Rutas")       |
| 203                    | Fnd Tf                                                                    |
| 204                    | ElseIf rb super finish.Checked = True                                     |
| 205                    | If isnumeric(Me.textBox1.Text) Then                                       |
| 206                    | $Me. h1 = CDec(textBox1. Text)$                                           |
| 207                    | Me.finish turn = False                                                    |
| 208                    | Me.calcular()                                                             |
| 209                    | Me.Close()                                                                |
| 210                    | Flse                                                                      |
| 211                    | msgbox("Revisar valores", MsgBoxStyle.Exclamation, "Ing. de Rutas")       |
| 212                    | End If                                                                    |
| 213                    | End If                                                                    |
| 214                    | Else                                                                      |
| 215                    | MsgBox("Seleccione una opción", MsgBoxStyle.Critical,"Ing. de Rutas")     |
| 216                    | End If                                                                    |
| 217                    | End Sub                                                                   |

**Figura 196 Código del evento clic del botón del formulario.**

La función que realiza el código anterior es que si el usuario elige la operación finish turn entonces se van a almacenar los valores de entrada necesarios en sus respectivas variables, además de que el valor de la variable finish\_turn de tipo boolean será true, pero si el usuario elige la operación super finish se realiza lo mismo que con la otra operación, con la diferencia de que el valor de la variable finish turn pasa a ser false.

Una vez realizado lo anterior se debe de agregar las formulas correspondientes a cada operación dentro del método calcular().

## **Operación Finish Turn Cell #1**

|     | <b>Representation</b> Provecto Sa.Centro Trabajo 9301                              | Button1Click(sender As Object, e As EventArgs)                                                                           |
|-----|------------------------------------------------------------------------------------|----------------------------------------------------------------------------------------------------|
| 159 | If finish turn = True Then                                                         |                                                                                                    |
| 160 | If tipo = "HIERRO GRIS" Or tipo = "HIERRO GRIS CENTRIFUGADO" Then                  |                                                                                                    |
| 161 | $t$ ciclo = 1239.17                                                                |                                                                                                    |
| 162 | ElseIf tipo = "HIERRO GRIS INTERMEDIO"                                             |                                                                                                    |
| 163 | $t$ ciclo = 352.67                                                                 |                                                                                                    |
| 164 | Flse.                                                                              |                                                                                                    |
| 165 |                                                                                    | msgbox("Material " & tipo & " no disponible para el C.C 9301, imposible calcular", MsgBoxStyle.Critical,"Ing. de Rutas") |
| 166 | End Tf                                                                             |                                                                                                    |
| 167 | Dim carga ft As Integer                                                            |                                                                                                    |
| 168 | Dim ciclo por carga As Double                                                      |                                                                                                    |
| 169 | carga ft = $CInt((3.735/ h1) -2)$                                                  |                                                                                                    |
| 170 | ciclo por carga = $(t \text{ ciclo} + 452.01 + 141.07)$                            |                                                                                                    |
| 171 | tiempo maquina = Math.Round((100 * (ciclo por carga / 3600) / (carga ft)) * 100,3) |                                                                                                    |

**Figura 197 Código para obtener el tiempo estándar de la operación Finish Turn Cell #1.**

Como se puede ver en la imagen anterior lo primero que se realiza es una condición if en donde el valor de la variable t\_ciclo va a variar dependiendo del material que el usuario seleccione, después se declaran dos variables las cuales almacenan una operación matemática la cual depende de los valores que el usuario ingrese al formulario. Y ya que se tienen los valores de las variables se procede a realizar el cálculo de la fórmula del tiempo estándar correspondiente a esta operación.

# **Operación Super Finish**

| CentroTrabajo9301.vb |                                                                            |  |  |
|----------------------|----------------------------------------------------------------------------|--|--|
|                      | <b>Re</b> ProvectoSa.CentroTrabajo9301<br>& Button1Cl                      |  |  |
| 172                  | $\overline{\phantom{a}}$<br>ElseIf finish turn = False                     |  |  |
| 173                  | Dim carga sf As Integer                                                    |  |  |
| 174                  | carga sf = $CInt(4.476/h1)$                                                |  |  |
| 175                  | tiempo maquina = Math.Round( $(100 * (715.30/3600) / (carga sf)) * 100,3)$ |  |  |
| 176                  | <b>End Tf</b>                                                              |  |  |
| 177                  | tiempo mano=tiempo maquina                                                 |  |  |
| 178                  | End Sub                                                                    |  |  |

**Figura 198 Código para obtener el tiempo estándar de la operación Super Finish.**

Para esta operación solo se necesita obtener un valor para poder realizar el cálculo, el valor es la carga de la operación, este valor se almacena en la variable carga\_sf y depende del valor de Width que el usuario ingrese en el formulario. Una vez obtenido el valor de la variable mencionada se procede a realizar el cálculo del tiempo estándar de la operación.

## **6.3.11 CentroTrabajo9302.vb – Finish Turn Cell #2**

Para este centro de trabajo se tuvo que cambiar la interfaz gráfica del formulario ya que con los elementos que contenía dicho formulario no eran suficientes para poder llevar a cabo el cálculo del tiempo estándar y por esa razón se tuvo que modificar su interfaz. A continuación se muestra el antes y el después del formulario.

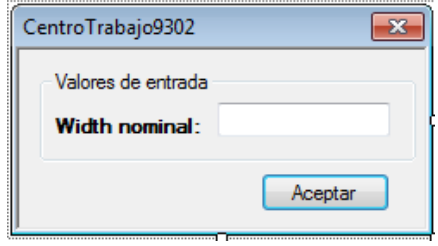

**Figura 199 Formulario antes de la actualización.**

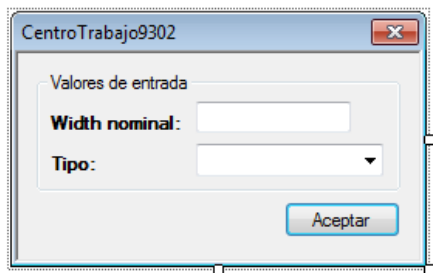

**Figura 200 Formulario actualizado.**

Como se puede apreciar en la imagen lo único que se agregó el valor de entrada tipo.

Después de que se modificó el formulario se agrega una variable llamada tipo que es donde se almacena el elemento del ComboBox que el usuario selecciono.

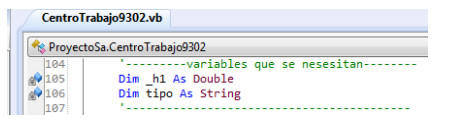

**Figura 201 Variables donde se almacenan los diferentes valores de entrada.**

Después de haber realizado lo anterior se modificó el método calcular() del centro de trabajo. a continuación se muestra el código de dicho método.

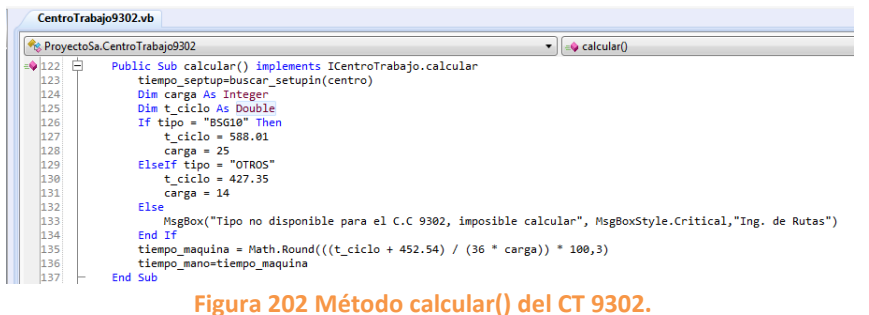

Lo primero que se realiza en este método es una condición if en la el valor de las variables t\_ciclo y carga va a variar dependiendo del tipo que seleccione el usuario. Y una vez que se obtienen los valores de esas variables se procede a realizar el cálculo del tiempo estándar.

## **6.3.12 CentroTrabajo9305.vb – GAP NOTCH IDENTIFICATION L.B.**

A este centro de trabajo se le tuvo que crear una interfaz gráfica ya que anteriormente no se necesitaban valores de entrada para poder realizar el cálculo y este se realizaba de manera directa, sin embargo ahora con la actualización, el usuario debe agregar algunos valores de entrada al formulario de este centro de trabajo para poder llevar a cabo el cálculo. A continuación se muestra la apariencia del formulario.

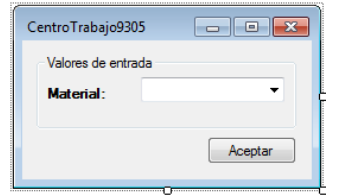

**Figura 203 Formulario del CT 9305.**

Como se puede ver en la imagen anterior el único valor de entrada que se agrego fue el de material.

Una vez creada la interfaz gráfica, se debe de agregar una nueva variable de tipo String en la cual se almacenara el material que el usuario seleccione. Después de declarar dicha variable se debe de agregar el siguiente código a la función Test de la clase.

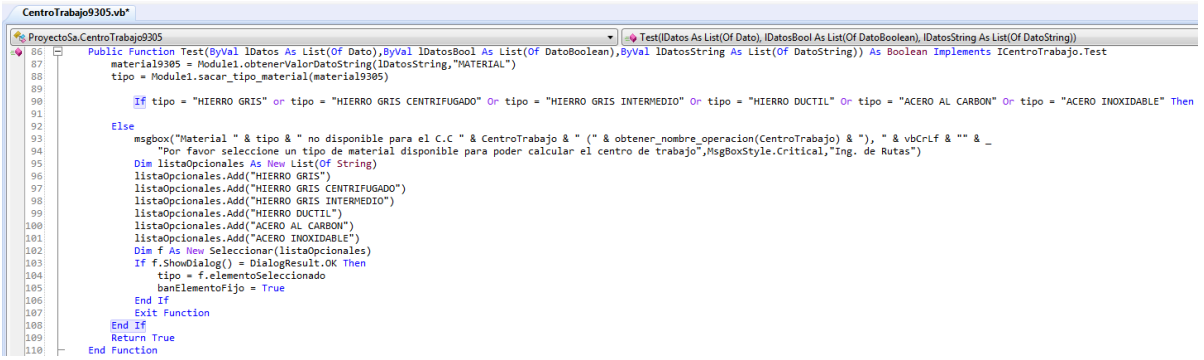

**Figura 204 Función Test del CT 9305.**

En el código anterior se definen los materiales que se van a usar en este centro de trabajo.

Como se agregó un nuevo valor de entrada se debe de agregar un nuevo parámetro al constructor de la clase como se muestra a continuación.

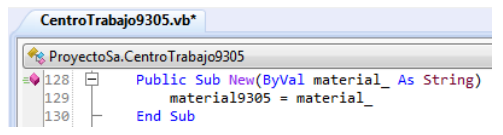

#### **Figura 205 Parámetros del constructor de la clase.**

Además ese parámetro se iguala con la variable que almacena el valor de entrada. Luego el valor de entrada se debe de agregar a listraDatosStringRequeridos como en la siguiente imagen.

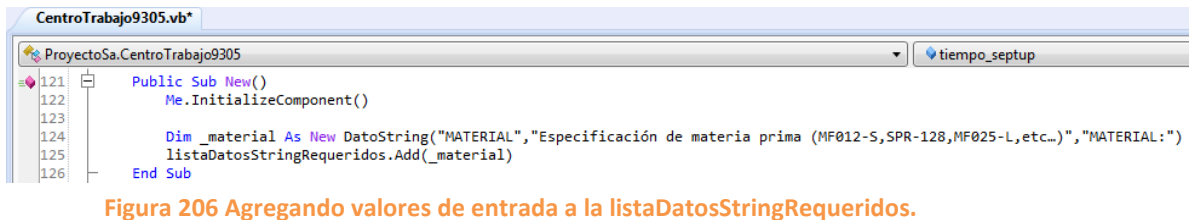

Después se deben de pasar valores de listas como en la siguiente imagen.

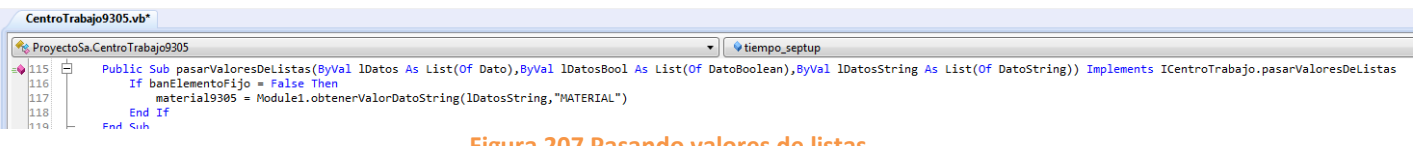

#### **Figura 207 Pasando valores de listas.**

Ahora se debe de agregar el evento clic al botón del formulario, y dentro del método del evento se agregó el siguiente código.

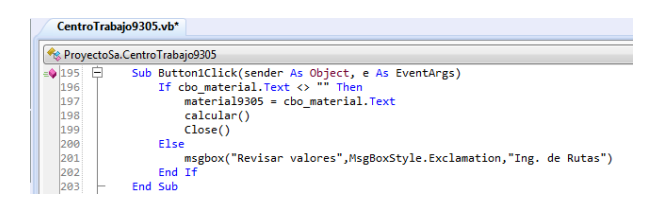

**Figura 208 Método del evento clic del botón del formulario.**

Lo que se realiza en el metodo anterior es una condicion en donde si el ComboBox no esta vacio al momento que el usuario da clic en el boton del formulario entonces el material que el usuario elija se almacenara en la variable que se asigno, despues se realiza el metodo calcular y por ultimo se cerrara el formulario. Pero si al momento de dar clic el ComboBox esta vacio se mostrara un mensaje de error informando que se revisen los valores.

Después de haber realizado todo lo anterior se modificó el método calcular() del centro de trabajo. A continuación se muestra el código de dicho método.

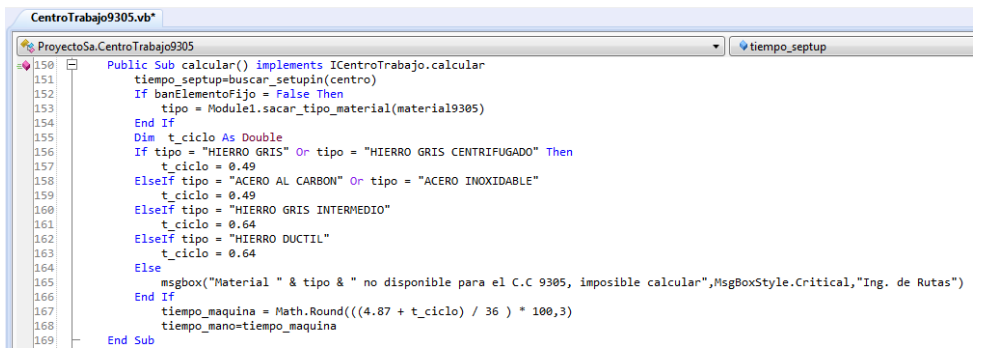

### **Figura 209 Método calcular del CT 9305.**

Lo primero que se realiza dentro de este método es una condición if en donde el valor de la variable t\_ciclo va a variar dependiendo del material que el usuario elija. Y una vez que se obtiene el valor de la variable se procede al realizar el cálculo del tiempo estándar.

## **6.3.13 CentroTrabajo9329.vb – LASER MARK L.B.**

A este centro de trabajo se le realizo una pequeña modificación a su interfaz gráfica. A continuación se muestra el antes y el después del formulario.

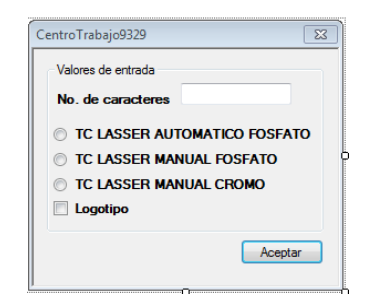

**Figura 210 Formulario antes de la actualización.**

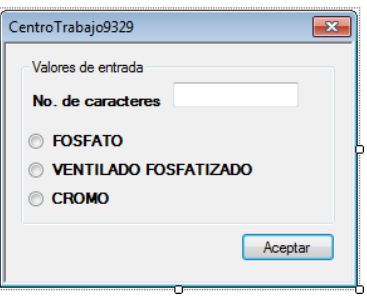

**Figura 211 Formulario actualizado.**

Como se puede apreciar en la imagen anterior solo se cambió el texto de los radiobuttons, además de que se eliminó la casilla de logotipo.

En este caso no hubo la necesidad de agregar nuevas variables, ya que con las variables que contaba la clase son suficientes para almacenar los valores de entrada del formulario.

Después de haber realizado la pequeña modificación al formulario, se procedió a modificar código del evento clic del botón del formulario como se muestra en la siguiente imagen.

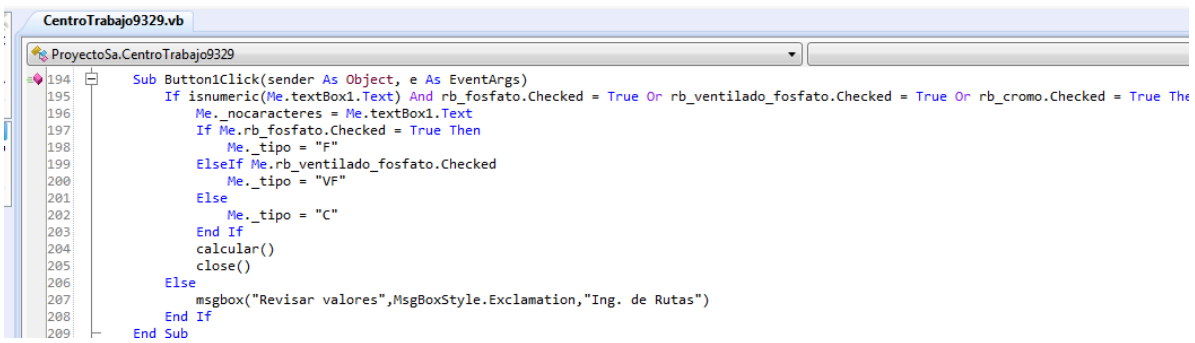

**Figura 212 Método del evento clic del formulario.**

La función que realiza el código anterior es que si el usuario ingresa un valor numérico en el campo de texto correspondiente al número de caracteres, además de que selecciono una opción, entonces va a proceder a almacenar el valor del número de caracteres en la variable que se le asigno, posteriormente se realizara un condición if en la que el valor de la variable tipo a ser igual a las iniciales del tipo de material que el usuario elija.

Después de modificar el evento clic solo resta modificar el código del método calcular() con las operaciones y formulas actualizadas. A continuación se muestra el código del método.

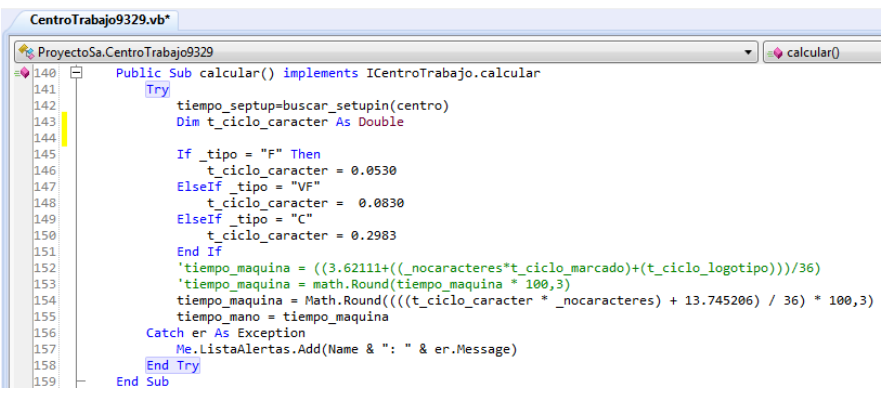

**Figura 213 Método calcular del CT 9329.**

Como se había mencionado en el evento clic la variable tipo va a tomar el valor de las iniciales del tipo de material que el usuario elija, entonces eso nos ayuda dentro de este método ya que el valor de la variable t\_ciclo\_caracter va a variar dependiendo del valor que haya tomado la variable tipo, y una vez obtenido el valor de t\_ciclo\_caracter se procede al realizar el cálculo de la fórmula del tiempo estándar, la cual se almacena en la variable tiempo\_maquina.

## **6.3.14 CentroTrabajo9341.vb – SIDE PLATE L.B.**

A este centro de trabajo se le hicieron algunas modificaciones a su interfaz gráfica ya algunos elementos con los que contaba dicho formulario ya no eran de utilidad para poder llevar a cabo los cálculos de este centro de trabajo. Por este motivo se tuvo que modificar el formulario, quedando de la siguiente manera.

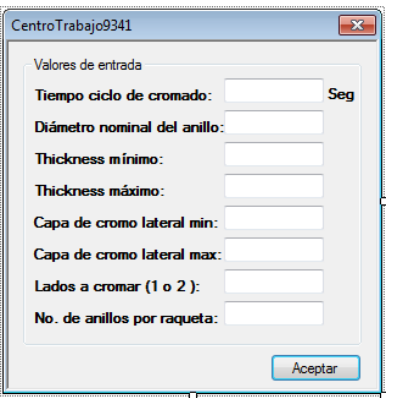

**Figura 214 Formulario antes de la actualización.**

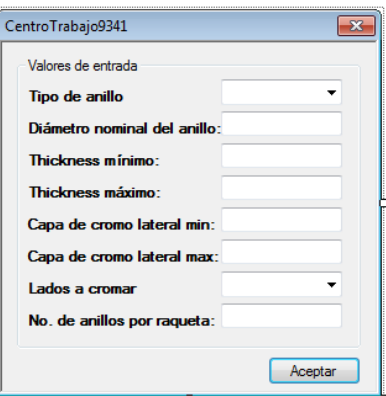

**Figura 215 Formulario actualizado.**

Después de haber realizado la modificación del formulario, solo se modificó el método calcular() del centro de trabajo. A continuación se muestra el código del método.

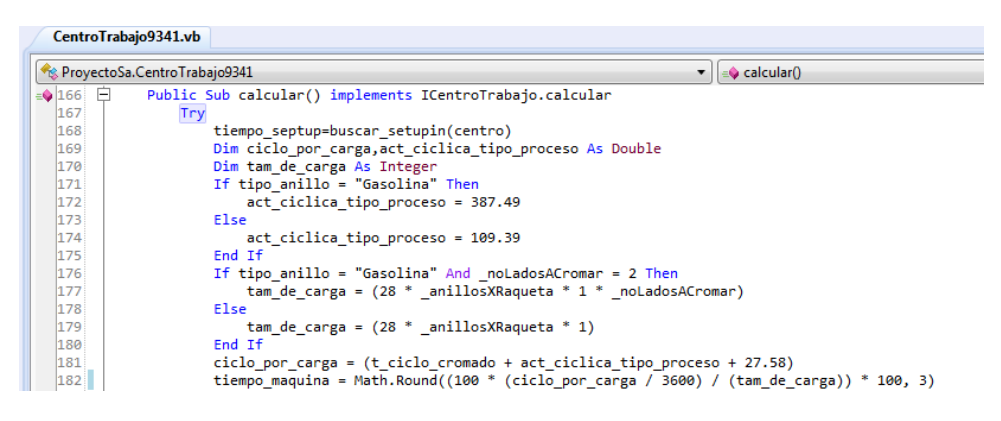

**Figura 216 Cálculos para obtener el tiempo estándar del CT 9341.**

Lo primero que se realiza es una condición if en la que dependiendo del tipo de anillo que seleccione el usuario, la variable act\_ciclicas\_tipo\_proceso va a tomar diferentes valores. Después se realiza otra condición if en donde si el usuario selecciona el tipo de anillo "Gasolina" y además elige 2 lados a cromar entonces esta condición va a tener una operación matemática única para obtener el valor del tamaño de carga, sino se cumple la condición se usara otra operación. Una vez que se obtienen todos los valores se procede a realizar el cálculo de la fórmula del tiempo estándar de este centro de trabajo.

### **6.3.15 CentroTrabajo9361.vb – CHRONE PLATE I.D. & O.D. L.B.**

Este centro de trabajo cuenta con dos operaciones las cuales son I.D. y O.D., anteriormente solo se manejaba una sola operación, pero como ahora son dos se tuvo que cambiar la interfaz gráfica del formulario de tal forma que sea posible calcular el tiempo estándar de las dos operaciones en un mismo formulario.

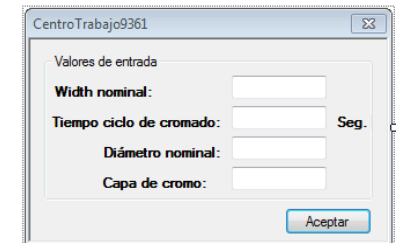

**Figura 217 Formulario antes de la actualización.**

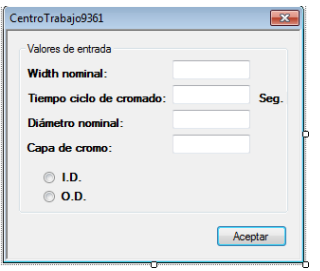

**Figura 218 Formulario actualizado.**

Una vez que se actualizo la interfaz gráfica del formulario se declaró una variable de tipo boolean llamada dimension\_id dentro de las variables necesarias, esta variable sirve para separar los procedimientos de cada operación dentro del método calcular().

|     | ProyectoSa.CentroTrabajo9361              |
|-----|-------------------------------------------|
| 118 | ---------variables que se nesesitan------ |
|     | Dim width As Double                       |
|     | Dim tiempo cromado As Double              |
|     | Dim d1 As Double                          |
|     | Dim capaCromo As Double                   |
|     | Dim dimension id As Boolean               |
| 124 |                                           |

**Figura 219 Variables donde se almacenan los valores de entrada.**

Después de declarar la variable se agregó el evento CheckedChanged a los radiobuttons del formulario y dentro del método del evento se agregó el siguiente código.

| CentroTrabajo9361.vb                      |                                                                                                    |
|-------------------------------------------|----------------------------------------------------------------------------------------------------|
|                                           | Re ProvectoSa.CentroTrabaio9361                                                                                          |
| $\Box$<br>226<br>227<br>228<br>229        | Sub Rb idCheckedChanged(sender As Object, e As EventArgs)<br>textBox2.Enabled = False<br>$textBox2.Text = ""$<br>End Sub |
| 230<br>231<br>$\overline{}$<br>232<br>233 | Sub Rb odCheckedChanged(sender As Object, e As EventArgs)<br>textBox2.<br><b>End Sub</b>                                 |

**Figura 220 Evento CheckedChanged de los radiobuttons.**

Lo que realiza el código anterior es que cuando se elige la operación id se desactiva el campo de texto del tiempo ciclo, además se vacía en caso de contener información, caso contrario si el usuario elige la operación od.

Una vez que se finalizó la codificación anterior, ahora se procede a cambiar el código que está dentro del evento clic del botón del formulario. A continuación se muestra dicho código.

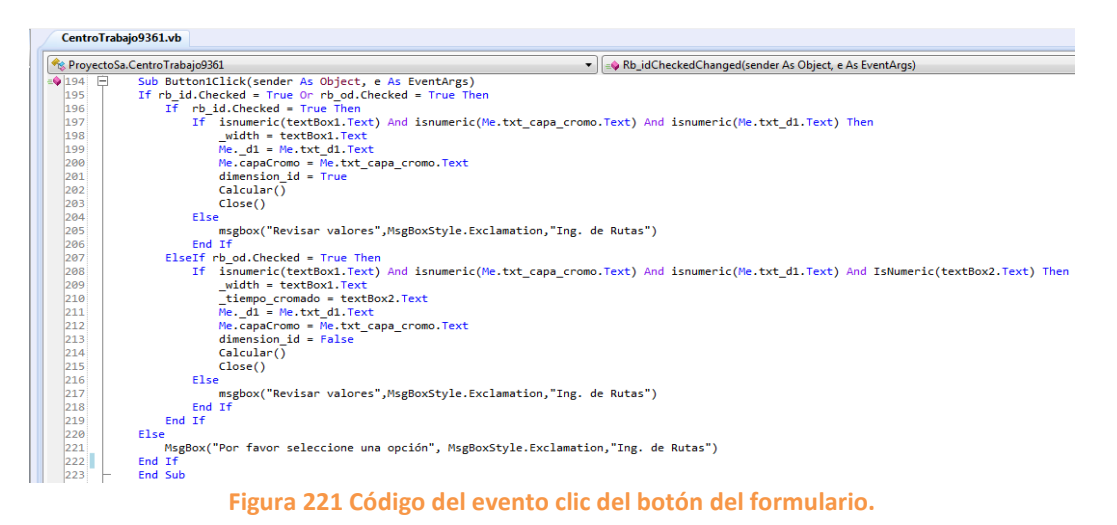

En la imagen anterior se puede ver que si el usuario elige cualquiera de las dos opciones se van a almacenar los valores de entrada en sus respectivas variables, lo único que cambia es el valor de la variable dimension\_id ya que si el usuario elige la operación id entonces el valor de la variable es true, pero si el usuario elige la operación od entonces el valor de la variable será false.

Una vez que se realizó todo lo anterior se procede a modificar el código del método calcular() del centro de trabajo. El código del método es el siguiente:

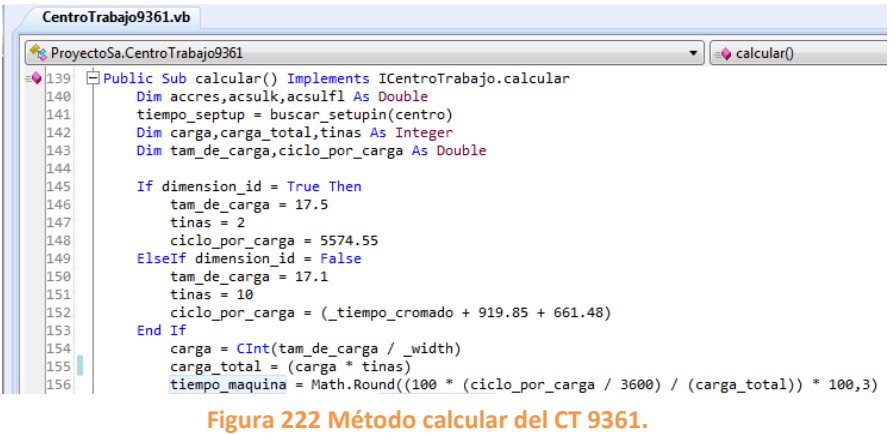

Lo que se realiza es este método es que a las variables tam\_de\_carga, tinas, ciclo\_por\_carga, tienen un valor diferente para cada operación, y esos valores se obtienen dependiendo de la operación que el usuario elija. Una vez que se obtienen los valores de las variables mencionadas, se procede a calcular el valor de las variables carga y carga\_total, estas variables dependen de los valores de las primeras variables. Una vez que se tienen los valores de las variables ciclo\_por\_carga y carga\_total, se ejecuta la fórmula del tiempo estándar, la cual se

almacena en la variable tiempo\_maquina. Y con estas modificaciones se terminó de actualizar este centro de trabajo.

## **6.3.16 CentroTrabajo9363.vb – FERROX FILL L.B.**

A este centro de trabajo prácticamente no se le modifico nada, sin embargo a continuación se muestra el formulario y el método calcular() de este centro de trabajo.

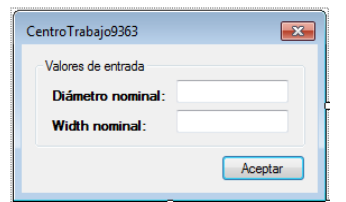

**Figura 223 Formulario del CT 9363.**

| CentroTrabajo9363.vb    |                                                                                                    |  |
|-------------------------|----------------------------------------------------------------------------------------------------|--|
|                         | ▼     = O Button1 Click(sender As Object, e As Event<br>Re ProvectoSa.CentroTrabajo9363                         |  |
| $\triangleq$ 129 $\Box$ | Public Sub calcular() implements ICentroTrabajo.calcular                                                        |  |
| 130                     | tiempo septup=buscar setupin(centro)                                                                            |  |
| 131                     | tiempo maquina = math.Round((( $(2823 + ( ( ( diameter * 833.1 ) / 9.062 ) / 2 ) * width ) / 161.136) * 100.3)$ |  |
| $132$                   | tiempo mano=tiempo maguina *factorLabor                                                                         |  |
| 133                     | End Sub                                                                                                    |  |
|                         | Figura 224 Método calcular() del CT 9363.                                                                       |  |

## **6.3.17 CentroTrabajo9364.vb – FERROX FURN L.B.**

Este centro de trabajo realizaba el cálculo del tiempo de manera directa y por lo tanto no necesitaba de valores de entrada, pero ahora con la actualización es necesario que el usuario ingrese un valor para que el cálculo se pueda llevar a cabo. Entonces se creó la siguiente interfaz gráfica.

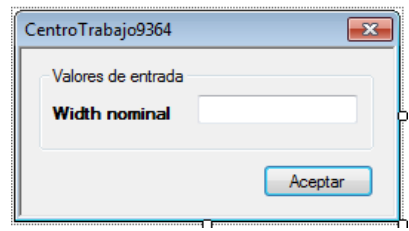

**Figura 225 Formulario del CT 9364.**

Después de haber creado la interfaz gráfica se declaró la variable correspondiente al valor de entrada. Luego se agregó un nuevo parámetro al constructor de la clase, para luego igualarlo con la variable que almacena el valor de entrada.
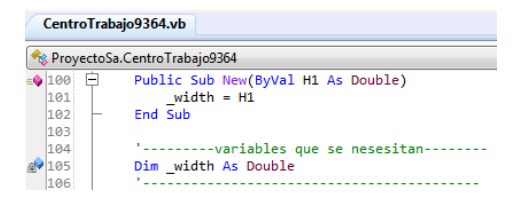

**Figura 226 Parámetros que contiene el constructor de la clase.**

Después el valor de entrada se agrega a la listaDatosRequeridos y por último se pasan los valores de listas, como se muestra en la siguiente imagen.

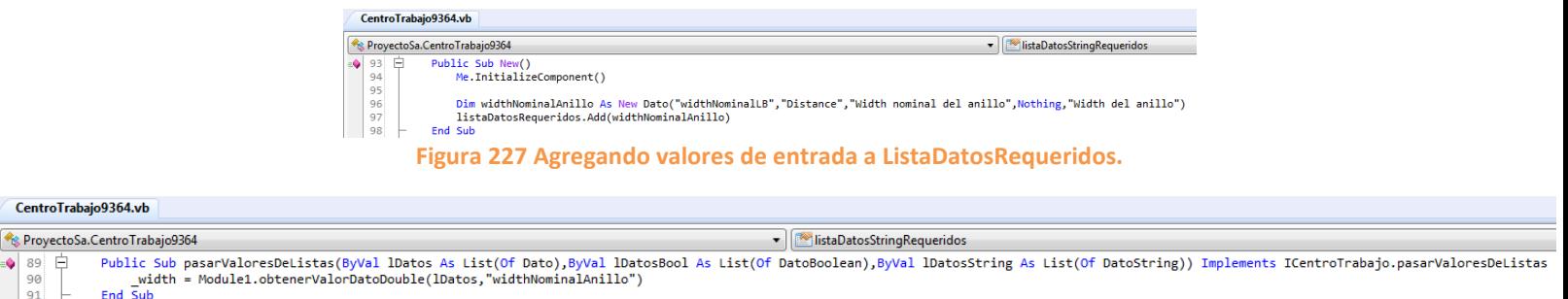

#### **Figura 228 Pasar valores de listas.**

Una vez que se realizó todo el procedimiento anterior se actualizo el método calcular() perteneciente a este centro de trabajo, quedando de la siguiente forma.

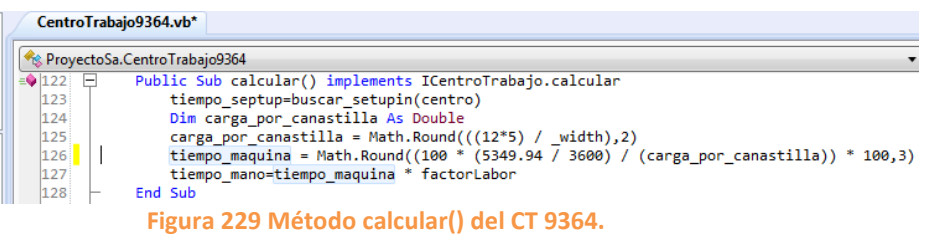

Como se puede apreciar solo es necesario obtener el valor de la variable carga\_por\_canastilla, el valor de esta variable depende del valor de width que ingrese el usuario. Una vez que se tiene el valor de la variable, es posible realizar el cálculo del tiempo estándar.

Posteriormente se le agrego el evento clic al botón del formulario y dentro del método del evento se agregó el siguiente código.

|         | CentroTrabajo9364.vb                                                 |  |
|---------|----------------------------------------------------------------------|--|
|         | <b>Example 2018</b> ProyectoSa.CentroTrabajo9364                     |  |
| $= 140$ | Sub Button1Click(sender As Object, e As EventArgs)<br>$\overline{ }$ |  |
| 141     | If IsNumeric(textBox1.Text) Then                                     |  |
| 142     | width = CDec(textBox1.Text)                                          |  |
| 143     | calcular()                                                           |  |
| 144     | Close()                                                              |  |
| 145     | Else                                                                 |  |
| 146     | MsgBox("Revisar valores", MsgBoxStyle.Critical,"Ing. de Rutas")      |  |
| 147     | Fnd Tf                                                               |  |
| 148     | End Sub                                                              |  |

**Figura 230 Evento clic del botón del formulario.**

Lo que realiza el código anterior es una condición if en donde si el valor que ingresa el usuario es numérico entonces realiza el cálculo y se cierra el formulario, sin embargo si el valor no es numérico se mostrara un mensaje de error y no se realizara el cálculo.

### **6.3.18 CentroTrabajo9381.vb – MANGANESE PHOSPHATE L.B.**

Ah este centro de trabajo no se le realizo ninguna modificación a su interfaz gráfica debido a que con los valores de entrada que cuenta el formulario son suficientes para llevar a cabo el cálculo del tiempo estándar. A continuación se muestra el formulario.

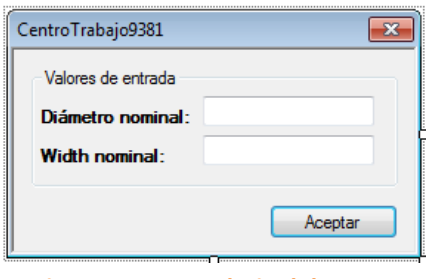

**Figura 231 Formulario del CT 9381.**

Como no se le hizo ninguna modificación a la interfaz gráfica, entonces no se agregaron, ni se eliminaron variables, parámetros, listaDatosRequeridos, etc. Quedando el código de la misma forma.

| CentroTrabajo9381.vb                |                                                                                                    |  |
|-------------------------------------|----------------------------------------------------------------------------------------------------|--|
|                                     | ProyectoSa.CentroTrabajo9381                                                                                                |  |
| $= 105$<br>106<br>107<br>108<br>109 | Public Sub New(ByVal width As Double, ByVal diametro As Double)<br>E<br>widths= width<br>$diametero = diametero$<br>End Sub |  |
| 1110<br>1111<br>112                 | Dim widths As Double<br>Dim diametro As Double                                                                              |  |

**Figura 232 Constructor y parametros del CT 9381.**

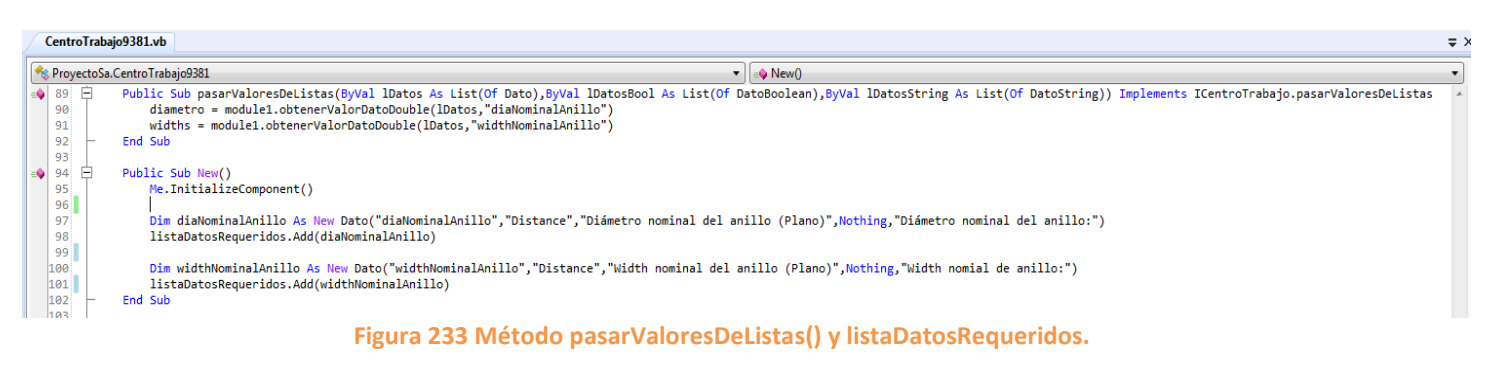

Entonces lo único que se realizo fue modificar el método calcular(), dentro de este método se encuentra las operaciones matemáticas y la fórmula para obtener el tiempo estándar. En la siguiente imagen se muestra el código completo de dicho método.

| CentroTrabajo9381.vb                                   |                                                                                                    |  |  |
|--------------------------------------------------------|----------------------------------------------------------------------------------------------------|--|--|
| ProyectoSa.CentroTrabajo9381<br>$\bullet$ = calcular() |                                                                                                    |  |  |
| ≡◆ 127 日                                               | Public Sub calcular() implements ICentroTrabajo.calcular                                                                            |  |  |
| 128                                                    | Try                                                                                                    |  |  |
| 129                                                    | tiempo septup=buscar setupin(centro)                                                                                                |  |  |
| 130                                                    | Dim bastidores, carga As Integer                                                                                                    |  |  |
| 131                                                    | If diametro $>= 10$ Then                                                                                                    |  |  |
| 132                                                    | $b$ astidores = 5                                                                                                    |  |  |
| 133                                                    | ElseIf diametro $> 7$                                                                                                    |  |  |
| 134                                                    | $bastidores = 5$                                                                                                    |  |  |
| 135                                                    | $F1$ seTf diametro > 5.75                                                                                                    |  |  |
| 136                                                    | $b$ astidores = $7$                                                                                                    |  |  |
| 137                                                    | Else                                                                                                    |  |  |
| 138                                                    | msgbox("Diametro no disponible,imposible calcular",MsgBoxStyle.Exclamation,"Ing. de Rutas")                                         |  |  |
| 139                                                    | ListaAlertas.Add(Name & ": El Diametro " & diametro & " no se encuentra disponible para el calculo, verificar con Ing. Industrial") |  |  |
| 140                                                    | Exit Sub                                                                                                    |  |  |
| 141                                                    | End If                                                                                                    |  |  |
| 142                                                    | carga = $CInt((bastidores * 20) / widths)$                                                                                          |  |  |
| 143                                                    | tiempo maquina = Math.Round((100 * (1264.82915/3600) / (carga)) * 100,3)                                                            |  |  |
| 144                                                    | tiempo mano=tiempo maguina                                                                                                    |  |  |
| 145                                                    | Catch er As Exception                                                                                                    |  |  |
| 146                                                    | Me.ListaAlertas.Add(Name & ": " & er.Message)                                                                                       |  |  |
| 147                                                    | End Try                                                                                                    |  |  |
| 148                                                    | End Sub                                                                                                    |  |  |

**Figura 234 Método calcular() del CT 9381**

Lo primero que se realiza en el codigo anterior es obtener el valor del tiempo setup, despues se realiza una condicion if en para cierto rango de diametro que ingrese el usuario se le tiene asignado un valor para la variable bastidores, una vez que se obtiene el valor de la variable se procede a calcular el valor de la variable carga y finalmente cuando se obtiene el valor de esta ultima se procede a calcular la formula del tiempo estandar la cual esta almacenada en la variable tiempo\_maquina. Y para finalizar se obtiene el valor del tiempo mano el cual es igual al tiempo maquina.

## **6.4 Actualización de tiempos estándar – Segmentos**

## **6.4.1 CentroTrabajo456.vb – Lapping segments**

A este centro de trabajo no se le realizo ninguna modificación a su interfaz gráfica ya que con los elementos que contaba el formulario eran suficientes para llevar a cabo el cálculo del tiempo estándar.

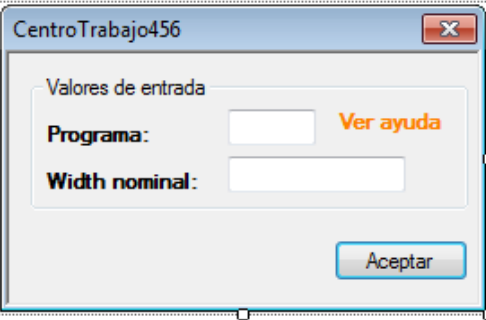

**Figura 235 Formulario del CT 456.**

Como no se agregó ningún otro valor de entrada, entonces no fue necesario agregar nuevas variables ni nuevos parámetros.

Donde sí se realizaron algunas modificaciones fue en el método calcular donde se modificó la condición if y los valores que devolvía la variable tct. Quedando el código de la siguiente forma:

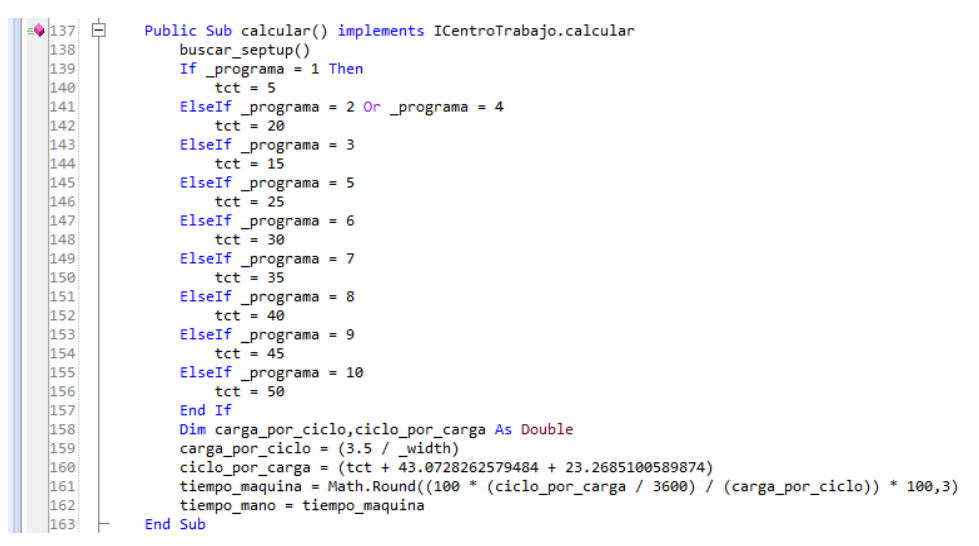

**Figura 236 Método calcular() del CT 456.**

Después de realizar el cambio en la condición se declararon dos variables llamadas carga\_por\_ciclo y ciclo\_por\_carga las cuales obtienen su valor de una operación que depende de los valores que ingrese el usuario al formulario. Lo último que se realizo fue agregar la nueva fórmula para calcular el tiempo estándar, la cual se almacena en la variable tiempo\_maquina, además de que depende del valor de las dos variables anteriores.

# **6.4.2 CentroTrabajo466.vb – Scotchbrite Segments**

Para la actualización de este centro de trabajo no fue necesario modificar su interfaz gráfica ya que con valores de entrada que contaba el formulario eran necesarios para poder realizar el cálculo del tiempo estándar. A continuación se muestra el formulario.

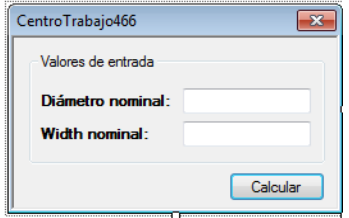

**Figura 237 Formulario del CT 466.**

Como no se agregaron nuevos valores de entrada, no fue necesario agregar nuevas variables, ni nuevos parámetros al constructor.

Por lo tanto lo único que se modifico fue el método calcular() del centro de trabajo, específicamente la fórmula para calcular el tiempo estándar, la cual se almacena en la variable tiempo\_maquina. A continuación se muestra el código completo de dicho método.

| CentroTrabajo466.vb*                                                              |                                                                                                    |  |
|-----------------------------------------------------------------------------------|----------------------------------------------------------------------------------------------------|--|
| <b>Reduced ProvectoSa.CentroTrabajo466</b><br>$\bullet$ $\bullet$ buscar_septup() |                                                                                                    |  |
| 自<br>$= 128$                                                                      | Public Sub calcular() implements ICentroTrabajo.calcular                                                            |  |
| 129                                                                               | buscar septup()                                                                                                    |  |
| 130                                                                               | 'tiempo maquina = $(((15.9784016 * diametro ) + 101.863374 ) ) * width ) / 127.44$                                  |  |
| 131                                                                               | tiempo maquina = Math.Round((((((diametro * 28.97555556) / 4.0906) + 110.152524057692) * width) /126.0396) * 100,3) |  |
| 132                                                                               | tiempo mano = tiempo maguina                                                                                        |  |
| 133                                                                               | End Sub                                                                                                    |  |

**Figura 238 Método calcular() del CT 466.**

Como se puede apreciar en la imagen anterior la variable tiempo\_maquina que se encuentra en color verde era la anterior fórmula para calcular el tiempo estándar, y pues obviamente la que no está en color verde es la que actualmente está en uso

## **6.4.3 CentroTrabajo497.vb – Nitrurado de segmentos**

Para este centro de trabajo si se tuvo que modificar la interfaz gráfica, ya que actualmente se solicitan más valores de entrada de los que se solicitaban anteriormente, a continuación se muestra el antes y el después del formulario de este centro de trabajo.

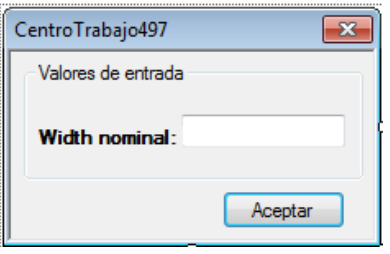

**Figura 239 Formulario antes de la actualización.**

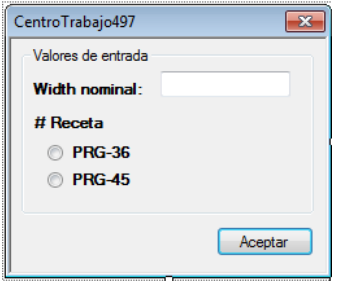

**Figura 240 Formulario actual.**

Como se agregaron nuevos valores de entrada, entonces se tuvieron que agregar nuevas variables y nuevos parámetros para poder llevar a cabo el cálculo del tiempo estándar. A continuación se muestran las líneas de código que se agregaron.

|          | ProyectoSa.CentroTrabajo497                                 |
|----------|-------------------------------------------------------------|
| F<br>106 | Public Sub New(ByVal h1 As Double, Byval receta As Boolean) |
| 107      | $h1 = h1$                                                   |
| 108      | $rectaprg36 = receta$                                       |
| 109      | <b>End Sub</b>                                              |
| 110      |                                                             |
| 111      | $'$ ---------variables que se nesesitan--------             |
| 9112     | Public h1 As Double                                         |
| 113      | Dim recetaprg36 As Boolean                                  |
| 114      |                                                             |

**Figura 241 Variables y parámetros del CT 497.**

Como se puede apreciar en la imagen anterior solamente se agregó una sola variable de tipo booleana, esta variable se agregó debido a que se agregaron valores de entrada tipo RadioButton y estos solo devuelven valores True o False. Además también se agregó a la listaDatosBooleanosRequeridos, así como al método pasarValoresDeListas() a continuación se muestran las líneas de código que se agregaron.

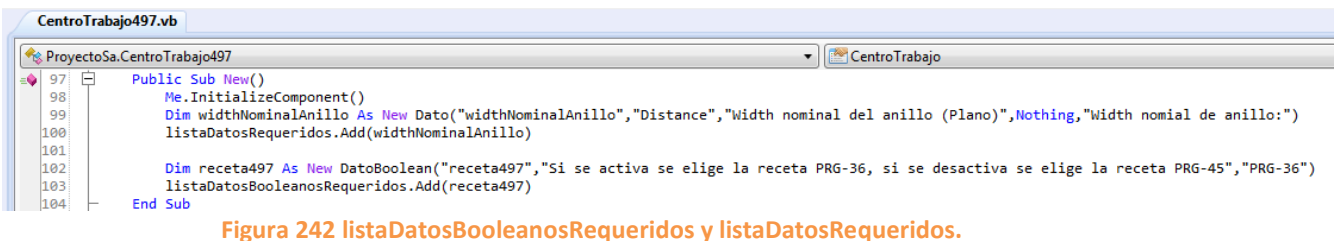

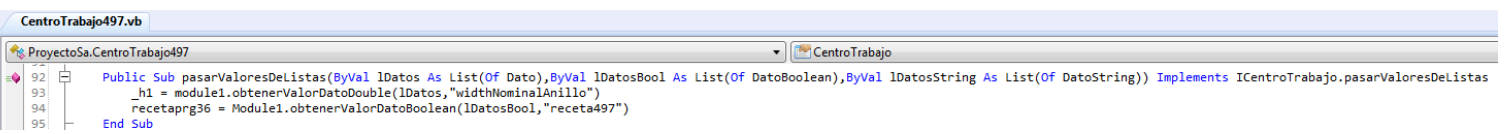

### **Figura 243 Método pasarValoresDeListas().**

Lo anterior se realiza con el fin que cuando en usuario ingresa una lista de centros de trabajo para su cotización aparezcan los valores de entrada necesarios para llevar a cabo el cálculo del tiempo estándar.

Posteriormente se cambió el método calcular() con las formulas y operaciones necesarias para obtener el valor del tiempo estándar. En la siguiente imagen se muestra el código de dicho método.

| ProyectoSa.CentroTrabajo497 |                                                                        |
|-----------------------------|------------------------------------------------------------------------|
| $\triangleq$ 129 $\Box$     | Public Sub calcular() implements ICentroTrabajo.calcular               |
| 130                         | buscar septup()                                                        |
| 131                         | Dim t ciclo As Integer                                                 |
| 132                         | If $rectaprg36 = True Then$                                            |
| 133                         | $t$ ciclo = 47160                                                      |
| 134                         | Flse.                                                                  |
| 135                         | $t$ ciclo = 37800                                                      |
| 136                         | End If                                                                 |
| 137                         | 'tiempo maquina = $(factor1 * h1)$                                     |
| 138                         | tiempo maquina = Math.Round((((t ciclo + 1520) * h1) / 56844) * 100,3) |
| 139                         | tiempo mano = tiempo maguina                                           |
| 140                         | End Sub                                                                |

**Figura 244 Método calcular() del CT 497.**

Como se puede apreciar en la imagen anterior lo primero que se realiza es una condición if en donde el valor del tiempo ciclo va a tener un valor diferente para cada receta. Además la variable tiempo\_maquina en color verde, corresponde a la fórmula que anteriormente se usaba, y pues la que no está en color verde es la actual.

La última modificación que se realizó para que este centro pasara a estar actualizado, fue modificar el evento clic del botón de formulario, donde se agregó el siguiente código.

|                                          | CentroTrabajo497.vb*                                                |  |  |
|------------------------------------------|---------------------------------------------------------------------|--|--|
| <sup>6</sup> ProyectoSa.CentroTrabajo497 |                                                                     |  |  |
|                                          |                                                                     |  |  |
| 白<br>$\equiv$ 172                        | Sub Button1Click(sender As Object, e As EventArgs)                  |  |  |
| 173                                      | If isnumeric(Me.textBox1.Text) And rb prg36.Checked = True Then     |  |  |
| 174                                      | h1=Me.textBox1.Text                                                 |  |  |
| 175                                      | $rectanre36$ = True                                                 |  |  |
| 176                                      | calcular()                                                          |  |  |
| 177                                      | Close()                                                             |  |  |
| 178                                      | ElseIf IsNumeric(Me.textBox1.Text) And rb prg45.Checked = True      |  |  |
| 179                                      | h1 = Me.textBox1.Text                                               |  |  |
| 180                                      | $rectaprg36 = False$                                                |  |  |
| 181                                      | calcular()                                                          |  |  |
| 182                                      | Close()                                                             |  |  |
| 183                                      | Else                                                                |  |  |
| 184                                      | msgbox("Revisar valores", MsgBoxStyle.Exclamation, "Ing. de Rutas") |  |  |
| 185                                      | Fnd Tf                                                              |  |  |
| 186                                      | End Sub                                                             |  |  |

**Figura 245 Evento clic del botón del formulario.**

Como se puede apreciar en la imagen anterior se realiza una condición if en la dependiendo de la receta que se elija, el valor de la variable recetaprg36 va a ser false o true. Y con esto quedo actualizado el centro de trabajo.

# **6.4.4 CentroTrabajo498.vb – Barrell grade segments**

Para este centro de trabajo no fue necesario modificar su interfaz gráfica ya que con el valor de entrada que contaba el formulario es más que suficiente para poder realizar el cálculo. En la siguiente imagen se muestra el formulario.

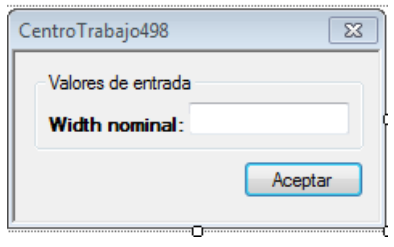

**Figura 246 Formulario del CT 498.**

Como no se agregó ningún valor de entrada, entonces no se tuvo que agregar ninguna variable, ni tampoco ningún parámetro al constructor.

El único cambio que se realizo fue en el método calcular(), en donde únicamente se agregó la fórmula para obtener el tiempo estándar actual. A continuación se muestra el código de dicho método.

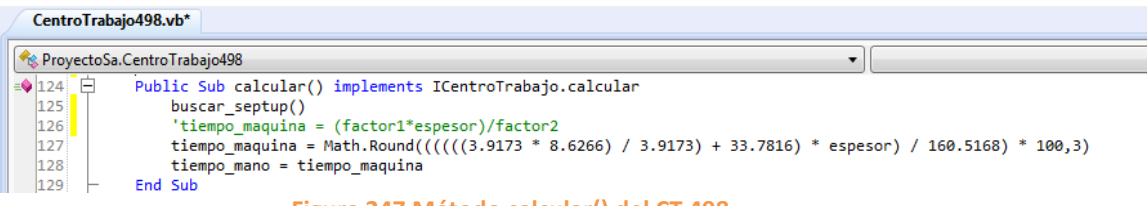

**Figura 247 Método calcular() del CT 498.**

En la imagen anterior se muestra la formula anterior y la actual, la que se encuentra comentada es la anterior, y pues obviamente la otra es la actual. Y con esta pequeña modificación se actualizo este centro de trabajo.

### **6.4.5 CentroTrabajo510.vb – Bobinado de segmentos**

Al igual que el centro de trabajo anterior a este tampoco se le cambio su interfaz gráfica, ya que con los valores de entrada con los que cuenta son suficientes para realizar el cálculo del tiempo estándar.

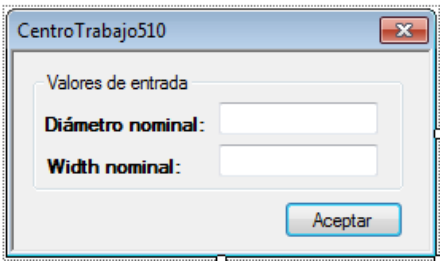

**Figura 248 Formulario del CT 510.**

Como no se le realizo ninguna modificación al formulario entonces no se agregaron nuevas variables, ni tampoco nuevos parámetros, así que el código quedo de igual manera.

La única modificación que se realizó se llevó a cabo en el método calcular(), específicamente en la variable tiempo\_maquina donde se cambiaron las operaciones que almacenaba dicha variable. En la siguiente imagen se muestra el código de dicho método.

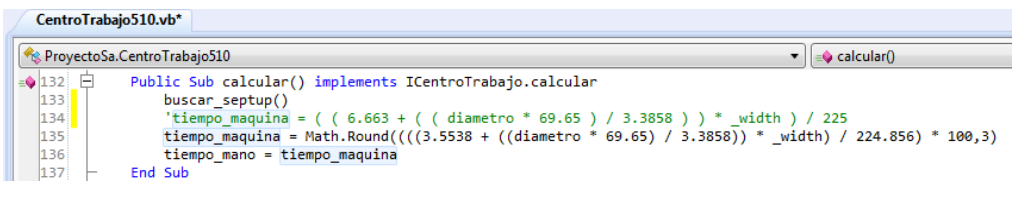

### **Figura 249 Método calcular() del CT 510.**

En la imagen anterior se muestra la formula anterior y la formula actual, en donde la anterior es de color verde y pues obviamente la otra es la que actualmente está en uso. Y con este pequeño cambio quedo actualizado este centro de trabajo.

### **6.4.6 CentroTrabajo514.vb – Desengrase bobinado segmentos**

Para este centro de trabajo no hubo necesidad de cambiar su interfaz gráfica, ya que los valores que contiene el formulario son suficientes para poder realizar el cálculo del tiempo estándar. En la siguiente imagen se muestra el formulario.

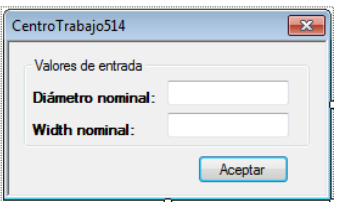

**Figura 250 Formulario del CT 514.**

Como no se realizó ninguna modificación, entonces el único cambio que se realizó se llevó a cabo dentro del método calcular de este centro de trabajo, fue comentar la formula anterior y después agregar la variable tiempo\_maquina con las nuevas operaciones. En la siguiente imagen se muestra el código actual del método.

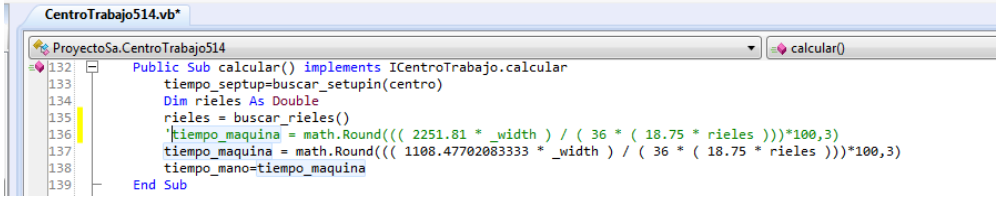

### **Figura 251 Método calcular() del CT 514.**

Y con esa modificación se actualizo este centro de trabajo.

## **6.4.7 CentroTrabajo517.vb – Degrease segments**

Al formulario de este centro de trabajo solo se le hizo una modificación, la cual fue agregar un checkbox, esto debido a que este centro de trabajo cuenta con otra operación y por este motivo se agregó dicho control. A continuación se muestra el formulario anterior y el actual.

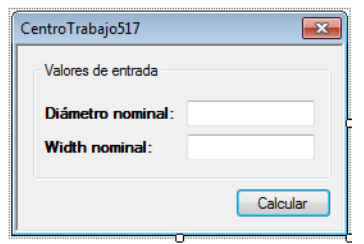

**Figura 252 Formulario antes de la actualización.**

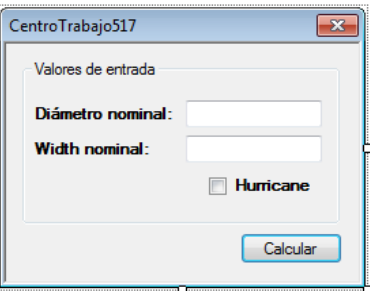

**Figura 253 Formulario actual.**

Como solo se agregó el checkbox entonces se le asignó una variable de tipo booleana, así como el parámetro de tipo booleano al constructor de la clase. Como se muestra a continuación.

|                                                                                                    | Reflexered Sa.Centro Trabajo 517                                                           |  |  |
|----------------------------------------------------------------------------------------------------|--------------------------------------------------------------------------------------------|--|--|
| $\frac{1}{2}$ 110 $\frac{1}{2}$<br>width = $h1$<br>111<br>$diametero = d1$<br>112<br>des hurricane = des seg hurricane<br> 113 <br>114<br>End Sub<br>'---------variables que se nesesitan-<br>115 | Public Sub New(ByVal h1 As Double, ByVal d1 As Double, ByVal des seg hurricane As Boolean) |  |  |
| Dim width As Double<br>$4$ 116<br>Dim diametro As Double<br>$\bullet$ 117                                                                                                    |                                                                                            |  |  |
| Dim des hurricane As Boolean<br>$\sqrt{118}$<br>119                                                                                                    |                                                                                            |  |  |

**Figura 254 Variables necesarias y parámetros del constructor del CT 517.**

También se agregó una variable tipo DatoBoolean llamada "ope\_hurricane" a la listaDatosBooleanosRequeridos y posteriormente se pasan los valores de la listas mediante el método pasarValoresDeListas.

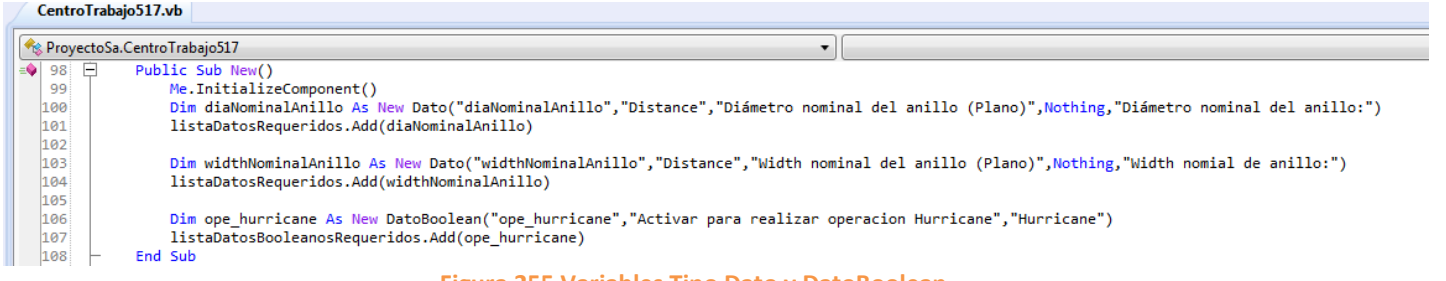

#### **Figura 255 Variables Tipo Dato y DatoBoolean.**

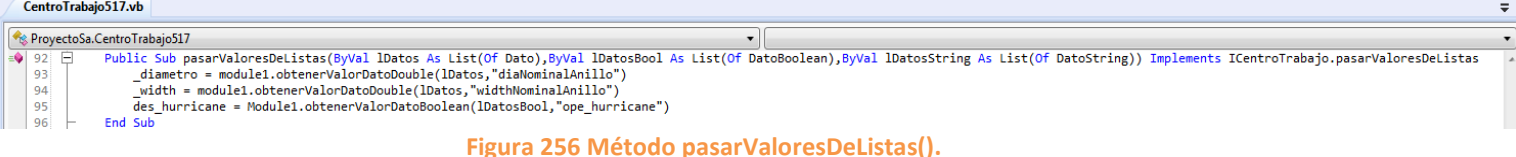

Una vez que se realizó lo anterior se procedió a crear el método sacar\_rieles\_hurricane(), dicho método lo que realiza es obtener el valor de la variable riel dependiendo del rango en que se encuentre el diámetro que el usuario ingrese.

|              | <b>Re</b> ProyectoSa.CentroTrabajo517                |
|--------------|------------------------------------------------------|
| $171$ $\Box$ | Private Function sacar rieles hurricane() As Integer |
| 172          | Dim riel As Integer                                  |
| 173          | If diametro $\leq 1.8749$ Then                       |
| 174          | $right = 0$                                          |
| 175          | ElseIf diametro >= 1.875 And diametro <= 4.74        |
| 176          | $riel = 12$                                          |
| 177          | ElseIf diametro >= 4.75 And diametro <= 5.5          |
| 178          | $right = 5$                                          |
| 179          | ElseIf diametro >= 5.51 And diametro <= $6.125$      |
| 180          | $riel = 3$                                           |
| 181          | F1se                                                 |
| 182          | $riel = 0$                                           |
| 183          | End If                                               |
| 184          | Return riel                                          |
| 185          | <b>End Eunction</b>                                  |

**Figura 257 Método sacar\_rieles\_hurricane().**

Una vez que se creó el método anterior, se procedió a modificar el método calcular() el cual se condiciono para obtener el tiempo estándar de las dos operaciones con las que cuenta este centro de trabajo. En la siguiente imagen se muestra el código del método.

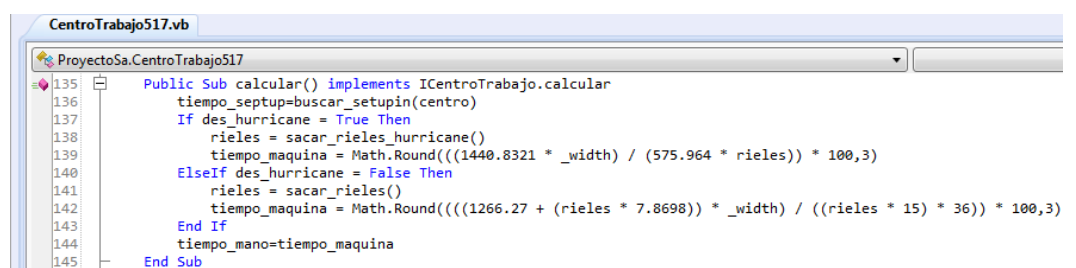

### **Figura 258 Método calcular() del CT 517.**

Lo que se realiza en el código anterior es que si el usuario elige la operación hurricane, para obtener el valor de la variable rieles se utilizara el método sacar\_rieles\_hurricane(), además que se calculara la formula correspondiente a esta operación. Si no se selecciona se realizara la operación normal.

Después de que se modificó el método calcular(), se procedió a modificar el evento clic del botón del formulario, donde se agregaron las siguientes líneas de código.

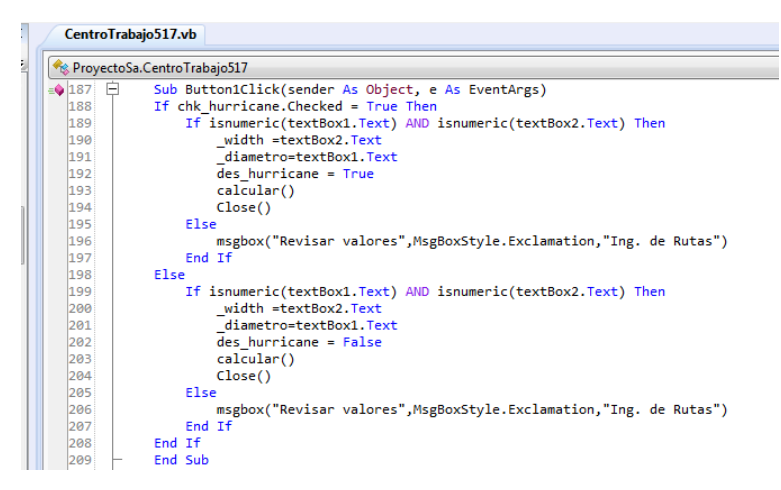

**Figura 259 Evento clic del botón del formulario.**

Las operaciones que se realizan en el código anterior son similares para las dos operaciones como asignarles el valor que se obtiene de los campos de texto a las variables width y diametro y realizar el método calcular() después de obtener los valores de las variables, sin embargo lo único que cambia es el valor de la variable des\_hurricane la cual es true cuando se selecciona la operación hurricane y false si no se chequea la operación hurricane.

## **6.4.8 CentroTrabajo520.vb – Normalizado**

A este centro de trabajo no se le agregaron, ni quitaron valores de entrada por lo tanto queda de igual manera. En la siguiente imagen se muestra dicho formulario.

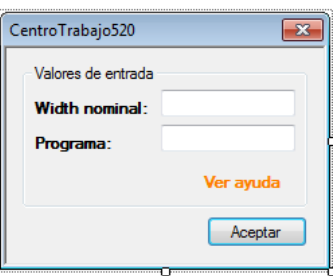

### **Figura 260 Formulario del CT 520.**

Lo que si se modifico fue la función buscar tiempo donde se cambiaron los valores del tiempo ciclo de acuerdo al programa, en la siguiente imagen se muestra la función anterior y la función actual.

|     | CentroTrabajo520.vb                                                  |
|-----|----------------------------------------------------------------------|
|     | Re ProyectoSa.CentroTrabajo520                                       |
|     | $\bigcirc$ 149 $\bigcirc$ Private Function buscar_tiempo() As Double |
| 150 | Dim t As Double                                                      |
| 151 | If $programa = 1$ Then                                               |
| 152 | $t = 3300$                                                           |
| 153 | $Elself\_programa = 2$                                               |
| 154 | $+ = 4200$                                                           |
| 155 | $Elself programa = 3$                                                |
| 156 | $+ = 5100$                                                           |
| 157 | $ElseIf program = 4$                                                 |
| 158 | $t = 4200$                                                           |
| 159 | $Elself programa = 5$                                                |
| 160 | $t = 3300$                                                           |
| 161 | $Elself\_programa = 6$                                               |
| 162 | $+ = 4200$                                                           |
| 163 | $ElseIf program = 7$                                                 |
| 164 | $t = 3300$                                                           |
| 165 | $ElseIf program = 8$                                                 |
| 166 | $t = 3300$                                                           |
| 167 | End If                                                               |
| 168 | Return t                                                             |
| 169 | <b>End Function</b>                                                  |

**Figura 261 Función buscar\_tiempo() anterior.**

|                       | CentroTrabajo520.vb                        |
|-----------------------|--------------------------------------------|
|                       | ProyectoSa.CentroTrabajo520                |
| $\bigcirc$ 149 $\Box$ | Private Function buscar_tiempo() As Double |
| 150                   | Dim t As Double                            |
| 151                   | If $programa = 1$ Then                     |
| 152                   | $t = 1920$                                 |
| 153                   | $ElseIf programa = 2$                      |
| 154                   | $t = 2520$                                 |
| 155                   | $ElseIf programa = 3$                      |
| 156                   | $t = 2520$                                 |
| 157                   | $Elseff$ programa = 4                      |
| 158                   | $t = 3900$                                 |
| 159                   | $Elseff$ programa = 5                      |
| 160                   | $t = 4200$                                 |
| 161                   | $Elseff$ programa = 6                      |
| 162                   | $t = 4800$                                 |
| 163                   | $ElseIf programa = 7$                      |
| 164                   | $t = 3900$                                 |
| 165                   | $Elself programa = 8$                      |
| 166                   | $t = 4800$                                 |
| 167                   | End If                                     |
| 168                   | Return t                                   |
| 169                   | <b>End Eunction</b>                        |

**Figura 262 Función buscar\_tiempo() actual.**

Después de que se realizó la modificación a la función anterior, quedo actualizado este centro de trabajo ya que las operaciones del método calcular son iguales a las actuales, por tal motivo no se realizó modificación alguna a este método. De todos modos a continuación se muestra el código del método calcular.

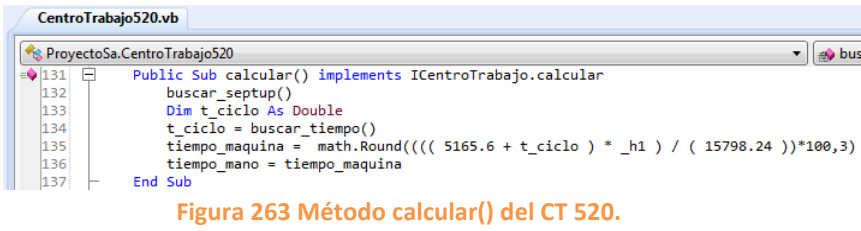

## **6.4.9 CentroTrabajo550.vb – Cut off vulcan**

A este centro de trabajo no se le realizo ninguna modificación a su interfaz gráfica ya que con los valores de entrada que cuenta el formulario son suficientes para realizar el cálculo del tiempo estándar. A continuación se muestra el formulario de este centro de trabajo.

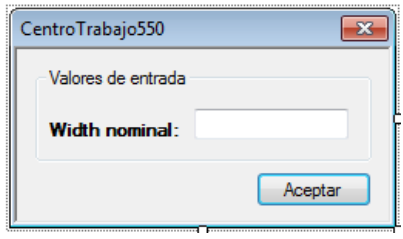

**Figura 264 Formulario del CT 550.**

Como no se le realizo ninguna modificación al formulario, entonces no es necesario agregar nuevas variables, ni nuevos parámetros.

La única modificación que se realizó dentro del método calcular donde lo que se realizo fue sustituir la formula anterior por la formula actual.

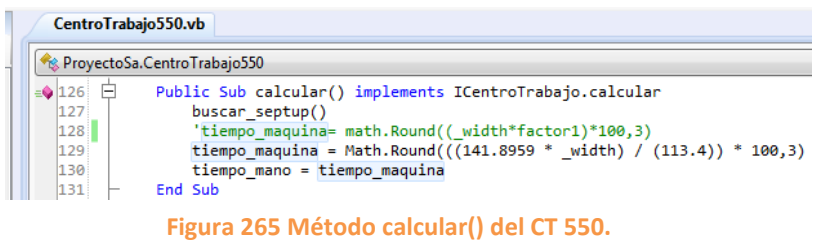

En la imagen anterior se muestra la formula anterior y la formula actual, donde la anterior es la variable tiempo\_maquina en color verde. Y obviamente la actual es la que está en color negro.

## **6.4.10 CentroTrabajo555.vb – Cut off Thompson cromado**

Al formulario de este centro de trabajo se le agregaron nuevos valores de entrada, los cuales son controles RadioButton y CheckBox, a continuación se muestra el formulario anterior y el actual.

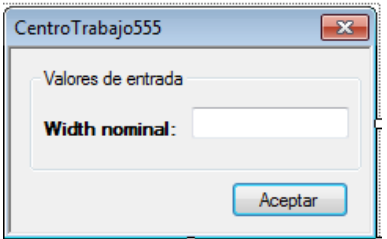

**Figura 266 Formulario antes de la actualización.**

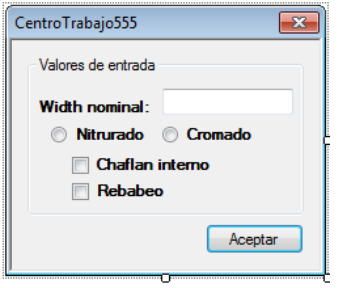

**Figura 267 Formulario actual.**

Como se agregaron nuevos valores de entrada, entonces se agregaron nuevas variables y nuevos parámetros. A continuación se muestran las variables y parámetros que se agregaron.

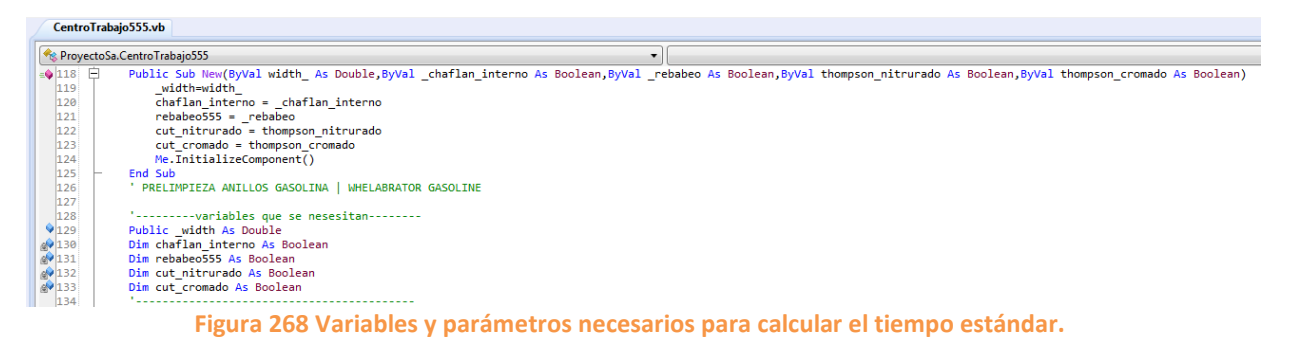

Como se puede apreciar en la imagen anterior a cada nuevo valor de entrada se le asignó una variable de tipo boolean, debido a que los controles RadioButton y CheckBox, solo devuelven dos valores que son true y false.

Después de que se realizó lo anterior, se procedió a agregar las variables tipo DatoBoolean correspondientes a cada valor de entrada y una vez declaradas se agregaron a la lista llamada listaDatosBooleanosRequeridos. En la siguiente imagen se muestra el proceso que se realizó.

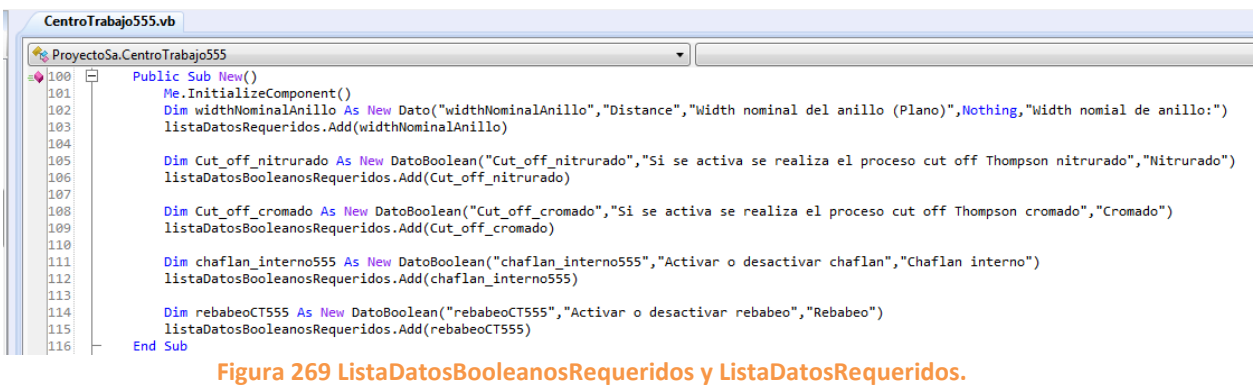

Luego se procede a pasar el valor de las listas mediante el método pasarValoresDeListas, como se muestra a continuación.

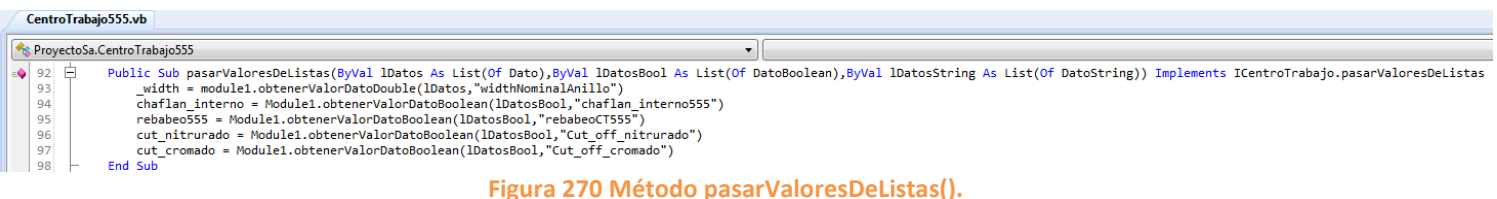

Una vez realizado todo lo anterior se procedió a modificar el método calcular() con las formulas y operaciones necesarias para obtener el valor del tiempo estándar. A continuación se muestra el código completo de dicho método.

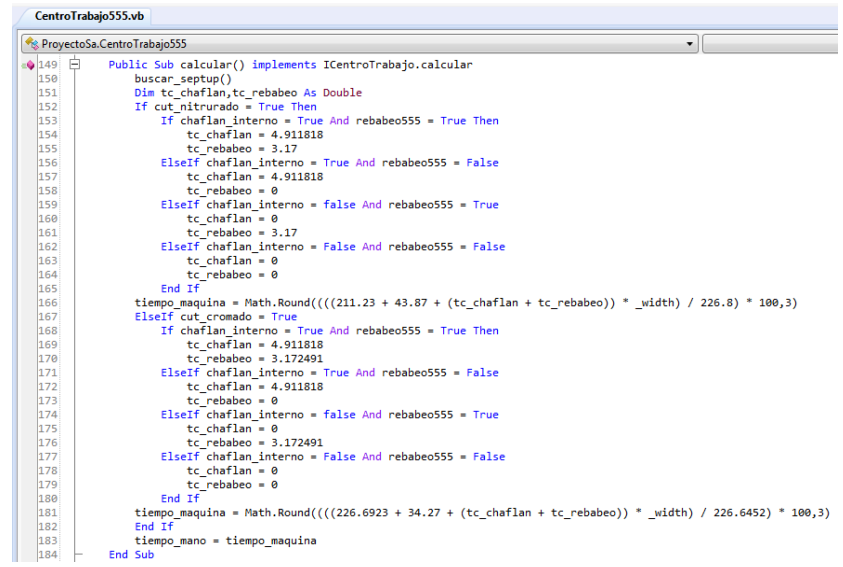

**Figura 271 Método calcular() del CT 555.**

Lo que se realiza en el código anterior es una condición en donde dependiendo de la operación que se elija se realizara el cálculo del tiempo estándar de la que se eligió.

# **6.4.11 CentroTrabajo558.vb – Gap side brusher**

Este centro de trabajo tiene el tiempo estándar ya definido, por ello no se necesitan de valores de entrada para obtener el valor, por esta razón el cálculo se realiza de forma directa y no se necesita mostrar un formulario.

El único cambio que se realizó se llevó a cabo dentro del método calcular(), donde prácticamente se remplazó la formula anterior por la formula actualizada. A continuación se muestra el código del método calcular().

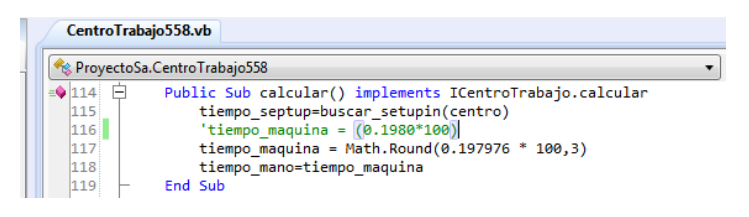

**Figura 272 Método calcular() del CT 558.**

Como se puede apreciar en la imagen anterior la variable que está en color verde es la fórmula anterior y pues como se puede ver la formula actual es casi igual a la anterior solo se agregaron más decimales, y con esta pequeña modificación quedo actualizado este centro de trabajo.

## **6.4.12 CentroTrabajo716.vb – OD Chrome plate segments**

Al formulario de este centro de trabajo se le agregaron dos radioButton debido a que este centro de trabajo cuenta con dos operaciones. A continuación se muestra el formulario anterior y el actual.

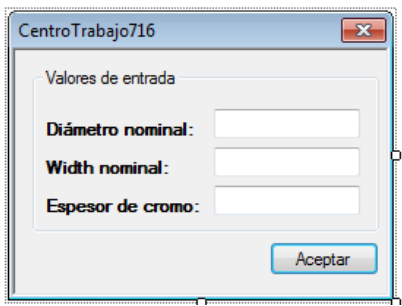

**Figura 273 Formulario antes de la actualización.**

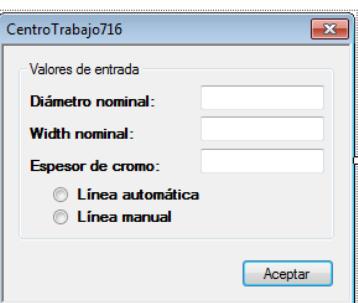

**Figura 274 Formulario actual.**

Como se agregaron nuevos valores de entrada, entonces se tuvieron que declarar nuevas variables, así como también se agregaron nuevos parámetros al constructor de la clase. A continuación se muestran las variables y el constructor de la clase.

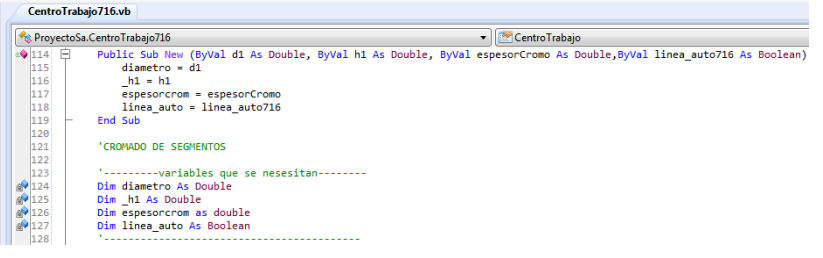

**Figura 275 Variables y constructor de la clase.**

Después de realizar lo anterior se procedió a declarar una variable de tipo DatoBoolean correspondiente a la operación línea automática, una vez declarada se agregó a la listaDatosBooleanosRequeridos.

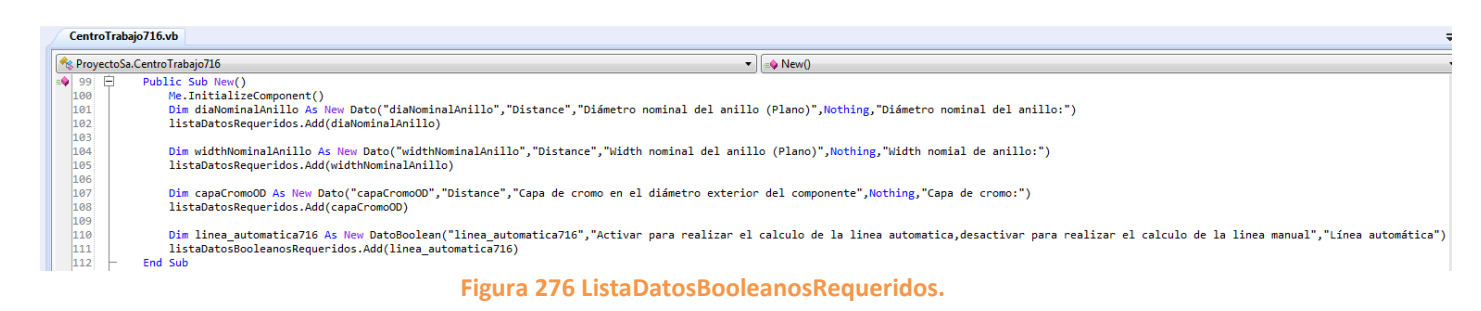

Luego se procede a pasar el valor de las listas mediante el método llamado pasarValoresDeListas, como se muestra en la siguiente imagen.

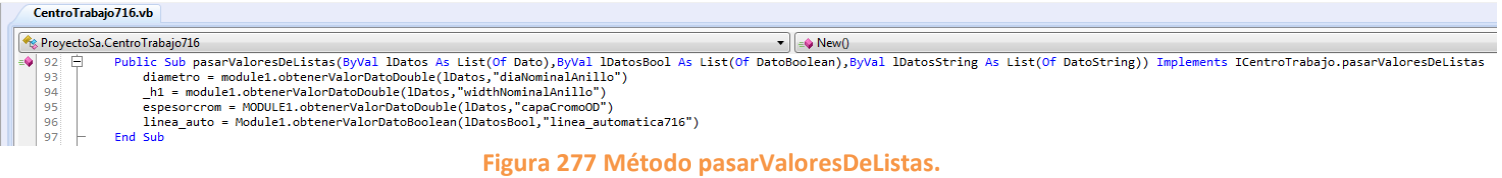

Después de haber realizado todo lo anterior se procedió a modificar el método calcular() agregando las nuevas operaciones y cálculos para obtener el valor del tiempo estándar.

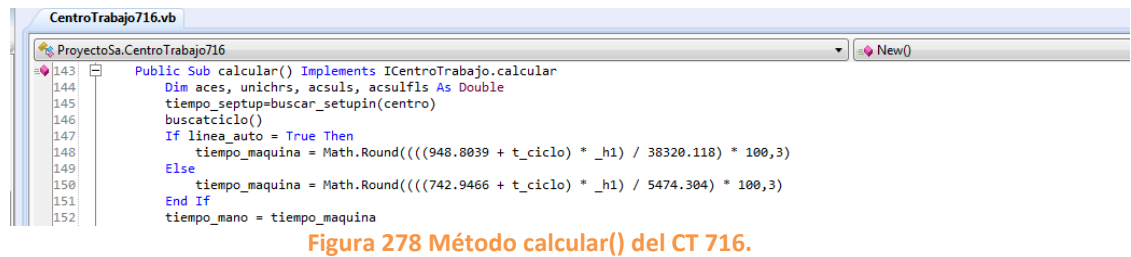

Lo que se realiza en el código anterior es una condición en donde la fórmula del tiempo estándar va a cambiar dependiendo de la operación que el usuario elija.

Y ya por ultimo lo que se realizo fue modificar el evento clic del botón del formulario. Como se muestra a continuación.

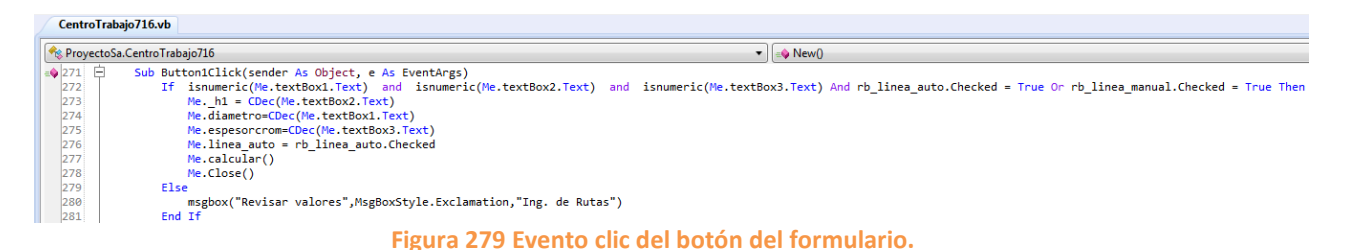

Lo primero que se realiza es una condición en la que si el usuario ingresa valores numéricos a los campos de texto, además de que si elige una de las dos operaciones, entonces se almacenaran los valores que el usuario ingreso al formulario en las variables correspondientes, y después se realiza el método calcular y por último se cierra el formulario. Y con esto queda actualizado este centro de trabajo.

### **6.4.13 CentroTrabajo717.vb – ID Chrome plate segments**

A este centro de trabajo se le tuvieron que agregar nuevos valores de entrada, debido a que con los valores de entrada anteriores ya no son suficientes para poder obtener el valor del tiempo estándar. A continuación se muestra el formulario anterior y el formulario actual.

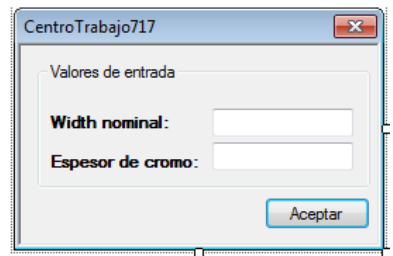

**Figura 280 Formulario antes de la actualización.**

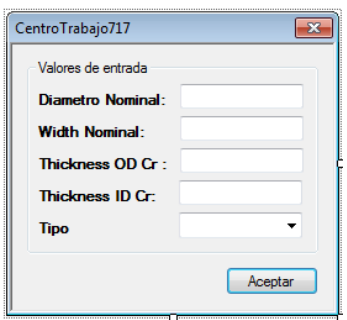

**Figura 281 Formulario actual.**

Después de realizar la modificación del formulario de este centro de trabajo, se les asigno una variable a cada nuevo valor de entrada, así como también se agregaron los parámetros al constructor de la clase. A continuación se muestran las variables y los parámetros.

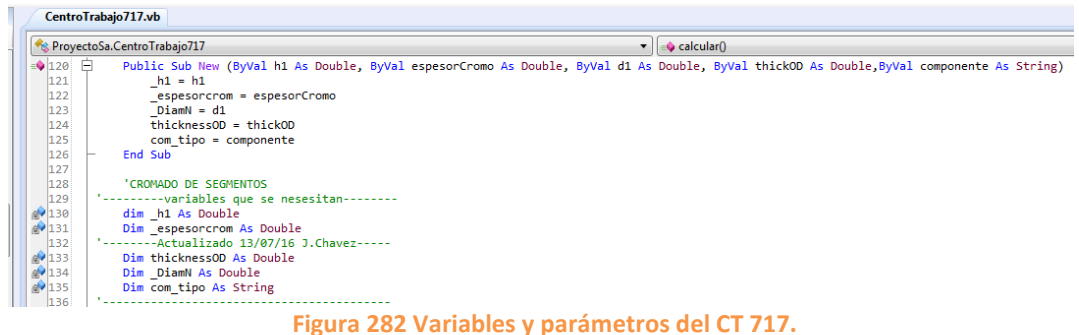

Posteriormente se agregaron las variables de tipo Dato y DatoString

correspondientes a los valores de entrada, una vez declaradas se agregaron a la lista correspondiente. Las variables tipo DatoString se agregan a la listaDatosStringRequeridos y las tipo Dato a la listaDatosRequeridos.

Luego se pasan los valores de las listas mediante el método pasarValoresDeListas. A continuación se muestra el código del método.

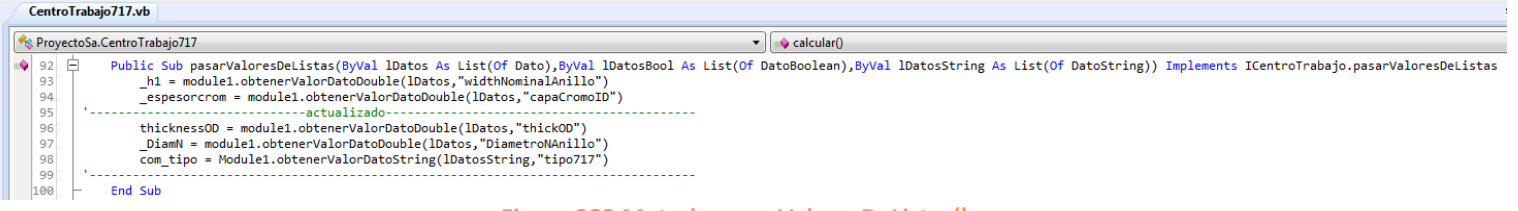

### **Figura 283 Metodo pasarValoresDeListas().**

Una vez que se realizó todo lo anterior se procedió a modificar el método calcular() en donde se agregaron las nuevas fórmulas para obtener el valor del tiempo estándar. En la siguiente imagen se muestra el código del método calcular().

| CentroTrabajo717.vb |                |                                                                                   |  |
|---------------------|----------------|-----------------------------------------------------------------------------------|--|
|                     |                | ProyectoSa.CentroTrabajo717                                                       |  |
|                     | $=$ 156 $\Box$ | Public Sub calcular() Implements ICentroTrabajo.calcular                          |  |
|                     | 157            | Dim accresc, acsulss, acsulflss As Double                                         |  |
|                     | 158            | tiempo septup=buscar setupin(centro)                                              |  |
|                     | 159            | 'busca()                                                                          |  |
|                     | 160            | Dim t ciclo As Double                                                             |  |
|                     | 161            | If $comtipo = "BBM" Then$                                                         |  |
|                     | 162            | t ciclo =1505.88                                                                  |  |
|                     | 163            | ElseIf com tipo = "MBJ"                                                           |  |
|                     | 164            | $t$ ciclo = 4011                                                                  |  |
|                     | 165            | End If                                                                            |  |
|                     | 166            | 'tiempo maquina = (factor1+TCicloTina)/((factor2*(factor3*(factor4/ h1))))        |  |
|                     | 167            | 'tiempo maguina = tiempo maguina * 100                                            |  |
|                     | 168            | tiempo maquina = Math.Round(((t ciclo + 1681.54800727789) / (36 * 1536)) * 100,3) |  |
|                     | 169            | tiempo mano=tiempo maguina                                                        |  |

**Figura 284 Método calcular() del CT 717.**

Lo primero que se realiza en el código anterior es una condición en la que el valor de la variable t\_ciclo varía dependiendo del tipo que el usuario elija. Una vez que se obtiene el valor de dicha variable, se procede a calcular la fórmula del tiempo estándar la cual esta almacena en la variable tiempo\_maquina.

Nota: la parte que se encuentra en color verde son las formulas anteriores.

Y por último se modificó el evento clic del botón del formulario, asignándole a cada variable el control del formulario que le corresponde. En la siguiente imagen se muestra el código de dicho evento.

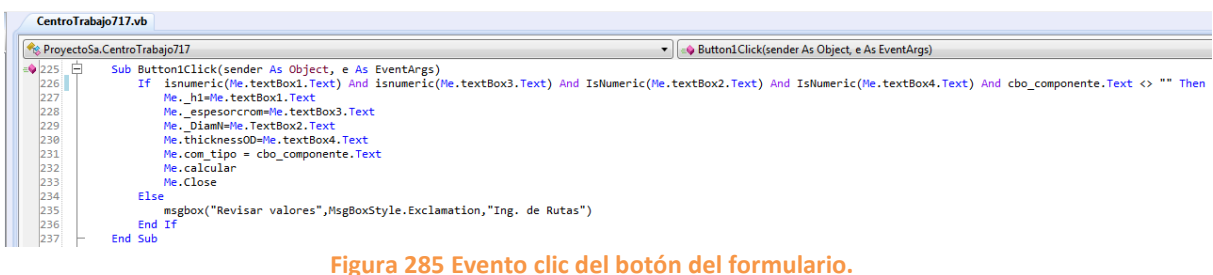

## **6.4.14 CentroTrabajo720.vb – Blackening**

Al formulario de este centro de trabajo se le agregaron nuevos valores de entrada, porque con los valores que contaba no eran suficientes para poder llevar a cabo el cálculo del tiempo estándar. En la siguiente imagen se muestra el formulario anterior y el formulario actual.

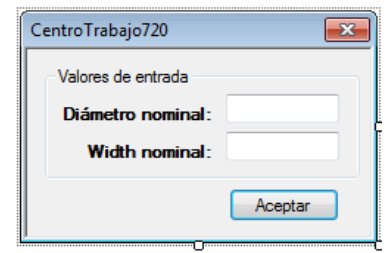

**Figura 286 Formulario antes de la actualización.**

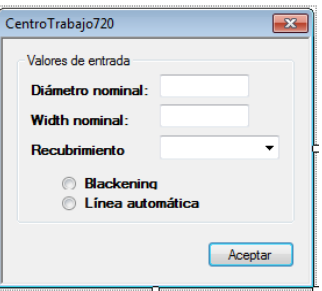

### **Figura 287 Formulario actual.**

Después de que se modificó el formulario, se agregaron las variables correspondientes a cada valor de entrada, así como también se agregaron los nuevos parámetros al constructor de la clase. A continuación se muestran todas las variables y el constructor de la clase con todos sus parámetros.

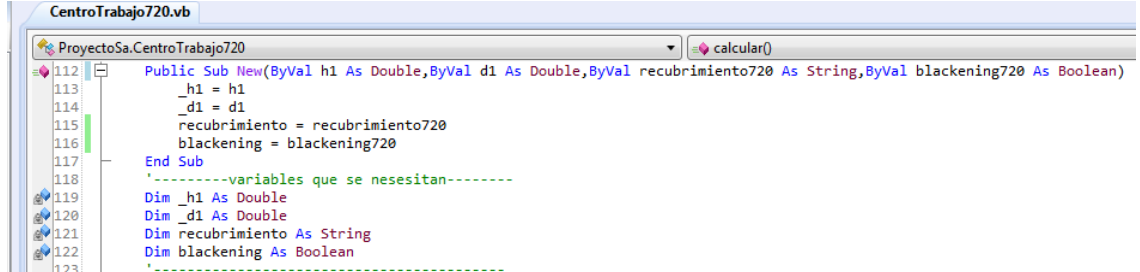

#### **Figura 288 Variables y parámetros del CT 720.**

Después lo que se realizo fue agregar las variables tipo DatoString y DatoBoolean correspondientes a cada valor de entrada, y una vez que se declararon las variables se agregan a la lista que le corresponde, las tipo DatoString se agregan a la listaDatosStringRequeridos y las que son DatoBoolean se agregan a la listaDatosBooleanosRequeridos.

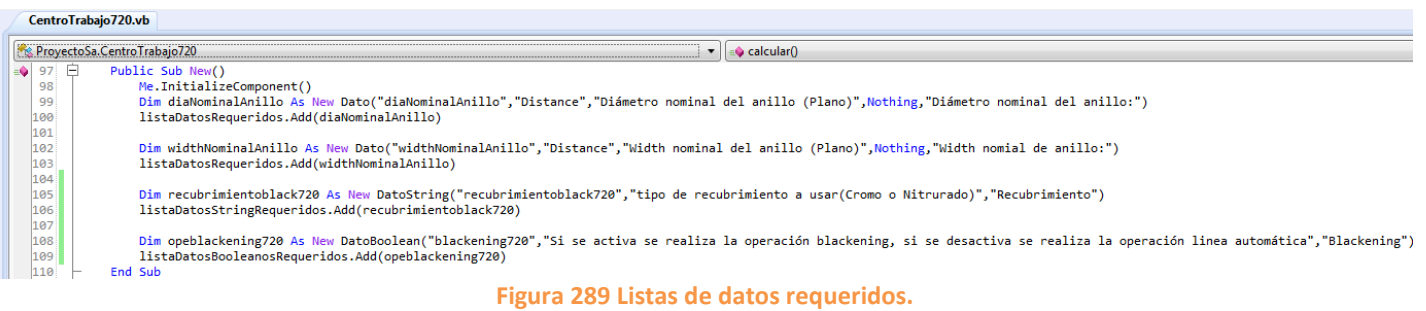

Posteriormente se pasan los valores de las listas mediante el método pasarValoresDeListas() como se muestra en la siguiente imagen.

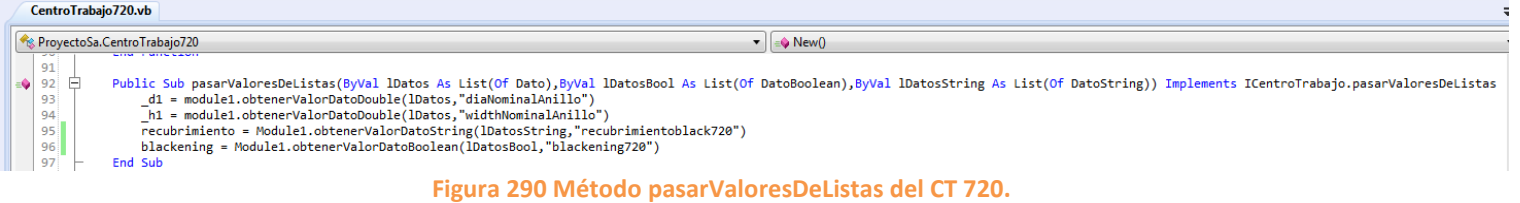

Una vez que se realizó todo lo anterior se creó una función llamada sacar\_rieles() lo que se realiza en esta función es una condición en la que dependiendo del rango en que se encuentre el valor de diámetro que ingrese el usuario, la variable r va a tener un valor específico para cada rango.

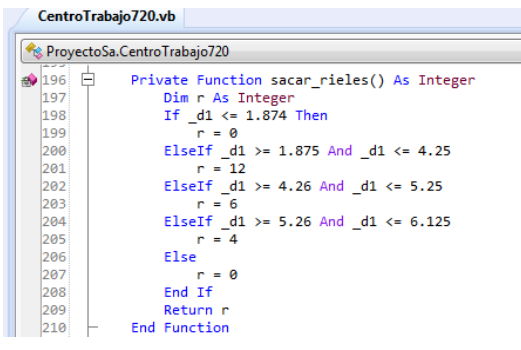

**Figura 291 Función sacar\_rieles().**

Después de que se creó la función se procedió a modificar el método calcular() se agregaron las dos fórmulas de las operaciones de este centro de trabajo. A continuación se muestra el código del método.

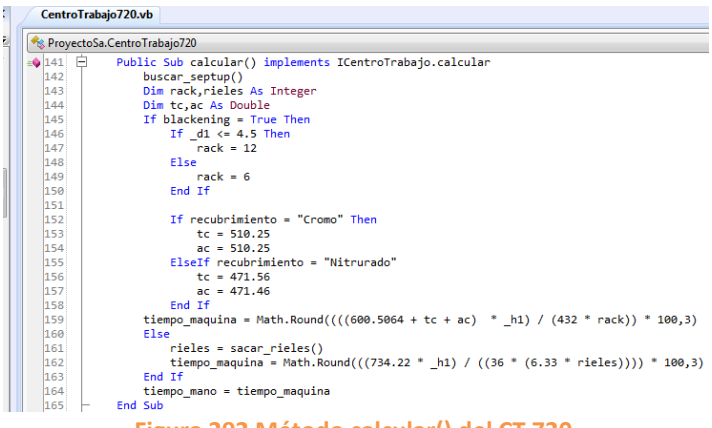

**Figura 292 Método calcular() del CT 720.**

Lo primero que se realiza dentro del método es una condición en la cual si el diámetro es menor a 4.5 entonces el valor de la variable rack es 12, si no se cumple esa condición el valor de rack es 6, después se realiza otra condición en la que el valor de las variables tc y ac varía dependiendo del recubrimiento que elija el usuario, cabe mencionar estas dos condiciones anteriores se realizan únicamente cuando se selecciona la operación blackening.

Cuando el usuario elige la operación línea automática lo único que se debe obtener es la cantidad de rieles a usar y dicho valor se obtiene de la función sacar rieles que mencione anteriormente, una vez obtenido el valor se ejecuta la fórmula del tiempo estándar correspondiente a esta operación.

Lo último que se realizo fue la modificación del evento clic del botón del formulario, donde se agregaron las siguientes líneas de código.

| CentroTrabajo720.vb    |                                                                                        |  |  |  |
|------------------------|----------------------------------------------------------------------------------------|--|--|--|
|                        | <sup>6</sup> ProyectoSa.CentroTrabajo720<br>$\blacktriangledown$                       |  |  |  |
| $\triangle$ 212 $\Box$ | Sub Button1Click(sender As Object, e As EventArgs)                                     |  |  |  |
| 213                    | If rb black.Checked Or rb linea.Checked Then                                           |  |  |  |
| 214                    | If rb black.Checked Then                                                               |  |  |  |
| 215                    | If isnumeric(textBox1.Text) and isnumeric(textBox2.Text) And comboBox1.Text <> "" Then |  |  |  |
| 216                    | $h1 = textBox1.Fext$                                                                   |  |  |  |
| 217                    | $d1 = TextBox2. Text$                                                                  |  |  |  |
| 218                    | $recubrimiento = combobax1. Text$                                                      |  |  |  |
| 219                    | $blackening = True$                                                                    |  |  |  |
| 220                    | calcular()                                                                             |  |  |  |
| 221                    | Close()                                                                                |  |  |  |
| 222                    | Else                                                                                   |  |  |  |
| 223                    | msgbox("Revisar valores", MsgBoxStyle.Exclamation, "Ing. de Rutas")                    |  |  |  |
| 224                    | End If                                                                                 |  |  |  |
| 225                    | ElseIf rb linea.Checked                                                                |  |  |  |
| 226                    | If isnumeric(textBox1.Text) and isnumeric(textBox2.Text) Then                          |  |  |  |
| 227                    | h1 = textBox1.Text                                                                     |  |  |  |
| 228                    | $d1 = TextBox2. Text$                                                                  |  |  |  |
| 229                    | $blackening = False$                                                                   |  |  |  |
| 230                    | calcular()                                                                             |  |  |  |
| 231                    | Close()                                                                                |  |  |  |
| 232                    | Else                                                                                   |  |  |  |
| 233                    | msgbox("Revisar valores", MsgBoxStyle. Exclamation, "Ing. de Rutas")                   |  |  |  |
| 234                    | Fnd Tf                                                                                 |  |  |  |
| 235                    | Fnd Tf                                                                                 |  |  |  |
| 236                    | Else                                                                                   |  |  |  |
| 237                    | MsgBox("Elija una de las dos opciones", MsgBoxStyle.Exclamation,"Ing. de Rutas")       |  |  |  |
| 238                    | End If                                                                                 |  |  |  |
| 239                    | End Sub                                                                                |  |  |  |

**Figura 293 Evento clic del botón del formulario.**

Lo que se realiza en el código anterior, son varias condiciones las cuales ayudan a que el usuario no cometa errores al momento que ingresa los valores al formulario. Y con esto queda actualizado el centro de trabajo.

## **6.4.15 CentroTrabajo831.vb – Final insp. Segments**

A este centro de trabajo no se le realizo ninguna modificación a su interfaz gráfica, esto debido a que el formulario contiene los valores de entrada necesarios para llevar a cabo el cálculo del tiempo estándar. A continuación se muestra el formulario de este centro de trabajo.

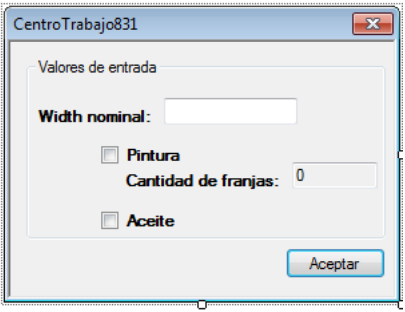

**Figura 294 Formulario del CT 831.**

Entonces lo único que se modifico fue el método calcular(), donde se agregaron nuevas variables y nuevas condiciones. En la siguiente imagen se muestra el código completo del método calcular().

| $\triangleq$ 142 $\Box$<br>Public Sub calcular() implements ICentroTrabajo.calcular<br>tiempo septup=buscar setupin(centro)<br>143<br>Dim t ciclo aceite,t ciclo pintura As Double<br>144<br>If $ban$ $aceite = True$ Then<br>145<br>t ciclo aceite = 0.509586538461538<br>146<br>147<br>End If<br>148<br>If ban pintura = True Then<br>t ciclo pintura = $4.84369791666667$<br>149<br>150<br>End If<br>151<br>'tiempo mano = math.Round((( $(55.27 + t$ ciclo_aceite + $(9 * _{100}Franjas) ) / 36 ) / (4 / espesor ))*100,3)$<br>tiempo maquina = Math.Round(((63.12 + (t ciclo pintura * noFranjas) + (t ciclo aceite)) * (espesor) / (144)) * 100,3)<br>152<br>tiempo mano = tiempo maguina<br>153 | ProyectoSa.CentroTrabajo831 | $\mathbf{v} \parallel \mathbf{v}$ New() |
|----------------------------------------------------------------------------------------------------|-----------------------------|-----------------------------------------|
|                                                                                                    |                             |                                         |
|                                                                                                    |                             |                                         |
|                                                                                                    |                             |                                         |
|                                                                                                    |                             |                                         |
|                                                                                                    |                             |                                         |
|                                                                                                    |                             |                                         |
|                                                                                                    |                             |                                         |
|                                                                                                    |                             |                                         |
|                                                                                                    |                             |                                         |
|                                                                                                    |                             |                                         |
|                                                                                                    |                             |                                         |
|                                                                                                    |                             |                                         |

**Figura 295 Método calcular() del CT 831.**

Como se puede apreciar en la imagen anterior se declararon dos variables las cuales son t\_ciclo\_aceite y t\_ciclo\_pintura las cuales sirven para almacenar los tiempos ciclo de aceite y pintura, despues se realizan dos condiciones en donde si el usuario elige aceite el valor de la variable t ciclo-aceite será de 0.509586538461538, en cambio si el usuario no elige aceite el valor de la variable pasara a ser cero. Esto ocurre de igual forma con pintura la única diferencia es que el valor de la variable t\_ciclo\_pintura será de 4.843699791666667. Una vez obtenidos los valores de esa variables se procede a ejecutar la fórmula del tiempo estándar, la cual esta almacenada en la variable tiempo\_maquina. Cabe mencionar que la variable tiempo\_mano que está en color verde es la fórmula anterior.

Al evento clic tampoco se le hicieron modificaciones, porque normalmente se modifica cuando se agregan nuevos valores de entrada, y en este caso no se realizó ninguna modificación al formulario de este centro de trabajo.

# **6.5 Actualización de tiempos estándar – FRANKLIN**

# **6.5.1 CentroTrabajo230.vb – ROUGH CAM TURN (FRANKLIN)**

Este centro de trabajo pertenece a anillos, sin embargo cuenta con la operación Franklin también, los valores de entrada son los mismos, pero se agregó un CheckBox para poder seleccionar la operación que corresponde a Franklin. En la siguiente imagen se muestra el formulario actual.

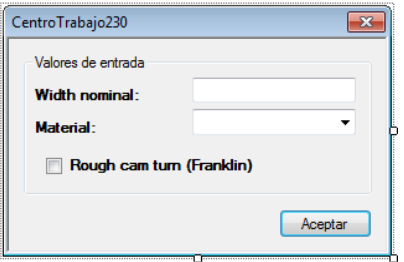

**Figura 296 Formulario actual del CT 230.**

Como únicamente se agregó el CheckBox, entonces solo se agregó una variable de tipo boolean la cual almacenara el valor que devuelva el CheckBox ya se true o false.

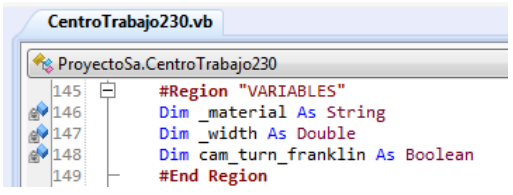

#### **Figura 297 Variables del CT 230.**

Una vez agregada la variable, se agregó otra variable pero esta de tipo DatoBoolean, llamada opeFranklin, una vez declarada se agregó a la listaDatosBooleanos Requeridos.

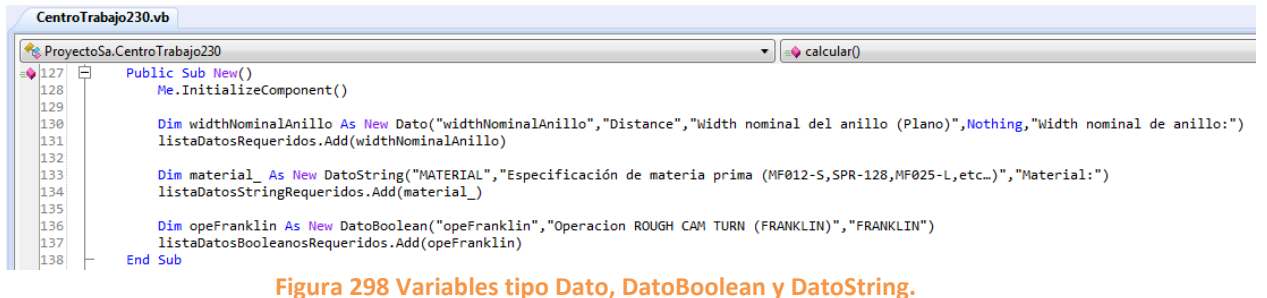

Luego se debe de pasar el valor de las listas mediante el método pasarValoresDeListas(), en la siguiente imagen se muestra el procedimiento.

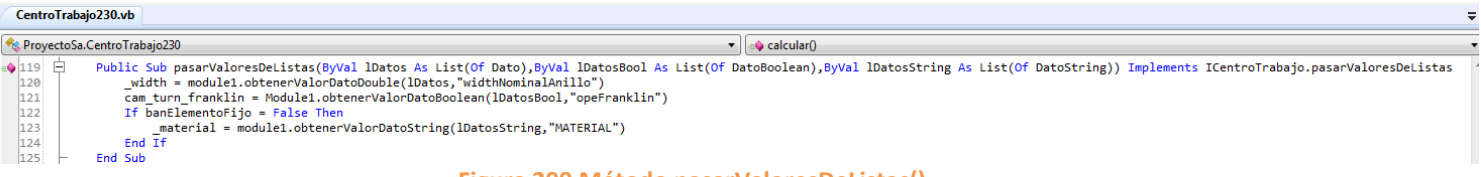

**Figura 299 Método pasarValoresDeListas().**

Después de haber realizado todo lo anterior se procedió a modificar el método calcular(), donde únicamente se agregó una condición la cual consiste en que si el usuario elige la operación franklin se realizara el cálculo del tiempo estándar de dicha operación, pero si el usuario no la elige se realizara el cálculo correspondiente a la operación de anillos. A continuación se muestra el código del método calcular().

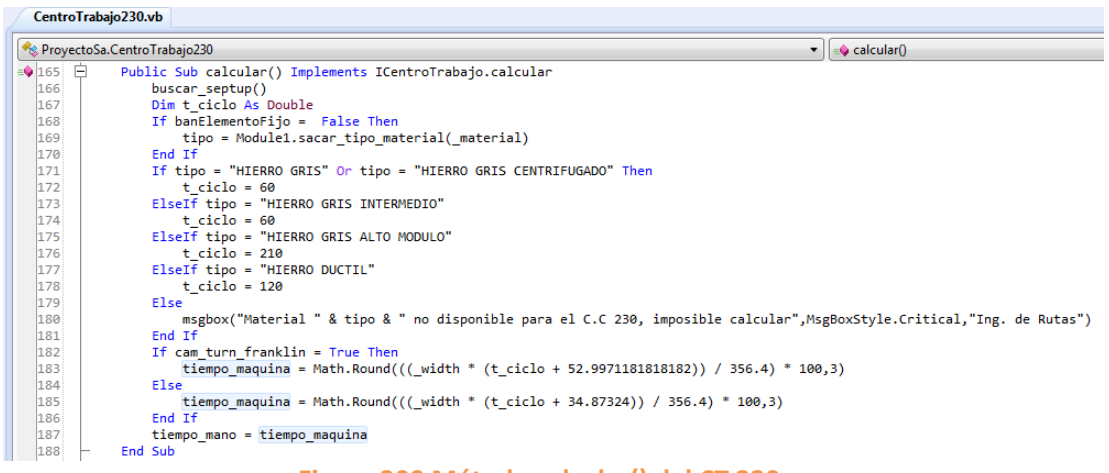

**Figura 300 Método calcular() del CT 230.**

Y finalmente se modificó el evento clic del botón del formulario donde únicamente se asignó la variable cam\_turn\_franklin al CheckBox del formulario, esto para almacenar los valores que devuelve el CheckBox. Y con esto se agregó la operación Franklin al centro de trabajo 230.

# **6.5.2 CentroTrabajo2000.vb – FIRST ROUGH GRIND (FRANKLIN)**

En este centro de trabajo si hubo un cambio en los valores de entrada, ya que anteriormente se solicitaba el diámetro para poder realizar el cálculo, pero ahora con la actualización se solicita al usuario que ingrese un número de RPM. En la siguiente imagen se muestra el formulario anterior y el formulario actual.

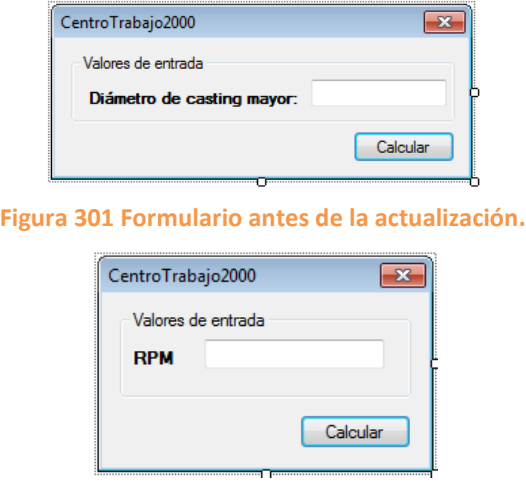

**Figura 302 Formulario actual.**

Como se cambió el valor de entrada del formulario, entonces se tuvieron que agregar nuevas variables, así como nuevos parámetros al constructor de la clase.

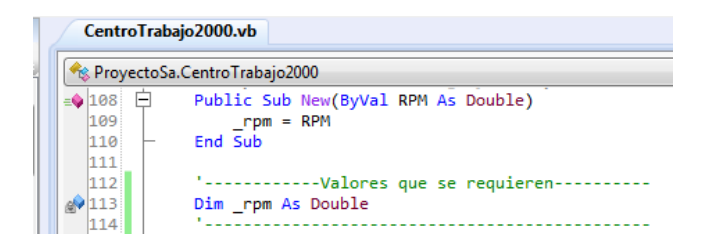

**Figura 303 Variables y parámetros del CT 2000.**

Después se agregó una variable de tipo Dato llamada rpm2000 y una vez que se declaró se agregó a la listaDatosRequeridos.

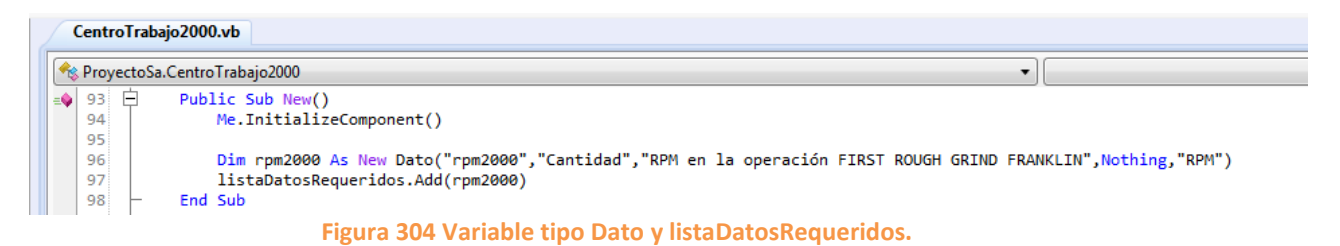

Posteriormente se pasaron los valores de las listas mediante el método pasarValoresDeListas(). A continuación se muestra el código de este método.

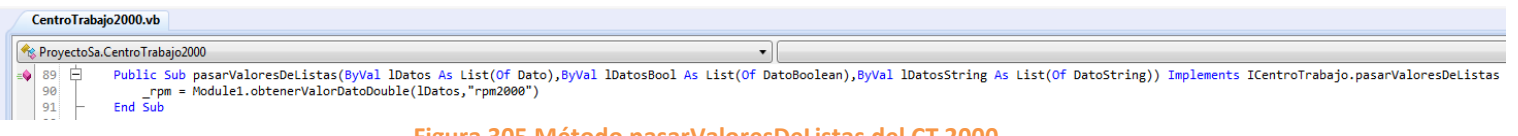

### **Figura 305 Método pasarValoresDeListas del CT 2000.**

Y una vez que se realizó todo lo anterior se procedió a modificar el método calcular(), que es donde se almacena la fórmula para calcular el tiempo estándar. En la siguiente imagen se muestra el código completo del método calcular.

|  | CentroTrabajo2000.vb                                                                                                    |     |                                           |  |  |  |  |  |
|--|----------------------------------------------------------------------------------------------------|-----|-------------------------------------------|--|--|--|--|--|
|  | ProyectoSa.CentroTrabajo2000                                                                                                    |     |                                           |  |  |  |  |  |
|  | $\equiv$ 136 $\Box$<br>Public Sub calcular() implements ICentroTrabajo.calcular                                                                   |     |                                           |  |  |  |  |  |
|  | tiempo septup = buscar setupin(centro)<br>137<br>138<br>'tiempo maquina = math.Round( $(0.7975 / ( ( 37 ) )$ diaCastingMayor $)* 3.78 ) * 100.3)$ |     |                                           |  |  |  |  |  |
|  |                                                                                                    |     |                                           |  |  |  |  |  |
|  | 139<br>tiempo maquina = Math.Round((((3.42 / rpm) + 0.0820769426336375) / 36) * 100,3)                                                            |     |                                           |  |  |  |  |  |
|  |                                                                                                    | 140 | tiempo mano = tiempoMaguina * factorLabor |  |  |  |  |  |
|  |                                                                                                    | 141 | End Sub                                   |  |  |  |  |  |

**Figura 306 Método calcular() del CT 2000.**

Como se puede ver en la imagen anterior el unico cambio que se realizo fue en las operaciones que almacena la variable tiempo\_maquina donde se remplazaron las anteriores por la nuevas. La variable tiempo\_maquina en color verde era la formula anterior.

La actualizacion de este centro de trabajo se finalizo con la modificacion del evento clic del boton del formulario, donde se agregaron las siguientes lineas de codigo.

|                   | RevectoSa.CentroTrabajo2000                                          |
|-------------------|----------------------------------------------------------------------|
| Ė<br>$\equiv$ 126 | Sub Btn calcularClick(sender As Object, e As EventArgs)              |
| 127               | If isnumeric(Me.textBox1.Text) Then                                  |
| 128               | rpm = CDec(textBox1.Text)                                            |
| 129               | calcular()                                                           |
| 130               | Close()                                                              |
| 131               | Else                                                                 |
| 132               | msgbox("Revisar valores", MsgBoxStyle. Exclamation, "Ing. de Rutas") |
| 133               | Fnd Tf                                                               |
| 134               | <b>End Sub</b>                                                       |

**Figura 307 Evento clic del botón del formulario.**

Lo que realiza el código anterior es que si el usuario ingresa un valor numérico al campo de texto el valor se almacena en la variable \_rpm y se ejecutara el método calcular(), y por último se cerrara el formulario.

## **6.5.3 CentroTrabajo2060.vb – SPLITTER CUFF (FRANKLIN)**

Al formulario de este centro de trabajo se le agregaron nuevos valores de entrada, debido a que el formulario solo contaba con un valor de entrada, pero ahora son necesarios más para poder llevar realizar el cálculo del tiempo estándar. En la siguiente imagen se muestra el formulario anterior y el formulario actual.

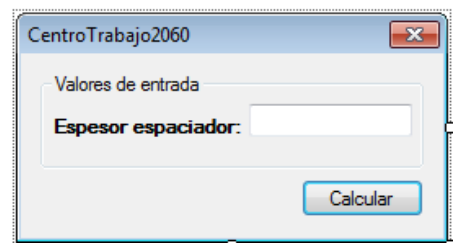

**Figura 308 Formulario antes de la actualización.**

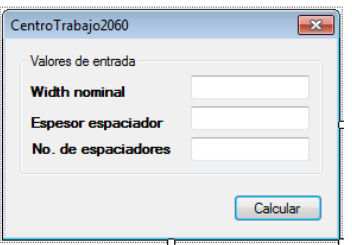

**Figura 309 Formulario actual.**

Como se agregaron nuevos valores de entrada, entonces se tienen que agregar nuevas variables y nuevos parámetros al constructor de la clase.

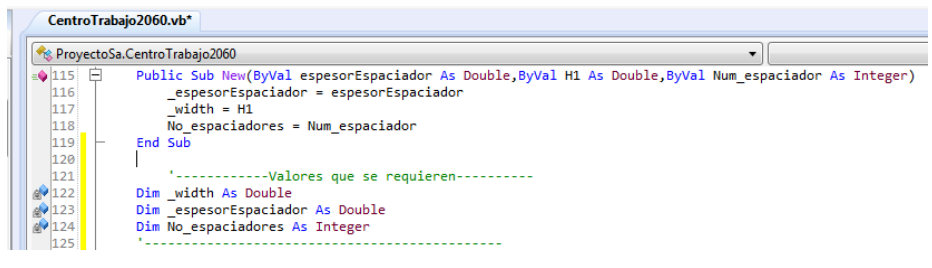

#### **Figura 310 Variables y parámetros necesarios del CT 2060.**

Además de agregar las variables y los parámetros se agregaron dos variables de tipo Dato las cuales almacenaran los valores que el usuario ingrese al formulario wpf, este formulario aparece cuando el usuario ingresa el número de centro de trabajo a la lista de centros de trabajo. Una vez declarada se agrega a la lista que le corresponde la cual es listaDatosRequeridos.

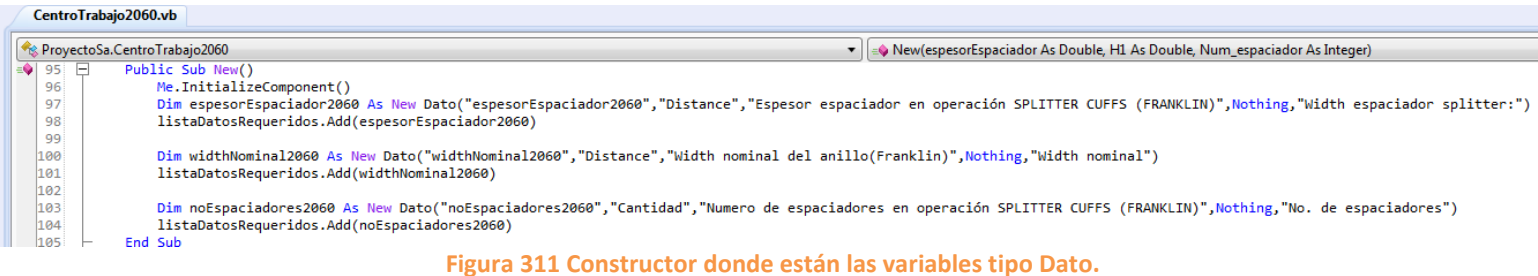

Posteriormente se pasan los valores de la listaDatosRequeridos, mediante el método pasarValoresDeListas, como se muestra a continuación.

Una vez que se realizó todo lo anterior se procedió a modificar el método calcular() donde únicamente se cambió la formula anterior por la formula actual, dicha fórmula se almacena en la variable tiempo\_maquina. Como se puede ver en la siguiente imagen la variable que se encuentra en color verde es la fórmula anterior y pues obviamente la otra es la que actualmente está en funcionamiento.

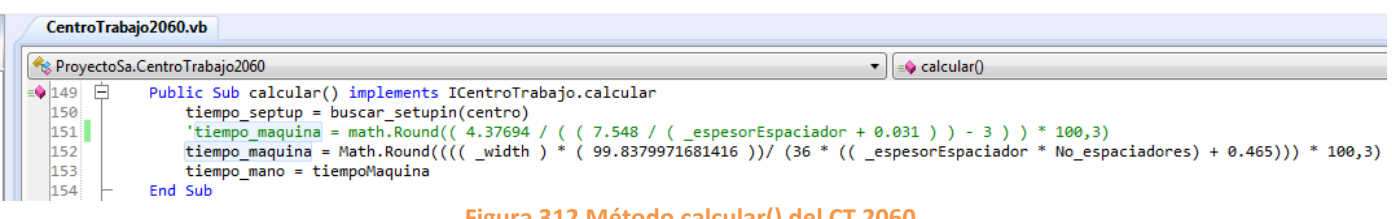

### **Figura 312 Método calcular() del CT 2060.**

La actualización de este centro de trabajo se finalizó con la modificación del evento clic del botón del formulario, donde se agregaron las siguientes líneas de código.

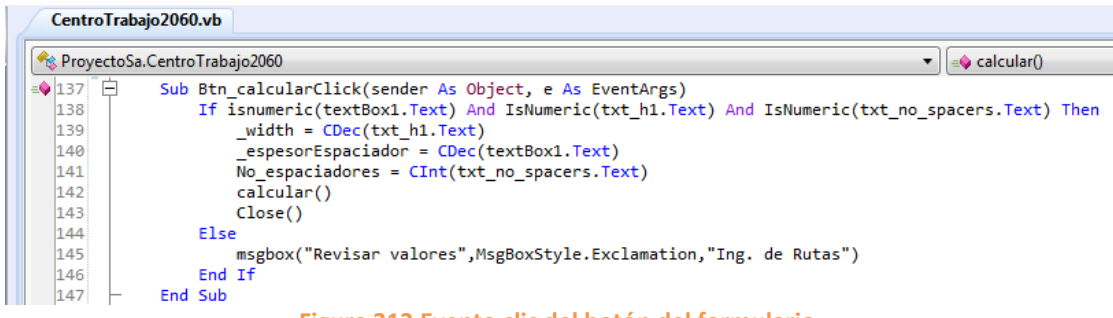

**Figura 313 Evento clic del botón del formulario.**

Únicamente lo único que se realizo fue asignarle a las variables \_width y No\_espaciadores su correspondiente campo de texto. Y con esto se actualizo este centro de trabajo.

### **6.5.4 CentroTrabajo2195.vb – FINISH MILL (FRANKLIN)**

Para la actualización de este centro de trabajo no fue necesario realizar ningún cambio al formulario de este centro de trabajo, debido a que dicho formulario cuenta con los valores de entrada necesarios para realizar el cálculo del tiempo estándar. Sin embargo se muestra el formulario en la siguiente imagen.

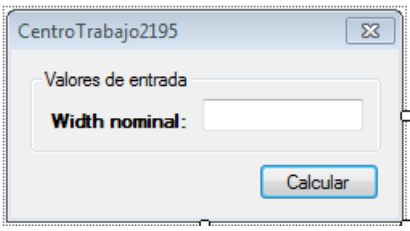

**Figura 314 Formulario del CT 2195.**

Como no se realizó ningún cambio al formulario entonces no fue necesario agregar nuevas variables ni nuevos parámetros. El único cambio que se realizó fue en el método calcular() donde únicamente se remplazó la formula anterior por la actual. Como se puede ver en la siguiente imagen la variable tiempo\_maquina que se encuentra en color verde es la fórmula anterior.

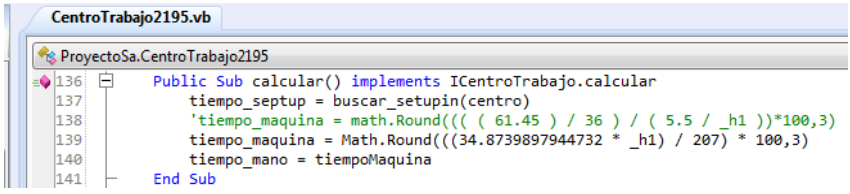

**Figura 315 Método calcular() del CT 2195.**

## **6.5.5 CentroTrabajo2230.vb – DUPLEX (FRANKLIN)**

Para este centro de trabajo no fue necesario realizar ninguna modificación debido a que los valores de entrada que contiene el formulario son suficientes para poder realizar el cálculo del tiempo estándar. En la siguiente imagen se muestra el formulario de este centro de trabajo.

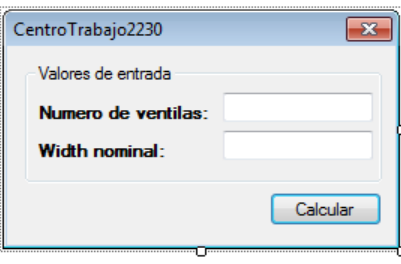

**Figura 316 Formulario del CT 2230.**

La única modificación que se realizó se llevó a cabo en el método calcular(), donde se sustituyó la formula anterior por la actual. Como se puede ver en la siguiente imagen la formula anterior corresponde a la variable tiempo\_maquina en color verde.

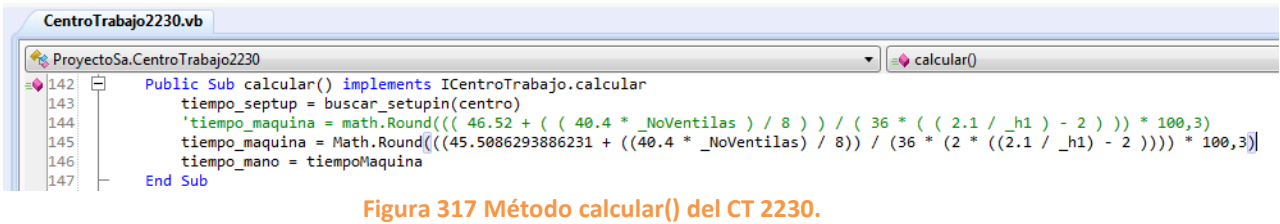

## **6.5.6 CentroTrabajo2240.vb – PICK (FRANKLIN)**

Al formulario de este centro de trabajo se le agrego un nuevo valor de entrada, debido a que es necesario para obtener el valor del tiempo estándar. En la siguiente imagen se muestra el formulario anterior y el actual.

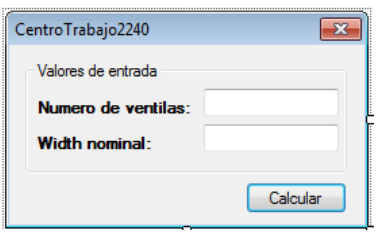

**Figura 318 Formulario antes de la actualización.**

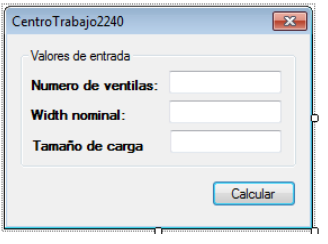

**Figura 319 Formulario actual.**

Como se agrego un nuevo valor de entrada, entonces se tuvieron que agregar nuevas variables y nuevos parametros a la clase.

| CentroTrabajo2240.vb*                                   |          |  |         |                                                                                          |  |  |
|---------------------------------------------------------|----------|--|---------|------------------------------------------------------------------------------------------|--|--|
| <b>Ex ProyectoSa.CentroTrabajo2240</b><br><b>Centro</b> |          |  |         |                                                                                          |  |  |
|                                                         | $9117 -$ |  |         | Public Sub New(ByVal h1 As Double, ByVal NoVentilas As Double, ByVal TamCarga As Double) |  |  |
|                                                         | 118      |  |         | $h1 = h1$                                                                                |  |  |
|                                                         | 119      |  |         | NoVentilas = NoVentilas                                                                  |  |  |
|                                                         | 120      |  |         | tam de carga = TamCarga                                                                  |  |  |
|                                                         | 121      |  | End Sub |                                                                                          |  |  |
|                                                         | 122      |  |         |                                                                                          |  |  |
|                                                         | 123      |  |         | '------------Valores que se requieren----------                                          |  |  |
|                                                         | $e$ 124  |  |         | Dim h1, NoVentilas As Double                                                             |  |  |
|                                                         | 4125     |  |         | Dim tam de carga As Double                                                               |  |  |
|                                                         | 126      |  |         |                                                                                          |  |  |

**Figura 320 Variables y parámetros del CT 2240.**

También se agregó una variable tipo Dato y después agregarlo a la listaDatosRequeridos, como se muestra a continuación.

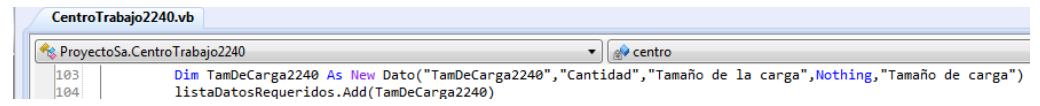

### **Figura 321 Variable tipo Dato.**

Posteriormente se pasa el valor de la lista mediante el método pasarValoresDeListas, como se muestra en la siguiente imagen.

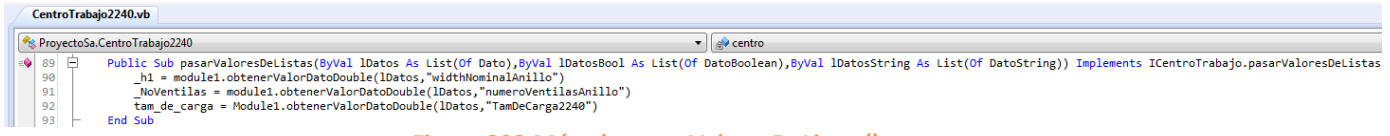

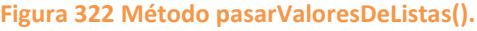

Una vez que se realizó todo lo anterior se procedió a modificar el método calcular. En la siguiente imagen se muestra el código de dicho método.

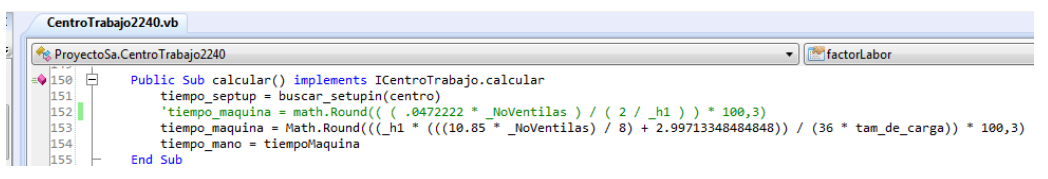

### **Figura 323 Método calcular() del CT 2240.**

El único cambio que se realizo fue la sustitución de la formula anterior que es la variable tiempo\_maquina que está en color verde, por la nueva fórmula.

Y se finalizó la actualización de este centro de trabajo con la modificación del evento click del botón del formulario donde únicamente se le asignó un campo de texto a la variable tam\_de\_carga.

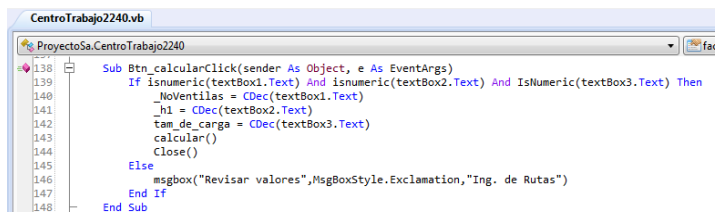

**Figura 324 Evento clic del botón del formulario.**

# **6.5.7 CentroTrabajo2250.vb – I.D. BRUSH (FRANKLIN)**

Al formulario de este centro de trabajo no se le realizo ninguna modificación, así que quedo de igual forma. A continuación se muestra el formulario del centro de trabajo.

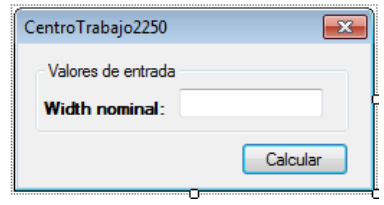

**Figura 325 Formulario del CT 2250.**

La unica modificacion que se realizo se llevo a cabo dentro del metodo calcular(). En la siguiente imagen se muestra el codigo de dicho metodo.

| CentroTrabajo2250.vb |                                                                           |  |  |  |  |
|----------------------|---------------------------------------------------------------------------|--|--|--|--|
|                      | ProyectoSa.CentroTrabajo2250                                              |  |  |  |  |
| $= 136$              | Public Sub calcular() implements ICentroTrabajo.calcular                  |  |  |  |  |
| 137                  | tiempo septup = buscar setupin(centro)                                    |  |  |  |  |
| 138                  | 'tiempo maquina = math.Round(( $(2.3975933) / (5 / h1)$ )*100,3)          |  |  |  |  |
| 139                  | tiempo maquina = Math. Round(( $(61.056663348416 * h1)$ / 226.8) * 100,3) |  |  |  |  |
| 140                  | tiempo mano = tiempoMaguina                                               |  |  |  |  |
| 141                  | End Sub                                                                   |  |  |  |  |

**Figura 326 Método calcular() del CT 2250.**

## **6.5.8 CentroTrabajo2255.vb – SCOTCHBRITE RINGS (FRANKLIN)**

Al formulario de este centro de trabajo no se le realizo ninguna modificación debido a que los valores de entrada con los que cuenta son suficientes para realizar el cálculo del tiempo estándar. En la siguiente imagen se muestra el formulario del centro de trabajo.

| CentroTrabajo2255  | $\Sigma$ |
|--------------------|----------|
| Valores de entrada |          |
| Diámetro nominal:  |          |
| Width nominal:     |          |
|                    | Calcular |
|                    |          |

**Figura 327 Formulario del CT 2255.**

La única modificación que se realizó se hizo dentro del método calcular() de la clase. A continuación se muestra el código del método.

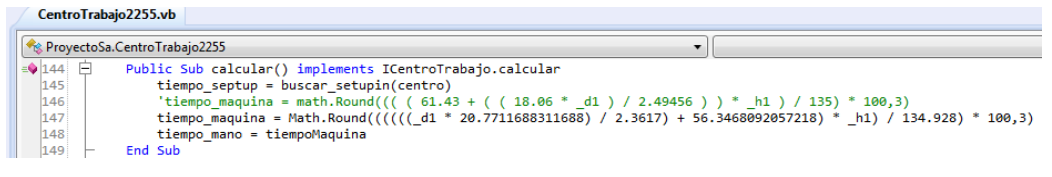

**Figura 328 Método calcular() del CT 2255.**

Lo único que se realizo fue remplazar la formula anterior que es la variable tiempo\_maquina comentada, por la nueva fórmula que por obvias razones es la negra.

### **6.5.9 CentroTrabajo2290.vb – PHOSPHATE GASOLINE**

Al formulario de este centro de trabajo se le elimino un valor de entrada debido a que la nueva fórmula para obtener el tiempo estándar solo requiere de dos valores de entrada. En la siguiente imagen se muestra el formulario anterior y el formulario actual.

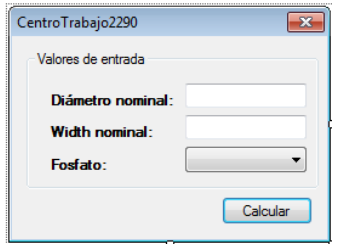

**Figura 329 Formulario antes de la actualización.**

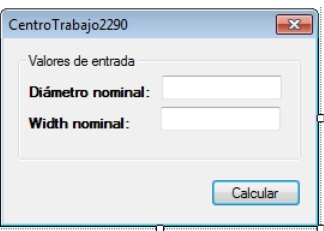

**Figura 330 Formulario actual.**

Como se eliminó un valor de entrada, entonces también se tuvo que eliminar su respectiva variable y también su parámetro. A continuación se muestra el constructor y las variables de la clase.

| CentroTrabajo2290.vb*                  |                                                                                                    |
|----------------------------------------|----------------------------------------------------------------------------------------------------|
|                                        |                                                                                                    |
|                                        | ReprovectoSa.CentroTrabajo2290                                                                     |
| はなり<br>107<br>108<br>109<br>110<br>111 | Public Sub New(ByVal d1 As Double, ByVal h1 As Double)<br>$d1 = d1$<br>$h1 = h1$<br><b>End Sub</b> |
| 112                                    | -Valores que se requieren----<br>Dim d1 As Double<br>Dim h1 As Double                              |

**Figura 331 Constructor y variables de la clase.**

También se eliminó su variable tipo Dato y se eliminó de la listaDatosRequeridos quedando de la siguiente manera.

|     | CentroTrabaio2290.vb* |                                                  |                                                                                                    |  |  |  |
|-----|-----------------------|--------------------------------------------------|----------------------------------------------------------------------------------------------------|--|--|--|
|     |                       | Reserved States Provecto San Centro Trabajo 2290 | $\bullet$ execution                                                                                                    |  |  |  |
| 94  | $\overline{a}$        | Public Sub New()                                 |                                                                                                    |  |  |  |
| 95  |                       | Me.InitializeComponent()                         |                                                                                                    |  |  |  |
| 96  |                       |                                                  | Dim diaNominalAnillo As New Dato("diaNominalAnillo","Distance","Diámetro nominal del anillo (Plano)",Nothing,"Diámetro nominal del anillo:") |  |  |  |
| 97  |                       | listaDatosRequeridos.Add(diaNominalAnillo)       |                                                                                                    |  |  |  |
| 98  |                       |                                                  |                                                                                                    |  |  |  |
| 99  |                       |                                                  | Dim widthNominalAnillo As New Dato("widthNominalAnillo","Distance","Width nominal del anillo (Plano)",Nothing,"Width nomial de anillo:")     |  |  |  |
| 100 |                       | listaDatosRequeridos.Add(widthNominalAnillo)     |                                                                                                    |  |  |  |
| 101 |                       | End Sub                                          |                                                                                                    |  |  |  |

**Figura 332 Constructor donde se encuentra la listaDatosRequeridos.**

También se eliminó su valor del método pasarValoresDeListas quedando el método de la siguiente forma.

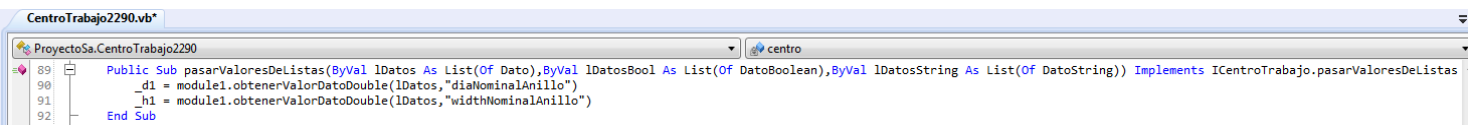

### **Figura 333 Método pasarValoreDeListas.**

Una vez que se eliminaron todas las variables relacionadas al valor de entrada eliminado, se creó una función llamada buscar\_bastidor(), el código del método es el siguiente.

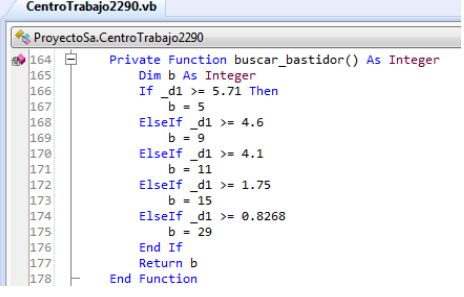

**Figura 334 buscar\_bastidor().**

Lo que se realiza en la función anterior es que se obtiene el valor de la variable b de acuerdo al valor de diámetro que el usuario inserte.
Después se modificó el método calcular(), donde se agregó el siguiente código.

|                                                        | CentroTrabajo2290.vb*                                                               |  |
|--------------------------------------------------------|-------------------------------------------------------------------------------------|--|
|                                                        | ProvectoSa.CentroTrabaio2290                                                        |  |
| <b>Lots Ave Not</b><br>$\frac{1}{2}$ 127 $\frac{1}{2}$ | Public Sub calcular() implements ICentroTrabajo.calcular                            |  |
| 128                                                    | tiempo septup = buscar setupin(centro)                                              |  |
| 129                                                    | Dim bastidor As Integer                                                             |  |
| 130                                                    | Dim carga, ciclo por carga As Double                                                |  |
| 131                                                    | $bastidor = buscar bastidor()$                                                      |  |
| 132                                                    | carga = Math.Round(((bastidor * 20)/ h1),0)                                         |  |
| 133                                                    | ciclo por carga = $1264.82915$                                                      |  |
| 134                                                    | If fos = "MANGANESE" Then                                                           |  |
| 135                                                    | tiempo maquina = math.Round(( $(46.0261111 / ( (17 / h1 ) * (raise) )$ ) ) * 100,3) |  |
| 136                                                    | Else                                                                                |  |
| 137                                                    | tiempo maquina = math. Round(( $(41.058333 / (17 / h1)^*$ (rieles)))) * 100,3)      |  |
| 138                                                    | Fnd Tf                                                                              |  |
| 139                                                    | tiempo maquina = Math.Round((100 * (ciclo por carga / 3600) / (carga)) * 100,3)     |  |
| 140                                                    | tiempo mano = tiempoMaguina                                                         |  |
| 141                                                    | End Sub                                                                             |  |

**Figura 335 Método calcular() del CT 2290.**

Dentro de este método se agregaron las variables carga, ciclo\_por\_carga y bastidor, esta última obtiene su valor de la función buscar\_bastidor(), la variable carga obtiene su valor de una operación matemática la cual depende del width que ingrese el usuario al formulario, y por ultimo a la variable ciclo\_por\_carga se le asignó un valor fijo. Una vez que se tiene el valor de las tres variables se procede a realizar el cálculo del tiempo estándar. Como se puede apreciar en la imagen anterior la parte que se encuentra comentada pertenece a las formulas anteriores.

Y para finalizar la actualización de este centro de trabajo se modificó el evento clic del botón donde únicamente se eliminó la igualdad de la variable correspondiente al valor de entrada con el comboBox que se le había asignado, quedando el código como se muestra en la siguiente imagen.

|                        | CentroTrabajo2290.vb<br>Res. ProvectoSa.CentroTrabajo2290<br>Sub Btn aceptarClick(sender As Object, e As EventArgs)<br>If isnumeric(textBox1.Text) And isnumeric(textBox2.Text) Then<br>$d1 = CDec(textBox1.Text)$<br>$h1 = CDec(textBox2.Text)$<br>calcular()<br>Close()<br><b>Flse</b><br>msgbox("Revisar valores", MsgBoxStyle.Exclamation, "Ing. de Rutas") |  |  |  |
|------------------------|----------------------------------------------------------------------------------------------------|--|--|--|
| $\triangle$ 185 $\Box$ |                                                                                                    |  |  |  |
| 186                    |                                                                                                    |  |  |  |
| 187                    |                                                                                                    |  |  |  |
| 188                    |                                                                                                    |  |  |  |
| 189                    |                                                                                                    |  |  |  |
| 190                    |                                                                                                    |  |  |  |
| 191                    |                                                                                                    |  |  |  |
| 192                    |                                                                                                    |  |  |  |
| 193                    | End If                                                                                                    |  |  |  |
| 194                    | End Sub                                                                                                    |  |  |  |

**Figura 336 Evento clic del botón del formulario.**

# **6.5.10 CentroTrabajo2295.vb – VISUAL INSPECTION (FRANKLIN)**

Al formulario de este centro de trabajo no se le realizo ninguna modificación, porque con el valor de entrada que contiene es suficiente para realizar el cálculo del tiempo estándar. A continuación se muestra el formulario.

| CentroTrabajo2295                        |                      |
|------------------------------------------|----------------------|
| Valores de entrada                       |                      |
| Width nominal:                           |                      |
|                                          | Calcular             |
| <b><i><b>MARKAMARKARKARKARKA</b></i></b> | -------------------- |

**Figura 337 Formulario del CT 2295.**

Entonces la única modificación se realizó en el método calcular(). En la siguiente imagen se muestra el código del método calcular().

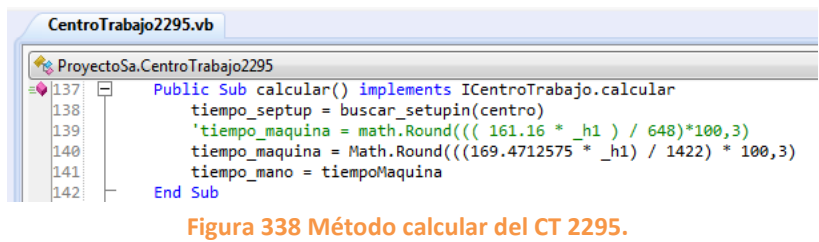

Lo único que se realizo fue sustituir la formula anterior que es la variable tiempo maquina en color verde, por la nueva fórmula que es la que está en negro.

# **7. Resultados**

En mi participación en la planta, apoyé para el logro de los objetivos del departamento de rutas, pudiendo mencionar los siguientes.

- Se agregaron las nuevas materias primas a los centros de trabajo 715, 9361 y 9362.
- Se actualizaron los métodos, cálculos, interfaces graficas a los centros de trabajo, con el fin de obtener los nuevos valores del tiempo estándar.
- También se dieron de alta en el sistema RGP los siguientes centros de trabajo 232 y 285.
- La información proporcionada por el software RGP estará actualizada y lista para darse de alta en el ERP de la empresa, que en este caso se llama SAP.
- Se repararon varios errores que el personal del departamento de rutas ya tenía identificados.

### **8. Conclusiones y recomendaciones**

### **8.1 Conclusiones**

Cumpliendo con los objetivos que se plantearon en este proyecto se concluye que las operaciones y formulas con los que se obtiene el tiempo estándar de los centros de trabajo están actualizadas y en funcionamiento, también se encuentra actualizada la lista de materia prima de algunos centros de trabajo. Esto garantiza el buen funcionamiento del software RGP, y mientras dicho software funcione de manera correcta, ayuda de forma significativa al departamento de rutas, porque de este software se obtiene la información necesaria para fabricar los componentes.

### **8.2 Recomendaciones**

Es muy importante que el personal que lleva a cabo estas actividades tenga conocimientos en programación orientada a objetos, ya que el software RGP está basado en ese tipo de programación.

Además dicho personal debe de tener conocimientos de manipulación de base de datos ya que el software almacena toda la información en una base de datos montada en un servidor remoto.

Dentro de esta empresa se recomienda que el programador domine el lenguaje de programación Visual Basic .NET ya que la mayoría de los softwares que utiliza la empresa están codificados bajo ese lenguaje, esto debido que el principal sistema operativo que se utiliza en esta empresa es Windows. También se recomienda que el programador sepa utilizar el gestor de base de datos SQL SERVER en cualquiera de sus versiones.

#### **9. Referencias**

Díaz, A., Gonzales, J. C., & Ruiz, M. E. (2005). *IMPLANTACIÓN DE UN SISTEMA ERP EN UNA ORGANIZACIÓN.* FISI-UNMSM.

Hernández Muñoz, J. A. (1999). *Así es SAP R/3.* Madrid: Osborne/McGraw-Hill.

Juárez López, F. J. (2011). *MIGRACIÓN ERP-SYTELINE / ERP-SAP.* Instituto Tecnológico de Aguascalientes, Aguscalientes, Ags. México.

Muro Márquez, J. N. (2011). *Implementación y seguimiento de acciones correctivas y preventivas puestas en piso.* Universidad Politécnica de Aguscalientes, Aguascalientes, Ags. México.

Sancho Cancela, J. A. (2002). *ERP Funcionalidades.*